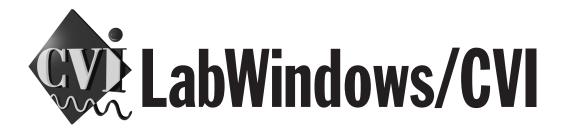

# LabWindows/CVI Master Index

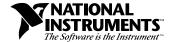

### Internet Support

E-mail: support@natinst.com FTP Site: ftp.natinst.com Web Address: www.natinst.com

#### **Bulletin Board Support**

BBS United States: 512 794 5422 BBS United Kingdom: 01635 551422

BBS France: 01 48 65 15 59

#### **Fax-on-Demand Support**

512 418 1111

### Telephone Support (USA)

Tel: 512 795 8248 Fax: 512 794 5678

### **International Offices**

Australia 03 9879 5166, Austria 0662 45 79 90 0, Belgium 02 757 00 20, Brazil 011 288 3336, Canada (Ontario) 905 785 0085, Canada (Québec) 514 694 8521, Denmark 45 76 26 00, Finland 09 725 725 11, France 01 48 14 24 24, Germany 089 741 31 30, Hong Kong 2645 3186, Israel 03 6120092, Italy 02 413091, Japan 03 5472 2970, Korea 02 596 7456, Mexico 5 520 2635, Netherlands 0348 433466, Norway 32 84 84 00, Singapore 2265886, Spain 91 640 0085, Sweden 08 730 49 70, Switzerland 056 200 51 51, Taiwan 02 377 1200, United Kingdom 01635 523545

#### **National Instruments Corporate Headquarters**

6504 Bridge Point Parkway Austin, Texas 78730-5039 USA Tel: 512 794 0100

© Copyright 1994, 1998 National Instruments Corporation. All rights reserved.

# **Important Information**

### Warranty

The media on which you receive National Instruments software are warranted not to fail to execute programming instructions, due to defects in materials and workmanship, for a period of 90 days from date of shipment, as evidenced by receipts or other documentation. National Instruments will, at its option, repair or replace software media that do not execute programming instructions if National Instruments receives notice of such defects during the warranty period. National Instruments does not warrant that the operation of the software shall be uninterrupted or error free.

A Return Material Authorization (RMA) number must be obtained from the factory and clearly marked on the outside of the package before any equipment will be accepted for warranty work. National Instruments will pay the shipping costs of returning to the owner parts which are covered by warranty.

National Instruments believes that the information in this manual is accurate. The document has been carefully reviewed for technical accuracy. In the event that technical or typographical errors exist, National Instruments reserves the right to make changes to subsequent editions of this document without prior notice to holders of this edition. The reader should consult National Instruments if errors are suspected. In no event shall National Instruments be liable for any damages arising out of or related to this document or the information contained in it.

EXCEPT AS SPECIFIED HEREIN, NATIONAL INSTRUMENTS MAKES NO WARRANTIES, EXPRESS OR IMPLIED, AND SPECIFICALLY DISCLAIMS ANY WARRANTY OF MERCHANTABILITY OR FITNESS FOR A PARTICULAR PURPOSE. CUSTOMER'S RIGHT TO RECOVER DAMAGES CAUSED BY FAULT OR NEGLIGENCE ON THE PART OF NATIONAL INSTRUMENTS SHALL BE LIMITED TO THE AMOUNT THERETOFORE PAID BY THE CUSTOMER. NATIONAL INSTRUMENTS WILL NOT BE LIABLE FOR DAMAGES RESULTING FROM LOSS OF DATA, PROFITS, USE OF PRODUCTS, OR INCIDENTAL OR CONSEQUENTIAL DAMAGES, EVEN IF ADVISED OF THE POSSIBILITY THEREOF. This limitation of the liability of National Instruments will apply regardless of the form of action, whether in contract or tort, including negligence. Any action against National Instruments must be brought within one year after the cause of action accrues. National Instruments shall not be liable for any delay in performance due to causes beyond its reasonable control. The warranty provided herein does not cover damages, defects, malfunctions, or service failures caused by owner's failure to follow the National Instruments installation, operation, or maintenance instructions; owner's modification of the product; owner's abuse, misuse, or negligent acts; and power failure or surges, fire, flood, accident, actions of third parties, or other events outside reasonable control.

### Copyright

Under the copyright laws, this publication may not be reproduced or transmitted in any form, electronic or mechanical, including photocopying, recording, storing in an information retrieval system, or translating, in whole or in part, without the prior written consent of National Instruments Corporation.

#### **Trademarks**

 $\text{CVI}^{\text{IM}}$ , natinst.com $^{\text{IM}}$ , National Instruments $^{\text{IM}}$ , the National Instruments logo, and The Software is the Instrument are trademarks of National Instruments Corporation.

Product and company names listed are trademarks or trade names of their respective companies.

#### WARNING REGARDING MEDICAL AND CLINICAL USE OF NATIONAL INSTRUMENTS PRODUCTS

National Instruments products are not designed with components and testing intended to ensure a level of reliability suitable for use in treatment and diagnosis of humans. Applications of National Instruments products involving medical or clinical treatment can create a potential for accidental injury caused by product failure, or by errors on the part of the user or application designer. Any use or application of National Instruments products for or involving medical or clinical treatment must be performed by properly trained and qualified medical personnel, and all traditional medical safeguards, equipment, and procedures that are appropriate in the particular situation to prevent serious injury or death should always continue to be used when National Instruments products are being used. National Instruments products are NOT intended to be a substitute for any form of established process, procedure, or equipment used to monitor or safeguard human health and safety in medical or clinical treatment.

## **About This Manual**

The *LabWindows/CVI Master Index* contains a comprehensive index and glossary, as well as a list of chapter titles for each manual of the LabWindows/CVI documentation set.

## **Organization of This Manual**

This manual is organized as follows:

- The Master List of Contents contains the chapter titles of every manual in the LabWindows/CVI set.
- The Master Glossary is a compilation of all the LabWindows/CVI manual glossaries.
- The Master Index contains a comprehensive index of important terms and concepts and tells where you can find them in the LabWindows/CVI manual set.
- Appendix A, Customer Communication, contains forms you can use to request help from National Instruments or to comment on our products and manuals.

## **Conventions Used in This Manual**

This index is for use with the following manuals. Each page number entry is preceded by a code in capital letters that identifies the manual in which it appears. The following manual list indicates which code indicates each manual:

ANLS LabWindows/CVI Advanced Analysis Library Reference Manual

GS Getting Started with LabWindows/CVI

INST LabWindows/CVI Instrument Driver Developers Guide

PRGREF LabWindows/CVI Programmer Reference Manual

STDLIB LabWindows/CVI Standard Libraries Reference Manual

USER LabWindows/CVI User Manual

USRINT LabWindows/CVI User Interface Reference Manual

## **Customer Communication**

National Instruments wants to receive your comments on our products and manuals. We are interested in the applications you develop with our products, and we want to help if you have problems with them. To make it easy for you to contact us, this manual contains comment and configuration forms for you to complete. These forms are in Appendix A, *Customer Communication*, at the end of this manual.

## **Master List of Contents**

## **Getting Started with LabWindows/CVI**

Part I: Tutorial—Getting Acquainted with the LabWindows/CVI Development Environment Introduction to LabWindows/CVI Chapter 1 Chapter 2 Loading, Running, and Editing Source Code **Interactive Code Generation Tools** Chapter 3 Chapter 4 **Executing and Debugging Tools** Part II: Tutorial—Building an Application in LabWindows/CVI Chapter 5 Building a Graphical User Interface Chapter 6 Using Function Panels and the Libraries Chapter 7 Adding Analysis to Your Program Chapter 8 Using an Instrument Driver Chapter 9 Additional Exercises Part III: Instrument Control, Data Acquisition, and LabWindows for DOS Conversions Chapter 10 Getting Started with GPIB and VXI Instrument Control Chapter 11 Getting Started with Data Acquisition

### LabWindows/CVI User Manual

Chapter 12

| Chapter 1  | Configuring LabWindows/CVI                                       |
|------------|------------------------------------------------------------------|
| Chapter 2  | LabWindows/CVI Overview                                          |
| Chapter 3  | Project Window                                                   |
| Chapter 4  | Source, Interactive Execution, and Standard Input/Output Windows |
| Chapter 5  | Using Function Panels                                            |
| Chapter 6  | Variables and Watch Windows                                      |
| Chapter 7  | Array and String Display Windows                                 |
| Appendix A | Source Window Keyboard Commands                                  |

Converting LabWindows for DOS Applications

### LabWindows/CVI User Interface Reference Manual

Chapter 1 User Interface Concepts

Chapter 2 User Interface Editor Reference

Chapter 3 Programming with the User Interface Library

Chapter 4 User Interface Library Reference

Chapter 5 LabWindows/CVI Sample Programs

Appendix A Error Conditions

### LabWindows/CVI Standard Libraries Reference Manual

Chapter 1 ANSI C Library

Chapter 2 Formatting and I/O Library

Chapter 3 Analysis Library

Chapter 4 GPIB/GPIB-488.2 Library

Chapter 5 RS-232 Library

Chapter 6 DDE Library

Chapter 7 TCP Library

Chapter 8 Utility Library

Chapter 9 X Property Library

Chapter 10 Easy I/O for DAQ Library

Chapter 11 ActiveX Automation Library

## LabWindows/CVI Programmer Reference Manual

Chapter 1 LabWindows/CVI Compiler

Chapter 2 Using Loadable Compiled Modules

Chapter 3 Windows 95/NT Compiler/Linker Issues

Chapter 4 Windows 3.1 Compiler/Linker Issues

Chapter 5 UNIX Compiler/Linker Issues

Chapter 6 Building Multiplatform Applications

Chapter 7 Creating and Distributing Standalone Executables and DLLs

Chapter 8 Distributing Libraries and Function Panels

Chapter 9 Checking for Errors in LabWindows/CVI

Appendix A Errors and Warnings

## LabWindows/CVI Instrument Driver Developers Guide

Chapter 1 Instrument Driver Overview
Chapter 2 IVI Architecture Overview

Chapter 3 Developing an Instrument Driver

Chapter 4 Attribute Editor

Chapter 5 Function Tree Editor
Chapter 6 Function Panel Editor
Chapter 7 Adding Help Information

complete / Freeding Free Internation

Chapter 8 Programming Guidelines for Instrument Drivers
Chapter 9 Required Instrument Driver Functions

Chapter 10 Instrument Driver Examples

Chapter 11 IVI Library

## LabWindows/CVI Advanced Analysis Library Reference Manual

Chapter 1 Advanced Analysis Library Overview

Chapter 2 Advanced Analysis Library Function Reference

Appendix A Error Codes

# **Master Glossary**

| Prefix | Meanings | Value |
|--------|----------|-------|
| p-     | pico     | 10-12 |
| n-     | nano-    | 10-9  |
| μ-     | micro-   | 10-6  |
| m-     | milli-   | 10-3  |
| k-     | kilo-    | 103   |
| M-     | mega-    | 106   |

## Numbers/Symbols

1D One-dimensional.

2D Two-dimensional.

A

A Analog input.

A/D Analog-to-digital.

AC Alternating current.

active window The window affected by user input at a given moment. The title of an active

window is highlighted.

analog trigger A trigger that occurs at a user-selected point on an incoming analog signal.

You can set triggering to occur at a specific level on an increasing or a decreasing signal, that is, a positive or negative slope. You can implement analog triggering in software or in hardware. When you implement it in software, all data is collected, transferred into system memory, and analyzed for the trigger condition. When you implement it in hardware, no

data is transferred to system memory until the trigger condition has

occurred.

ANOVA Analysis of variance.

ANSI American National Standards Institute.

AO Analog output.

API Application Programming Interface. A set of functions exported by a

library.

Array Display A mechanism for viewing and editing numeric arrays.

asynchronous (1) Hardware—A property of an event that occurs at an arbitrary time,

without synchronization to a reference clock.

(2) Software—A property of a function that begins an operation and returns

prior to the completion or termination of the operation.

auto-exclusion A mechanism that prevents pre-existing lines from executing in the

Interactive Execution Window.

automatic serial A feature in which the GPIB polling driver automatically executes serial

polls whenever a device asserts the SRQ line.

B

B Bytes.

binary control A function panel control that resembles a physical on/off switch and can

produce one of two values depending upon the position of the switch.

binary switch A control that selects between two states: on and off.

bitmap A set of data that can be used to draw a graphic image. The data consist of

information determining the height and width of the image or pixel grid,

and the color of each pixel.

bps Bits per second.

breakpoint An interruption in the execution of a program.

Breakpoint A function that interrupts the execution of a program.

Breakpoint command A specific command that interrupts the execution of a program.

| ٠, | - | _ |
|----|---|---|
| 1  | r | ъ |
| ı  | ı |   |
| ı  |   |   |

C locale The minimal environment for compiling a C program.

canvas An arbitrary drawing surface to display text, shapes, and bitmap images.

cdec1 A function calling convention in which function calls pass arguments from

right to left and the caller restores the stack pointer after the call.

check box A dialog box item that allows you to toggle between two possible options.

click A mouse-specific term; to quickly press and release the mouse button.

clipboard A temporary storage area LabWindows/CVI uses to hold text that is cut,

copied, or deleted from a work area.

cm Centimeters.

CodeBuilder The LabWindows/CVI feature that creates source code based on a .uir file

to connect your GUI to the rest of your program. This code can be compiled

and run as soon as it is created.

command button A dialog box item that, when selected, executes a command associated with

the dialog box.

common control A function panel control that specifies the first parameter in both primary

and secondary functions associated with a function panel. A common control appears on a function panel in the same color or intensity as a

primary control.

compiler define A command line argument passed to the compiler that defines an identifier

as a macro to the preprocessor.

confirm pop-up panel Allows you to confirm an action before it is taken.

control An input and output device that appears on a function panel for specifying

function parameters and displaying function results.

counter/timer A circuit that counts external pulses or clock pulses (timing).

coupling The manner in which a signal is connected from one location to another.

cursor The flashing rectangle that shows where you can enter text on the screen. If

you have a mouse installed, there is also a mouse cursor.

cursor location indicator An element of the LabWindows/CVI screen that specifies the row and

column position of the cursor in the window.

D

D/A Digital-to-analog.

Data acquisition (1) Collecting and measuring electrical signals from sensors, transducers,

and test probes or fixtures and inputting them to a computer for processing. (2) Collecting and measuring the same kinds of electrical signals with A/D and/or DIO boards plugged into a PC and possibly generating control

signals with D/A and/or DIO boards in the same PC.

DC Direct current.

default command

The action that takes place when <Enter> is pressed and no command is

specifically selected. Default command buttons are indicated in dialog

boxes with an outline.

device Refer to a DAQ device inside your computer or attached directly to your

computer via a parallel port. Plug-in boards, PCMCIA cards, and devices such as the DAQPad-1200, which connects to your computer parallel port, are all examples of DAQ devices. SCXI modules are distinct from devices

with the exception of the SCXI-1200, which is a hybrid.

DFT Discrete Fourier Transform.

dialog box A prompt mechanism in which you specify additional information needed

to complete a command.

differential input An analog input consisting of two terminals, both of which are isolated

from computer ground, whose difference is measured.

digital port Refer to *port*.

DIO Digital I/O.

DLL Dynamic Link Library. A file that contains a collection of functions that can

be used by multiple applications (.exe files).

double-click A mouse-specific term; to click the mouse button twice in rapid succession.

drag A mouse-specific term; to hold down the mouse button while moving the

mouse across a flat surface, such as a mouse pad.

DSP Digital signal processing.

Ε

entry mode indicator An element of the LabWindows/CVI screen that indicates the current text

entry mode (insert or overwrite).

event Informs the application program that the user has performed an action. An

event is generated whenever the user selects a command from the menu bar

or manipulates a control that was configured to generate events.

excluded code Code that is ignored during compilation and execution. Excluded lines of

code are displayed in a different color than included lines of code.

external module A .lib, .obj, or .dll file that can be loaded and executed.

F

FFT Fast Fourier Transform.

FHT Fast Hartley Transform.

FIFO A first-in first-out memory buffer; the first data stored is the first data sent

to the acceptor.

file select pop-up panel A predefined pop-up panel that displays a list of files on disk from which

the user can select.

FIR Finite impulse response.

format string A mini-program that instructs the formatting and scanning functions how

to transform the input arguments to the output arguments. For conciseness,

format strings are constructed using single-character codes.

.fp file A file that contains information about the function tree and function panels

of an instrument module.

full-screen mode A screen display mode in which one window occupies the entire screen.

function panel A screen-oriented user interface to the LabWindows/CVI libraries in which

you can interactively execute library functions and generate code for

inclusion in a program.

Function Panel Editor

window

The window used to create and modify instrument driver function panels. It is described in the *LabWindows/CVI Instrument Driver Developer's* 

Guide.

Function Panel window A window that contains one or more function panels.

function tree The hierarchical structure in which the functions in a library or an

instrument driver are grouped. The function tree simplifies access to a library or instrument driver by presenting functions organized according to the operation they perform, as opposed to a single linear listing of all

available functions.

Function Tree Editor

window

The window in which you build the skeleton of a function panel file. It is described in the *LabWindows/CVI Instrument Driver Developer's Guide*.

G

gender Refers to cable connector types. A male connector is one with protruding

pins, like a lamp plug. A female connector has holes, like an outlet.

gender changer A small device you can attach to serial cable connectors or PC sockets,

among others, to convert a female connector into a male or a male

connector into a female.

Generated Code window A small window located at the bottom of the function panel that displays

the function call code that corresponds to the current state of the function

panel controls.

global control A function panel control that displays the contents of global variables in a

library function. Global controls allow you to monitor global variables in a function that are not specifically returned as results by the function. These are read-only controls that cannot be altered by the user, and do not

contribute a parameter to the generated code.

glue code Special code that provides the interface between 32-bit LabWindows/CVI

applications and 16-bit DLLs.

GPIB General Purpose Interface Bus is the common name for the

communications interface system defined in ANSI/IEEE Standards

488.1-1987 and 488.2-1992.

graph control Displays graphical data as one or more plots.

graph pop-up panel A predefined pop-up panel for displaying numerical data graphically. There

are different functions for graphing X, Y, X-Y, and waveform data sets.

group A collection of digital ports, combined to form a larger entity for digital

input and/or output.

Н

handshaking Prevents overflow of the input queue that occurs when the receiver is

unable to empty its input queue as quickly as the sender is able to fill it. The RS-232 Library has two types of handshaking. You should enable one or the other if you want to ensure that your application program synchronizes its data transfers with other serial devices that perform handshaking.

hex Hexadecimal.

highlight The way in which input focus is displayed on a LabWindows/CVI screen;

to move the input focus onto an item.

hot control Similar to normal control except that the control generates commit events.

Hz Hertz.

I/O Input/output.

ID Identification.

IDFT Inverse Discrete Fourier Transform.

IEEE Institute of Electrical and Electronics Engineers.

IFFT Inverse Fast Fourier Transform.

IFHT Inverse Fast Hartley Transform.

IIR Infinite impulse response.

immediate action

A menu bar item that has no menu items associated with it and causes a command to execute immediately when you select it. An exclamation point (!) appears at the end of any immediate action command.

in. Inches.

indicator control A control that can be changed programmatically but cannot be operated by

the user. LED, scale, text, text box, graph (without cursors), and strip chart

controls are always indicators.

input control A function panel control that accepts a value typed in from the keyboard.

An input control can have a default value associated with it. This value

appears in the control when the panel is first displayed.

input focus A mechanism for emphasis displayed on the screen as a highlight on an

item, signifying that the item is active. User input affects the item in the

dialog box that has the input focus.

instrument driver A set of high-level functions for controlling an instrument. It encapsulates

many low-level operations, such as data formatting and GPIB, RS-232, and VXI communication, into intuitive, high-level functions. An instrument driver can pertain to one particular instrument or to a group of related instruments. An instrument driver consists of a program and a set of function panels. The program contains the code for the high-level functions. Associated with the instrument program is an include file that declares the high-level functions you can call, the global variables you can

access, and the defined constants you can use.

Instrument Library A LabWindows/CVI library that contains instrument drivers.

Interactive Execution

window

A LabWindows/CVI work area in which sections of code may be executed

without creating an entire program.

interrupt A computer signal that indicates the CPU should suspend its current task to

service a designated activity.

K

KB Kilobytes of memory.

L

. 1bw file A file that contains code stored in LabWindows for DOS binary format, a

format translatable into C or BASIC source code by the LabWindows for

DOS environment.

LED A control that is modeled to operate like light emitting diodes, which

indicate on/off states. When an LED is on, it appears lighted.

list box A dialog box item that displays a list of possible choices for completing a

command in the dialog box.

lvalue A C expression that refers to an object that can be examined and modified.

The name Ivalue comes from the fact that only Ivalues may appear on the left side of an assignment. Examples of Ivalues are variables, parameters, array element references such as a[i], struct element references such as s->name or s.name, and pointer dereferences such as \*ptr. Expressions

that are not lvalues are called rvalues.

. 1wi file A file that contains instrument include statements in LabWindows for DOS

binary format.

M

manual scaling Where SetAxRange is called to explicitly set the maximum and minimum

X and Y values.

MB Megabytes of memory.

menu An area accessible from the command bar that displays a subset of the

possible command choices.

menu bar A mechanism for encapsulating a set of commands. A menu bar appears at

the top of the screen and contains a set of menu titles.

message pop-up panel A predefined pop-up panel for displaying a message.

MIO Multifunction I/O.

mouse cursor A mouse-specific term; the rectangular block on the screen that shows the

current mouse position.

ms Milliseconds.

mse Mean squared error.

N

new style A function definition in which parameters are declared directly in the

(function definition) parameter list.

NI-488 functions National Instruments functions you use to communicate with GPIB devices

built according to the ANSI/IEEE Standards 488.1-1987 and 488.2-1992.

NI-488.2 routines National Instruments routines you use to communicate with GPIB devices

built according to the ANSI/IEEE Standard 488.2-1992.

normal control A control that can be operated by the user and changed programmatically.

Normal controls generate all events except commit events.

numeric control A function panel control that allows you to specify a numeric value using

the mouse.

numeric/string control Used to input or view numeric values or text strings. A typical use of this

control might be to input a person's name or to display a voltage value.

0

old style A function definition in which parameters are declared outside of the

(function definition) parameter list.

ordinal number A numeric value that corresponds to a function within a DLL. It is

arbitrarily defined by the linker that creates the DLL or it may be specified

in the .def file when the DLL is created.

output control A function panel control that displays a value that the function you execute

generates. An output control parameter must be a string, an array, or a

reference parameter of type integer, long, single-precision, or

double-precision.

P

panel A rectangular region of the screen that contains a set of controls that accept

input from the user and display information to the user. Panels can perform

many different functions, from representing the front panel of an

instrument to allowing the user to select a file name.

PASCAL A Windows 3.1 function calling convention in which function arguments

are passed left to right, and the function restores the stack pointer before it

returns.

pen A drawing construct which defines the characteristics to be used to draw

images on a canvas control. The settable attributes include width, style,

color, mode and pattern of the line or object drawn.

pixel An element of a picture. The smallest resolvable rectangular area of an

image, either on a screen or stored in memory. Each pixel has its own brightness and color, usually represented as a red, green, and blue

intensities (refer to RGB).

plot Consists of a curve, a point, a geometric shape, or a text string.

point A mouse-specific term; to move the mouse until the pointer rests on the

item to which you want to click on.

pointer A mouse-specific term; the rectangular block on the screen that shows the

current mouse position.

pop-up panel A panel that pops up, accepts user input, and then disappears.

port A digital port that consists of four or eight lines of digital input and/or

output.

press A mouse-specific term; to hold down the mouse button.

primary control A function panel control that specifies parameters in the function panel's

primary function.

primary function The function that performs the main task associated with a function panel.

A function panel has only one primary function, but can have many

secondary functions.

Project window A window that keeps track of the components that make up your current

project. The Project window maintains a list of files such as source files, uir files, header files, or object modules, and also contains status information

about each file in your project.

prompt command A command that requires additional information before it can be executed;

a prompt command appears on a pull-down menu followed by an

ellipsis (. . .).

prompt pop-up panel A predefined pop-up panel for requesting input from the user.

pull-down menu A menu title without an exclamation point contains a collection of

commands that appear when you select it.

push button Used to trigger an action indicated by a label on the button.

R

rect A structure used to specify the location and size of a rectangle in the

Cartesian coordinate systems used in canvas controls and bitmaps. The structure contains four integer values, top, left, height, and width.

resolution The smallest signal increment a measurement system can detect.

Resolution can be expressed in bits, in proportions, or in percent of full

scale. For example, a system has 12-bit resolution, one part in

4,096 resolution, and 0.0244 percent of full scale.

resource file Contains all of the object associated with a user interface. This includes

menu bars, panels, controls, pop-up panels, preferences, images, and fonts. To display user interface objects, an application program must call the User Interface Library to load them from the resource file. A single application

program can use multiple resource files.

return value control A function panel control that displays a value returned from a function as a

return value rather than as a formal parameter.

RGB Red-green-blue. The three colors of light which can be mixed to produce

any other color.

ring control A function panel control that represents a range of values much like the

slide control, but displays only a single item in a list, rather than displaying the whole list at once as the slide control does. Each item has a different

value associated with it. This value is placed in the function call.

rms Root mean squared.

S

s Seconds.

scroll bars Areas along the bottom and right sides of a window that show your relative

position in the file. Scroll bars can be used with a mouse to move about in

the window.

scrollable text box A dialog box item that displays text in a scrollable display.

SCXI Signal Conditioning eXtensions for Instrumentation is the National

Instruments product line for conditioning low-level signals within an external chassis near sensors so only high-level signals are sent to DAQ

boards in the noisy PC environment.

SDK Windows Software Development Kit. An API for the Windows operation

system.

select To choose the item that the next executed action will affect by moving the

input focus (highlight) to a particular item or area.

selection list control Used to select a item from a list.

shortcut key command A combination of keystrokes that provide a means of executing a command

without accessing a menu in the command bar.

slide control A function panel control that resembles a physical slide switch. A slide

control is a means for selecting one item from a list of options; it inserts a value in a function call that depends upon the position of the cross-bar on

the switch.

slider The cross-bar on the slide control which determines the value placed in the

function call.

software trigger A programmed event that triggers an event such as data acquisition.

Source window A LabWindows/CVI work area in which complete programs are edited and

executed. This window is designated by the file extension .c.

Standard Input/ Output

window

A LabWindows/CVI work area in which output to and input from the user take place.

standard libraries The LabWindows/CVI User Interface, Analysis, GPIB-488/488.2, RS-232,

Easy I/O for DAQ, VISA, IVI, TCP, X Property (UNIX Only), DDE (Windows Only), ActiveX Automation, Formatting and I/O, Utility, and

ANSI C libraries.

step mode A program execution mode in which a program is manually executed one

instruction at a time; each instruction in the program is highlighted as it is

executed.

stdcall A Windows 95/NT calling convention in which function calls pass

arguments from left to right, and the function restores the stack pointer

before it returns.

string control Refer to *numeric/string control*.

String Display window A window for viewing and editing string variables and arrays.

strip chart control A graph that displays graphical data as one or more traces in real time.

stylized fonts Fixed-size, bitmapped fonts that have a variety of type faces.

synchronous 1. Hardware—Property of an event that is synchronized to a reference

clock.

2. Software—Property of a function that begins an operation and returns

only when the operation is complete.

T

TC Terminal count.

text box A dialog box item in which text is entered from the keyboard or view text.

text controls Display a string of text.

timer control A user interface control that schedules the periodic execution of a callback

function. A typical use of this control might be to update a graph every

second.

traces Curves in strip charts.

U

User Interface Editor Environment where you create resource files for a user interface.

User Interface Editor

window

The window in which you build pull-down menus, dialog boxes, panels, and controls and save them to a User Interface Resource (.uir) file. It is described in the *LabWindows/CVI User Interface Reference Manual*.

User Interface Library

Includes a set of functions for controlling the interface programmatically, as well as a resource editor for defining the user interface components.

V

V Volts.

validate control Similar to hot control except that all numeric/scalar controls on the panel

are validated before the event is generated. The value of each

numeric/scalar control is checked against its predefined range. If an invalid

condition is found, a dialog box appears to inform you.

Variables window A window that shows the values of the currently active variables.

W

Watch window A window that shows the values of selected variables and expressions that

are currently active.

window A working area that supports operations related to a specific task in the

development and execution processes.

work area The area of the LabWindows/CVI screen that contains the text displayed in

a window.

### X

Xmodem functions

Allow you to transfer files using a data transfer protocol. The protocol uses a generally accepted technique for performing serial file transfers with error-checking. Files are sent in packets that contain data from the files plus error-checking and synchronization information.

## **Master Index**

## **Numbers/Special Characters**

\* (asterisks) in format specifiers formatting functions, STDLIB: 2-61 scanning functions, STDLIB: 2-74 cdecl calling convention qualifier, PRGREF: 1-2 \_\_cdecl calling convention qualifier, PRGREF: 1-2 CVI macro, USER: 3-60 CVI DEBUG macro, USER: 3-60 \_CVI\_DLL\_ macro, USER: 3-60 CVI EXE macro, USER: 3-60 \_CVI\_LIB\_ macro, USER: 3-60 \_\_declspec(dllexport) qualifier, PRGREF: 1-3, 3-22 declspec(dllimport) qualifier, PRGREF: 1-3 DEFALIGN macro, USER: 3-60 \_export qualifier, PRGREF: 1-3 export qualifier, PRGREF: 1-3, 3-22 \_\_FLAT\_\_ macro, USER: 3-60 \_import qualifier, PRGREF: 1-3 \_\_import qualifier, PRGREF: 1-3 M IX86 macro, USER: 3-60 \_NI\_BC macro, USER: 3-60 NI i386 macro, USER: 3-60 NI mswin macro, PRGREF: 6-1, USER: 3-60 NI mswin16 macro, PRGREF: 6-1, USER: 3-60 \_NI\_mswin32\_ macro, PRGREF: 6-1, USER: 3-60 NI SC macro, USER: 3-60 \_NI\_sparc\_ macro, PRGREF: 6-1, USER: 3-60 \_NI\_unix\_ macro, PRGREF: 6-1, USER: 3-60

```
NI VC macro, USER: 3-60
NI WC macro, USER: 3-60
__NT__ macro, USER: 3-60
stdcall calling convention qualifier,
  PRGREF: 1-2
__stdcall calling convention qualifier
    creating static libraries (note),
      PRGREF: 3-25
    creating static objects (note),
      PRGREF: 3-26
    declaring functions for export,
      PRGREF: 3-21 to 3-22
    purpose and use, PRGREF: 1-3
WIN32 macro, USER: 3-60
__WIN32__ macro, USER: 3-60
WINDOWS macro, USER: 3-60
1D array functions. See one-dimensional
  array operation functions.
1D complex operation functions. See
  one-dimensional complex operation
  functions.
2D array functions. See two-dimensional
  array operation functions.
16-bit source code, converting to 32-bit
  source code, PRGREF: 1-6 to 1-7
16-bit Windows DLLs. See Windows DLLs,
  16-bit.
32-bit Borland or Symantec compiled
  modules under Windows, PRGREF:
  4-2 to 4-3
32-bit source code
    converting 16-bit source code to 32-bit
      source code, PRGREF: 1-6 to 1-7
    DLL calling directly back into 32-bit
      code, PRGREF: 4-12 to 4-15
```

A

32-bit Watcom compiled modules under function reference Windows 3.1, PRGREF: 4-1 to 4-2 CA\_Array1DToSafeArray, 32-bit Windows DLLs. See Windows STDLIB: 11-12 DLLs, 32-bit. CA\_Array2DToSafeArray, STDLIB: 11-13 to 11-14 CA BSTRGetCString, STDLIB: 11-15 a files, using with standalone executables, CA BSTRGetCStringBuf, PRGREF: 7-9 STDLIB: 11-16 About LabWindows/CVI command, CA\_BSTRGetCStringLen, Help menu, USER: 4-42 STDLIB: 11-17 Abs1D function, ANLS: 2-1, STDLIB: 3-5 CA CreateObjectByClassId, accessing physical memory. See physical STDLIB: 11-18 to 11-19 memory access functions. CA CreateObjectByProgId, STDLIB: 11-20 to 11-21 accessing window properties. See window properties, accessing. CA CreateObiHandleFrom ACDCEstimator function, ANLS: 2-3 IDispatch, STDLIB: 11-22 AcquireData function CA CStringToBSTR. STDLIB: 11-23 adding to user interface, GS: 6-2 CA DefaultValueVariant, STDLIB: assigning to Command button, GS: 11-8, 11-24 5-6 to 5-7 CA DiscardObjHandle, action/status functions, INST: 1-11 STDLIB: 11-25 activate option, UNIX, USER: 1-8 CA DisplayErrorInfo, Activate Panels When Resuming option, STDLIB: 11-26 Run menu, USER: 4-32 to 4-33 CA FreeMemory, STDLIB: 11-27 ActiveX Automation command, Library CA FreeUnusedServers, menu, USER: 3-44 STDLIB: 11-28 ActiveX Automation Library. See also CA GetActiveObjectByClassId, Tools menu. STDLIB: 11-29 to 11-30 data type modifiers for variants, safe CA\_GetActiveObjectByProgId, arrays, and properties (table), STDLIB: 11-31 to 11-32 STDLIB: 11-10 data types for variants, safe arrays, and CA\_GetAutomationErrorString, properties (table), STDLIB: STDLIB: 11-33 11-9 to 11-10 CA GetDispatchFromObjHandle, STDLIB: 11-34 definition, USER: 3-44 CA\_GetLocale, STDLIB: 11-35 error conditions, STDLIB: 11-202 to 11-203 CA InvokeHelper, STDLIB: 11-36 to 11-40 events not supported, STDLIB: 11-2 CA InvokeHelperV, STDLIB: 11-41 function panels classes, STDLIB: 11-7 to 11-8 CA LoadObjectFromFile, STDLIB: 11-42 to 11-43 function tree, STDLIB: 11-3 to 11-7

CA\_LoadObjectFromFileByClassId, STDLIB: 11-44 to 11-45

CA\_LoadObjectFromFileByProgId, STDLIB: 11-46 to 11-47

CA\_MethodInvoke, STDLIB: 11-48 to 11-49

CA\_MethodInvokeV, STDLIB: 11-50

CA\_PropertyGet, STDLIB:

11-51 to 11-52

CA\_PropertySet, STDLIB: 11-53 to 11-54

CA\_PropertySetByRef, STDLIB: 11-55 to 11-56

CA\_PropertySetByRefV, STDLIB: 11-57

CA\_PropertySetV, STDLIB: 11-58

CA\_SafeArrayDestroy, STDLIB: 11-59

CA\_SafeArrayGet1DSize, STDLIB: 11-60

CA\_SafeArrayGet2DSize, STDLIB: 11-61

CA\_SafeArrayGetNumDims, STDLIB: 11-62

CA\_SafeArrayTo1DArray, STDLIB: 11-63 to 11-65

CA\_SafeArrayTo1DArrayBuf, STDLIB: 11-66 to 11-68

CA\_SafeArrayTo2DArray, STDLIB: 11-69 to 11-71

CA\_SafeArrayTo2DArrayBuf, STDLIB: 11-72 to 11-74

CA\_SetLocale, STDLIB: 11-75 to 11-76

CA VariantBool, STDLIB: 11-77

CA\_VariantBSTR, STDLIB: 11-78

CA\_VariantClear, STDLIB:

11-8, 11-9, 11-79

CA\_VariantConvertToType, STDLIB: 11-9, 11-80 to 11-81 CA\_VariantCopy, STDLIB: 11-82 CA\_VariantCurrency, STDLIB: 11-83

CA\_VariantDate, STDLIB: 11-84

CA\_VariantDispatch, STDLIB: 11-85

CA\_VariantDouble, STDLIB: 11-86

CA\_VariantEmpty, STDLIB: 11-87

CA\_VariantError, STDLIB: 11-88 CA\_VariantFloat, STDLIB: 11-89

 $CA\_VariantGet1DArray,\,STDLIB:$ 

11-90 to 11-92

CA\_VariantGet1DArrayBuf, STDLIB: 11-93 to 11-95

CA\_VariantGet1DArraySize, STDLIB: 11-96

CA\_VariantGet2DArray, STDLIB: 11-97 to 11-99

CA\_VariantGet2DArrayBuf, STDLIB: 11-100 to 11-102

 $CA\_VariantGet 2DArray Size,\\$ 

STDLIB: 11-103

CA\_VariantGetArrayNumDims, STDLIB: 11-104

CA\_VariantGetBool,

STDLIB: 11-105

CA\_VariantGetBoolPtr, STDLIB: 11-106

CA\_VariantGetBSTR, STDLIB: 11-107

CA\_VariantGetBSTRPtr, STDLIB: 11-108

CA\_VariantGetCString, STDLIB: 11-109

CA\_VariantGetCStringBuf, STDLIB: 11-110

CA\_VariantGetCStringLen, STDLIB: 11-111

CA\_VariantGetCurrency, STDLIB: 11-112

CA\_VariantGetCurrencyPtr,

STDLIB: 11-113

CA VariantGetDate, CA\_VariantGetType, STDLIB: STDLIB: 11-114 11-8, 11-137 CA VariantGetDatePtr, CA VariantGetUChar, STDLIB: 11-115 STDLIB: 11-138 CA\_VariantGetDispatch, CA VariantGetUChartPtr, STDLIB: 11-116 STDLIB: 11-139 CA VariantGetDispatchPtr, CA VariantGetVariantPtr, STDLIB: 11-117 STDLIB: 11-140 CA VariantGetDouble. CA\_VariantHasArray, STDLIB: 11-118 STDLIB: 11-141 CA VariantGetDoublePtr, CA VariantHasBool, STDLIB: 11-119 STDLIB: 11-142 CA VariantGetError. CA VariantHasBSTR, STDLIB: 11-120 STDLIB: 11-143 CA VariantGetErrorPtr, CA\_VariantHasCString, STDLIB: 11-121 STDLIB: 11-144 CA VariantGetFloat, CA VariantHasCurrency, STDLIB: 11-122 STDLIB: 11-145 CA VariantGetFloatPtr. CA VariantHasDate. STDLIB: 11-123 STDLIB: 11-146 CA VariantGetInt, STDLIB: 11-124 CA VariantHasDispatch, CA VariantGetIntPtr, STDLIB: 11-147 STDLIB: 11-125 CA VariantHasDouble, STDLIB: 11-148 CA VariantGetIUnknown, STDLIB: 11-126 CA VariantHasError. STDLIB: 11-149 CA VariantGetIUnknownPtr, STDLIB: 11-127 CA VariantHasFloat, STDLIB: 11-150 CA VariantGetLong, STDLIB: 11-9, 11-128 CA VariantHasInt, STDLIB: 11-151 CA VariantHasIUnknown, CA VariantGetLongPtr, STDLIB: 11-129 STDLIB: 11-152 CA VariantGetObiHandle, CA VariantHasLong, STDLIB: STDLIB: 11-130 11-9, 11-153 CA\_VariantGetSafeArray, STDLIB: CA VariantHasNull, 11-131 to 11-132 STDLIB: 11-154 CA VariantGetSafeArrayPtr, CA VariantHasObjectHandle, STDLIB: 11-133 to 11-134 STDLIB: 11-155 CA VariantHasPtr, STDLIB: 11-156 CA VariantGetShort, STDLIB: 11-135 CA VariantHasShort, STDLIB: CA VariantGetShortPtr, 11-9, 11-157

STDLIB: 11-136

CA\_VariantHasUChar, STDLIB: 11-158 CA\_VariantInt, STDLIB: 11-159

CA\_VariantIsEmpty,

STDLIB: 11-160

CA\_VariantIUnknown,

STDLIB: 11-161

CA\_VariantLong, STDLIB: 11-162

CA\_VariantNULL, STDLIB: 11-163

CA\_VariantSet1DArray, STDLIB:

11-164 to 11-165

CA\_VariantSet2DArray, STDLIB:

11-166 to 11-167

CA\_VariantSetBool,

STDLIB: 11-168

CA VariantSetBoolPtr,

STDLIB: 11-169

CA VariantSetBSTR,

STDLIB: 11-170

CA\_VariantSetBSTRPtr,

STDLIB: 11-171

CA\_VariantSetCString,

STDLIB: 11-172

CA\_VariantSetCurrency,

STDLIB: 11-173

CA VariantSetCurrencyPtr,

STDLIB: 11-174

CA VariantSetDate,

STDLIB: 11-175

CA VariantSetDatePtr,

STDLIB: 11-176

CA\_VariantSetDispatch,

STDLIB: 11-177

CA\_VariantSetDispatchPtr,

STDLIB: 11-178

CA VariantSetDouble.

STDLIB: 11-179

CA VariantSetDoublePtr,

STDLIB: 11-180

CA VariantSetEmpty,

STDLIB: 11-181

CA VariantSetError.

STDLIB: 11-182

CA VariantSetErrorPtr,

STDLIB: 11-183

CA VariantSetFloat,

STDLIB: 11-184

CA\_VariantSetFloatPtr,

STDLIB: 11-185

CA VariantSetInt, STDLIB: 11-186

CA\_VariantSetIntPtr,

STDLIB: 11-187

CA\_VariantSetIUnknown,

STDLIB: 11-188

CA\_VariantSetIUnknownPtr,

STDLIB: 11-189

CA\_VariantSetLong,

STDLIB: 11-190

CA\_VariantSetLongPtr,

STDLIB: 11-191

CA\_VariantSetNULL,

STDLIB: 11-192

CA\_VariantSetSafeArray,

STDLIB: 11-193

CA\_VariantSetSafeArrayPtr,

STDLIB: 11-194

CA\_VariantSetShort,

STDLIB: 11-195

CA\_VariantSetShortPtr,

STDLIB: 11-196

CA\_VariantSetUChar,

STDLIB: 11-197

CA VariantSetUCharPtr,

STDLIB: 11-198

CA VariantSetVariantPtr,

STDLIB: 11-199

CA\_VariantShort, STDLIB: 11-200

CA\_VariantUChar, STDLIB: 11-201

handling dynamic memory variants hold,

STDLIB: 11-11

input variant parameters, STDLIB: 11-8

output variant parameters, STDLIB:

11-8 to 11-9

overview, STDLIB: 11-1 to 11-2 status reporting by, PRGREF: 9-6

| variants and safe arrays, STDLIB: 11-2                            | Advanced Analysis Library functions           |
|-------------------------------------------------------------------|-----------------------------------------------|
| variants marked as empty by retrieval                             | class and subclass descriptions, ANLS:        |
| functions, STDLIB: 11-9                                           | 1-8 to 1-10                                   |
| Add Attribute button, Edit Driver Attributes                      | error codes                                   |
| dialog box, INST: 4-5                                             | alphabetical list, ANLS: A-1 to A-4           |
| Add Class Attributes button, Edit Driver                          | numeric list, ANLS: A-4 to A-7                |
| Attributes dialog box, INST: 4-5                                  | function panels                               |
| Add Files to DLL button, PRGREF: 7-15                             | array operation functions, ANLS:              |
| Add Files to Executable button,                                   | 1-2 to 1-3                                    |
| PRGREF: 7-15                                                      | complex operation functions, ANLS             |
| Add Files to Project command                                      | 1-3 to 1-4                                    |
| Edit menu                                                         | curve fitting functions, ANLS: 1-7            |
| adding instruments, GS: 8-13                                      | function tree (table), ANLS:                  |
| constructing projects, GS: 6-11                                   | 1-1 to 1-8                                    |
| definition, USER: 3-7                                             | hints for using, ANLS: 1-10                   |
| illustration, GS: 2-6                                             | interpolation functions, ANLS: 1-7            |
| File menu, USER: 4-8, USRINT: 2-5                                 | measurement functions, ANLS: 1-6              |
| Add .FP File to Project command, File menu, USER: 5-8             | signal generation functions, ANLS: 1-2        |
| Add Group button, Edit Driver Attributes<br>dialog box, INST: 4-5 | signal processing functions, ANLS: 1-4 to 1-6 |
| Add Missing Includes command, Build menu,                         | statistics functions, ANLS: 1-6               |
| USER: 4-25                                                        | vector and matrix algebra functions,          |
| Add Program File to Project command,                              | ANLS: 1-7 to 1-8                              |
| File menu, USER: 5-8                                              | function reference                            |
| Add Watch Expression command                                      | Abs1D, ANLS: 2-1                              |
| Code menu, USER: 5-7, 5-19                                        | ACDCEstimator, ANLS: 2-3                      |
| Edit menu, USER: 6-9                                              | Add1D, ANLS: 2-4                              |
| Options menu, USER: 6-4, 6-15                                     | Add2D, ANLS: 2-5                              |
| Run menu, USER: 4-33                                              | AllocIIRFilterPtr, ANLS: 2-6 to 2-7           |
| Add1D function, ANLS: 2-4, STDLIB: 3-6                            | AmpPhaseSpectrum, ANLS:                       |
| Add2D function, ANLS: 2-5, STDLIB: 3-7                            | 2-8 to 2-9                                    |
| Add/Edit Watch Expression dialog box,                             | ANOVA1Way, ANLS: 2-10 to 2-15                 |
| USER: 6-4 to 6-5                                                  | ANOVA2Way, ANLS: 2-16 to 2-26                 |
| Advanced Analysis command, Library menu,                          | ANOVA3Way, ANLS: 2-27 to 2-41                 |
| USER: 3-42                                                        | Arbitrary Wave, ANLS: 2-42 to 2-43            |
| Advanced Analysis Library, status reporting                       | AutoPowerSpectrum, ANLS:                      |
| by, PRGREF: 9-3                                                   | 2-44 to 2-45                                  |
|                                                                   | BackSub, ANLS: 2-46 to 2-47                   |
|                                                                   | Bessel_CascadeCoef, ANLS:                     |
|                                                                   | 2-48 to 2-49                                  |
|                                                                   |                                               |

Bessel\_Coef, ANLS: 2-50 to 2-51 BkmanWin, ANLS: 2-52 BlkHarrisWin, ANLS: 2-53 Bw\_BPF, ANLS: 2-54 to 2-55 Bw\_BSF, ANLS: 2-56 to 2-57 Bw CascadeCoef, ANLS:

Bw\_Coef, ANLS: 2-60 to 2-61 Bw\_HPF, ANLS: 2-62 to 2-63 Bw\_LPF, ANLS: 2-64 to 2-65 Cascade To Direct Coef, ANLS:

2-66 to 2-67

2-58 to 2-59

Ch\_BPF, ANLS: 2-68 to 2-69 Ch\_BSF, ANLS: 2-70 to 2-71

Ch\_CascadeCoef, ANLS: 2-72 to 2-73

Ch\_Coef, ANLS: 2-74 to 2-75 Ch\_HPF, ANLS: 2-76 to 2-77 Ch\_LPF, ANLS: 2-78 to 2-79 CheckPosDef, ANLS: 2-80

Chirp, ANLS: 2-81

Cholesky, ANLS: 2-82 to 2-83

Clear1D, ANLS: 2-84 Clip, ANLS: 2-85

ConditionNumber, ANLS:

2-86 to 2-87

Contingency\_Table, ANLS: 2-88 to 2-91

Convolve, ANLS: 2-92 to 2-93

Copy1D, ANLS: 2-94

Correlate, ANLS: 2-95 to 2-96 CosTaperedWin, ANLS: 2-97 CrossPowerSpectrum, ANLS:

2-98 to 2-99

CrossSpectrum, ANLS:

2-100 to 2-101 CxAdd, ANLS: 2-102

CxAdd1D, ANLS: 2-102

CxCheckPosDef, ANLS: 2-104 CxCholesky, ANLS: 2-105 to 2-106 CxConditionNumber, ANLS:

2-107 to 2-108

CxDeterminant, ANLS:

2-109 to 2-110

CxDiv, ANLS: 2-111

CxDiv1D, ANLS: 2-112

CxDotProduct, ANLS: 2-113

CxEigenValueVector, ANLS: 2-114 to 2-115

CxExp, ANLS: 2-116

CxGenInvMatrix, ANLS:

2-117 to 2-118

CxGenLinEqs, ANLS: 2-119 to 2-120

CxLinEv1D, ANLS: 2-121 to 2-122

CxLn, ANLS: 2-123 CxLog, ANLS: 2-124

CxLU, ANLS: 2-125 to 2-126

CxMatrixMul, ANLS: 2-127 to 2-128

CxMatrixNorm, ANLS: 2-129 to 2-130

CxMatrixRank, ANLS: 2-131 to 2-132

CxMul, ANLS: 2-133 CxMul1D, ANLS: 2-134 CxOuterProduct, ANLS:

2-135 to 2-136

CxPolyRoots, ANLS: 2-137 to 2-138

CxPow, ANLS: 2-139 CxPseudoInverse, ANLS: 2-140 to 2-141

2-140 to 2-141

CxQR, ANLS: 2-142 to 2-143

CxRecip, ANLS: 2-144 CxSpecialMatrix, ANLS:

2-145 to 2-147

CxSqrt, ANLS: 2-148 CxSub, ANLS: 2-149 CxSub1D, ANLS: 2-150

CxSVD, ANLS: 2-151 to 2-152

CxSVDS, ANLS: 2-153

CxTrace, ANLS: 2-154 CxTranspose, ANLS: 2-155 Decimate, ANLS: 2-156 Deconvolve, ANLS: 2-157 Determinant, ANLS: 2-158

Difference, ANLS: 2-159 to 2-160

Div1D, ANLS: 2-161 Div2D, ANLS: 2-162 DotProduct, ANLS: 2-163

Elp\_BPF, ANLS: 2-164 to 2-165 Elp\_BSF, ANLS: 2-166 to 2-167

Elp\_CascadeCoef, ANLS:

2-168 to 2-169

Elp\_Coef, ANLS: 2-170 to 2-171 Elp\_HPF, ANLS: 2-172 to 2-173 Elp\_LPF, ANLS: 2-174 to 2-175 Equi Ripple, ANLS: 2-176 to 2-179

EquiRpl\_BPF, ANLS: 2-180 to 2-181 EquiRpl\_BSF, ANLS: 2-182 to 2-183

EquiRpl\_HPF, ANLS: 2-184 to 2-185

EquiRpl\_LPF, ANLS: 2-186 to 2-187

ExBkmanWin, ANLS: 2-188 ExpFit, ANLS: 2-189 to 2-190

ExpWin, ANLS: 2-191 F\_Dist, ANLS: 2-192 FFT, ANLS: 2-193 to 2-194 FHT, ANLS: 2-195 to 2-196 FIR Coef, ANLS: 2-197 to 2-198

FlatTopWin, ANLS: 2-199 ForceWin, ANLS: 2-200

ForwSub, ANLS: 2-201 to 2-202 FreeAnalysisMem, ANLS: 2-203 FreeIIRFilterPtr, ANLS: 2-204 GaussNoise, ANLS: 2-205 GenCosWin, ANLS: 2-206 GenDeterminant, ANLS: 2-207 to 2-208 GenEigenValueVector, ANLS:

2-209 to 2-210

GenInvMatrix, ANLS: 2-211 to 2-212

GenLinEqs, ANLS: 2-213 to 2-214 GenLSFit, ANLS: 2-215 to 2-223

GenLSFitCoef, ANLS: 2-224 to 2-226

GetAnalysisErrorString,

ANLS: 2-227

HamWin, ANLS: 2-228 HanWin, ANLS: 2-229 HarmonicAnalyzer, ANLS:

2-230 to 2-231

Histogram, ANLS: 2-232 to 2-233

IIRCascadeFiltering, ANLS:

2-234 to 2-235

IIRFiltering, ANLS: 2-236 to 2-237

Impulse, ANLS: 2-238 ImpulseResponse, ANLS: 2-239 to 2-240

Integrate, ANLS: 2-241 to 2-242 InvCh\_BPF, ANLS: 2-243 to 2-244 InvCh\_BSF, ANLS: 2-245 to 2-246 InvCh CascadeCoef, ANLS:

2-247 to 2-248

InvCh\_Coef, ANLS: 2-249 to 2-250 InvCh\_HFP, ANLS: 2-251 to 2-252 InvCh\_LPF, ANLS: 2-253 to 2-254 InvF\_Dist, ANLS: 2-255 to 2-256 InvFFT, ANLS: 2-257 to 2-258 InvFHT, ANLS: 2-259 to 2-260 InvMatrix, ANLS: 2-261

InvN\_Dist, ANLS: 2-262 InvT\_Dist, ANLS: 2-263 InvXX\_Dist, ANLS: 2-264 Ksr\_BPF, ANLS: 2-265 to 2-266 Ksr\_BSF, ANLS: 2-267 to 2-268 Ksr\_HPF, ANLS: 2-269 to 2-270 Ksr\_LPF, ANLS: 2-271 to 2-272 KsrWin, ANLS: 2-273 to 2-274 LinEqs, ANLS: 2-275 LinEv1D, ANLS: 2-276 LinEv2D, ANLS: 2-277

LinFit, ANLS: 2-278 to 2-279 LU, ANLS: 2-280 to 2-281

MatrixMul, ANLS: 2-282 to 2-283 MatrixNorm, ANLS: 2-284 to 2-285 MatrixRank, ANLS: 2-286 to 2-287

MaxMin1D, ANLS: 2-288

MaxMin2D, ANLS: 2-289 to 2-290

Mean, ANLS: 2-291 Median, ANLS: 2-292 Mode, ANLS: 2-293

Moment, ANLS: 2-294 to 2-295

Mul1D, ANLS: 2-296 Mul2D, ANLS: 2-297 N-Dist, ANLS: 2-298 Neg1D, ANLS: 2-299 NetworkFunctions, ANLS:

2-300 to 2-302

NonLinearFit, ANLS: 2-303 to 2-304

NonLinearFitWith MaxIters,

ANLS: 2-305

Normal1D, ANLS: 2-307 to 2-308 Normal2D, ANLS: 2-309 to 2-310

NumericIntegration, ANLS: 2-311 to 2-313

OuterProduct, ANLS: 2-314

PeakDetector, ANLS: 2-315 to 2-317 PolyEv1D, ANLS: 2-318 to 2-319 PolyEv2D, ANLS: 2-320 to 2-321 PolyFit, ANLS: 2-322 to 2-323 PolyInterp, ANLS: 2-324 to 2-325 PowerFrequencyEstimate, ANLS:

2-326 to 2-328

Prod1D, ANLS: 2-329 PseudoInverse, ANLS:

2-330 to 2-331

Pulse, ANLS: 2-332 to 2-333 PulseParam, ANLS: 2-234 to 2-336 QR, ANLS: 2-337 to 2-338 QScale1D, ANLS: 2-339 QScale2D, ANLS: 2-340 Ramp, ANLS: 2-341 to 2-342 RatInterp, ANLS: 2-343 to 2-344

ReFFT, ANLS: 2-345 ReInvFFT, ANLS: 2-346 ResetIIRFilter, ANLS: 2-347 to 2-348

Reverse, ANLS: 2-349 RMS, ANLS: 2-350 SawtoothWave, ANLS: 2-351 to 2-352

Scale1D, ANLS: 2-353 to 2-354 Scale2D, ANLS: 2-355 to 2-356

ScaledWindow, ANLS: 2-357 to 2-358 Set1D, ANLS: 2-359

Shift, ANLS: 2-360 to 2-361

Sinc, ANLS: 2-362

SinePattern, ANLS: 2-363 to 2-364 SineWave, ANLS: 2-365 to 2-366

Sort, ANLS: 2-367 SpecialMatrix, ANLS: 2-368 to 2-370

Spectrum, ANLS: 2-371 SpectrumUnitConversion, ANLS:

2-372 to 2-375

SpInterp, ANLS: 2-376 to 2-377 Spline, ANLS: 2-378 to 2-379 SquareWave, ANLS: 2-380 to 2-381

StdDev, ANLS: 2-382 Sub1D, ANLS: 2-383 Sub2D, ANLS: 2-384 Subset1D, ANLS: 2-385 Sum1D, ANLS: 2-386

Sum2D, ANLS: 2-387 SVD, ANLS: 2-388 to 2-389

SVDS, ANLS: 2-390

SymEigenValueVector, ANLS:

2-391 to 2-392

| T_Dist, ANLS: 2-393                        | Align Horizontal Centers command                      |  |  |
|--------------------------------------------|-------------------------------------------------------|--|--|
| ToPolar, ANLS: 2-394                       | Arrange menu, USRINT: 2-21                            |  |  |
| ToPolar1D, ANLS: 2-395                     | Edit menu, INST: 6-5                                  |  |  |
| ToRect, ANLS: 2-396                        | Alignment command                                     |  |  |
| ToRect1D, ANLS: 2-397                      | Arrange menu, USRINT: 2-20 to 2-21                    |  |  |
| Trace, ANLS: 2-398                         | Edit menu, INST: 6-5                                  |  |  |
| TransferFunction, ANLS: 2-399              | All Callbacks command, Generate menu,                 |  |  |
| Transpose, ANLS: 2-401                     | USRINT: 2-28                                          |  |  |
| Triangle, ANLS: 2-402                      | All Code command                                      |  |  |
| TriangleWave, ANLS:                        | description, USRINT: 2-25 to 2-26                     |  |  |
| 2-403 to 2-404                             | Generate All Code dialog box, USRINT:                 |  |  |
| TriWin, ANLS: 2-405                        | 2-25 to 2-26                                          |  |  |
| Uniform, ANLS: 2-406                       | AllocBitmapData function, USRINT:                     |  |  |
| UnWrap1D, ANLS: 2-407                      | 4-11 to 4-12                                          |  |  |
| Variance, ANLS: 2-408                      | AllocIIRFilterPtr function, ANLS: 2-6 to 2-7          |  |  |
| WhiteNoise, ANLS: 2-409                    | AllocImageBits function, USRINT:                      |  |  |
| Wind_BPF, ANLS: 2-410 to 2-411             | 4-13 to 4-14                                          |  |  |
| Wind BSF, ANLS: 2-412 to 2-413             | Alphabetize command, Select Function Pane             |  |  |
| Wind_HPF, ANLS: 2-414 to 2-415             | dialog box, USER: 3-40                                |  |  |
| Wind_LPF, ANLS: 2-416 to 2-417             | Always Append Code to End option,                     |  |  |
| XX_Dist, ANLS: 2-418                       | Preferences command, USRINT: 2-30                     |  |  |
| AdviseDDEDataReady function, STDLIB:       | AmpPhaseSpectrum function, ANLS:                      |  |  |
| 6-7 to 6-9                                 | 2-8 to 2-9                                            |  |  |
| AIAcquireTriggeredWaveforms function,      | analog input functions, Easy I/O for                  |  |  |
| STDLIB: 10-8 to 10-13                      | DAQ Library                                           |  |  |
| AIAcquireWaveforms function, STDLIB:       | AIAcquireTriggeredWaveforms,<br>STDLIB: 10-8 to 10-13 |  |  |
| 10-14 to 10-16                             |                                                       |  |  |
| AICheckAcquisition function, STDLIB:       | AIAcquireWaveforms, STDLIB: 10-14 to 10-16            |  |  |
| 10-17                                      | AISampleChannel, STDLIB:                              |  |  |
| AIClearAcquisition function, STDLIB: 10-18 | 10-21 to 10-22                                        |  |  |
| AIReadAcquisition function, STDLIB:        | AISampleChannels, STDLIB:                             |  |  |
| 10-19 to 10-20                             | 10-23 to 10-24                                        |  |  |
| AISampleChannel function, STDLIB:          | channel string, STDLIB: 10-4 to 10-5                  |  |  |
| 10-21 to 10-22                             | analog output functions, Easy I/O for                 |  |  |
| AISampleChannel function panel, GS: 11-4   | DAO Library                                           |  |  |
| AISampleChannels function, STDLIB:         | AOClearWaveforms, STDLIB: 10-27                       |  |  |
| 10-23 to 10-24                             | AOGenerateWaveforms, STDLIB:                          |  |  |
| AIStartAcquisition function, STDLIB:       | 10-28 to 10-29                                        |  |  |
| 10-25 to 10-26                             | AOUpdateChannel, STDLIB: 10-30                        |  |  |
|                                            | AOUpdateChannels, STDLIB: 10-31                       |  |  |
|                                            | channel string, STDLIB: 10-6 to 10-7                  |  |  |

| Analysis command, Library menu,     | Mean, STDLIB: 3-36                     |
|-------------------------------------|----------------------------------------|
| USER: 3-42                          | Mul1D, STDLIB: 3-37                    |
| Analysis Library                    | Mul2D, STDLIB: 3-38                    |
| definition, USER: 3-42              | Neg1D, STDLIB: 3-39                    |
| status reporting by, PRGREF: 9-3    | Set1D, STDLIB: 3-40                    |
| Analysis Library functions          | Sort, STDLIB: 3-41                     |
| error conditions, STDLIB: 3-51      | StdDev, STDLIB: 3-42                   |
| function panels                     | Sub1D, STDLIB: 3-43                    |
| classes and subclasses, STDLIB: 3-3 | Sub2D, STDLIB: 3-44                    |
| function tree (table), STDLIB:      | Subset1D, STDLIB: 3-45                 |
| 3-1 to 3-2                          | ToPolar, STDLIB: 3-46                  |
| hints for using, STDLIB: 3-4        | ToPolar1D, STDLIB: 3-47                |
| function reference                  | ToRect, STDLIB: 3-48                   |
| Abs1D, STDLIB: 3-5                  | ToRect1D, STDLIB: 3-49                 |
| Add1D, STDLIB: 3-6                  | Transpose, STDLIB: 3-50                |
| Add2D, STDLIB: 3-7                  | overview, STDLIB: 3-1                  |
| Clear1D, STDLIB: 3-8                | reporting analysis errors, STDLIB: 3-4 |
| Copy1D, STDLIB: 3-9                 | analysis of variance functions         |
| CxAdd, STDLIB: 3-10                 | ANOVA1Way, ANLS: 2-10 to 2-15          |
| CxAdd1D, STDLIB: 3-11               | assumptions, ANLS: 2-12                |
| CxDiv, STDLIB: 3-12                 | examples, ANLS: 2-14 to 2-15           |
| CxDiv1D, STDLIB: 3-13               | factors and levels, ANLS: 2-11         |
| CxLinEv1D, STDLIB: 3-14 to 3-15     | formulas, ANLS: 2-13                   |
| CxMul, STDLIB: 3-16                 | general method of using, ANLS: 2-11    |
| CxMul1D, STDLIB: 3-17               | hypothesis, ANLS: 2-12                 |
| CxRecip, STDLIB: 3-18               | parameters, ANLS: 2-10                 |
| CxSub, STDLIB: 3-19                 | purpose, ANLS: 2-10                    |
| CxSub1D, STDLIB: 3-20               | return value, ANLS: 2-11               |
| Determinant, STDLIB: 3-21           | statistical method, ANLS: 2-12         |
| Div1D, STDLIB: 3-22                 | ANOVA2Way, ANLS: 2-16 to 2-26          |
| Div2D, STDLIB: 3-23                 | assumptions, ANLS: 2-20                |
| DotProduct, STDLIB: 3-24            | examples, ANLS: 2-24 to 2-26           |
| GetAnalysisErrorString,             | factors, levels, and cells, ANLS: 2-18 |
| STDLIB: 3-25                        | formulas, ANLS: 2-21 to 2-23           |
| Histogram, STDLIB: 3-26 to 3-27     | general method of using, ANLS: 2-19    |
| InvMatrix, STDLIB: 3-28             | hypotheses, ANLS: 2-20 to 2-21         |
| LinEv1D, STDLIB: 3-29               | parameters, ANLS: 2-16 to 2-17         |
| LinEv2D, STDLIB: 3-30               | purpose, ANLS: 2-16                    |
| MatrixMul, STDLIB: 3-31 to 3-32     | random and fixed effects, ANLS:        |
| MaxMin1D, STDLIB: 3-33              | 2-18 to 2-19                           |
| MaxMin2D, STDLIB: 3-34 to 3-35      |                                        |

ANSI C command Apply command

| return value, ANLS: 2-17                                         | mathematical functions, STDLIB: 1-7                         |
|------------------------------------------------------------------|-------------------------------------------------------------|
| statistical model, ANLS:                                         | standard language additions, STDLIB:                        |
| 2-19 to 2-20                                                     | 1-3 to 1-6                                                  |
| ANOVA3Way, ANLS: 2-27 to 2-41                                    | status reporting by, PRGREF: 9-7                            |
| assumptions, ANLS: 2-31                                          | string processing, STDLIB: 1-6                              |
| examples, ANLS: 2-37 to 2-41                                     | Sun Solaris libraries                                       |
| factors, levels, and cells, ANLS:                                | incompatibilities with                                      |
| 2-29 to 2-30                                                     | LabWindows/CVI, PRGREF:                                     |
| formulas, ANLS: 2-33 to 2-37                                     | 5-10 to 5-11                                                |
| general method of using, ANLS: 2-30                              | non-ANSI behavior, PRGREF: 5-4                              |
| hypotheses, ANLS: 2-32 to 2-33                                   | Solaris 1 implementation, PRGREF:                           |
| parameters, ANLS: 2-27 to 2-29                                   | 5-8 to 5-9                                                  |
| purpose, ANLS: 2-27                                              | static and shared versions,                                 |
| random and fixed effects,                                        | PRGREF: 5-3                                                 |
| ANLS: 2-30                                                       | time and date functions, STDLIB:                            |
| return value, ANLS: 2-29                                         | 1-7 to 1-9                                                  |
| statistical model, ANLS: 2-31                                    | ANSI C macros, STDLIB: 1-3                                  |
| definition, ANLS: 1-9                                            | ANSI C specifications                                       |
| function tree, ANLS: 1-6                                         | compatibility of Source window, GS: 2-9                     |
| ANSI C command, Library menu, USER: 3-45                         | multiplatform application portability,<br>PRGREF: 6-2       |
| ANSI C Library                                                   | non-ANSI LabWindows/CVI compiler                            |
| available in LabWindows/CVI, GS: 1-4                             | keywords, PRGREF: 1-2                                       |
| C locale, STDLIB: 1-3 to 1-6 information values (table), STDLIB: | using low-level I/O functions,                              |
| 1-3 to 1-4                                                       | PRGREF: 1-5                                                 |
| LC_COLLATE, STDLIB: 1-6                                          | Any Array data type, INST: 3-13                             |
| LC_CTYPE, STDLIB: 1-5 to 1-6                                     | Any Type data type, INST: 3-13 to 3-14                      |
| LC_MONETARY, STDLIB: 1-5                                         | AOClearWaveforms function, STDLIB: 10-27                    |
| LC_NUMERIC, STDLIB: 1-5                                          | AOGenerateWaveforms function, STDLIB:                       |
| LC_TIME, STDLIB: 1-6                                             | 10-28 to 10-29                                              |
| character processing, STDLIB: 1-6                                | AOSampleChannel function, GS: 11-4                          |
| classes (table), STDLIB: 1-1 to 1-2                              | AOUpdateChannel function, STDLIB: 10-30                     |
| control functions, STDLIB: 1-9 to 1-11                           | AOUpdateChannels function, STDLIB: 10-31                    |
| definition, USER: 3-45                                           | appFont option, USER: 1-8                                   |
| errno set by file I/O functions,                                 | application functions, instrument drivers                   |
| STDLIB: 1-7                                                      | initialization and close functions not                      |
| fdopen function, STDLIB: 1-12                                    | called by (note), INST: 1-12<br>purpose and use, INST: 1-12 |
| include files, for Windows 95/NT,                                | applications, creating, USER: 2-5 to 2-6                    |
| PRGREF: 3-10                                                     | Apply command, Edit Driver Attributes                       |
| input/output facilities, STDLIB: 1-6                             | dialog box, INST: 4-6                                       |
| low-level I/O functions, STDLIB: 1-2                             | GIGIOS 50A, 11151. 4-0                                      |

| Apply Default Font command, Edit menu, USRINT: 2-16 | single-dimensional array (figure),<br>USER: 7-2 |
|-----------------------------------------------------|-------------------------------------------------|
| ArbitraryWave function, ANLS: 2-42 to 2-43          | Window menu, USER: 7-9                          |
| architecture. See instrument driver                 | array functions                                 |
| architecture.                                       | ActiveX Automation Library                      |
| Arrange menu, User Interface Editor                 | CA_Array1DToSafeArray,                          |
| Align Horizontal Centers command,                   | STDLIB: 11-12                                   |
| USRINT: 2-21                                        | CA_Array2DToSafeArray, STDLIB                   |
| Alignment command, USRINT:                          | 11-13 to 11-14                                  |
| 2-20 to 2-21                                        | CA_SafeArrayGet1DSize,                          |
| Center Label command, USRINT: 2-22                  | STDLIB: 11-60                                   |
| Control Coordinates command,                        | CA_SafeArrayGet2DSize,                          |
| USRINT: 2-22                                        | STDLIB: 11-61                                   |
| Control ZPlane Order command,                       | CA_SafeArrayGetNumDims,                         |
| USRINT: 2-22                                        | STDLIB: 11-62                                   |
| Distribute Vertical Centers command,                | CA_SafeArrayTo1DArray,                          |
| USRINT: 2-22                                        | STDLIB: 11-63 to 11-65                          |
| Distribution command, USRINT:                       | CA_SafeArrayTo1DArrayBuf,                       |
| 2-21 to 2-22                                        | STDLIB: 11-66 to 11-68                          |
| illustration, USRINT: 2-20                          | CA_SafeArrayTo2DArray,                          |
| array analysis, performing in place,                | STDLIB: 11-69 to 11-71                          |
| ANLS: 1-10                                          | CA_SafeArrayTo2DArrayBuf,                       |
| array data types, user-defined, INST: 3-15          | STDLIB: 11-72 to 11-74                          |
| Array Display command, View menu, USER:             | Analysis Library                                |
| 6-13, 7-1                                           | Abs1D, STDLIB: 3-5                              |
| Array Display window                                | Add1D, STDLIB: 3-6                              |
| displayed in View menu, USER: 3-54                  | Add2D, STDLIB: 3-7                              |
| displaying arrays, GS: 4-11 to 4-12                 | Clear1D, STDLIB: 3-8                            |
| Edit menu, USER: 7-6 to 7-7                         | Copy1D, STDLIB: 3-9                             |
| editing arrays, GS: 4-12                            | Div1D, STDLIB: 3-22                             |
| File menu, USER: 7-5 to 7-6                         | Div2D, STDLIB: 3-23                             |
| Format menu, USER: 7-8                              | LinEv1D, STDLIB: 3-29                           |
| invoking, USER: 7-1                                 | LinEv2D, STDLIB: 3-30                           |
| multi-dimensional arrays                            | MaxMin1D, STDLIB: 3-33                          |
| illustration, USER: 7-3                             | MaxMin2D, STDLIB: 3-34 to 3-35                  |
| Reset Indices dialog box, USER: 7-3                 | Mul1D, STDLIB: 3-37                             |
| specifying dimensions, USER:                        | Mul2D, STDLIB: 3-38                             |
| 7-2 to 7-3                                          | Neg1D, STDLIB: 3-39                             |
| Options menu, USER: 7-9 to 7-10                     | Set1D, STDLIB: 3-40                             |
| purpose and use, USER: 2-4, 7-1                     | Sub1D, STDLIB: 3-43                             |
| Run menu. USER: 7-9                                 |                                                 |

| Sub2D, STDLIB: 3-44                           | editing, GS: 4-12                            |
|-----------------------------------------------|----------------------------------------------|
| Subset1D, STDLIB: 3-45                        | generating random array of data, GS:         |
| array indexing errors. See pointer protection | 6-3 to 6-4                                   |
| errors.                                       | ArrayToFile function, STDLIB: 2-5 to 2-7     |
| array operation functions                     | ASCII keys, USRINT: 3-30, 4-238              |
| Abs1D, ANLS: 2-1                              | ASCII text format                            |
| Add1D, ANLS: 2-4                              | loading objects into User Interface Edito    |
| Add2D, ANLS: 2-5                              | window, USRINT: 2-36                         |
| Clear1D, ANLS: 2-84                           | saving contents of User Interface Editor     |
| Copy1D, ANLS: 2-94                            | window in, USRINT: 2-36                      |
| definition, ANLS: 1-8                         | Assign Missing Constants command, Option     |
| Div1D, ANLS: 2-161                            | menu, USRINT: 2-35                           |
| Div2D, ANLS: 2-162                            | asterisks (*) in format specifiers           |
| function tree, ANLS: 1-2 to 1-3               | formatting functions, STDLIB: 2-61           |
| LinEv1D, ANLS: 2-276                          | scanning functions, STDLIB: 2-74             |
| LinEv2D, ANLS: 2-277                          | asynchronous acquisition functions, Easy I/C |
| MaxMin1D, ANLS: 2-288                         | for DAQ Library                              |
| MaxMin2D, ANLS: 2-289 to 2-290                | AICheckAcquisition, STDLIB: 10-17            |
| Mul1D, ANLS: 2-296                            | AIClearAcquisition, STDLIB: 10-18            |
| Mul2D, ANLS: 2-297                            | AIReadAcquisition, STDLIB:                   |
| Neg1D, ANLS: 2-299                            | 10-19 to 10-20                               |
| PolyEv1D, ANLS: 2-318 to 2-319                | AIStartAcquisition, STDLIB:                  |
| PolyEv2D, ANLS: 2-320 to 2-321                | 10-25 to 10-26                               |
| Prod1D, ANLS: 2-329                           | PlotLastAIWaveformsPopup,<br>STDLIB: 10-63   |
| QScale1D, ANLS: 2-339                         | asynchronous callbacks                       |
| QScale2D, ANLS: 2-340                         | compiled modules using, PRGREF: 2-7          |
| Scale1D, ANLS: 2-353 to 2-354                 | notification of SRQ and other GPIB           |
| Scale2D, ANLS: 2-355 to 2-356                 | events, STDLIB: 4-10                         |
| Set1D, ANLS: 2-359                            | restrictions with ibNotify function,         |
| Sub1D, ANLS: 2-383                            | STDLIB: 4-21                                 |
| Sub2D, ANLS: 2-384                            | asynchronous DLL functions, PRGREF:          |
| Subset1D, ANLS: 2-385                         | 4-11 to 4-12                                 |
| Sum1D, ANLS: 2-386                            | asynchronous signal handling, UNIX,          |
| Sum2D, ANLS: 2-387                            | PRGREF: 5-7 to 5-8                           |
| UnWrap1D, ANLS: 2-407                         | AT-DSP2200 Library (LabWindows for DOS)      |
| array passing in glue code, PRGREF:           | GS: 12-2                                     |
| 4-9 to 4-11                                   | Attach and Edit Source command, Edit         |
| arrays                                        | Instrument dialog box, INST: 5-10,           |
| declaring from function panels, GS: 8-9       | USER: 3-39                                   |
| displaying, GS: 4-11 to 4-12                  |                                              |

ATTR\_ACTIVATE\_WHEN\_CLICKED\_ON, **USRINT: 3-15** ATTR ACTIVE, USRINT: 3-15 ATTR\_ACTIVE\_YAXIS, USRINT: 3-79 ATTR ALLOW MISSING CALLBACKS. **USRINT: 3-93** ATTR ALLOW ROOM FOR IMAGES, USRINT: 3-44 ATTR ALLOW UNSAFE TIMER **EVENTS, USRINT: 3-93** ATTR AUTO SIZING, USRINT: 3-46 ATTR\_BACKCOLOR, USRINT: 3-15 ATTR BINARY\_SWITCH\_COLOR, **USRINT: 3-46** ATTR BITMAP PRINTING, USRINT: 3-100, 3-103 ATTR\_BORDER\_VISIBLE, USRINT: 3-75 ATTR CALLBACK DATA, USRINT: 3-15, 3-28, 3-37 ATTR CALLBACK\_FUNCTION\_ POINTER, USRINT: 3-15, 3-28, 3-37 ATTR CALLBACK NAME, USRINT: 3-15, 3-28, 3-37 ATTR CALLBACK NAME LENGTH, USRINT: 3-15, 3-28, 3-37 ATTR CAN MAXIMIZE, USRINT: 3-15, 3-21 ATTR CAN MINIMIZE, USRINT: 3-15, 3-21 ATTR\_CHECK\_MODE, USRINT: 3-44 ATTR CHECK RANGE, USRINT: 3-42, 3-59 ATTR\_CHECK\_STYLE, USRINT: 3-44 ATTR CHECKED, USRINT: 3-29 ATTR CLOSE CTRL. USRINT: 3-15 ATTR CLOSE ITEM VISIBLE, USRINT: 3-15, 3-21 ATTR\_CMD\_BUTTON\_COLOR, USRINT: 3-46 ATTR COLOR MODE, USRINT: 3-100 ATTR CONFORM\_TO\_SYSTEM,

3-16, 3-29, 3-37 ATTR CONSTANT NAME LENGTH, USRINT: 3-16, 3-29, 3-37 ATTR\_COPY\_ORIGINAL\_DATA, USRINT: 3-79, 3-92 to 3-93 ATTR CROSS HAIR STYLE, USRINT: 3-81, 3-85 ATTR\_CTRL\_INDEX, USRINT: 3-41 ATTR CTRL MODE, USRINT: 3-38 ATTR CTRL STYLE, USRINT: 3-37, 3-51 to 3-58 ATTR\_CTRL\_TAB\_POSITION, **USRINT: 3-38** ATTR\_CTRL\_VAL, USRINT: 3-38 ATTR CURSOR COLOR, USRINT: 3-81 ATTR CURSOR MODE, USRINT: 3-81 ATTR CURSOR POINT STYLE, USRINT: 3-81, 3-86 to 3-87 ATTR CURSOR YAXIS, USRINT: 3-81 ATTR DATA MODE, USRINT: 3-79, 3-92 ATTR\_DATA\_TYPE, USRINT: 3-41, 3-58 ATTR DFLT INDEX, USRINT: 3-41 ATTR DFLT VALUE, USRINT: 3-42 ATTR\_DIG\_DISP\_HEIGHT, USRINT: 3-47 ATTR DIG DISP LEFT, USRINT: 3-47 ATTR\_DIG\_DISP\_TOP, USRINT: 3-47 ATTR DIG DISP WIDTH, USRINT: 3-47 ATTR DIMMED, USRINT: 3-16, 3-28, 3-37 ATTR\_DRAW\_LIGHT\_BEVEL, USRINT: 3-29 ATTR\_DRAW\_POLICY, USRINT: 3-64, 3-65 ATTR DUPLEX, USRINT: 3-100, 3-103 ATTR EDGE STYLE, USRINT: 3-75 ATTR\_EJECT\_AFTER, USRINT: 3-100, 3-103 ATTR ENABLE ZOOMING, USRINT: 3-80 ATTR\_ENABLED, USRINT: 3-49, 3-72 ATTR\_ENTER\_IS\_NEWLINE, **USRINT: 3-43** 

ATTR CONSTANT NAME, USRINT:

USRINT: 3-16

ATTR EXTRA LINES, USRINT: 3-43 ATTR FILL COLOR, USRINT: 3-48 ATTR FILL HOUSING COLOR, **USRINT: 3-48** ATTR FILL OPTION, USRINT: 3-48 ATTR FIRST CHILD, USRINT: 3-16 ATTR FIRST VISIBLE LINE, USRINT: 3-44 ATTR FIT MODE, USRINT: 3-49 ATTR FLOATING, USRINT: 3-16 ATTR FORMAT, USRINT: 3-42, 3-59 ATTR FRAME COLOR, USRINT: 3-16, 3-38 ATTR\_FRAME\_STYLE, USRINT: 3-16, 3-22 to 3-23 ATTR\_FRAME\_THICKNESS, USRINT: 3-16 ATTR\_FRAME\_VISIBLE, USRINT: 3-49 ATTR\_GRAPH\_BGCOLOR, USRINT: 3-75 ATTR GRID COLOR, USRINT: 3-75 ATTR HAS TASKBAR BUTTON, **USRINT: 3-16** ATTR HEIGHT, USRINT: 3-17, 3-38 ATTR\_HILITE\_CURRENT\_ITEM, **USRINT: 3-45** ATTR HSCROLL OFFSET, USRINT: 3-17, 3-43 ATTR\_HSCROLL\_OFFSET\_MAX, **USRINT: 3-17** ATTR\_IMAGE\_FILE, USRINT: 3-50 ATTR IMAGE FILE LENGTH, **USRINT: 3-50** ATTR INCR VALUE, USRINT: 3-42 ATTR\_INNER\_LOG\_MARKERS\_ VISIBLE, USRINT: 3-76 ATTR INTERPOLATE PIXELS, **USRINT: 3-82** ATTR INTERVAL, USRINT: 3-49, 3-72 ATTR\_IS\_SEPARATOR, USRINT: 3-29 ATTR ITEM NAME, USRINT: 3-30

ATTR ITEM NAME LENGTH, **USRINT: 3-30** ATTR LABEL BGCOLOR, USRINT: 3-39 ATTR LABEL BOLD, USRINT: 3-39 ATTR LABEL COLOR, USRINT: 3-39 ATTR\_LABEL\_FONT, USRINT: 3-39 ATTR LABEL FONT NAME LENGTH, USRINT: 3-39 ATTR LABEL HEIGHT, USRINT: 3-39 ATTR\_LABEL\_ITALIC, USRINT: 3-39 ATTR LABEL JUSTIFY, USRINT: 3-39 ATTR LABEL LEFT, USRINT: 3-40 ATTR\_LABEL\_POINT\_SIZE, **USRINT: 3-39** ATTR\_LABEL\_RAISED, USRINT: 3-40 ATTR LABEL\_SIZE\_TO\_TEXT, **USRINT: 3-40** ATTR LABEL STRIKEOUT, **USRINT: 3-39** ATTR LABEL TEXT, USRINT: 3-39 ATTR LABEL TEXT LENGTH, USRINT: 3-39 ATTR LABEL TOP, USRINT: 3-40 ATTR LABEL UNDERLINE, USRINT: 3-39 ATTR LABEL VISIBLE, USRINT: 3-39 ATTR\_LABEL\_WIDTH, USRINT: 3-40 ATTR LEFT, USRINT: 3-17, 3-37 ATTR LINE STYLE, USRINT: 3-81, 3-87 ATTR MARKER END ANGLE, **USRINT: 3-48** ATTR\_MARKER\_START\_ANGLE, **USRINT: 3-48** ATTR MARKER STYLE, USRINT: 3-48 ATTR MAX ENTRY LENGTH, **USRINT: 3-43** ATTR MAX VALUE, USRINT: 3-42 ATTR MENU ARROW COLOR, USRINT: 3-49 ATTR MENU BAR VISIBLE, **USRINT: 3-17** 

ATTR\_MENU\_HEIGHT ATTR\_PLOT\_YDATA\_SIZE

ATTR MENU HEIGHT, USRINT: 3-17 ATTR MENU NAME, USRINT: 3-29 ATTR MENU NAME LENGTH, **USRINT: 3-29** ATTR MIN HEIGHT FOR SCALING, USRINT: 3-17, 3-21 ATTR MIN VALUE, USRINT: 3-42 ATTR\_MIN\_WIDTH\_FOR\_SCALING, USRINT: 3-17, 3-21 ATTR MOUSE CURSOR, USRINT: 3-17, 3-23 to 3-24 ATTR\_MOVABLE, USRINT: 3-17 ATTR\_NEEDLE\_COLOR, USRINT: 3-48 ATTR NEXT CTRL, USRINT: 3-37 ATTR NEXT PANEL, USRINT: 3-17 ATTR\_NO\_EDIT\_TEXT, USRINT: 3-45 ATTR NSCROLL OFFSET MAX, **USRINT: 3-42** ATTR\_NUM\_CHILDREN, USRINT: 3-17 ATTR NUMCOPIES, USRINT: 3-100 ATTR\_NUM\_CTRLS, USRINT: 3-17 ATTR\_NUM\_CURSORS, USRINT: 3-80 ATTR NUM MENU ITEMS, **USRINT: 3-30** ATTR NUM MENUS, USRINT: 3-29 ATTR NUM POINTS, USRINT: 3-82 ATTR\_NUM\_TRACES, USRINT: 3-80 ATTR OFF COLOR, USRINT: 3-47 ATTR OFF TEXT, USRINT: 3-47 ATTR OFF TEXT LENGTH, USRINT: 3-47 ATTR OFF VALUE, USRINT: 3-46 ATTR\_OFF\_VALUE\_LENGTH, USRINT: 3-46 ATTR\_ON\_COLOR, USRINT: 3-47 ATTR ON TEXT, USRINT: 3-47 ATTR ON TEXT LENGTH, USRINT: 3-47 ATTR\_ON\_VALUE, USRINT: 3-46 ATTR ON VALUE LENGTH, **USRINT: 3-46** ATTR\_ORIENTATION, USRINT: 3-100

ATTR OVERLAPPED, USRINT: 3-37 ATTR\_OVERLAPPED\_POLICY, USRINT: 3-64, 3-66 ATTR\_PANEL\_FIRST\_CTRL, USRINT: 3-18 ATTR PANEL MENU BAR CONSTANT, USRINT: 3-18 ATTR PANEL MENU BAR CONSTANT LENGTH, USRINT: 3-18 ATTR PANEL PARENT, USRINT: 3-18 ATTR PARENT SHARES SHORTCUT KEYS, USRINT: 3-18 ATTR PEN COLOR, USRINT: 3-64 ATTR\_PEN\_FILL\_COLOR, USRINT: 3-64 ATTR PEN MODE, USRINT: 3-64, 3-66 ATTR PEN PATTERN, USRINT: 3-64, 3-67 ATTR\_PEN\_STYLE, USRINT: 3-64 ATTR PEN WIDTH, USRINT: 3-64 ATTR PICT BGCOLOR, USRINT: 3-50 ATTR PLOT AREA HEIGHT, **USRINT: 3-76** ATTR PLOT AREA LEFT. USRINT: 3-76 ATTR PLOT AREA TOP, USRINT: 3-76 ATTR PLOT AREA WIDTH, **USRINT: 3-76** ATTR PLOT BGCOLOR, USRINT: 3-76 ATTR PLOT FONT, USRINT: 3-82 ATTR PLOT FONT NAME LENGTH, USRINT: 3-82 ATTR PLOT ORIGIN, USRINT: 3-82, 3-89 ATTR\_PLOT\_SNAPPABLE, USRINT: 3-82 ATTR\_PLOT\_STYLE, USRINT: 3-81, 3-88 ATTR PLOT THICKNESS, USRINT: 3-83 ATTR PLOT XDATA, USRINT: 3-83 ATTR\_PLOT\_XDATA\_SIZE, USRINT: 3-84 ATTR PLOT XDATA TYPE, USRINT: 3-84 ATTR\_PLOT\_YAXIS, USRINT: 3-83 ATTR PLOT YDATA, USRINT: 3-84 ATTR PLOT YDATA SIZE, USRINT: 3-84

ATTR\_PLOT\_YDATA\_TYPE, **USRINT: 3-84** ATTR PLOT ZDATA, USRINT: 3-83 ATTR PLOT ZDATA SIZE, USRINT: 3-84 ATTR PLOT ZDATA TYPE, USRINT: 3-83 ATTR PLOT ZPLANE POSITION, **USRINT: 3-83** ATTR\_POINTS\_PER\_SCREEN, **USRINT: 3-80** ATTR PRECISION, USRINT: 3-42 ATTR\_PRINT\_AREA\_HEIGHT, USRINT: 3-100, 3-104 ATTR\_PRINT\_AREA\_WIDTH, USRINT: 3-101, 3-104 ATTR PRINT BOLD, USRINT: 3-102 ATTR PRINT FONT NAME, USRINT: 3-102 ATTR PRINT FONT NAME LENGTH, USRINT: 3-102 ATTR PRINT ITALIC, USRINT: 3-102 ATTR PRINT POINT SIZE, USRINT: 3-102 ATTR\_PRINT\_STRIKEOUT, USRINT: 3-102 ATTR PRINT UNDERLINE, USRINT: 3-102 ATTR\_PRINTER\_NAME, USRINT: 3-101 ATTR PRINTER NAME LENGTH, USRINT: 3-101 ATTR REFRESH GRAPH, USRINT: 3-80, 3-91 to 3-92 ATTR\_REPORT\_LOAD\_FAILURE, USRINT: 3-93, 3-95 ATTR RESOLUTION ADJUSTMENT, USRINT: 3-18, 3-96 to 3-97 ATTR SCALE CONTENTS ON RESIZE, USRINT: 3-18, 3-21 ATTR\_SCROLL\_BAR\_COLOR, USRINT: 3-18, 3-44 ATTR\_SCROLL\_BAR\_SIZE, USRINT: 3-44 ATTR SCROLL BARS, USRINT: 3-18, 3-44

ATTR\_SCROLL\_MODE, USRINT: 3-80 ATTR\_SHIFT\_TEXT\_PLOTS, **USRINT: 3-80** ATTR\_SHORTCUT\_KEY, USRINT: 3-30, 3-46 ATTR SHOW DATE, USRINT: 3-102 ATTR SHOW DIG DISP, USRINT: 3-47 ATTR\_SHOW\_FILE\_NAME, USRINT: 3-102 ATTR SHOW INCDEC ARROWS, **USRINT: 3-42** ATTR\_SHOW\_LINE\_NUMBERS, USRINT: 3-102 ATTR\_SHOW\_MORE\_BUTTON, USRINT: 3-49 ATTR SHOW PAGE NUMBERS, USRINT: 3-103 ATTR\_SHOW\_RADIX, USRINT: 3-42 ATTR\_SHOW\_TIME, USRINT: 3-103 ATTR SHOW TRANSPARENT, **USRINT: 3-49** ATTR SIZABLE, USRINT: 3-19 ATTR\_SIZE\_TO\_TEXT, USRINT: 3-45 ATTR SLIDER COLOR, USRINT: 3-48 ATTR SLIDER HEIGHT, USRINT: 3-48 ATTR\_SLIDER\_WIDTH, USRINT: 3-48 ATTR SMOOTH UPDATE, USRINT: 3-80, 3-90, 3-92 ATTR\_STRING\_TEXT\_LENGTH, **USRINT: 3-43** ATTR\_SUBIMAGE\_HEIGHT, USRINT: 3-50 ATTR SUBIMAGE LEFT, USRINT: 3-50 ATTR SUBIMAGE TOP, USRINT: 3-50 ATTR SUBIMAGE WIDTH, USRINT: 3-50 ATTR SUBMENU ID, USRINT: 3-30 ATTR SUPPRESS EVENT PROCESSING. USRINT: 3-94, 3-97 ATTR\_SYSTEM\_MENU\_VISIBLE, USRINT: 3-19 ATTR SYSTEM PRINT DIALOG ONLY, USRINT: 3-101

ATTR SYSTEM WINDOW HANDLE, USRINT: 3-19, 3-21 ATTR\_TAB\_INTERVAL, USRINT: 3-103 ATTR TASKBAR BUTTON TEXT. **USRINT: 3-94** ATTR TASKBAR BUTTON VISIBLE, USRINT: 3-94 ATTR TEXT BGCOLOR, USRINT: 3-41 ATTR TEXT BOLD, USRINT: 3-40 ATTR TEXT CLICK TOGGLES CHECK, USRINT: 3-44, 3-45 ATTR\_TEXT\_COLOR, USRINT: 3-40 ATTR\_TEXT\_FONT, USRINT: 3-40 ATTR TEXT FONT NAME LENGTH, **USRINT: 3-40** ATTR\_TEXT\_ITALIC, USRINT: 3-40 ATTR\_TEXT\_JUSTIFY, USRINT: 3-41 ATTR TEXT POINT SIZE, USRINT: 3-40 ATTR\_TEXT\_RAISED, USRINT: 3-45 ATTR TEXT SELECTION LENGTH, **USRINT: 3-43** ATTR TEXT SELECTION START, USRINT: 3-43 ATTR TEXT STRIKEOUT, USRINT: 3-41 ATTR\_TEXT\_UNDERLINE, USRINT: 3-41 ATTR TEXT WRAP, USRINT: 3-101 ATTR TICK STYLE, USRINT: 3-48 ATTR TITLE, USRINT: 3-19 ATTR TITLE BACKCOLOR, **USRINT: 3-19** ATTR\_TITLE\_BOLD, USRINT: 3-19 ATTR\_TITLE\_COLOR, USRINT: 3-19 ATTR TITLE FONT, USRINT: 3-19 ATTR TITLE FONT NAME LENGTH, **USRINT: 3-19** ATTR\_TITLE\_ITALIC, USRINT: 3-19 ATTR TITLE LENGTH, USRINT: 3-19 ATTR\_TITLE\_POINT\_SIZE, USRINT: 3-19 ATTR\_TITLE\_SIZE\_TO\_FONT, USRINT: 3-20 ATTR TITLE STRIKEOUT, USRINT: 3-20 ATTR TITLE UNDERLINE, USRINT: 3-20 ATTR TITLEBAR THICKNESS, **USRINT: 3-20** ATTR\_TITLEBAR\_VISIBLE, USRINT: 3-20 ATTR TOP, USRINT: 3-20, 3-37 ATTR TOTAL LINES, USRINT: 3-43 ATTR TRACE BGCOLOR, USRINT: 3-83 ATTR TRACE COLOR, USRINT: 3-81 ATTR TRACE POINT STYLE, USRINT: 3-81, 3-86 to 3-87 ATTR\_TRACE\_VISIBLE, USRINT: 3-81 ATTR USE SUBIMAGE, USRINT: 3-50 ATTR VISIBLE, USRINT: 3-20, 3-38 ATTR VISIBLE LINES, USRINT: 3-44 ATTR VSCROLL OFFSET, USRINT: 3-20 ATTR\_VSCROLL\_OFFSET\_MAX, USRINT: 3-20 ATTR\_WIDTH, USRINT: 3-20, 3-38 ATTR WINDOW ZOOM, USRINT: 3-20, 3-21 ATTR\_WRAP\_MODE, USRINT: 3-43 ATTR XAXIS GAIN, USRINT: 3-76 ATTR XAXIS OFFSET, USRINT: 3-76 ATTR\_XCOORD\_AT\_ORIGIN, **USRINT: 3-65** ATTR\_XDIVISIONS, USRINT: 3-76 ATTR XENG UNITS, USRINT: 3-76 ATTR XFORMAT, USRINT: 3-76 ATTR\_XGRID\_VISIBLE, USRINT: 3-76 ATTR XLABEL VISIBLE, USRINT: 3-77 ATTR\_XMAP\_MODE, USRINT: 3-80 ATTR XMARK ORIGIN, USRINT: 3-80 ATTR XNAME, USRINT: 3-77 ATTR\_XNAME\_LENGTH, USRINT: 3-77 ATTR XOFFSET, USRINT: 3-101, 3-104 ATTR XPRECISION, USRINT: 3-77 ATTR\_XRESOLUTION, USRINT: 3-101, 3-104 ATTR\_XREVERSE, USRINT: 3-80 ATTR XSCALING, USRINT: 3-65

| ATTR_XUSE_LABEL_STRINGS,           | ATTR_YPRECISION, USRINT: 3-79                                                |
|------------------------------------|------------------------------------------------------------------------------|
| USRINT: 3-77                       | ATTR_YRESOLUTION, USRINT:                                                    |
| ATTR_XYLABEL_BOLD, USRINT: 3-78    | 3-101, 3-104                                                                 |
| ATTR_XYLABEL_COLOR, USRINT: 3-78   | ATTR_YSCALING, USRINT: 3-65                                                  |
| ATTR_XYLABEL_FONT, USRINT: 3-78    | ATTR_YUSE_LABEL_STRINGS,                                                     |
| ATTR_XYLABEL_FONT_NAME_            | USRINT: 3-77                                                                 |
| LENGTH, USRINT: 3-78               | ATTR_ZPLANE_POSITION, USRINT:                                                |
| ATTR_XYLABEL_ITALIC, USRINT: 3-78  | 3-20, 3-38                                                                   |
| ATTR_XYLABEL_POINT_SIZE,           | attribute constants, selecting, USER:                                        |
| USRINT: 3-78                       | 5-13 to 5-15                                                                 |
| ATTR_XYLABEL_STRIKEOUT,            | Attribute Editor, INST: 4-1 to 4-13                                          |
| USRINT: 3-78                       | adding and editing                                                           |
| ATTR_XYLABEL_UNDERLINE,            | instrument attributes, INST:                                                 |
| USRINT: 3-78                       | 4-7 to 4-9                                                                   |
| ATTR_XYNAME_BOLD, USRINT: 3-78     | range tables, INST: 4-10 to 4-13                                             |
| ATTR_XYNAME_COLOR, USRINT: 3-78    | Edit Attribute dialog box, INST:                                             |
| ATTR_XYNAME_FONT, USRINT: 3-78     | 4-7 to 4-9                                                                   |
| ATTR_XYNAME_FONT_NAME_             | Advanced dialog box (figure),                                                |
| LENGTH, USRINT: 3-78               | INST: 4-9                                                                    |
| ATTR_XYNAME_ITALIC, USRINT: 3-78   | entering information, INST:                                                  |
| ATTR_XYNAME_POINT_SIZE,            | 4-7 to 4-9                                                                   |
| USRINT: 3-78                       | illustration, INST: 4-7                                                      |
| ATTR_XYNAME_STRIKEOUT,             | Edit Driver Attributes dialog box, INST:                                     |
| USRINT: 3-79                       | 4-3 to 4-6                                                                   |
| ATTR_XYNAME_UNDERLINE,             | command buttons, INST: 4-5 to 4-6                                            |
| USRINT: 3-79                       | illustration, INST: 4-3                                                      |
| ATTR_YAXIS_GAIN, USRINT: 3-77      | Instrument Attributes list box,                                              |
| ATTR_YAXIS_OFFSET, USRINT: 3-77    | INST: 4-4                                                                    |
| ATTR_YAXIS_REVERSE, USRINT: 3-77   | restrictions on modification to                                              |
| ATTR_YCOORD_AT_ORIGIN,             | inherent and class attributes,                                               |
| USRINT: 3-65                       | INST: 4-4                                                                    |
| ATTR_YDIVISIONS, USRINT: 3-79      | invoking, INST: 4-1                                                          |
| ATTR_YENG_UNITS, USRINT: 3-79      | limitations in updates to driver files,                                      |
| ATTR_YFORMAT, USRINT: 3-79         | INST: 4-2                                                                    |
| ATTR_YGRID_VISIBLE, USRINT: 3-79   | Range Tables dialog box, INST:                                               |
| ATTR_YLABEL_VISIBLE, USRINT: 3-79  | 4-10 to 4-13                                                                 |
| ATTR_YMAP_MODE, USRINT: 3-79       | Edit Range Table dialog box, INST: 4-11 to 4-13                              |
| ATTR_YMARK_ORIGIN, USRINT: 3-80    |                                                                              |
| ATTR_YNAME, USRINT: 3-79           | illustration, INST: 4-10                                                     |
| ATTR_YNAME_LENGTH, USRINT: 3-79    | requirements for using, INST: 4-1 to 4-2                                     |
| ATTR_YOFFSET, USRINT: 3-101, 3-104 | reviewing files generated by Instrument Driver Development Wizard, INST: 3-9 |

attribute functions attributes

| attribute functions                            | attributes                                               |
|------------------------------------------------|----------------------------------------------------------|
| callback functions. See                        | canvas controls, USRINT: 3-64 to 3-67                    |
| callback functions.                            | ATTR_DRAW_POLICY values                                  |
| creation functions                             | (table), USRINT: 3-65                                    |
| function tree, INST: 11-3                      | ATTR_OVERLAPPED_POLICY                                   |
| Ivi_AddAttributeViAddr, INST:                  | values (table), USRINT: 3-66                             |
| 11-15 to 11-17                                 | ATTR_PEN_MODE values (table),                            |
| Ivi_AddAttributeViBoolean, INST:               | USRINT: 3-66                                             |
| 11-18 to 11-20                                 | list of attributes (table), USRINT:                      |
| Ivi_AddAttributeViInt32, INST:                 | 3-64 to 3-65                                             |
| 11-21 to 11-23                                 | pixel values for                                         |
| Ivi_AddAttributeViReal64, INST:                | ATTR_PEN_PATTERN,                                        |
| 11-24 to 11-27                                 | USRINT: 3-67                                             |
| Ivi_AddAttributeViSession, INST:               | controls                                                 |
| 11-28 to 11-30                                 | all controls (table), USRINT:<br>3-37 to 3-39            |
| Ivi_AddAttributeViString, INST: 11-31 to 11-33 | ATTR_CHECK_RANGE values                                  |
| information functions                          | (table), USRINT: 3-59                                    |
| function true (INST: 11-6 to 11-7              | binary switches (table),                                 |
| Ivi_AttributeIsCached, INST: 11-37             | USRINT: 3-46                                             |
| Ivi_AttributeUpdateIsPending,                  | color numerics (table),                                  |
| INST: 11-38                                    | USRINT: 3-49                                             |
| Ivi_DisposeInvalidationList, INST:             | command buttons (table),                                 |
| 11-87                                          | USRINT: 3-46                                             |
| Ivi_GetAttributeFlags, INST: 11-92             | control data types for                                   |
| Ivi_GetAttributeName, INST:                    | ATTR_DATA_TYPE (table),                                  |
| 11-93 to 11-94                                 | USRINT: 3-58                                             |
| Ivi_GetAttributeType, INST: 11-95              | control styles for                                       |
| Ivi_GetAttrMinMaxViInt32, INST:                | ATTR_CTRL_STYLE (table),                                 |
| 11-102 to 11-103                               | USRINT: 3-51 to 3-58                                     |
| Ivi_GetAttrMinMaxViReal64,INST:                | controls with labels, except non-picture command buttons |
| 11-104 to 11-105                               | (table), USRINT: 3-39 to 3-40                            |
| Ivi_GetInvalidationList, INST:                 | controls with text (table), USRINT:                      |
| 11-111 to 11-112                               | 3-40 to 3-41                                             |
| Ivi_GetNextCoercionInfo, INST:                 | label/value controls (table),                            |
| 11-116 to 11-117                               | USRINT: 3-41                                             |
| Ivi_GetNthAttribute, INST: 11-118              | LEDs and buttons, except command                         |
| Ivi_GetNumAttributes, INST: 11-123             | buttons (table), USRINT: 3-47                            |
| Ivi_SetAttributeFlags, INST:                   | list boxes (table), USRINT:                              |
| 11-192 to 11-193                               | 3-44 to 3-45                                             |
| purpose and use, INST: 1-11                    | menu rings (table), USRINT: 3-49                         |
| purpose and use, mas 1. 1-11                   |                                                          |

attributes attributes

| numeric formats for<br>ATTR_FORMAT (table),<br>USRINT: 3-59            | graph and strip chart controls cursor styles for       |
|------------------------------------------------------------------------|--------------------------------------------------------|
| numerics (table), USRINT: 3-42                                         | ATTR_CROSSHAIR_STYLE (table), USRINT: 3-85             |
| numerics and ring knobs, dials, and                                    | discussion of specific attributes,                     |
| gauges (table), USRINT: 3-48                                           | USRINT: 3-84 to 3-85                                   |
| numerics and ring slides,<br>USRINT: 3-48                              | line styles for ATTR_LINE_STYLE (table), USRINT: 3-87  |
| numerics and ring slides, knobs,<br>dials, meters, and gauges (table), | list of attributes (table), USRINT: 3-75 to 3-84       |
| USRINT: 3-48                                                           | plot origins, USRINT: 3-89                             |
| numerics with digital displays (table), USRINT: 3-47                   | plot styles for ATTR_PLOT_STYLE (table), USRINT: 3-88  |
| picture and slide rings and numerics (table), USRINT: 3-42             | styles for ATTR_CURSOR_<br>POINT_STYLE and             |
| picture button subimage discussion,                                    | ATTR_TRACE_POINT_STYLE                                 |
| USRINT: 3-50 to 3-51                                                   | (table), USRINT: 3-86 to 3-87                          |
| picture buttons (command and                                           | two Y axes, USRINT: 3-89                               |
| toggle) (table), USRINT: 3-50                                          | values for ATTR_PLOT_ORIGIN                            |
| picture controls and rings (table),                                    | (table), USRINT: 3-89                                  |
| USRINT: 3-49                                                           | hard copy, USRINT: 3-100 to 3-104                      |
| picture controls, rings, and buttons                                   | instrument drivers. See also                           |
| (table), USRINT: 3-49                                                  | state-caching, IVI.                                    |
| picture controls, rings, and canvas controls (table), USRINT: 3-50     | class                                                  |
| strings and text boxes (table),                                        | constant name for ID, INST: 2-9                        |
| USRINT: 3-43                                                           | definition, INST: 2-7                                  |
| strings and text messages, strings,                                    | comparison precision, INST: 2-18                       |
| and text boxes (table),                                                | creating and declaring, INST:                          |
| USRINT: 3-43                                                           | 2-9 to 2-13                                            |
| strings, numerics, and text boxes                                      | flags, INST: 2-10 to 2-13                              |
| (table), USRINT: 3-45                                                  | description of individual flags,<br>INST: 2-11 to 2-13 |
| text boxes (table), USRINT: 3-43                                       |                                                        |
| text boxes and list boxes (table),                                     | list of flags (table), INST:<br>2-10 to 2-11           |
| USRINT: 3-44                                                           | IDs, INST: 2-9 to 2-10                                 |
| text buttons and binary switches                                       | inherent. See inherent attributes.                     |
| (table), USRINT: 3-47                                                  | instrument-specific                                    |
| text messages (table), USRINT: 3-45                                    | constant name for ID,                                  |
| timer controls (table), USRINT: 3-49                                   | INST: 2-10                                             |
| with variable data types (table),                                      | definition, INST: 2-7                                  |
| USRINT: 3-41                                                           | definition, 11151. 2-7                                 |

| invalidation                                  | unsafe timer events, USRINT:             |
|-----------------------------------------------|------------------------------------------|
| by changing one attribute,                    | 3-94 to 3-95                             |
| INST: 2-20                                    | Windows 95/NT standalone                 |
| by changing two attributes,                   | executables, USRINT: 3-113               |
| INST: 2-20                                    | timer controls, USRINT: 3-72             |
| purpose and use, INST: 2-7                    | user interface attributes,               |
| range tables. See range tables.               | programmatically, GS: 9-4                |
| types of attributes, INST: 2-7                | Auto Save Project command, File menu,    |
| unsupported, in generated driver              | USER: 3-5 to 3-6                         |
| files, INST: 3-9                              | automatic serial polling                 |
| menu bars                                     | compatibility, STDLIB: 4-8               |
| constants for masking three bit fields        | hardware interrupts, STDLIB: 4-8         |
| (table), USRINT: 3-32                         | purpose and use, STDLIB: 4-7             |
| menu and menu item attributes                 | RQS events                               |
| (table), USRINT: 3-28 to 3-30                 | ibInstallCallback function,              |
| modifiers and virtual keys for                | STDLIB: 4-16                             |
| shortcut keys (table), USRINT:                | ibNotify function, STDLIB: 4-20          |
| 3-31 to 3-32                                  | SRQI events                              |
| panels                                        | ibInstallCallback function,              |
| color values (table), USRINT:                 | STDLIB: 4-16                             |
| 3-21 to 3-22                                  | ibNotify function, STDLIB: 4-20          |
| fonts, USRINT: 3-24 to 3-25                   | AutoPowerSpectrum function, ANLS:        |
| frame style values, USRINT: 3-22              | 2-44 to 2-45                             |
| geometric attributes (figure),                | autoscaling of graph plots, USRINT: 3-91 |
| USRINT: 3-23                                  | axis label string functions              |
| list of attributes (table), USRINT:           | ClearAxisItems, USRINT: 4-56             |
| 3-15 to 3-20                                  | DeleteAxisItem, USRINT: 4-69 to 4-70     |
| values and cursor styles for                  | function tree, USRINT: 4-6               |
| ATTR_MOUSE-CURSOR (table),                    | GetAxisItem, USRINT: 4-112 to 4-113      |
| USRINT: 3-23 to 3-24                          | GetAxisItemLabelLength, USRINT:          |
| Windows 95/NT standalone executables, USRINT: | 4-114 to 4-115                           |
| 3-110 to 3-111                                | GetNumAxisItems, USRINT: 4-157           |
| picture controls, USRINT: 3-60                | InsertAxisItem, USRINT: 4-192 to 4-193   |
| appearance, USRINT: 3-61                      | ReplaceAxisItem, USRINT:                 |
| giving picture controls visual impact,        | 4-322 to 4-323                           |
| USRINT: 3-61                                  | axis scale functions                     |
| system attributes, USRINT: 3-93 to 3-99       | function tree, USRINT: 4-6               |
| list of attributes (table), USRINT:           | GetAxisRange, USRINT: 4-116 to 4-117     |
| 3-93 to 3-94                                  | GetAxisScalingMode, USRINT:              |
| reporting load failures, USRINT:              | 4-118 to 4-119                           |
| 3-95 to 3-96                                  | programming example, USRINT: 5-6         |

BackSub function bitmap objects

| SetAxisRange, USRINT: 4-337 to 4-339          | creating, INST:                         |
|-----------------------------------------------|-----------------------------------------|
| SetAxisScalingMode, USRINT:                   | 6-12 to 6-13, 6-26 to 6-27              |
| 4-340 to 4-341                                | data type, INST: 6-12                   |
|                                               | default value, INST: 6-13               |
| D                                             | definition, INST: 6-12                  |
| В                                             | Edit On/Off Settings dialog box         |
| BackSub function, ANLS: 2-46 to 2-47          | available items, INST: 6-13             |
| Balance command, Edit menu, USER: 4-12        | creating function window (example),     |
| base I/O address for data acquisition boards, | INST: 6-27                              |
| GS: 11-2                                      | Edit On/Off Settings dialog box,        |
| BASIC programs, converting to C, GS: 12-2     | INST: 6-29                              |
| basic statistics functions                    | parameter position, INST: 6-12          |
| definition, ANLS: 1-9                         | binary switch controls                  |
| function tree, ANLS: 1-6                      | definition, USRINT: 1-13                |
| Histogram, ANLS: 2-232 to 2-233               | illustration, USRINT: 1-13              |
| Mean, ANLS: 2-291                             | bit fields, Windows 32-bit DLLs,        |
| Median, ANLS: 2-292                           | PRGREF: 3-6                             |
| Mode, ANLS: 2-293                             | bitmap, offscreen, USRINT: 3-62 to 3-63 |
| Moment, ANLS: 2-294 to 2-295                  | bitmap functions                        |
| RMS, ANLS: 2-350                              | AllocBitmapData, USRINT: 4-11 to 4-12   |
| StdDev, ANLS: 2-382                           | DiscardBitmap, USRINT: 4-78             |
| Variance, ANLS: 2-408                         | function tree, USRINT: 4-9              |
| batch drawing, canvas controls, USRINT:       | GetBimapData, USRINT: 4-120 to 4-122    |
| 3-62, 3-112                                   | GetBitmapFromFile, USRINT: 4-123        |
| Beep function, STDLIB: 8-6                    | GetBitmapInfo, USRINT: 4-124 to 4-125   |
| Beginning/End of Selection command,           | GetCtrlBitmap, USRINT: 4-128 to 4-129   |
| View menu, USER: 4-20                         | GetCtrlDisplayBitmap, USRINT:           |
| Bessel_CascadeCoef function, ANLS:            | 4-132 to 4-133                          |
| 2-48 to 2-49                                  | GetPanelDisplayBitmap, USRINT:          |
| Bessel_Coef function, ANLS: 2-50 to 2-51      | 4-162 to 4-163                          |
| bin directory (table), USER: 1-5              | GetScaledCtrlDisplayBitmap, USRINT:     |
| Binary command, Create menu, INST:            | 4-169 to 4-170                          |
| 6-12 to 6-13                                  | GetScaledPanelDisplayBitmap, USRINT:    |
| binary control parameters, specifying,        | 4-171 to 4-172                          |
| USER: 5-6                                     | NewBitmap, USRINT: 4-229 to 4-231       |
| binary controls                               | SetBitmapData, USRINT: 4-342 to 4-344   |
| control label, INST: 6-12                     | SetCtrlBitmap, USRINT: 4-346 to 4-347   |
| Create Binary Control dialog box              | bitmap objects, USRINT: 3-70 to 3-71    |
| available items, INST: 6-12 to 6-13           | creating, extracting, or discarding,    |
| creating function window (example),           | USRINT: 3-70                            |
| INST: 6-26 to 6-27, 6-29                      | displaying or copying, USRINT: 3-71     |

| retrieving image data, USRINT: 3-71                       | GetBreakOnLibraryErrors,                                                     |
|-----------------------------------------------------------|------------------------------------------------------------------------------|
| Windows metafiles, USRINT: 3-70                           | STDLIB: 8-31                                                                 |
| BkmanWin function, ANLS: 2-52                             | GetBreakOnProtectionErrors,                                                  |
| BlkHarrisWin function, ANLS: 2-53                         | STDLIB: 8-32                                                                 |
| board control functions, GPIB, STDLIB:                    | SetBreakOnLibraryErrors, STDLIB:                                             |
| 4-2, 4-6 to 4-7                                           | 8-109 to 8-110                                                               |
| Borland C/C++                                             | SetBreakOnProtectionErrors, STDLIB:                                          |
| Borland or Symantec 32-bit compiled                       | 8-111 to 8-112                                                               |
| modules under Windows, PRGREF:                            | Break on Library Errors option, PRGREF:                                      |
| 4-2 to 4-3                                                | 1-12, 7-19, 9-1, USER: 3-62                                                  |
| Builder not supported by                                  | Breakpoint function, STDLIB: 8-7,                                            |
| LabWindows/CVI object or static                           | USER: 4-26                                                                   |
| library files, PRGREF: 3-17                               | breakpoints, GS: 4-4 to 4-6. See also                                        |
| creating 16-bit Windows DLLs,                             | watch variables/expressions.                                                 |
| PRGREF: 4-22                                              | applicable only in source code modules                                       |
| creating object and library files,                        | (note), USER: 4-27                                                           |
| PRGREF: 3-18                                              | breakpoint on error, GS: 4-4                                                 |
| default library directives, PRGREF: 3-16                  | breakpoint state, USER: 4-27                                                 |
| static <i>versus</i> dynamic C libraries,<br>PRGREF: 3-17 | conditional, GS: 4-4, USER: 4-28 definition, GS: 4-4                         |
|                                                           | •                                                                            |
| turning off incremental linker,<br>PRGREF: 3-17           | Edit Breakpoint dialog box, USER: 4-31 to 4-32                               |
| Bottom Edges option                                       | invoking, GS: 4-4                                                            |
| Alignment command, USRINT: 2-21                           | manual breakpoints, GS: 4-4, 4-6                                             |
| Distribution command, USRINT: 2-21                        | -                                                                            |
| Bracket Styles command, Options menu,                     | programmatic breakpoints, GS: 4-4 to 4-6 purpose and use, USER: 4-26 to 4-27 |
| USER: 4-38                                                | resuming execution, USER: 4-20                                               |
| brackets                                                  | setting and clearing, USER: 4-27                                             |
| finding pairs of, USER: 4-12                              | Breakpoints command, Run menu, USER:                                         |
| setting location for, USER: 4-38                          | 3-31, 4-27, 4-31 to 4-32                                                     |
| Break at First Statement command, Run menu                | Breakpoints dialog box. See also                                             |
| Project window, USER: 3-31                                | Edit Breakpoint dialog box.                                                  |
| Source, Interactive Execution, and                        | Add/Edit Item button, USER: 4-31                                             |
| Standard Input/Output windows,                            | Delete Item button, USER: 4-32                                               |
| USER: 4-27, 4-30                                          | Disable All button, USER: 4-32                                               |
| step mode execution, GS: 4-3                              | Enable All button, USER: 4-32                                                |
| break on library error functions                          | Go to Line button, USER: 4-32                                                |
| DisableBreakOnLibraryErrors,                              | illustration, USER: 4-31                                                     |
| STDLIB: 8-22                                              | OK button, USER: 4-32                                                        |
| EnableBreakOnLibraryErrors,                               | Bring Panel to Front command, View menu,                                     |
| STDLIB: 8-27                                              | USRINT: 2-19                                                                 |

| buffered I/O callback                           |
|-------------------------------------------------|
| possible values for msg parameter (table),      |
| INST: 2-28                                      |
| purpose and use, INST: 2-27 to 2-28             |
| build error commands                            |
| Build Errors, GS: 2-7, USER: 3-54               |
| Build Errors in Next File, USER: 4-25           |
| Next Build Error, USER: 4-25                    |
| Previous Build Error, USER: 4-25                |
| Build Error window, GS: 2-7, USER: 3-59         |
| Build menu                                      |
| Project window                                  |
| Build Project command, USER: 3-10               |
| Compile File command, USER: 3-10                |
| Create Distribution Kit command,                |
| PRGREF: 7-1, 7-9, USER:                         |
| 3-24 to 3-30                                    |
| Create Dynamic Link Library                     |
| command, USER: 3-15 to 3-18                     |
| Create Standalone Executable                    |
| command, USER: 3-13 to 3-15                     |
| Create Static Library command,                  |
| USER: 3-18 to 3-19                              |
| DLL Debugging command, USER:                    |
| 3-19 to 3-21                                    |
| External Compiler Support                       |
| command, PRGREF: 3-11, 3-13,                    |
| USER: 3-21 to 3-24                              |
| illustration, USER: 3-10                        |
| Instrument Driver Support Only                  |
| command, USER: 3-12 to 3-13                     |
| Link Project command, USER: 3-11                |
| Mark All for Compilation command,               |
| USER: 3-11                                      |
| Mark File for Compilation command,              |
| USER: 3-11                                      |
| overview, GS: 2-5                               |
| Target command, PRGREF: 3-20, 3-21, 3-25, USER: |
| 3-20, 3-21, 3-23, OSER.<br>3-11 to 3-12         |
| Update Program Files from Disk                  |
| command, USER: 3-11                             |
|                                                 |

| Source, Interactive Execution, and                                         | Bw_CascadeCoef function, ANLS:            |
|----------------------------------------------------------------------------|-------------------------------------------|
| Standard Input/Output windows                                              | 2-58 to 2-59                              |
| Add Missing Includes command,                                              | Bw_Coef function, ANLS: 2-60 to 2-61      |
| USER: 4-25                                                                 | Bw_HPF function, ANLS: 2-62 to 2-63       |
| Build Project command, USER: 4-24                                          | Bw_LPF function, ANLS: 2-64 to 2-65       |
| Clear Interactive Declarations                                             | byte count variable (ibcntl), STDLIB: 4-6 |
| command, USER: 4-4, 4-24                                                   | •                                         |
| Compile File command, USER:                                                | •                                         |
| 4-23 to 4-24                                                               | C                                         |
| Generate Prototypes command,                                               | .c files. See source files.               |
| USER: 4-25                                                                 | C language extensions                     |
| illustration, USER: 4-23                                                   | calling conventions (Windows 95/NT),      |
| Insert Include Statements command,                                         | PRGREF: 1-2 to 1-3                        |
| USER: 4-24                                                                 | C++-style comment markers,                |
| Link Project command, USER: 4-24                                           | PRGREF: 1-4                               |
| Mark File for Compilation command,                                         | duplicate typedefs, PRGREF: 1-4           |
| USER: 4-24                                                                 | import and export qualifiers, PRGREF:     |
| Next Build Error command,                                                  | 1-3 to 1-4                                |
| USER: 4-25                                                                 | non-ANSI C standard keywords,             |
| Previous Build Error command,                                              | PRGREF: 1-2                               |
| USER: 4-25                                                                 | program entry points (Windows),           |
| Build Project command, Build menu                                          | PRGREF: 1-5                               |
| Project window, USER: 3-10                                                 | structure packing pragma (Windows),       |
| Source, Interactive Execution, and                                         | PRGREF: 1-4 to 1-5                        |
| Standard Input/Output windows,                                             | C library issues, PRGREF: 1-5             |
| USER: 4-24                                                                 | C locale, STDLIB: 1-3 to 1-6              |
| building platform-independent applications.                                | information values (table), STDLIB:       |
| See multiplatform applications, building.                                  | 1-3 to 1-4                                |
| bus control functions, GPIB Library,                                       | LC_COLLATE, STDLIB: 1-6                   |
| STDLIB: 4-2                                                                | LC_CTYPE, STDLIB: 1-5 to 1-6              |
| Button Bar option, Find command                                            | LC_MONETARY, STDLIB: 1-5                  |
| Array and String Display windows,<br>USER: 7-6                             | LC_NUMERIC, STDLIB: 1-5                   |
|                                                                            | LC_TIME, STDLIB: 1-6                      |
| Source, Interactive Execution, and                                         | C++ style comment markers, PRGREF: 1-4    |
| Standard Input/Output windows,<br>USER: 4-16 to 4-17                       | CA_Array1DToSafeArray function,           |
| Variables window, USER: 6-8                                                | STDLIB: 11-12                             |
|                                                                            | CA_Array2DToSafeArray function, STDLIB    |
| buttons, adding and positioning on toolbar,<br>USER: 4-2                   | 11-13 to 11-14                            |
| Bw_BPF function, ANLS: 2-54 to 2-55                                        | CA_BSTRGetCString function,               |
| Bw_BSF function, ANLS: 2-34 to 2-33<br>Bw_BSF function, ANLS: 2-56 to 2-57 | STDLIB: 11-15                             |
| DW_DSI* IUIICIIOII, AINLS. 2-30 to 2-37                                    | CA_BSTRGetCStringBuf function,            |
|                                                                            | STDLIB: 11-16                             |
|                                                                            |                                           |

CA\_BSTRGetCStringLen function, STDLIB: 11-17

CA\_CreateObjectByClassId function, STDLIB: 11-18 to 11-19

CA\_CreateObjectByProgId function, STDLIB: 11-20 to 11-21

CA\_CreateObjHandleFromIDispatch function, STDLIB: 11-22

CA\_CStringToBSTR function,

STDLIB: 11-23

CA\_DEFAULT\_VAL macro, STDLIB: 11-8

CA\_DefaultValueVariant function, STDLIB: 11-8, 11-24

CA\_DiscardObjHandle function, STDLIB: 11-25

CA\_DisplayErrorInfo function, STDLIB: 11-26

CA\_FreeMemory function, STDLIB: 11-27

CA\_FreeUnusedServers function,

STDLIB: 11-28

CA\_GetActiveObjectByClassId function, STDLIB: 11-29 to 11-30

CA\_GetActiveObjectByProgId function, STDLIB: 11-31 to 11-32

CA\_GetAutomationErrorString function, STDLIB: 11-33

CA\_GetDispatchFromObjHandle function, STDLIB: 11-34

CA GetLocale function, STDLIB: 11-35

CA\_InvokeHelper function, STDLIB: 11-36 to 11-40

CA\_InvokeHeplerV function, STDLIB: 11-41

CA\_LoadObjectFromFile function, STDLIB: 11-42 to 11-43

CA\_LoadObjectFromFileByClassId function, STDLIB: 11-44 to 11-45

CA\_LoadObjectFromFileByProgId function, STDLIB: 11-46 to 11-47

CA\_MethodInvoke function, STDLIB: 11-48 to 11-49

CA\_MethodInvokeV function, STDLIB: 11-50

CA\_PropertyGet function, STDLIB: 11-51 to 11-52

CA\_PropertySet function, STDLIB: 11-53 to 11-54

CA\_PropertySetByRef function, STDLIB: 11-55 to 11-56

CA\_PropertySetByRefV function, STDLIB: 11-57

CA\_PropertySetV function, STDLIB: 11-58

CA\_SafeArrayDestroy function, STDLIB: 11-59

CA\_SafeArrayGet1DSize function, STDLIB: 11-60

CA\_SafeArrayGet2DSize function, STDLIB: 11-61

CA\_SafeArrayGetNumDims function, STDLIB: 11-62

CA\_SafeArrayTo1DArray function, STDLIB: 11-63 to 11-65

CA\_SafeArrayTo1DArrayBuf function, STDLIB: 11-66 to 11-68

CA\_SafeArrayTo2DArray function, STDLIB: 11-69 to 11-71

CA\_SafeArrayTo2DArrayBuf function, STDLIB: 11-72 to 11-74

CA\_SetLocale function, STDLIB: 11-75 to 11-76

CA\_VariantBool function, STDLIB: 11-77

CA\_VariantBSTR function, STDLIB: 11-78

CA\_VariantClear function, STDLIB: 11-8, 11-9, 11-79

CA\_VariantConvertToType function, STDLIB: 11-9, 11-80 to 11-81

CA\_VariantCopy function, STDLIB: 11-82

 $CA\_Variant Currency\ function,$ 

STDLIB: 11-83

CA\_VariantDate function, STDLIB: 11-84

CA\_VariantDispatch function,

STDLIB: 11-85

CA\_VariantDouble function, STDLIB: 11-86
CA\_VariantEmpty function, STDLIB: 11-87

CA\_VariantError function, STDLIB: 11-88

CA VariantFloat function, STDLIB: 11-89

CA VariantGet1DArray function, STDLIB: 11-90 to 11-92

CA VariantGet1DArrayBuf function, STDLIB: 11-93 to 11-95

CA VariantGet1DArraySize function, STDLIB: 11-96

CA VariantGet2DArray function, STDLIB: 11-97 to 11-99

CA VariantGet2DArrayBuf function, STDLIB: 11-100 to 11-102

CA VariantGet2DArraySize function, STDLIB: 11-103

CA\_VariantGetArrayNumDims function, STDLIB: 11-104

CA VariantGetBool function, STDLIB: 11-105

CA VariantGetBoolPtr function, STDLIB: 11-106

CA VariantGetBSTR function, STDLIB: 11-107

CA VariantGetBSTRPtr function, STDLIB: 11-108

CA VariantGetCString function, STDLIB: 11-109

CA VariantGetCStringBuf function, STDLIB: 11-110

CA\_VariantGetCStringLen function, STDLIB: 11-111

CA\_VariantGetCurrency function, STDLIB: 11-112

CA VariantGetCurrencyPtr function, STDLIB: 11-113

CA VariantGetDate function,

STDLIB: 11-114

CA VariantGetDatePtr function, STDLIB: 11-115

CA\_VariantGetDispatch function,

STDLIB: 11-116

CA\_VariantGetDispatchPtr function, STDLIB: 11-117

CA VariantGetDouble function,

STDLIB: 11-118

CA\_VariantGetDoublePtr function,

STDLIB: 11-119

CA VariantGetError function,

STDLIB: : 11-120

CA VariantGetErrorPtr function,

STDLIB: 11-121

CA VariantGetFloat function,

STDLIB: 11-122

CA\_VariantGetFloatPtr function,

STDLIB: 11-123

CA VariantGetInt function, STDLIB: 11-124

CA VariantGetIntPtr function,

STDLIB: 11-125

CA VariantGetIUnknown function,

STDLIB: 11-126

CA VariantGetIUnknownPtr function,

STDLIB: 11-127

CA\_VariantGetLong function, STDLIB:

11-9, 11-128

CA\_VariantGetLongPtr function,

STDLIB: 11-129

CA VariantGetObjHandle function,

STDLIB: 11-130

CA VariantGetSafeArray function, STDLIB:

11-131 to 11-132

CA\_VariantGetSafeArrayPtr function,

STDLIB: 11-133 to 11-134

CA VariantGetShort function,

STDLIB: 11-135

CA VariantGetShortPtr function,

STDLIB: 11-136

CA\_VariantGetType function, STDLIB:

11-8, 11-137

CA VariantGetUChar function,

STDLIB: 11-138

CA\_VariantGetUChartPtr function,

STDLIB: 11-139

CA\_VariantGetVariantPtr function,

STDLIB: 11-140

CA\_VariantFloat function CA\_VariantSetInt function

CA VariantHasArray function, STDLIB: 11-141 CA\_VariantHasBool function, STDLIB: 11-142 CA VariantHasBSTR function, STDLIB: 11-143 CA VariantHasCString function, STDLIB: 11-144 CA\_VariantHasCurrency function, STDLIB: 11-145 CA VariantHasDate function, STDLIB: 11-146 CA VariantHasDispatch function, STDLIB: 11-147 CA VariantHasDouble function, STDLIB: 11-148 CA VariantHasError function, STDLIB: 11-149 CA VariantHasFloat function. STDLIB: 11-150 CA VariantHasInt function, STDLIB: 11-151 CA VariantHasIUnknown function, STDLIB: 11-152 CA VariantHasLong function, STDLIB: 11-9, 11-153 CA VariantHasNull function, STDLIB: 11-154 CA VariantHasObjectHandle function, STDLIB: 11-155 CA VariantHasPtr function, STDLIB: 11-156 CA\_VariantHasShort function, STDLIB: 11-9, 11-157 CA\_VariantHasUChar function, STDLIB: 11-158 CA VariantInt function, STDLIB: 11-159 CA VariantIsEmpty function, STDLIB: 11-160 CA VariantIUnknown function, STDLIB: 11-161 CA VariantLong function, STDLIB: 11-162

CA\_VariantSet2DArray function, STDLIB: 11-166 to 11-167 CA VariantSetBool function, STDLIB: 11-168 CA VariantSetBoolPtr function, STDLIB: 11-169 CA VariantSetBSTR function, STDLIB: 11-170 CA\_VariantSetBSTRPtr function, STDLIB: 11-171 CA VariantSetCString function, STDLIB: 11-172 CA\_VariantSetCurrency function, STDLIB: 11-173 CA\_VariantSetCurrencyPtr function, STDLIB: 11-174 CA VariantSetDate function. STDLIB: 11-175 CA\_VariantSetDatePtr function, STDLIB: 11-176 CA\_VariantSetDispatch function, STDLIB: 11-177 CA VariantSetDispatchPtr function, STDLIB: 11-178 CA VariantSetDouble function, STDLIB: 11-179 CA VariantSetDoublePtr function, STDLIB: 11-180 CA VariantSetEmpty function, STDLIB: 11-181 CA VariantSetError function, STDLIB: 11-182 CA VariantSetErrorPtr function, STDLIB: 11-183 CA VariantSetFloat function, STDLIB: 11-184 CA VariantSetFloatPtr function, STDLIB: 11-185 CA\_VariantSetInt function, STDLIB: 11-186

CA VariantSet1DArray function, STDLIB:

11-164 to 11-165

CA VariantNULL function, STDLIB: 11-163

| CA_VariantSetIntPtr function,                                            | Callback Function field                           |
|--------------------------------------------------------------------------|---------------------------------------------------|
| STDLIB: 11-187                                                           | Edit Control dialog box, USRINT: 2-12             |
| CA_VariantSetIUnknown function,                                          | Edit Menu Bar dialog box, USRINT: 2-9             |
| STDLIB: 11-188                                                           | Edit Panel dialog box, USRINT: 2-10               |
| CA_VariantSetIUnknownPtr function,                                       | callback functions                                |
| STDLIB: 11-189                                                           | adding to Save button, GS: 9-7                    |
| CA_VariantSetLong function,                                              | adding with CodeBuilder, GS: 7-3 to 7-4           |
| STDLIB: 11-190                                                           | assigning                                         |
| CA_VariantSetLongPtr function,                                           | controls, USRINT: 1-3                             |
| STDLIB: 11-191                                                           | User Interface Editor vs.                         |
| CA_VariantSetNULL function,                                              | programmatic method,                              |
| STDLIB: 11-192                                                           | USRINT: 3-3                                       |
| CA_VariantSetSafeArray function,                                         | associated with close controls (note),            |
| STDLIB: 11-193                                                           | USRINT: 2-25                                      |
| CA_VariantSetSafeArrayPtr function,                                      | attribute callback, instrument drivers,           |
| STDLIB: 11-194                                                           | INST: 2-22 to 2-25                                |
| CA_VariantSetShort function,                                             | check callback, INST: 2-23                        |
| STDLIB: 11-195                                                           | coerce callback, INST: 2-23 to 2-25               |
| CA_VariantSetShortPtr function,                                          | compare callback, INST: 2-25                      |
| STDLIB: 11-196                                                           | range table callback, INST: 2-25                  |
| CA_VariantSetUChar function,<br>STDLIB: 11-197                           | read callback, INST: 2-22 to 2-23                 |
|                                                                          | write callback, INST: 23                          |
| CA_VariantSetUCharPtr function,<br>STDLIB: 11-198                        | avoiding longjmp function (note),                 |
| CA_VariantSetVariantPtr function,                                        | USRINT: 3-9                                       |
| STDLIB: 11-199                                                           | compiled modules using asynchronous               |
| CA_VariantShort function, STDLIB: 11-200                                 | callbacks, PRGREF: 2-7                            |
| CA_VariantUChar function, STDLIB: 11-200                                 | connecting source code with Command               |
| cables. See RS-232 cables.                                               | button, GS: 5-6                                   |
|                                                                          | DDE Library functions, STDLIB:                    |
| caching/status-checking control functions.  See also state-caching, IVI. | 6-2 to 6-4                                        |
| Ivi_InvalidateAllAttributes,                                             | DDE transaction types (table),                    |
| INST: 11-158                                                             | STDLIB: 6-4                                       |
| Ivi_InvalidateAttribute, INST:                                           | example using Excel, STDLIB:                      |
| 11-159 to 11-160                                                         | 6-5 to 6-6                                        |
| Ivi_NeedToCheckStatus, INST:                                             | parameter prototypes (table),                     |
| 11-165 to 11-166                                                         | STDLIB: 6-3                                       |
| Ivi_SetNeedToCheckStatus, INST:                                          | definition, INST: 1-12                            |
| 11-210 to 11-211                                                         | diagram of callback function concept, USRINT: 3-7 |
|                                                                          | direct callback by DLLs, PRGREF: 4-12 to 4-15     |

callback functions callback functions

| 1 Vappy 7.2                       | L' D' L' G UI L                                             |
|-----------------------------------|-------------------------------------------------------------|
| example program, USRINT: 5-3      | Ivi_DefaultCoerceCallback                                   |
| generating code for               | ViReal64, INST: 11-64 to 11-65                              |
| All Callbacks command,            | Ivi_DefaultCompareCallback                                  |
| USRINT: 2-28                      | ViReal64, INST: 11-66 to 11-68                              |
| Control Callbacks command,        | Ivi_DeleteAttribute, INST: 11-82                            |
| USRINT: 2-28                      | Ivi_GetAttrComparePrecision,                                |
| Main Function command, USRINT:    | INST: 11-91                                                 |
| 2-26 to 2-28                      | Ivi_SetAttrCheckCallbackViAddr,                             |
| Menu Callbacks command,           | INST: 11-181 to 11-183                                      |
| USRINT: 2-29                      | Ivi_SetAttrCheckCallback                                    |
| Panel Callbacks command,          | ViBoolean, INST:                                            |
| USRINT: 2-28                      | 11-181 to 11-183                                            |
| GPIB/GPIB-488.2 Libraries         | Ivi_SetAttrCheckCallbackViInt32,                            |
| function tree, STDLIB: 4-3        | INST: 11-181 to 11-183                                      |
| ibInstallCallback, STDLIB:        | Ivi_SetAttrCheckCallbackViReal64,                           |
| 4-10, 4-14 to 4-16                | INST: 11-181 to 11-183                                      |
| ibNotify, STDLIB:                 | Ivi_SetAttrCheckCallbackViSession,                          |
| 4-10, 4-18 to 4-21                | INST: 11-181 to 11-183                                      |
| Windows 95/NT                     | Ivi_SetAttrCheckCallbackViString,                           |
| asynchronous callbacks,           | INST: 11-181 to 11-183                                      |
| STDLIB: 4-10                      | Ivi_SetAttrCoerceCallbackViAddr,                            |
| driver version requirements,      | INST: 11-184 to 11-186                                      |
| STDLIB: 4-10                      | Ivi_SetAttrCoerceCallback                                   |
| ibInstallCallback, STDLIB:        | ViBoolean, INST:<br>11-184 to 11-186                        |
| 4-14 to 4-16                      |                                                             |
| ibNotify function, STDLIB:        | Ivi_SetAttrCoerceCallbackViInt32,<br>INST: 11-184 to 11-186 |
| 4-18 to 4-21                      |                                                             |
| synchronous callbacks,            | Ivi_SetAttrCoerceCallback                                   |
| STDLIB: 4-10                      | ViReal64, INST: 11-184 to 11-186                            |
| instrument drivers                | Ivi_SetAttrCoerceCallback ViSession, INST:                  |
| default, INST: 2-17 to 2-18       | 11-184 to 11-186                                            |
| function tree, INST: 11-3 to 11-4 | Ivi_SetAttrCoerceCallbackViString,                          |
| Ivi_DefaultBufferedIOCallback,    | INST: 11-184 to 11-186                                      |
| INST: 11-55                       | Ivi_SetAttrCompareCallback                                  |
| Ivi_DefaultCheckCallbackViInt32,  | ViAddr, INST: 11-187 to 11-189                              |
| INST: 11-56 to 11-57              | Ivi_SetAttrCompareCallback                                  |
| Ivi_DefaultCheckCallbackViReal64, | ViBoolean, INST:                                            |
| INST: 11-58 to 11-59              | 11-187 to 11-189                                            |
| Ivi_DefaultCoerceCallback         | Ivi_SetAttrCompareCallback                                  |
| ViBoolean, INST: 11-60 to 11-61   | ViInt32, INST: 11-187 to 11-189                             |
| Ivi_DefaultCoerceCallbackViInt32, |                                                             |
| INST: 11-62 to 11-63              |                                                             |

callback functions callback functions

| Ivi_SetAttrCompareCallback ViReal64, INST: 11-187 to 11-189 Ivi_SetAttrCompareCallback ViSession, INST: 11-187 to 11-189 Ivi_SetAttrCompareCallback ViString, INST: 11-187 to 11-189 Ivi_SetAttrComparePrecision, INST: 11-190 to 11-191 Ivi_SetAttrRangeTableCallback, INST: 11-198 to 11-199 Ivi_SetAttrReadCallbackViAddr, INST: 11-200 to 11-202 Ivi_SetAttrReadCallbackViBoolean, INST: 11-200 to 11-202 Ivi_SetAttrReadCallbackViInt32, INST: 11-200 to 11-202 Ivi_SetAttrReadCallbackViReal64, INST: 11-200 to 11-202 Ivi_SetAttrReadCallbackViSession, INST: 11-200 to 11-202 Ivi_SetAttrReadCallbackViString, INST: 11-200 to 11-202 Ivi_SetAttrWriteCallbackViAddr, INST: 11-203 to 11-205 Ivi_SetAttrWriteCallbackViBoolean, INST: 11-203 to 11-205 Ivi_SetAttrWriteCallbackViInt32, INST: 11-203 to 11-205 Ivi_SetAttrWriteCallbackViReal64, INST: 11-203 to 11-205 Ivi_SetAttrWriteCallbackViReal64, INST: 11-203 to 11-205 Ivi_SetAttrWriteCallbackViSession, INST: 11-203 to 11-205 Ivi_SetAttrWriteCallbackViSession, INST: 11-203 to 11-205 Ivi_SetAttrWriteCallbackViString, INST: 11-203 to 11-205 Ivi_SetAttrWriteCallbackViString, INST: 11-203 to 11-205 Ivi_SetAttrWriteCallbackViString, INST: 11-203 to 11-205 Ivi_SetAttrWriteCallbackViString, INST: 11-203 to 11-205 Ivi_SetAttrWriteCallbackViString, INST: 11-203 to 11-205 Ivi_SetAttrWriteCallbackViString, INST: 11-217 overview, INST: 2-8 to 2-9, 2-22 purpose and use, INST: 1-12 | locating with CodeBuilder, GS: 7-6 to 7-7 notification of run state changes in compiled modules, PRGREF: 2-4 to 2-5 PostDeferredCallToThread, USRINT: 4-283 precedence of callback functions, USRINT: 3-106 processing events control events, USRINT: 3-36 example, GS: 9-8 to 9-9 menu bar events, USRINT: 3-14 pseudocode example, USRINT: 3-14 pseudocode example, USRINT: 3-14 pseudocode example, USRINT: 3-7 to 3-9 purpose and use, USRINT: 1-3 responding to user interface events, USRINT: 3-6 to 3-9 RS-232 Library function tree, STDLIB: 5-2 InstallComCallback, STDLIB: 5-33 to 5-36 session callback, instrument drivers, INST: 2-26 to 2-28 buffered I/O callback, INST: 2-27 to 2-28 check status, INST: 2-26 to 2-27 definition, INST: 1-12 instruments without error queues, INST: 2-27 operation complete callback, INST: 2-27 specifying location for CodeBuilder generation, GS: 7-2 swallowing events, USRINT: 3-106 TCP Library functions overview, STDLIB: 7-3 TCP transaction types (table), STDLIB: 7-3 timer callbacks, USRINT: 3-72 |
|----------------------------------------------------------------------------------------------------|----------------------------------------------------------------------------------------------------|
|----------------------------------------------------------------------------------------------------|----------------------------------------------------------------------------------------------------|

callback functions canvas controls

| User Interface Library              | callback references, resolving         |
|-------------------------------------|----------------------------------------|
| function tree, USRINT: 4-7 to 4-8   | (Windows 95/NT)                        |
| InstallCtrlCallback, USRINT:        | from modules loaded at run-time,       |
| 4-199 to 4-200                      | PRGREF: 3-12                           |
| InstallMainCallback, USRINT:        | references to non-LabWindows/CVI       |
| 3-107, 4-201 to 4-202               | symbols, PRGREF: 3-12 to 3-13          |
| InstallMenuCallback, USRINT:        | run-time module                        |
| 4-203 to 4-204                      | references to symbols not exported     |
| InstallMenuDimmerCallback,          | from DLL, PRGREF: 3-13                 |
| USRINT: 4-205                       | from .uir files, PRGREF: 3-10 to 3-12  |
| InstallPanelCallback, USRINT:       | linking to callback functions not      |
| 4-206 to 4-207                      | exported from DLL, PRGREF:             |
| PostDeferredCall, USRINT:           | 3-11 to 3-12                           |
| 3-108, 4-282                        | calling conventions                    |
| using in DLLs, PRGREF: 2-6 to 2-7   | default, USER: 3-57                    |
| using InstallMainCallback, USRINT:  | Windows 95/NT                          |
| 3-107                               | for exported functions, PRGREF:        |
| Windows interrupt support functions | 3-21 to 3-22                           |
| function tree, USRINT: 4-8          | using qualifiers, PRGREF: 1-2 to 1-3   |
| GetCVITaskHandle, USRINT: 4-138     | canvas controls, USRINT: 3-61 to 3-67  |
| GetCVIWindowHandle,                 | attributes, USRINT: 3-64 to 3-67       |
| USRINT: 4-139                       | ATTR_DRAW_POLICY values                |
| RegisterWinMsgCallback, USRINT:     | (table), USRINT: 3-65                  |
| 3-113, 4-318 to 4-320               | ATTR_OVERLAPPED_POLICY                 |
| UnRegisterWinMsgCallback,           | values (table), USRINT: 3-66           |
| USRINT: 4-376                       | ATTR_PEN_MODE values (table),          |
| writing, GS: 7-6 to 7-8             | USRINT: 3-66                           |
| X Property Library functions        | list of attributes (table), USRINT:    |
| InstallXPropertyCallback, STDLIB:   | 3-64 to 3-65                           |
| 9-4, 9-30 to 9-32                   | pixel values for                       |
| overview, STDLIB: 9-4               | ATTR_PEN_PATTERN,                      |
| UninstallXPropertyCallback,         | USRINT: 3-67                           |
| STDLIB: 9-4, 9-40                   | background color, USRINT: 3-63         |
|                                     | batch drawing, USRINT: 3-62            |
|                                     | canvas coordinate system, USRINT: 3-62 |
|                                     | clipping, USRINT: 3-63                 |
|                                     | example programs                       |
|                                     | canvas benchmark program,              |
|                                     | USRINT: 5-6                            |
|                                     | drawing on canvas control,             |
|                                     | USRINT: 5-5                            |

canvas functions channel functions

pie chart, USRINT: 5-6 CanvasUpdate, USRINT: 4-54 using canvas control as drawing port function tree, USRINT: 4-6 to 4-7 for mouse, USRINT: 5-6 Cascade Windows command, Window menu, functions for drawing on canvas, USER: 3-53 USRINT: 3-61 to 3-62 CascadeToDirectCoef function, ANLS: offscreen bitmap, USRINT: 3-62 to 3-63 2-66 to 2-67 pens, USRINT: 3-63 Case Sensitive option, Find command pixel values, USRINT: 3-63 to 3-64 Array and String Display windows, USER: 7-6 purpose and use, USRINT: 1-22 Source, Interactive Execution, and canvas functions Standard Input/Output windows, CanvasClear, USRINT: 4-15 USER: 4-14 CanvasDefaultPen, USRINT: Variables window, USER: 6-7 4-16 to 4-17 Case Sensitive option, Find UIR Objects CanvasDimRect, USRINT: 4-18 dialog box, USRINT: 2-18 CanvasDrawArc, USRINT: 4-19 to 4-20 casting. See pointer casting. CanvasDrawBitmap, USRINT: CatchProtectionFaults option, USER: 1-7 4-21 to 4-22 cdecl calling convention, PRGREF: 1-2 CanvasDrawLine, USRINT: 4-23 cdecl calling convention qualifier, CanvasDrawLineTo, USRINT: 4-24 PRGREF: 1-2 CanvasDrawOval, USRINT: 4-25 to 4-26 \_\_cdecl calling convention qualifier, CanvasDrawPoint, USRINT: 4-27 PRGREF: 1-3 CanvasDrawPoly, USRINT: 4-28 to 4-29 Center Label command, Arrange menu, CanvasDrawRectangle, USRINT: USRINT: 2-22 4-30 to 4-31 cfgdir configuration option, USER: 1-4 CanvasDrawRoundedRectangle, Ch\_BPF function, ANLS: 2-68 to 2-69 USRINT: 4-32 to 4-33 Ch BSF function, ANLS: 2-70 to 2-71 CanvasDrawText, USRINT: 4-34 to 4-36 Ch CascadeCoef function, ANLS: CanvasDrawTextAtPoint, USRINT: 2-72 to 2-73 4-37 to 4-39 Ch Coef function, ANLS: 2-74 to 2-75 CanvasEndBatchDrawing, USRINT: 4-40 Ch\_HPF function, ANLS: 2-76 to 2-77 CanvasGetClipRect, USRINT: 4-41 Ch LPF function, ANLS: 2-78 to 2-79 CanvasGetPenPosition, USRINT: 4-42 Change Control Type command, Edit menu, CanvasGetPixel, USRINT: 4-43 to 4-44 INST: 6-5 CanvasGetPixels, USRINT: 4-45 to 4-46 Change Format command, Options menu, CanvasInvertRect, USRINT: 4-47 USER: 5-23 CanvasScroll, USRINT: 4-48 to 4-49 Change Input Control Type dialog box, CanvasSetClipRect, USRINT: 4-50 INST: 6-31 CanvasSetPenPosition, USRINT: 4-51 channel functions CanvasStartBatchDraw, USRINT: function tree, INST: 11-3 4-52 to 4-53 Ivi AddToChannelTable, INST: 11-34

channel selection control class attributes

Class command Code menu

| Class command, Create menu, INST:             | Close command, File menu                           |
|-----------------------------------------------|----------------------------------------------------|
| 5-7 to 5-8                                    | Array and String Display windows,                  |
| class definitions for instruments, INST: 1-10 | USER: 7-6                                          |
| Class Help dialog box, USER: 3-41             | closing files in Source window, GS: 2-10           |
| classes. See also function trees.             | Function Panel windows, USER: 5-8                  |
| ANSI C Library, STDLIB: 1-1 to 1-2            | User Interface Editor, USRINT: 2-4                 |
| clear functions, GPIB-488.2 Library,          | close functions                                    |
| STDLIB: 4-3                                   | GPIB and GPIB-488.2 Libraries,                     |
| Clear Interactive Declarations command        | STDLIB: 4-2                                        |
| Build menu, USER: 4-4, 4-24                   | instrument drivers                                 |
| Code menu, USER: 5-11                         | definition, INST: 1-12                             |
| Clear Tags command, View menu,                | not called by instrument driver                    |
| USER: 4-20                                    | application functions, INST: 1-12                  |
| Clear Window command, Edit menu, USER:        | Prefix_close, INST: 9-10 to 9-11                   |
| 4-4, 4-11                                     | <i>Prefix</i> _IviClose, INST: 9-12                |
| Clear1D function, ANLS: 2-84, STDLIB: 3-8     | RS-232 Library, STDLIB: 5-1                        |
| ClearAxisItems function, USRINT: 4-56         | Close Libraries command                            |
| ClearListCtrl function, USRINT: 4-57          | Code menu, USER: 5-11                              |
| ClearStripChart function, USRINT: 4-58        | Run menu, USER: 4-30                               |
| ClientDDEExecute function, STDLIB: 6-12       | Close Variable command, View menu, USER:           |
| ClientDDERead function, STDLIB:               | 6-3, 6-11                                          |
| 6-13 to 6-14                                  | CloseCom function, STDLIB: 5-10                    |
| ClientDDEWrite function, STDLIB:              | CloseCVIRTE function, PRGREF:                      |
| 6-15 to 6-16                                  | 3-14 to 3-15, STDLIB: 8-10                         |
| clients and servers                           | Closed Array, Variables window (figure),           |
| DDE Library functions, STDLIB: 6-2            | USER: 6-10                                         |
| TCP Library functions, STDLIB: 7-1            | CloseDev function, STDLIB: 4-6, 4-12               |
| ClientTCPRead function, STDLIB: 7-5           | CloseFile function, STDLIB: 2-8                    |
| ClientTCPWrite function, STDLIB: 7-6          | CloseInstrDevs function, STDLIB: 4-13              |
| Clip function, ANLS: 2-85                     | Cls function, STDLIB: 8-11                         |
| clipboard functions                           | code. See source files.                            |
| ClipboardGetBitmap, USRINT: 4-59              | code generation                                    |
| ClipboardGetText, USRINT: 4-60                | automatic. See CodeBuilder.                        |
| ClipboardPutBitmap, USRINT: 4-61              | interactive. See interactive code                  |
| ClipboardPutText, USRINT: 4-62                | generation tools.                                  |
| example program, USRINT: 5-6                  | Code menu                                          |
| function tree, USRINT: 4-9                    | Function Panel windows                             |
| clipping, canvas controls, USRINT: 3-63       | Add Watch Expression command,                      |
| Close All command, Window menu,               | USER: 5-7, 5-19                                    |
| USER: 3-53                                    | Clear Interactive Declarations command, USER: 5-11 |

Code menu coerce callback functions

| USRINT: 2-29 Panel Callback command, USRINT: 2-28 IINST: 11-184 to 11-186 Ivi_SetAttrCoerceCallbackViSession, INST: 11-184 to 11-186 Ilvi_SetAttrCoerceCallbackViString,                                                                                                    | USRINT: 2-24 illustration, USRINT: 2-24 Main Function command, USRINT: 2-26 to 2-28  Ivi_SetAttrCoerceCallbackViBoolean, INST: 11-184 to 11-186  Ivi_SetAttrCoerceCallbackViInt32, INST: 11-184 to 11-186                                                                                                    | Control Callbacks command, USRINT: 2-28 USRINT: 2-28 USRINT: 2-28 Ivi_SetAttrCoerceCallbackViAddr,                                                                                                    | USRINT: 2-28  All Code command, GS: 5-12,  VERNINT: 2-26  Overview, USRINT: 2-3                                                                                                    | USER: 5-7, 5-19, 6-1, 7-4 creating source code for GUI, User Interface Editor USRINT: 1-5 Generate submenu, USRINT: generating program shell, GS: 2-24 to 2-28 1-6, 5-11 to 5-14                                                                                                    | User Interface Editor Generate submenu, USRINT: 2-24 to 2-28 All Callbacks command, USRINT: 2-28 All Code command, GS: 5-12, USRINT: 2-25 to 2-26 Control Callbacks command, USRINT: 2-28 Generate Code dialog box, USRINT: 2-24 illustration, USRINT: 2-24 Main Function command, USRINT: 2-26 to 2-28 Menu Callbacks command, USRINT: 2-29 Panel Callback command, USRINT: 2-29       | USRINT: 2-30 Default Panel Events option, USRINT: 2-30 Set Target File command, USRINT: 2-23 View command, USRINT: 2-29 to 2-30 code modules adding to projects, USER: 3-7 listing in Project window, USER: 2-6 CodeBuilder adding control callback function, GS: 7-3 to 7-4 creating source code for GUI, USRINT: 1-5 generating program shell, GS: 1-6, 5-11 to 5-14 locating FindMaxMin callback function GS: 7-6 to 7-7 overview, USRINT: 2-3 coerce callback functions default, INST: 2-17 to 2-18 Ivi_SetAttrCoerceCallbackViAddr, INST: 11-184 to 11-186 Ivi_SetAttrCoerceCallbackViBoolean, INST: 11-184 to 11-186 Ivi_SetAttrCoerceCallbackViInt32, INST: 11-184 to 11-186 Ivi_SetAttrCoerceCallbackViReal64, INST: 11-184 to 11-186 Ivi_SetAttrCoerceCallbackViSession, INST: 11-184 to 11-186 |
|----------------------------------------------------------------------------------------------------|----------------------------------------------------------------------------------------------------|----------------------------------------------------------------------------------------------------|----------------------------------------------------------------------------------------------------|----------------------------------------------------------------------------------------------------|----------------------------------------------------------------------------------------------------|----------------------------------------------------------------------------------------------------|
| User Interface Editor  Generate submenu, USRINT:  2-24 to 2-28  All Callbacks command, USRINT: 2-28  All Code command, GS: 5-12, USRINT: 2-25 to 2-26  Control Callbacks command, USRINT: 2-28  Generate Code dialog box, USRINT: 2-24  illustration, USRINT: 2-24  Main Function command, USRINT: 2-26 to 2-28  Median State Code (16) GO; USRINT: 1-5  generating program shell, GS: 1-6, 5-11 to 5-14  locating FindMaxMin callback function GS: 7-6 to 7-7 overview, USRINT: 2-3 coerce callback functions default, INST: 2-17 to 2-18 Ivi_SetAttrCoerceCallbackViAddr, INST: 11-184 to 11-186 Ivi_SetAttrCoerceCallbackViInt32, INST: 11-184 to 11-186                                                                                                    | User Interface Editor  Generate submenu, USRINT:  2-24 to 2-28  All Callbacks command, USRINT: 2-28  All Code command, GS: 5-12, USRINT: 2-25 to 2-26  Control Callbacks command, USRINT: 2-28  Control Callbacks command, USRINT: 2-28  Control Callbacks command, USRINT: 2-28  USRINT: 2-28  Coerce callback functions default, INST: 2-17 to 2-18 Ivi_SetAttrCoerceCallbackViAddr,                                                                                                    | User Interface Editor  Generate submenu, USRINT:  2-24 to 2-28  All Callbacks command, USRINT: 2-28  All Code command, GS: 5-12,  All Code command, GS: 5-12,  USRINT: 1-5  generating program shell, GS:  1-6, 5-11 to 5-14  locating FindMaxMin callback function GS: 7-6 to 7-7  overview, USRINT: 2-3                                                                                                    | User Interface Editor USRINT: 1-5 Generate submenu, USRINT:  2-24 to 2-28 1-6, 5-11 to 5-14                                                                                                    | Y10777 # # # 40 < 4 # 4                                                                                                    | GS: 7-7, 8-9, USER: 5-4, 5-6, 5-10 to 5-11 illustration, USER: 5-9 Insert Function Call command, GS: 3-7, 6-9, 8-5, 8-7, 8-10, USER: 5-18 Run Function Panel command, GS: 8-5, 8-7, 8-10, USER: 5-9 Select UIR Constant command, GS: 6-8, USER: 5-11 to 5-12 Select Variable command, USER: 5-15 to 5-18 Set Target File command, GS: 3-7, 6-9, USER: 5-18 View Variable Value command, | option, USRINT: 2-30 Default Control Events option, USRINT: 2-30 Default Panel Events option, USRINT: 2-30 Set Target File command, USRINT: 2-23 View command, USRINT: 2-29 to 2-30 code modules adding to projects, USER: 3-7 listing in Project window, USER: 2-6 CodeBuilder adding control callback function, GS: 7-3 to 7-4                                                                                                    |
| GS: 7-7, 8-9, USER: 5-4, 5-6, 5-10 to 5-11 illustration, USER: 5-9 Insert Function Call command, GS: 3-7, 6-9, 8-5, 8-7, 8-10, USER: 5-18 Run Function Panel command, GS: 8-5, 8-7, 8-10, USER: 5-9 Select UIR Constant command, GS: 6-8, USER: 5-11 to 5-12 Select Variable command, USER: 5-15 to 5-18 Set Target File command, USER: 5-15 to 5-18 View Variable Value command, USER: 5-7, 5-19, 6-1, 7-4 User Interface Editor Generate Submenu, USRINT: 2-24 to 2-28 All Callbacks command, USRINT: 2-28 All Code command, GS: 5-12, USRINT: 2-28 Generate Code dialog box, USRINT: 2-24 illustration, USRINT: 2-24 Main Function command, USRINT: 2-26 to 2-28  Millustration, USRINT: 2-24 Main Function command, USRINT: 2-26 to 2-28  Option, USRINT: 2-30 Default Control Events option, USRINT: 2-30 Set Target File command, USRINT: 2-23 View command, USRINT: 2-23 View command, USRINT: 2-29 to 2-30 code modules adding to projects, USER: 3-7 listing in Project window, USER: 2-6 CodeBuilder adding control callback function, GS: 7-3 to 7-4 creating source code for GUI, USRINT: 1-5 generating program shell, GS: 1-6, 5-11 to 5-14 locating FindMaxMin callback functions GS: 7-6 to 7-7 overview, USRINT: 2-3 coerce callback functions default, INST: 2-17 to 2-18 Ivi_SetAttrCoerceCallbackViAddr, INST: 11-184 to 11-186 Ivi_SetAttrCoerceCallbackViInt32, INST: 11-184 to 11-186 | GS: 7-7, 8-9, USER: 5-4, 5-6, 5-10 to 5-11 illustration, USER: 5-9 Insert Function Call command, GS: 3-7, 6-9, 8-5, 8-7, 8-10, USER: 5-18 Run Function Panel command, GS: 8-5, 8-7, 8-10, USER: 5-9 Select UIR Constant command, GS: 6-8, USER: 5-11 to 5-12 Select Variable command, USER: 5-15 to 5-18 Set Target File command, USER: 5-15 to 5-18 Set Target File command, USER: 5-15 to 5-18 Set Target File command, USER: 3-7, 6-9, USER: 5-9 Select Variable command, GS: 6-8, USER: 5-11 to 5-12 Select Variable value command, USER: 5-15 to 5-18 Set Target File command, USER: 6-8, USER: 5-9 Select UIR Constant command, GS: 0-6ault Panel Events option. USRINT: 2-23 View command, USRINT: 2-29 to 2-30 code modules adding to projects, USER: 3-7 listing in Project window, USER: 2-6 CodeBuilder adding control callback function, GS: 7-3 to 7-4 creating source code for GUI, USRINT: 1-5 generating program shell, GS: 1-6, 5-11 to 5-14 locating FindMaxMin callback function GS: 7-6 to 7-7 overview, USRINT: 2-3 coerce callback functions default, INST: 2-17 to 2-18 Ivi_SetAttrCoerceCallbackViAddr, | GS: 7-7, 8-9, USER: 5-4, 5-6, 5-10 to 5-11 illustration, USER: 5-9 Insert Function Call command, GS: 3-7, 6-9, 8-5, 8-7, 8-10, USER: 5-18 Run Function Panel command, GS: 8-5, 8-7, 8-10, USER: 5-9 Select UIR Constant command, GS: 6-8, USER: 5-11 to 5-12 Select Variable command, USER: 5-15 to 5-18 Set Target File command, USER: 5-15 to 5-18 Set Target File command, USER: 3-7, 6-9, USER: 5-18 View Variable Value command, USER: 5-7, 5-19, 6-1, 7-4 User Interface Editor Generate submenu, USRINT: 2-24 to 2-28 All Callbacks command, USRINT: 2-30 Default Control Events option USRINT: 2-30 Set Target File command, USRINT: 2-23 View command, USRINT: 2-29 to 2-30 code modules adding to projects, USER: 3-7 listing in Project window, USER: 2-6 CodeBuilder adding control callback function, GS: 7-3 to 7-4 creating source code for GUI, USRINT: 1-5 generating program shell, GS: 1-6, 5-11 to 5-14 locating FindMaxMin callback function GS: 7-6 to 7-7 overview, USRINT: 2-30 | GS: 7-7, 8-9, USER: 5-4, 5-6, 5-10 to 5-11 illustration, USER: 5-9 Insert Function Call command, GS: 3-7, 6-9, 8-5, 8-7, 8-10, USER: 5-18 Run Function Panel command, GS: 8-5, 8-7, 8-10, USER: 5-9 Select UIR Constant command, GS: 6-8, USER: 5-11 to 5-12 Select Variable command, USER: 5-15 to 5-18 Set Target File command, GS: 3-7, 6-9, USER: 5-18 View Variable Value command, USER: 4-9, USER: 5-19, 6-1, 7-4 USER: 5-7, 5-19, 6-1, 7-4 USER Interface Editor Generate submenu, USRINT: 2-24 to 2-28  Option, USRINT: 2-30 Default Control Events option, USRINT: 2-30 Set Target File command, USRINT: 2-30 Set Target File command, USRINT: 2-23 View command, USRINT: 2-29 to 2-30 code modules adding to projects, USER: 3-7 listing in Project window, USER: 2-6 CodeBuilder adding control callback function, GS: 7-3 to 7-4 creating source code for GUI, USRINT: 1-5 generating program shell, GS: 1-6, 5-11 to 5-14 | GS: 7-7, 8-9, USER: 5-4, 5-6, 5-10 to 5-11 Default Control Events option, USRINT: 2-30 USRINT: 2-30 Insert Function Call command, GS: 3-7, 6-9, 8-5, 8-7, 8-10, USER: 5-18 Run Function Panel command, GS: 8-5, 8-7, 8-10, USER: 5-9 View command, USRINT: 2-23 View command, USRINT: 2-23 View command, USRINT: 2-23 View command, USRINT: Select UIR Constant command, GS: 6-8, USER: 5-11 to 5-12 Select Variable command, USER: 5-15 to 5-18 Set Target File command, GS: adding to projects, USER: 3-7 listing in Project window, USER: 2-6 CodeBuilder 3-7, 6-9, USER: 5-18  Option, USRINT: 2-30 Default Control Events option, USRINT: 2-30 VISRINT: 2-30 VISR | USER: 5-11                                                                                                    | USRINT: 2-30                                                                                                    |

| coerced range tables                                  | Command button                                                            |
|-------------------------------------------------------|---------------------------------------------------------------------------|
| example, INST: 2-16                                   | adding for numeric control, GS:                                           |
| IVI_VAL_COERCED, INST: 2-14                           | 7-3 to 7-6                                                                |
| coercion                                              | adding to user interface, GS: 5-5 to 5-7                                  |
| channel names, INST: 2-30                             | connecting with source code, GS:                                          |
| state-caching mechanism, INST: 2-21                   | 5-6 to 5-7                                                                |
| color coding tokens in source and include files,      | command button controls                                                   |
| USER: 4-39                                            | definition, USRINT: 1-12                                                  |
| Coloring tool, USRINT: 2-2                            | illustration, USRINT: 1-12                                                |
| colors                                                | operating, USRINT: 1-12                                                   |
| background color for canvas controls, USRINT: 3-63    | Command Line command, Options menu, USER: 3-63                            |
| common color values for panel attributes              | comment markers, C++ style, PRGREF: 1-4                                   |
| (table), USRINT: 3-21 to 3-22                         | commit events                                                             |
| example program                                       | control modes for generating, USRINT:                                     |
| changing image colors, USRINT: 5-6                    | 1-4 to 1-5                                                                |
| colors in list boxes, USRINT: 5-5                     | hot, USRINT: 1-4                                                          |
| generating with MakeColor function,                   | indicator, USRINT: 1-4                                                    |
| USRINT: 4-221 to 4-222                                | normal, USRINT: 1-4                                                       |
| hard copy color modes (table),                        | validate, USRINT: 1-5                                                     |
| USRINT: 3-105                                         | definition, USRINT: 1-2                                                   |
| multiplatform application considerations, PRGREF: 6-3 | placed in GetUserEvent queue after being sent to callbacks, USRINT: 3-106 |
| preferences for User Interface Editor,                | tutorial exercises, GS: 7-9, 9-8                                          |
| USRINT: 2-33                                          | common control function panel, INST: 6-7,                                 |
| RGB color values for drawing                          | USER: 5-7                                                                 |
| three-dimensional objects,                            | communications functions. See RS-232                                      |
| USRINT: 4-108                                         | Library functions.                                                        |
| Colors command, Options menu                          | compare callback functions                                                |
| Project window, USER: 3-69                            | Ivi_SetAttrCompareCallbackViAddr,                                         |
| Source, Interactive Execution, and                    | INST: 11-187 to 11-189                                                    |
| Standard Input/Output windows, USER: 4-38             | Ivi_SetAttrCompareCallbackViBoolean,<br>INST: 11-187 to 11-189            |
| Column Select mode, USER: 4-7                         | Ivi_SetAttrCompareCallbackViInt32,                                        |
| ComBreak function, STDLIB: 5-11                       | INST: 11-187 to 11-189                                                    |
| ComFromFile function, STDLIB:                         | Ivi_SetAttrCompareCallbackViReal64,                                       |
| 5-3, 5-12 to 5-13                                     | INST: 11-187 to 11-189                                                    |
|                                                       | Ivi_SetAttrCompareCallbackViSession, INST: 11-187 to 11-189               |
|                                                       | Ivi_SetAttrCompareCallbackViString, INST: 11-187 to 11-189                |

CompareBytes function compiler options

| <pre>Ivi_SetAttrRangeTableCallback, INST:</pre>                          | user protection errors                                  |
|--------------------------------------------------------------------------|---------------------------------------------------------|
| 11-198 to 11-199                                                         | general protection errors,                              |
| purpose and use, INST: 2-25                                              | PRGREF: 1-11                                            |
| CompareBytes function, STDLIB: 2-9 to 2-10                               | library protection errors, PRGREF:                      |
| CompareStrings function, STDLIB:                                         | 1-11 to 1-12                                            |
| 2-11 to 2-12 comparing source files. <i>See</i> Diff command,            | memory corruption (fatal), PRGREF: 1-11                 |
| Edit menu. comparison precision for attributes,                          | memory deallocation (non-fatal), PRGREF: 1-11           |
| INST: 2-18                                                               | pointer arithmetic (non-fatal),                         |
| comparison precision functions                                           | PRGREF: 1-8 to 1-9                                      |
| Ivi_GetAttrComparePrecision, INST: 11-91                                 | pointer assignment (non-fatal), PRGREF: 1-9             |
| Ivi_SetAttrComparePrecision, INST: 11-190 to 11-191                      | pointer casting (non-fatal), PRGREF: 1-10               |
| Compatibility with option, USER: 3-57 compile errors, maximum number of, | pointer comparison (non-fatal),<br>PRGREF: 1-10         |
| USER: 3-57                                                               | pointer dereference errors (fatal), PRGREF: 1-9 to 1-10 |
| Compile File command, Build menu                                         |                                                         |
| Project window, USER: 3-10                                               | pointer subtraction (non-fatal),<br>PRGREF: 1-10        |
| Source, Interactive Execution, and Standard Input/Output windows,        | compiler defines                                        |
| USER: 4-23 to 4-24                                                       | predefined macros, USER: 3-60 to 3-61                   |
| compiled files, USER: 2-6                                                | syntax, USER: 3-59                                      |
| compiled modules. See loadable compiled                                  | Compiler Defines command, Options menu,                 |
| modules.                                                                 | PRGREF: 1-2, 3-27                                       |
| compiler. See also compiler options.                                     | compiler error messages, GS: 2-7                        |
| C library issues, PRGREF: 1-5                                            | compiler options                                        |
| using low-level I/O functions,                                           | Compatibility with, USER: 3-57                          |
| PRGREF: 1-5                                                              | compiled object modules                                 |
| compiler limits (table), PRGREF: 1-1                                     | Borland C 4.x, PRGREF: 4-3                              |
| data types                                                               | Symantec C++ 6.0, PRGREF: 4-3                           |
| allowable data types (table),                                            | Watcom, PRGREF: 4-2                                     |
| PRGREF: 1-6                                                              | Default Calling Convention, USER: 3-57                  |
| converting 16-bit code to 32-bit                                         | Display status dialog during build,                     |
| code, PRGREF: 1-6 to 1-7                                                 | USER: 3-59                                              |
| debugging levels, PRGREF: 1-8                                            | Enable signed/unsigned pointer mismatch                 |
| error messages, PRGREF: A-1 to A-46                                      | warning, USER: 3-58                                     |
| limits (table), PRGREF: 1-1                                              | Enable unreachable code warning,                        |
| non-ANSI C keywords, PRGREF: 1-2                                         | USER: 3-59                                              |
| overview, PRGREF: 1-1                                                    | Maximum number of compile errors, USER: 3-57            |

| Prompt for include file paths, USER: 3-59<br>Require function prototypes, USER: | component functions, instrument drivers, INST: 1-9 to 1-10 |
|---------------------------------------------------------------------------------|------------------------------------------------------------|
| 3-57 to 3-58, 4-4                                                               | developer-specified functions, INST:                       |
| Require return values for non-void                                              | 1-9 to 1-10                                                |
| functions, USER: 3-58                                                           | instrument class definitions, INST: 1-10                   |
| setting, PRGREF: 1-2                                                            | required functions, INST: 1-9                              |
| Show Build Error window for warnings,                                           | ComRd function, STDLIB: 5-14 to 5-15                       |
| USER: 3-59                                                                      | ComRdByte function, STDLIB: 5-16                           |
| Stop on first file with errors, USER: 3-59                                      | ComRdTerm function, STDLIB: 5-17 to 5-18                   |
| Compiler Options command, Options menu, PRGREF: 1-2, USER: 3-57 to 3-59         | ComSetEscape function, STDLIB: 5-19 to 5-20                |
| compiler support, external. See External                                        | ComToFile function, STDLIB:                                |
| Compiler Support dialog box.                                                    | 5-3, 5-21 to 5-22                                          |
| compiler/linker issues. See specific operating                                  | ComWrt function, STDLIB: 5-2 to 35-24                      |
| system, e.g., UNIX operating system.                                            | ComWrtByte function, STDLIB: 5-25                          |
| compiling files. See Build menu.                                                | conditional breakpoints, GS: 4-4, USER: 4-28               |
| complex matrix functions. See vector and                                        | ConditionNumber function, ANLS:                            |
| matrix algebra functions.                                                       | 2-86 to 2-87                                               |
| complex operation functions                                                     | configuration                                              |
| CxAdd, ANLS: 2-102, STDLIB: 3-10                                                | data acquisition boards, GS: 11-2                          |
| CxAdd1D, ANLS: 2-103, STDLIB: 3-11                                              | testing, GS: 11-4                                          |
| CxDiv, ANLS: 2-111, STDLIB: 3-12                                                | GPIB driver software, GS: 10-2                             |
| CxDiv1D, ANLS: 2-112, STDLIB: 3-13                                              | instrument drivers, GS: 8-5 to 8-7                         |
| CxExp, ANLS: 2-116                                                              | NI-DAQ driver software, GS: 11-3                           |
| CxLinEv1D, ANLS: 2-121 to 2-122,                                                | VXI driver software, GS: 10-5                              |
| STDLIB: 3-14 to 3-15                                                            | VXI hardware, GS: 10-5                                     |
| CxLn, ANLS: 2-123                                                               | configuration entries, IVI instrument drivers,             |
| CxLog, ANLS: 2-124                                                              | INST: 2-35 to 2-36                                         |
| CxMul, ANLS: 2-133, STDLIB: 3-16                                                | configuration functions                                    |
| CxMul1D, ANLS: 2-134, STDLIB: 3-17                                              | configuration file                                         |
| CxPow, ANLS: 2-139                                                              | function tree, INST: 11-7                                  |
| CxRecip, ANLS: 2-144, STDLIB: 3-18                                              | Ivi_GetIviIniDir, INST: 11-113                             |
| CxSqrt, ANLS: 2-148                                                             | Ivi_SetIviIniDir, INST: 11-209                             |
| CxSub, ANLS: 2-149, STDLIB: 3-19                                                | function tree, INST: 11-7                                  |
| CxSub1D, ANLS: 2-150, STDLIB: 3-20                                              | GPIB Library, STDLIB: 4-2 to 4-3                           |
| definition, ANLS: 1-9                                                           |                                                            |
| function tree, ANLS: 1-3 to 1-4                                                 |                                                            |
| ToPolar, ANLS: 2-394, STDLIB: 3-46                                              |                                                            |
| ToPolar1D, ANLS: 2-395, STDLIB: 3-47                                            |                                                            |
| ToRect, ANLS: 2-396, STDLIB: 3-48                                               |                                                            |
| ToRect1D ANI St 2-307 STDI IR: 3-40                                             |                                                            |

configuration options Contents command

| logical names                             | ConnectToDDEServer function, STDLIB:     |
|-------------------------------------------|------------------------------------------|
| Ivi_DisposeLogicalNamesList,              | 6-2, 6-17 to 6-19                        |
| INST: 11-88                               | ConnectToTCPServer function, STDLIB:     |
| <pre>Ivi_GetLogicalNamesList, INST:</pre> | 7-7 to 7-8                               |
| 11-114 to 11-115                          | ConnectToXDisplay function, STDLIB:      |
| <pre>Ivi_GetNthLogicalName, INST:</pre>   | 9-3, 9-6 to 9-7                          |
| 11-121 to 11-122                          | Constant Name Assignment section, User   |
| overview, INST: 1-10                      | Interface Editor Preferences dialog box, |
| run-time configuration                    | USRINT: 2-35                             |
| Ivi_DefineClass, INST:                    | Constant Name field                      |
| 11-69 to 11-70                            | Edit Control dialog box, USRINT: 2-12    |
| Ivi_DefineDriver, INST:                   | Edit Menu Bar dialog box, USRINT: 2-9    |
| 11-71 to 11-73                            | Edit Panel dialog box, USRINT: 2-10      |
| Ivi_DefineHardware, INST:                 | constant names, assigning                |
| 11-74 to 11-75                            | Assign Missing Constants command,        |
| Ivi_DefineLogicalName, INST:              | Options menu, USRINT: 2-35               |
| 11-76 to 11-77                            | constant name separator (_),             |
| Ivi_DefineVInstr, INST:                   | USRINT: 3-4                              |
| 11-78 to 11-81                            | constant prefixes, USRINT: 3-3 to 3-4    |
| Ivi_UndefClass, INST: 11-223              | controls, USRINT: 1-3, 3-3               |
| Ivi_UndefDriver, INST: 11-224             | menu bars, USRINT: 3-4                   |
| Ivi_UndefHardware, INST: 11-225           | menu items, USRINT: 3-4                  |
| Ivi_UndefLogicalName, INST:               | menus, USRINT: 3-4                       |
| 11-226                                    | rules for User Interface Editor, USRINT: |
| Ivi_UndefVInstr, INST: 11-227             | 3-3 to 3-4                               |
| Ivi_WriteRunTimeDefinesToFile,            | User Interface Editor method, USRINT:    |
| INST: 11-240                              | 3-3 to 3-4                               |
| configuration options                     | constant prefix, assigning               |
| cfgdir, USER: 1-4                         | menu bars, USRINT: 3-4                   |
| cvidir, USER: 1-4 to 1-5                  | menu items, USRINT: 3-4                  |
| resdir, USER: 1-5                         | menus, USRINT: 3-4                       |
| tmpdir, USER: 1-5                         | panels, USRINT: 3-3                      |
| UNIX, USER: 1-3                           | constants                                |
| Windows 3.1, USER: 1-3                    | defined, default values of (table),      |
| Windows 95/NT, USER: 1-2                  | INST: 11-242                             |
| ConfigurePrinter function, USRINT: 4-63   | displaying in .uir file, GS: 6-8 to 6-9  |
| configuring Run-time Engine. See under    | user interface. See user interface       |
| Run-time Engine.                          | constants, selecting.                    |
| confirm pop-up panel, USRINT: 1-24        | Contents command, Help menu, USER: 4-42  |
| ConfirmPopup function, USRINT: 4-64       |                                          |
|                                           |                                          |

context menu Control Settings section

| context menu                                                                   | control functions. See also specific types of      |
|--------------------------------------------------------------------------------|----------------------------------------------------|
| Function Tree Editor, INST: INST:                                              | control functions.                                 |
| 5-2 to 5-4                                                                     | ANSI C library, STDLIB: 1-9 to 1-11                |
| available options, INST: 5-3 to 5-4                                            | error codes (table), STDLIB: 1-10 to 1-11          |
| illustration, INST: INST: 5-3                                                  | function reference                                 |
| Source window, USER: 4-3                                                       | DefaultCtrl, USRINT: 4-67                          |
| Contingency_Table function, ANLS:                                              | DiscardCtrl, USRINT: 4-79                          |
| 2-88 to 2-91                                                                   | DuplicateCtrl, USRINT: 4-93 to 4-94                |
| chi-square test of homogeneity,                                                | GetActiveCtrl, USRINT: 4-109                       |
| ANLS: 2-89                                                                     | GetCtrlAttribute, USRINT:                          |
| chi-square test of independence,                                               | 4-126 to 4-127                                     |
| ANLS: 2-90                                                                     | GetCtrlBoundingRect, USRINT:                       |
| example, ANLS: 2-91                                                            | 4-130 to 4-131                                     |
| formulas, ANLS: 2-91                                                           | GetCtrlVal, USRINT: 4-135                          |
| hypothesis testing, ANLS: 2-90                                                 | NewCtrl, USRINT: 4-232 to 4-233                    |
| parameters, ANLS: 2-88                                                         | SetActiveCtrl, USRINT: 4-334                       |
| purpose, ANLS: 2-88                                                            | SetCtrlAttribute, USRINT: 4-345                    |
| return value, ANLS: 2-89                                                       | SetCtrlVal, USRINT: 4-349                          |
| Continue command, Run menu                                                     | function tree, USRINT: 4-4 to 4-7                  |
| Project window, USER: 3-31                                                     | programming overview                               |
| Source, Interactive Execution, and                                             | control attributes. See attributes.                |
| Standard Input/Output windows,                                                 | functions applicable to all controls,              |
| USER: 4-29                                                                     | USRINT: 3-32 to 3-33                               |
| step mode execution, GS: 4-3                                                   | list box and ring control functions,               |
| Continue Execution command, Run menu,                                          | USRINT: 3-34 to 3-35                               |
| GS: 4-14                                                                       | processing control events,                         |
| ContinuousPulseGenConfig, STDLIB:                                              | USRINT: 3-36                                       |
| 10-32 to 10-34                                                                 | text box functions, USRINT: 3-35                   |
| Control Appearance section, Edit Label/Value<br>Pairs dialog box, USRINT: 2-13 | RS-232 Library                                     |
| control attributes. See attributes.                                            | ComBreak, STDLIB: 5-11                             |
|                                                                                | ComSetEscape, STDLIB:                              |
| Control Callback Events dialog box, GS: 5-11                                   | 5-19 to 5-20                                       |
| Control Callbacks command, Generate menu,<br>USRINT: 2-28                      | FlushInQ, STDLIB: 5-26                             |
| Control command                                                                | SetComTime, STDLIB: 5-43                           |
| Edit menu, USRINT: 2-11 to 2-14.                                               | SetCTSMode, STDLIB:                                |
| See also Edit Control dialog box.                                              | 5-7, 5-44 to 5-45                                  |
| Help menu, USER: 5-24                                                          | SetXMode, STDLIB: 5-7, 5-46                        |
| Control Coordinates command,                                                   | Control Help command, Edit menu, INST: 6-6         |
| Arrange menu, USRINT: 2-22                                                     | <control> key (SPARCstation), USER: 3-64</control> |
| Arrange menu, Obianii. 2-22                                                    | Control Settings section, Edit Control             |
|                                                                                | dialog box, USRINT: 2-12                           |

Control Style command CounterStop function

| converting LabWindows for DOS applications<br>conversion tools, GS: 12-1<br>functions with new behaviors, GS: 12-3<br>User Interface Library, GS: 12-3                                                                                                    |
|----------------------------------------------------------------------------------------------------|
| Utility Library, GS: 12-3<br>instrument drivers, GS: 12-7 to 12-8<br>function panels, GS: 12-8<br>header file, GS: 12-8                                                                                                    |
| source code, GS: 12-8 loadable compiled modules or external modules, GS: 12-9 source code, GS: 12-5 to 12-7 unsupported features, GS: 12-2 user interface resource (.uir) files, GS:                                                                          |
| 12-3 to 12-4 Convolve function, ANLS: 2-92 to 2-93 Copy command, Edit menu, INST: 5-5, USER: 4-11, USRINT: 2-6 Copy Controls command, Edit menu,                                                                                                    |
| INST: 6-4 Copy Panel command, Edit menu, INST: 6-5, USRINT: 2-7 Copy1D function, ANLS: 2-94, STDLIB: 3-9                                                                                                    |
| CopyBytes function, STDLIB: 2-13 CopyFile function, STDLIB: 8-12 to 8-13 copying and pasting help text, INST: 7-9 to 7-11                                                                                                    |
| CopyString function, STDLIB: 2-14 Correlate function, ANLS: 2-95 to 2-96 CosTaperedWin function, ANLS: 2-97 Count control, GPIB, STDLIB: 4-6 Count Variables (ibent, ibentl), STDLIB: 4-6, 4-9                                                                |
| CounterEventOrTimeConfig function,<br>STDLIB: 10-35 to 10-38<br>CounterMeasureFrequency function,<br>STDLIB: 10-39 to 10-42<br>CounterRead function, STDLIB:<br>10-32 to 10-33<br>CounterStart function, STDLIB: 10-44<br>CounterStop function, STDLIB: 10-45 |
|                                                                                                    |

| DAQ Library                                             | 3-25 to 3-30                                       |
|---------------------------------------------------------|----------------------------------------------------|
| ContinuousPulseGenConfig, STDLIB:                       | Advanced Distribution Kit options,                 |
| 10-32 to 10-34                                          | USER: 3-29 to 3-30                                 |
| CounterEventOrTimeConfig, STDLIB: 10-35 to 10-38        | Executable to Run After Setup option, USER: 3-30   |
| CounterMeasureFrequency, STDLIB: 10-39 to 10-42         | Installation Titles option,<br>USER: 3-30          |
| CounterRead, STDLIB: 10-43                              | Build Information section, USER:                   |
| CounterStart, STDLIB: 10-44                             | 3-25 to 3-27                                       |
| CounterStop, STDLIB: 10-45                              | File Groups section, USER: 3-27 to 3-28            |
| DelayedPulseGenConfig, STDLIB:                          | illustration, USER: 3-25                           |
| 10-46 to 10-48                                          | Installation Script File section,                  |
| FrequencyDividerConfig, STDLIB:                         | USER: 3-29                                         |
| 10-49 to 10-52                                          | Main section, USER: 3-28                           |
| ICounterControl, STDLIB: 10-61 to 10-62                 | settings for VXIplug&playStyle command, INST: 5-14 |
| PulseWidthOrPeriodMeasConfig,                           | Create Dynamic Link Library command,               |
| STDLIB: 10-64 to 10-66                                  | PRGREF: 3-24, 7-18, USER: 3-15                     |
| valid counters (table), STDLIB: 10-7                    | Create Dynamic Link Library dialog box,            |
| Create ActiveX Automation Controller                    | USER: 3-15 to 3-18                                 |
| command, Tools menu                                     | Cancel button, USER: 3-17                          |
| Project window, USER: 3-46 to 3-52                      | DLL file field, USER: 3-16                         |
| Browse Type Library dialog box,                         | Exports                                            |
| USER: 3-47 to 3-52                                      | Change button, USER: 3-17                          |
| Select ActiveX Automation Server dialog box, USER: 3-47 | Export What field, USER: 3-17                      |
| updating existing controller                            | Include File Symbols option,<br>USER: 3-17         |
| instrument drivers, USER: 3-52                          | Symbols Marked for Export option,                  |
| Source, Interactive Execution, and                      | USER: 3-17                                         |
| Standard Input/Output windows, USER: 4-34               | Import Library Base Name field, USER: 3-16         |
| Create Binary Control dialog box                        | Import Library Choices button, USER:               |
| available options, INST: 6-12 to 6-13                   | 3-16 to 3-17                                       |
| creating function window (example),                     | OK button, USER: 3-17                              |
| INST: 6-26 to 6-27, 6-29                                | Prompt before overwriting file checkbox            |
| Edit On/Off Settings dialog box,                        | USER: 3-16                                         |
| INST: 6-13                                              | settings for VXIplug&playStyle                     |
| illustration, INST: 6-12                                | command, INST: 5-13                                |
| Create Distribution Kit command,                        | Type Library button, USER: 3-17                    |
| Build menu, PRGREF: 7-1, 7-9,                           |                                                    |
| USER: 3-24                                              |                                                    |

| Using LoadExternativiodule                     | Function Tree Editor                                                       |
|------------------------------------------------|----------------------------------------------------------------------------|
| Add Files to DLL button,                       | available options, INST: 5-6                                               |
| USER: 3-17                                     | Class command, INST: 5-7 to 5-8                                            |
| Help button, USER: 3-17                        | Function Panel Window command,                                             |
| Where to Copy DLL control, USER: 3-16          | INST: 5-8 to 5-9                                                           |
| Create Global Variable Control dialog box,     | Instrument command, INST: 5-7                                              |
| INST: 6-21                                     | User Interface Editor                                                      |
| Create Input Control dialog box                | Controls command, USRINT: 2-17                                             |
| available options, INST: 6-9                   | illustration, USRINT: 2-16                                                 |
| creating function window (example), INST: 6-27 | Menu Bars command, USRINT: 2-17                                            |
| illustration, INST: 6-8                        | Panel command, USRINT: 2-16                                                |
| Create IVI Instrument Driver command,          | Create Numeric Control dialog box, INST:                                   |
| Tools menu                                     | 6-16 to 6-18                                                               |
| Function Panel Editor, INST: 6-22              | Create Object File command, Options menu, PRGREF: 3-26, USER: 4-41 to 4-42 |
| Function Tree Editor, INST: 5-11               | Create Output Control dialog box, INST: 6-19                               |
| Project window, USER: 3-52                     | •                                                                          |
| Source, Interactive Execution, and             | Create Return Value Control dialog box,<br>INST: 6-20                      |
| Standard Input/Output windows,                 | Create Ring Control dialog box, INST:                                      |
| USER: 4-35                                     | 6-14 to 6-15                                                               |
| starting Instrument Driver Development         | Create Slide Control dialog box                                            |
| Wizard, INST: 3-4                              | available options, INST: 6-10                                              |
| Create menu                                    | creating function window example,                                          |
| Command button, GS: 7-3                        | INST: 6-28                                                                 |
| Function Panel Editor, INST: 6-7 to 6-21.      | Edit Label/Value Pairs dialog box, INST:                                   |
| See also function panel controls.              | 6-10 to 6-11                                                               |
| available controls (figure), INST: 6-8         | illustration, INST: 6-9                                                    |
| Binary command, INST:                          | Create Standalone Executable command,                                      |
| 6-12 to 6-13                                   | Build menu, USER: 3-13 to 3-15                                             |
| Global Variable command, INST: 6-20 to 6-21    | Create Standalone Executable dialog box, USER: 3-14 to 3-15                |
| Input command, INST: 6-9 to 6-9                | Application Executable File field,                                         |
| Message command, INST: 6-21                    | USER: 3-14                                                                 |
| Numeric command, GS: 7-5, INST:                | Application Icon File field, USER: 3-14                                    |
| 6-16 to 6-18                                   | Application Title field, USER: 3-14                                        |
| Output command, INST: 6-19                     | Cancel button, USER: 3-15                                                  |
| Return Value command, INST: 6-20               | Icon control, USER: 3-14                                                   |
| Ring command, INST: 6-14 to 6-16               | OK button, USER: 3-15                                                      |
| Slide command, INST: 6-9 to 6-11               | Prompt before overriding executable file checkbox, USER: 3-14              |
|                                                |                                                                            |

| Using LoadExternalModule item, USER: 3-14 to 3-15                              | Current Tree command, View menu,<br>USER: 5-20                     |
|--------------------------------------------------------------------------------|--------------------------------------------------------------------|
| Version Info button, USER: 3-15                                                | cursor and mouse functions                                         |
| Create Standalone Executable File command, PRGREF: 3-20, 7-16                  | GetActiveGraphCursor, USRINT: 4-110<br>GetCursorAttribute, USRINT: |
| Create Static Library command, PRGREF:                                         | 4-136 to 4-137                                                     |
| 3-21, 3-26, USER: 3-18 to 3-19                                                 | GetGlobalMouseState, USRINT:<br>4-140 to 4-141                     |
| Create Static Library dialog box, USER: 3-18 to 3-19                           | GetGraphCursor, USRINT: 4-142                                      |
| Cancel button, USER: 3-18                                                      | GetGraphCursorIndex, USRINT:                                       |
| Library File field, USER: 3-18                                                 | 4-143 to 4-144                                                     |
| Library Generation Choices button,                                             | GetMouseCursor, USRINT: 4-156                                      |
| USER: 3-18<br>OK button, USER: 3-18                                            | GetRelativeMouseState, USRINT: 4-167 to 4-168                      |
| Prompt before overwriting file checkbox,                                       | GetWaitCursorState, USRINT: 4-190                                  |
| USER: 3-18                                                                     | graph cursor function tree, USRINT: 4-5                            |
| CreateMetaFont function, USRINT: 4-65 to 4-66                                  | mouse and cursor function tree, USRINT: 4-8                        |
| CreateXProperty function, STDLIB:                                              | SetActiveGraphCursor, USRINT: 4-335                                |
| 9-3, 9-8 to 9-9                                                                | SetCursorAttribute, USRINT: 4-350                                  |
| CreateXPropType function, STDLIB:                                              | SetGraphCursor, USRINT: 4-353                                      |
| 9-3, 9-10 to 9-12                                                              | SetGraphCursorIndex, USRINT: 4-354                                 |
| creating                                                                       | SetMouseCursor, USRINT: 4-363                                      |
| applications, USER: 2-5 to 2-6                                                 | SetWaitCursor, USRINT:                                             |
| loadable compiled modules. <i>See</i> loadable                                 | 3-111 to 3-112, 4-374                                              |
| compiled modules.                                                              | cursors                                                            |
| object files, USER: 4-41 to 4-42 platform-independent applications. <i>See</i> | cursor styles for                                                  |
| multiplatform applications, building.                                          | ATTR_CROSSHAIR_STYLE (table),                                      |
| standalone executables. <i>See</i> standalone                                  | USRINT: 3-85                                                       |
| executables, creating and distributing.                                        | example program, USRINT: 5-3 keyboard operation                    |
| user interface, USER: 2-6                                                      | cursor selection (table), USRINT:                                  |
| Windows DLLs. See Windows DLLs;                                                | 1-18 to 1-19                                                       |
| Windows DLLs, 16-bit;                                                          | free-form cursors (table), USRINT:                                 |
| Windows DLLs, 32-bit.                                                          | 1-18 to 1-19                                                       |
| CrossPowerSpectrum function, ANLS: 2-98 to 2-99                                | snap-to-point cursors (table),<br>USRINT: 1-19                     |
| CrossSpectrum function, ANLS:                                                  | mouse operation, USRINT: 1-20                                      |
| 2-100 to 2-101                                                                 | styles for                                                         |
| curly braces                                                                   | ATTR_CURSOR_POINT_STYLE and                                        |
| finding pairs of, USER: 4-12                                                   | ATTR_TRACE_POINT_STYLE                                             |
| setting location for, USER: 4-38                                               | (table), USRINT: 3-86 to 3-87                                      |
|                                                                                |                                                                    |

curve fitting CxPolyRoots function

| values and cursor styles for ATTR_MOUSE-CURSOR (table),       | CVIXDisplay global variable, STDLIB: 9-3<br>CVIXHiddenWindow global variable, |
|---------------------------------------------------------------|-------------------------------------------------------------------------------|
| USRINT: 3-23 to 3-24                                          | STDLIB: 9-4                                                                   |
| curve fitting, ANLS: 1-21                                     | CVIXRootWindow variable, STDLIB: 9-3                                          |
| curve fitting functions                                       | CxAdd function, ANLS: 2-102,                                                  |
| definition, ANLS: 1-10                                        | STDLIB: 3-10                                                                  |
| ExpFit, ANLS: 2-189 to 2-190                                  | CxAdd1D function, ANLS: 2-103,                                                |
| function tree, ANLS: 1-7                                      | STDLIB: 3-11                                                                  |
| GenLSFit, ANLS: 2-215 to 2-223                                | CxCheckPosDef function, ANLS: 2-104                                           |
| GenLSFitCoef, ANLS: 2-224 to 2-226                            | CxCholesky function, ANLS: 2-105 to 2-106                                     |
| LinFit, ANLS: 2-278 to 2-279                                  | CxConditionNumber function, ANLS:                                             |
| NonLinearFit, ANLS: 2-303 to 2-304                            | 2-107 to 2-108                                                                |
| PolyFit, ANLS: 2-322 to 2-323                                 | CxDeterminant function, ANLS:                                                 |
| customizing                                                   | 2-109 to 2-110                                                                |
| bracket styles, USER: 4-38                                    | CxDiv function, ANLS: 2-111, STDLIB: 3-12                                     |
| colors, USER: 3-69                                            | CxDiv1D function, ANLS: 2-112,<br>STDLIB: 3-13                                |
| fonts, USER: 1-6 to 1-7, 3-69, 4-38                           | CxDotProduct function, ANLS: 2-113                                            |
| toolbars, GS: 2-9, USER: 4-2 to 4-3                           |                                                                               |
| Cut command, Edit menu, INST: 5-5, USER:                      | CxEigenValueVector function, ANLS: 2-114 to 2-115                             |
| 4-11, USRINT: 2-6                                             | CxExp function, ANLS: 2-116                                                   |
| Cut Controls command, Edit menu, INST: 6-4                    | CxGenInvMatrix function, ANLS:                                                |
| Cut Panel command, Edit menu, INST: 6-4,                      | 2-117 to 2-118                                                                |
| USRINT: 2-7                                                   | CxGenLinEqs function, ANLS:                                                   |
| cutting and pasting                                           | 2-119 to 2-120                                                                |
| controls (example), INST: 6-32 to 6-33                        | CxLinEv1D function, ANLS: 2-121 to 2-122,                                     |
| functions and panels (example), INST: 5-16 to 5-17            | STDLIB: 3-14 to 3-15                                                          |
|                                                               | CxLn function, ANLS: 2-123                                                    |
| _CVI_macro, USER: 3-60                                        | CxLog function, ANLS: 2-124                                                   |
| CVICALLBACK macro, USRINT: 3-9 _CVI_DEBUG macro, USER: 3-60   | CxLU function, ANLS: 2-125 to 2-126                                           |
|                                                               | CxMatrixMul function, ANLS:                                                   |
| cvidir configuration option, PRGREF: 7-7,<br>USER: 1-4 to 1-5 | 2-127 to 2-128                                                                |
| _CVI_DLL_ macro, USER: 3-60                                   | CxMatrixNorm function, ANLS:                                                  |
| _CVI_EXE_ macro, USER: 3-60                                   | 2-129 to 2-130                                                                |
| _CVI_EAE_ macro, USER: 3-60                                   | CxMatrixRank function, ANLS:                                                  |
| CVILOwLevelSupportDriverLoaded                                | 2-131 to 2-132                                                                |
| function, STDLIB: 8-14 to 8-15                                | CxMul function, ANLS: 2-133, STDLIB: 3-16                                     |
| CVIRTEHasBeenDetached function,                               | CxMul1D function, ANLS: 2-134,                                                |
| PRGREF: 3-3, STDLIB: 8-16 to 8-17                             | STDLIB: 3-17                                                                  |
| cvirtx configuration option (Windows 3.1),                    | CxOuterProduct function, ANLS:                                                |
| PRGREF: 7-6                                                   | 2-135 to 2-136                                                                |
|                                                               | CxPolyRoots function, ANLS: 2-137 to 2-138                                    |

CxPow function data files

| CxPow function, ANLS: 2-139                    | data acquisition                                       |
|------------------------------------------------|--------------------------------------------------------|
| CxPseudoInverse function, ANLS: 2-140 to 2-141 | DAQ Control Instrument drivers,<br>GS: 11-5            |
| CxQR function, ANLS: 2-142 to 2-143            | developing applications, GS: 11-4 to 11-5              |
| CxRecip function, ANLS: 2-144,                 | Data Acquisition Library sample                        |
| STDLIB: 3-18                                   | programs, GS: 11-5                                     |
| CxSpecialMatrix function, ANLS: 2-145 to 2-147 | Easy I/O for DAQ Library sample programs, GS: 11-5     |
| CxSqrt function, ANLS: 2-148                   | event function parameter data type                     |
| CxSub function, ANLS: 2-149, STDLIB: 3-19      | changes, GS: 11-6 to 11-7                              |
| CxSub1D function, ANLS: 2-150,<br>STDLIB: 3-20 | Windows 3.1 source code changes required, GS: 11-7     |
| CxSVD function, ANLS: 2-151 to 2-152           | overview, GS: 1-6 to 1-7, 11-1                         |
| CxSVDS function, ANLS: 2-153                   | data acquisition boards                                |
| CxTrace function, ANLS: 2-154                  | hardware configuration, GS: 11-2                       |
| CxTranspose function, ANLS: 2-155              | installation, GS: 11-2                                 |
| 1                                              | hardware installation, GS: 11-2                        |
| <b>D</b>                                       | software installation, GS: 11-2                        |
| D                                              | overview, GS: 11-1                                     |
| DAQ boards. See data acquisition boards.       | related documentation, GS: 11-7                        |
| DAQ Chart Control Instrument Driver,           | software configuration, GS: 11-3                       |
| GS: 11-5                                       | testing operation and configuration,                   |
| DAQ Control Instrument drivers, GS: 11-5       | GS: 11-4                                               |
| DAQ Numeric Control Instrument Driver,         | Data Acquisition command, Library menu,                |
| GS: 11-5                                       | USER: 3-43                                             |
| data                                           | data acquisition functions. See Easy I/O for           |
| displaying and editing                         | DAQ Library.                                           |
| arrays, GS: 4-11 to 4-12                       | Data Acquisition Library                               |
| strings, GS: 4-13                              | definition, USER: 3-43                                 |
| variables, GS: 4-7 to 4-11                     | LabWindows for DOS, GS: 12-2                           |
| generating random array of data, GS:           | purpose and use, USER: 2-3                             |
| 6-3 to 6-4                                     | sample programs, GS: 11-5                              |
| reading with instrument driver, GS:            | status reporting by, PRGREF: 9-4                       |
| 8-7 to 8-8                                     | data analysis                                          |
|                                                | generating a call to Mean function, GS: 3-9 to 3-10    |
|                                                | programming overview, GS: 1-7                          |
|                                                | data files, functions for reading and writing, GS: 9-5 |

data formatting functions DDE Library

| data formatting functions. <i>See</i> formatting functions; scanning functions; status functions. data functions, instrument drivers, INST: 1-11 data types, INST: 3-11 to 3-17 | dates. <i>See also</i> daylight savings time.  Check Disk Dates Before Each Run option, USER: 3-62 to 3-63 displaying files in chronological order, USER: 3-9 |
|----------------------------------------------------------------------------------------------------|----------------------------------------------------------------------------------------------------|
| allowable data types for compiler (table),                                                                                                    | displaying for project list files, USER: 3-9                                                                                                    |
| PRGREF: 1-6                                                                                                    | DateStr function, STDLIB: 8-18                                                                                                    |
| compatibility for function panel variables, USER: 5-17 to 5-18                                                                                                    | date/time functions                                                                                                    |
| controls                                                                                                    | ANSI C Library, STDLIB: 1-7 to 1-9 CA_VariantDate, STDLIB: 11-84                                                                                              |
| valid data types, USRINT: 1-9                                                                                                    | CA_variantDate, STDLIB: 11-04 CA_VariantGetDate, STDLIB: 11-114                                                                                               |
| values for ATTR DATA TYPE                                                                                                    | CA_variantGetDate, STDLIB: 11-114 CA_VariantGetDatePtr, STDLIB: 11-115                                                                                        |
| attribute (table), USRINT: 3-58                                                                                                    | CA_VariantGetDate1 u, STDLIB. 11-113 CA_VariantHasDate, STDLIB: 11-146                                                                                        |
| converting 16-bit source code to 32-bit                                                                                                    | CA_VariantRetDate, STDLIB: 11-175                                                                                                    |
| source code, PRGREF: 1-6 to 1-7                                                                                                    | CA_VariantSetDatePtr, STDLIB: 11-176                                                                                                    |
| defining in header files (note), INST: 6-23                                                                                                    | DateStr, STDLIB: 8-18                                                                                                    |
| event functions, changes in, GS:                                                                                                    | GetSystemDate, STDLIB: 8-67                                                                                                    |
| 11-6 to 11-7                                                                                                    | GetSystemTime, STDLIB: 8-68                                                                                                    |
| intrinsic C data types, INST: 3-12                                                                                                    | SetSystemDate, STDLIB: 8-129                                                                                                    |
| meta data types, INST: 3-13 to 3-14                                                                                                    | SetSystemTime, STDLIB: 8-130                                                                                                    |
| Any Array, INST: 3-13                                                                                                    | TimeStr, STDLIB: 8-139                                                                                                    |
| Any Type, INST: 3-13 to 3-14                                                                                                    | daylight savings time                                                                                                    |
| definition, INST: 3-13                                                                                                    | configuring DST rules string,                                                                                                    |
| Numeric Array, INST: 3-13                                                                                                    | STDLIB: 1-8                                                                                                    |
| Var Args, INST: 3-14                                                                                                    | DSTRules for setting, USER: 1-6                                                                                                    |
| predefined data types, INST: 3-12 to 3-14                                                                                                    | modifying DST rules string, STDLIB:                                                                                                    |
| purpose and use, INST: 3-11                                                                                                    | 1-8 to 1-9                                                                                                    |
| user-defined, INST: 3-14 to 3-15                                                                                                    | starting year in daylight savings time,                                                                                                    |
| array data types, INST: 3-15 creating, INST: 3-14 to 3-15                                                                                                    | STDLIB: 1-9                                                                                                    |
| VISA data types                                                                                                    | suppressing daylight savings time,                                                                                                    |
| how to use, INST: 3-16                                                                                                    | STDLIB: 1-9                                                                                                    |
| list of types (table), INST: 3-16                                                                                                    | DCE device, STDLIB: 5-5                                                                                                    |
| purpose and use, INST: 3-16 to 3-17                                                                                                    | DDE command, Library menu, USER: 3-44 DDE Library                                                                                                    |
| Data Types command, Options menu, INST:                                                                                                    | •                                                                                                    |
| 6-23 to 6-24                                                                                                    | definition, USER: 3-44<br>status reporting by, PRGREF: 9-6                                                                                                    |
| date option, DSTRules, USER: 1-6                                                                                                    | status reporting by, 1 NORLE. 5-0                                                                                                    |

DDE Library functions Declare Variable command

| DDE Library functions                                                       | function tree (table), STDLIB: 6-1 to 6-2      |
|-----------------------------------------------------------------------------|------------------------------------------------|
| callback function, STDLIB: 6-2 to 6-4 functions capable of trigger callback | Microsoft Excel example, STDLIB: 6-5 to 6-6    |
| function (table), STDLIB: 6-4                                               | multithreading under Windows 95/NT,            |
| parameter prototypes (table),                                               | STDLIB: 6-6                                    |
| STDLIB: 6-3                                                                 | debug options                                  |
| clients and servers, STDLIB: 6-2                                            | CatchProtectionFaults, USER: 1-7               |
| connecting to DDE server, STDLIB: 6-2                                       | DisplayCVIDebugVxDMissingMessage,              |
| DDE data links, STDLIB: 6-4 to 6-5                                          | USER: 1-7                                      |
| DDE transaction types (table),                                              | LoadCVIDebugVxD, USER: 1-7                     |
| STDLIB: 6-4                                                                 | debugging DLLs. See DLL Debugging              |
| error conditions, STDLIB: 6-31 to 6-32                                      | command.                                       |
| function reference                                                          | debugging levels                               |
| AdviseDDEDataReady, STDLIB:                                                 | Extended, PRGREF: 1-8, USER: 3-62              |
| 6-7 to 6-9                                                                  | No Run-time Checking, USER: 3-62               |
| BroadcastDDEDataReady, STDLIB:                                              | None, USER: 3-62                               |
| 6-10 to 6-11                                                                | setting, PRGREF: 1-8                           |
| ClientDDEExecute, STDLIB: 6-12                                              | Standard, PRGREF: 1-8, USER: 3-62              |
| ClientDDERead, STDLIB:                                                      | debugging programs                             |
| 6-13 to 6-14                                                                | breakpoints, GS: 4-4 to 4-6                    |
| ClientDDEWrite, STDLIB:                                                     | invoking, GS: 4-4                              |
| 6-15 to 6-16                                                                | manual breakpoints, GS: 4-6                    |
| ConnectToDDEServer, STDLIB:                                                 | programmatic breakpoints, GS:                  |
| 6-2, 6-17 to 6-19                                                           | 4-4 to 4-6                                     |
| DisconnectFromDDEServer,                                                    | displaying and editing data                    |
| STDLIB: 6-20                                                                | Array Display, GS: 4-11 to 4-12                |
| GetDDEErrorString, STDLIB: 6-21                                             | String Display, GS: 4-13                       |
| RegisterDDEServer, STDLIB:                                                  | Variables window, GS: 4-7 to 4-11              |
| 6-2, 6-22 to 6-24<br>ServerDDEWrite, STDLIB:                                | Watch window, GS: 4-13 to 4-14                 |
| 6-25 to 6-26                                                                | step mode execution, GS: 4-3                   |
| SetUpDDEHotLink, STDLIB:                                                    | Decimate function, ANLS: 2-156                 |
| 6-4, 6-27                                                                   | Declare Variable command, Code menu,           |
| SetUpDDEWarmLink, STDLIB:                                                   | USER: 5-10 to 5-11                             |
| 6-4, 6-28                                                                   | declaring arrays (example), GS: 8-9            |
| TerminateDDELink, STDLIB: 6-29                                              | declaring variables (example), GS: 7-7         |
| UnregisterDDEServer,                                                        | reading waveform (example), GS: 8-10           |
| STDLIB: 6-30                                                                | specifying input control parameter, USER: 5-4  |
|                                                                             | specifying output control parameter, USER: 5-6 |

Declare Variable dialog box Determinant function

| Declare Variable dialog box, USER:                                   | Default calling convention option,                    |
|----------------------------------------------------------------------|-------------------------------------------------------|
| 5-10 to 5-11                                                         | USER: 3-57                                            |
| Add declaration to current block in target file checkbox, USER: 5-10 | Default Control command, Options menu, USER: 5-22     |
| Add declaration to top of target file                                | Default Control Events option, Preferences            |
| checkbox, USER: 5-10                                                 | command, USRINT: 2-30                                 |
| Cancel button, USER: 5-10                                            | Default Panel Events option, Preferences              |
| Execute declaration checkbox,                                        | command, USRINT: 2-30                                 |
| USER: 5-10                                                           | Default Panel Size command, Options menu              |
| illustration, USER: 5-10                                             | INST: 6-24                                            |
| Number of Elements box, USER: 5-10                                   | DefaultCtrl function, USRINT: 4-67                    |
| OK button, USER: 5-10                                                | DefaultPanel function, USRINT: 4-68                   |
| Variable Name text box, USER: 5-10                                   | deferred updates                                      |
| Variable Type message, USER: 5-10                                    | buffered I/O callbacks, INST:                         |
| declspec(dllexport) qualifier, PRGREF:                               | 2-27 to 2-28                                          |
| 1-3, 3-22                                                            | Ivi_Update function, INST:                            |
| declspec(dllimport) qualifier, PRGREF: 1-3                           | 11-229 to 11-231                                      |
| Deconvolve function, ANLS: 2-157                                     | purpose and use, INST: 2-34 to 2-35                   |
| decorations, USRINT: 1-17                                            | Delay function, STDLIB: 8-19                          |
| def file, generating for instrument driver,                          | DelayedPulseGenConfig function, STDLIB:               |
| INST: 5-13                                                           | 10-46 to 10-48                                        |
| DEFALIGN macro, USER: 3-60                                           | delete attribute callback function                    |
| Default All command, Options menu,                                   | (Ivi_DeleteAttribute), INST: 11-82                    |
| USER: 5-22                                                           | Delete command, Edit menu, USER: 4-11,                |
| default callback functions                                           | USRINT: 2-7                                           |
| default check and coerce callbacks, INST: 2-17 to 2-18               | Delete Watch Expression command, Edit menu, USER: 6-9 |
| function tree, INST: 11-6                                            | DeleteAxisItem function, USRINT:                      |
| Ivi_DefaultBufferedIOCallback, INST:                                 | 4-69 to 4-70                                          |
| 11-55                                                                | DeleteDir function, STDLIB: 8-20                      |
| Ivi_DefaultCheckCallbackViInt32, INST:                               | DeleteFile function, STDLIB: 8-21                     |
| 11-56 to 11-57                                                       | DeleteGraphPlot function, USRINT:                     |
| Ivi_DefaultCheckCallbackViReal64,                                    | 4-71 to 4-72                                          |
| INST: 11-58 to 11-59                                                 | DeleteImage function, USRINT: 4-73                    |
| Ivi_DefaultCoerceCallbackViBoolean,                                  | DeleteListItem function, USRINT: 4-74                 |
| INST: 11-60 to 11-61                                                 | DeleteTextBoxLine function, USRINT: 4-75              |
| Ivi_DefaultCoerceCallbackViInt32,                                    | DestroyXProperty function, STDLIB: 9-13               |
| INST: 11-62 to 11-63                                                 | DestroyXPropType function, STDLIB: 9-14               |
| Ivi_DefaultCoerceCallbackViReal64,                                   | Detach Program command, Edit Instrument               |
| INST: 11-64 to 11-65                                                 | dialog box, INST: 5-10, USER: 3-39                    |
| Ivi_DefaultCompareCallbackViReal64,<br>INST: 11-66 to 11-68          | Determinant function, ANLS: 2-158, STDLIB: 3-21       |
|                                                                      |                                                       |

| developing graphical user interfaces (GUI).    | direct instrument I/O functions             |
|------------------------------------------------|---------------------------------------------|
| See graphical user interface (GUI), building.  | function tree, INST: 11-6                   |
| developing instrument drivers. See instrument  | Ivi_ReadInstrData, INST:                    |
| driver development.                            | 11-175 to 11-176                            |
| device control functions, GPIB Library,        | Ivi_ReadToFile, INST: 11-177 to 11-178      |
| STDLIB: 4-3, 4-6 to 4-7                        | Ivi_WriteFromFile, INST:                    |
| device drivers, GPIB, STDLIB: 4-6              | 11-237 to 11-238                            |
| device I/O functions, GPIB-488.2 Library,      | Ivi_WriteInstrData, INST: 11-239            |
| STDLIB: 4-3                                    | direct memory access (DMA) channel for data |
| device numbers, Easy I/O for DAQ Library,      | acquisition boards, GS: 11-2                |
| STDLIB: 10-4                                   | directory configuration option, USER:       |
| dialogFont option, USER: 1-8                   | 1-4 to 1-5                                  |
| DialogFontBold option, USER: 1-7               | directory utility functions                 |
| DialogFontName option, USER: 1-6               | DeleteDir, STDLIB: 8-20                     |
| DialogFontSize option, USER: 1-7               | GetDir, STDLIB: 8-35                        |
| Diff command, Edit menu, USER: 4-13            | GetDrive, STDLIB: 8-36                      |
| Diff With, USER: 4-13                          | GetFullPathFromProject, STDLIB:             |
| Find Next Difference, USER: 4-13               | 8-51 to 8-52                                |
| Ignore White Space, USER: 4-13                 | GetModuleDir, STDLIB: 8-56 to 8-57          |
| Match Criteria, USER: 4-13                     | GetProjectDir, STDLIB: 8-60 to 8-61         |
| Recompare Selections Ignoring White            | MakeDir, STDLIB: 8-90                       |
| Space, USER: 4-13                              | MakePathname, STDLIB: 8-91                  |
| Synchronize at Top, USER: 4-13                 | SetDir, STDLIB: 8-113                       |
| Synchronize Selections, USER: 4-13             | SetDrive, STDLIB: 8-114                     |
| Difference function, ANLS: 2-159 to 2-160      | SplitPath, STDLIB: 8-131 to 8-132           |
| digital filters. See FIR filters; IIR filters. | DirSelectPopup function, USRINT:            |
| digital input/output functions, Easy I/O for   | 4-76 to 4-77                                |
| DAQ Library                                    | DisableBreakOnLibraryErrors function,       |
| ReadFromDigitalLine, STDLIB:                   | STDLIB: 8-22                                |
| 10-67 to 10-68                                 | DisableInterrupts function, STDLIB: 8-23    |
| ReadFromDigitalPort, STDLIB:                   | DisableTaskSwitching function, STDLIB:      |
| 10-69 to 10-70                                 | 8-24 to 8-26                                |
| WriteToDigitalLine, STDLIB:                    | DiscardBitmap function, USRINT: 4-78        |
| 10-72 to 10-73                                 | DiscardCtrl function, USRINT: 4-79          |
| WriteToDigitalPort, STDLIB:                    | DiscardMenu function, USRINT: 4-80          |
| 10-74 to 10-75                                 | DiscardMenuBar function, USRINT: 4-81       |
| Dimmed field, Edit Menu Bar dialog box,        | DiscardMenuItem function, USRINT: 4-82      |
| USRINT: 2-9                                    | DiscardPanel function, USRINT: 4-83         |
|                                                | DiscardSubMenu function, USRINT: 4-84       |
|                                                | DisconnectFromDDEServer function,           |
|                                                | STDLIB: 6-20                                |

| DisconnectFromTCPServer function,          | Distribution command                          |
|--------------------------------------------|-----------------------------------------------|
| STDLIB: 7-9                                | Arrange menu, USRINT: 2-21 to 2-22            |
| DisconnectFromXDisplay function,           | Edit menu, INST: 6-6                          |
| STDLIB: 9-15                               | Distribution Kit. See Create Distribution Kit |
| DisconnectTCPClient function,              | dialog box.                                   |
| STDLIB: 7-10                               | Div1D function, ANLS: 2-161, STDLIB: 3-22     |
| Discrete Fourier Transform (DFT),          | Div2D function, ANLS: 2-162, STDLIB: 3-23     |
| ANLS: 1-11                                 | DLL Debugging command, USER:                  |
| discrete range tables                      | 3-19 to 3-21                                  |
| example, INST: 2-15                        | location of required files, USER:             |
| IVI_VAL_DISCRETE, INST: 2-14               | 3-19 to 3-20                                  |
| Display Entire Buffer command,             | multithreaded executables, USER: 3-21         |
| Options menu, USER: 7-10                   | running external process, USER: 3-21          |
| display options, UNIX                      | running program in LabWindows/CVI,            |
| activate, USER: 1-8                        | USER: 3-20 to 3-21                            |
| useDefaultColors, USER: 1-9                | DLLEXPORT macro, PRGREF:                      |
| Display status dialog during build option, | 1-4, 3-22 to 3-23                             |
| USER: 3-59                                 | DLLIMPORT macro, PRGREF: 1-4                  |
| DisplayCVIDebugVxDMissingMessage           | DllMain function, in DLLs, PRGREF: 3-3        |
| option, USER: 1-7                          | DLLs. See Windows DLLs; Windows DLLs,         |
| DisplayImageFile function, USRINT:         | 16-bit; Windows DLLs, 32-bit.                 |
| 4-85 to 4-86                               | DLLSTDCALL macro, PRGREF: 3-22, 3-24          |
| displaying and editing data                | dlopen function, Sun Solaris, PRGREF: 5-2     |
| arrays, GS: 4-11 to 4-12                   | DMA channel for data acquisition boards,      |
| strings, GS: 4-13                          | GS: 11-2                                      |
| variables, GS: 4-7 to 4-11                 | documentation                                 |
| DisplayPanel function, GS: 6-2,            | data acquisition boards, GS: 11-7             |
| USRINT: 4-89                               | manuals for VXI controller boards,            |
| DisplayPCXFile function, USRINT:           | GS: 10-5                                      |
| 4-87 to 4-88                               | writing for instrument driver, INST: 3-20     |
| Distribute Vertical Centers command        | Done command, Edit Instrument Dialog box,     |
| Arrange menu, USRINT: 2-22                 | INST: 5-11                                    |
| Edit menu, INST: 6-6                       | DOSColorToRGB function, USRINT:               |
| distributing libraries, PRGREF: 8-1 to 8-3 | 4-90 to 4-91                                  |
| adding to user's Library menu, PRGREF:     | DOSCompatWindow function, USRINT: 4-92        |
| 8-1 to 8-2                                 | DotProduct function, ANLS: 2-163,             |
| specifying library dependencies,           | STDLIB: 3-24                                  |
| PRGREF: 8-2 to 8-3                         | doubles, returning, PRGREF: 3-7               |
| distributing standalone executables. See   | Down Call Stack command, Run menu,            |
| standalone executables, creating and       | USER: 4-33                                    |
| distributing.                              |                                               |

| drawing. See canvas controls;                   | channel string                                      |
|-------------------------------------------------|-----------------------------------------------------|
| canvas functions.                               | analog input functions, STDLIB:                     |
| DSetUpDDEWarmLink function, STDLIB:             | 10-4 to 10-5                                        |
| 6-4 to 6-5                                      | analog output functions, STDLIB:                    |
| DSTRules option, PRGREF: 7-7, USER: 1-6.        | 10-6 to 10-7                                        |
| See also daylight savings time.                 | classes, STDLIB: 10-3                               |
| DTE device, STDLIB: 5-5                         | command strings, STDLIB: 10-5 to 10-6               |
| duplicate typedefs, PRGREF: 1-4                 | definition, USER: 3-43                              |
| DuplicateCtrl function, USRINT: 4-93 to 4-94    | device numbers, STDLIB: 10-4                        |
| DuplicatePanel function, USRINT:                | error conditions (table), STDLIB:                   |
| 4-95 to 4-96                                    | 10-76 to 10-91                                      |
| Dynamic Data Exchange (DDE). See                | function reference                                  |
| DDE Library functions.                          | AIAcquireTriggeredWaveforms,                        |
| dynamic link library, GPIB, STDLIB: 4-5         | STDLIB: 10-8 to 10-13                               |
| Dynamic Memory command, Run menu,               | AIAcquireWaveforms, STDLIB:                         |
| USER: 4-33                                      | 10-14 to 10-16                                      |
| dynamic memory protection, PRGREF: 1-15         | AICheckAcquisition, STDLIB:                         |
| dynamic memory protection errors                | 10-17                                               |
| memory corruption (fatal),                      | AIClearAcquisition, STDLIB: 10-18                   |
| PRGREF: 1-11                                    | AIReadAcquisition, STDLIB:                          |
| memory deallocation (non-fatal),                | 10-19 to 10-20                                      |
| PRGREF: 1-11                                    | AISampleChannel, STDLIB:                            |
| dynamic range table functions                   | 10-21 to 10-22                                      |
| function tree, INST: 11-5                       | AISampleChannels, STDLIB:                           |
| Ivi_RangeTableFree, INST: 11-171                | 10-23 to 10-24                                      |
| Ivi_RangeTableNew, INST:                        | AIStartAcquisition, STDLIB:                         |
| 11-172 to 11-174                                | 10-25 to 10-26                                      |
| Ivi_SetRangeTableEnd, INST: 11-212              | AOClearWaveforms, STDLIB: 10-27                     |
| Ivi_SetRangeTableEntry, INST:                   | AOGenerateWaveforms, STDLIB:                        |
| 11-213 to 11-214                                | 10-28 to 10-29                                      |
| purpose and use, INST: 2-17                     | AOUpdateChannel, STDLIB: 10-30                      |
| dynamic-link library files, required in project | AOUpdateChannels, STDLIB: 10-31                     |
| file list, USER: 3-1                            | ContinuousPulseGenConfig,<br>STDLIB: 10-32 to 10-34 |
| E                                               | CounterEventOrTimeConfig, STDLIB: 10-35 to 10-38    |
| Easy I/O for DAQ command, Library menu,         | CounterMeasureFrequency,                            |
| USER: 3-43                                      | STDLIB: 10-39 to 10-42                              |
| Easy I/O for DAQ Library                        | CounterRead, STDLIB: 10-43                          |
| advantages, STDLIB: 10-1 to 10-2                | CounterStart, STDLIB: 10-43                         |
| calls to Data Acquisition Library (note),       | CounterStop, STDLIB: 10-45                          |
| STDLIB: 10-1                                    | Councistop, STDLID. 10-43                           |

| 10-46 to 10-48                                 | INST: 4-7 to 4-9                                                               |
|------------------------------------------------|--------------------------------------------------------------------------------|
| FrequencyDividerConfig, STDLIB: 10-49 to 10-52 | Advanced dialog box (figure), INST: 4-9 entering information, INST: 4-7 to 4-9 |
| GetAILimitsOfChannel, STDLIB:                  | illustration, INST: 4-7                                                        |
| 10-53 to 10-54                                 | Edit Breakpoint dialog box, USER:                                              |
| GetChannelIndices, STDLIB:                     | 4-31 to 4-32                                                                   |
| 10-55 to 10-56                                 | Edit button                                                                    |
| GetChannelNameFromIndex,                       | Edit Driver Attributes dialog box,                                             |
| STDLIB: 10-57                                  | INST: 4-5                                                                      |
| GetDAQErrorString, STDLIB: 10-58               | Find UIR Objects dialog box,                                                   |
| GetNumChannels, STDLIB: 10-59                  | USRINT: 2-19                                                                   |
| GroupByChannel, STDLIB: 10-60                  | Edit Character command, Edit menu,                                             |
| ICounterControl, STDLIB:                       | USER: 7-7                                                                      |
| 10-61 to 10-62                                 | Edit command, Instrument menu, INST:                                           |
| PlotLastAIWaveformsPopup,                      | 5-10 to 5-11, USER: 3-38 to 3-39. See also                                     |
| STDLIB: 10-63                                  | Edit Instrument dialog box.                                                    |
| PulseWidthOrPeriodMeasConfig,                  | Edit Control command, Edit menu, INST: 6-5                                     |
| STDLIB: 10-64 to 10-66                         | Edit Control dialog box                                                        |
| ReadFromDigitalLine, STDLIB:                   | Control Settings section, USRINT: 2-12                                         |
| 10-67 to 10-68                                 | Edit Label/Value Pairs dialog box,                                             |
| ReadFromDigitalPort, STDLIB:                   | USRINT: 2-12 to 2-14                                                           |
| 10-69 to 10-70                                 | Quick Edit Window, USRINT: 2-14                                                |
| SetEasyIOMultitaskingMode,                     | Source Code Connection, USRINT: 2-11                                           |
| STDLIB: 10-71                                  | Edit Driver Attributes dialog box, Attribute                                   |
| WriteToDigitalLine, STDLIB: 10-72 to 10-73     | Editor, INST: 4-3 to 4-6                                                       |
|                                                | command buttons, INST: 4-5 to 4-6                                              |
| WriteToDigitalPort, STDLIB: 10-74 to 10-75     | illustration, INST: 4-3                                                        |
| function tree, STDLIB: 10-2 to 10-3            | Instrument Attributes list box, INST: 4-4                                      |
| limitations, STDLIB: 10-2                      | restrictions on modification to inherent                                       |
| overview, STDLIB: 10-2                         | and class attributes, INST: 4-4                                                |
| purpose and use, USER: 2-3                     | Edit Function command, Edit menu,                                              |
| sample programs for DAQ boards,                | INST: 6-5                                                                      |
| GS: 11-5                                       | Edit Function Panel Window command                                             |
| status reporting by, PRGREF: 9-4               | Edit menu, INST: 5-5, 6-1                                                      |
| valid counters for counter/timer functions     | Function Tree Editor context menu,                                             |
| (table), STDLIB: 10-7                          | INST: 5-5                                                                      |
| (1000), 01000. 10 /                            | Options menu, INST: 6-1, USER: 5-23                                            |
|                                                | Tools menu, USER: 4-36                                                         |

Edit Function Tree command Edit menu

| Edit Function Tree command                                                       | Edit menu                                      |
|----------------------------------------------------------------------------------|------------------------------------------------|
| Edit Instrument dialog box, INST:                                                | Array Display window                           |
| 5-10 to 5-11, USER: 3-39                                                         | Edit Value command, USER: 7-6                  |
| Options menu, INST: 6-24                                                         | Find command, USER: 7-6 to 7-7                 |
| Tools menu, USER: 4-35                                                           | Goto command, USER: 7-7                        |
| Edit Help command, Edit menu, INST: 5-5                                          | illustration, USER: 7-7                        |
| Edit Instrument Attributes command,                                              | Find command, INST: 5-5                        |
| Tool menu, USER: 4-35                                                            | · · · · · · · · · · · · · · · · · · ·          |
| Edit Instrument Attributes command,                                              | .FP Auto-Load List command, INST: 5-6          |
| Tools menu                                                                       | Function Panel Editor, INST: 6-3 to 6-7        |
| Function Panel Editor, INST: 6-22                                                | Align Horizontal Centers command,<br>INST: 6-5 |
| Function Tree Editor, INST: 5-11                                                 |                                                |
| Edit Instrument dialog box                                                       | Alignment command, INST: 6-5                   |
| Attach and Edit Source command,                                                  | available options, INST: 6-3                   |
| USER: 3-39                                                                       | Change Control Type command,                   |
| available options, INST: 5-10 to 5-11                                            | INST: 6-5                                      |
| Detach Program command, USER: 3-39                                               | Control Help command, INST: 6-6                |
| Edit Function Tree command,                                                      | Copy Controls command, INST: 6-4               |
| USER: 3-39                                                                       | Copy Panel command, INST: 6-5                  |
| illustration, INST: 5-10, USER: 3-38                                             | Cut Controls command, INST: 6-4                |
| Reattach Program command, USER: 3-39                                             | Cut Panel command, INST: 6-4                   |
| Show Info command, USER: 3-39                                                    | Distribute Vertical Centers                    |
| Edit Label/Value Pairs dialog box                                                | command, INST: 6-6                             |
| adding label and value                                                           | Distribution command, INST: 6-6                |
| ring control list, INST: 6-15 to 6-16                                            | Edit Control command, INST: 6-5                |
| slide control list, INST: 6-13 to 6-16                                           | Edit Function command, INST: 6-5               |
| available options, INST: 6-11                                                    | Find command, INST: 6-6                        |
| •                                                                                | Function Help command, INST: 6-7               |
| changing control type (example),<br>INST: 6-31                                   | Paste command, INST: 6-4                       |
| command buttons                                                                  | Replace command, INST: 6-6                     |
| ring controls, INST: 6-16                                                        | Window Help command, INST: 6-7                 |
| slide controls, INST: 6-11                                                       | Function Tree Editor, INST: 5-5,               |
| Control Appearance section,                                                      | PRGREF: 8-2                                    |
| USRINT: 2-13                                                                     | Help Editor dialog box, INST: 7-3              |
| illustration, USRINT: 2-13                                                       | Project window, USER: 3-6 to 3-8               |
| ring controls, INST: 6-15                                                        | Add Files to Project command, GS:              |
| slide controls, INST: 6-10                                                       | 2-6, 6-11, 8-13, USER: 3-7                     |
|                                                                                  | Exclude File from Build command,               |
| Label Appearance section, USRINT: 2-14 positioning control (example), INST: 6-28 | USER: 3-8                                      |
|                                                                                  | illustration, USER: 3-6                        |
| purpose and use, USRINT: 2-13                                                    | Include File in Build command,                 |
|                                                                                  | USER: 3-8                                      |

Edit menu Edit menu

| Move Item Down command,            | Goto command, USER: 7-8           |
|------------------------------------|-----------------------------------|
| USER: 3-8                          | Overwrite command, USER: 7-7      |
| Move Item Up command, USER: 3-8    | User Interface Editor             |
| overview, GS: 2-5                  | Apply Default Font command,       |
| Remove File command, USER: 3-8     | USRINT: 2-16                      |
| Replace command, INST: 5-5         | Control command, USRINT:          |
| Source, Interactive Execution, and | 2-11 to 2-14                      |
| Standard Input/Output windows      | Control Style command,            |
| Balance command, USER: 4-12        | USRINT: 2-16                      |
| Clear Window command, USER:        | Copy command, USRINT: 2-6         |
| 4-4, 4-11                          | Copy Panel command, USRINT: 2-7   |
| Copy command, USER: 4-11           | Cut command, USRINT: 2-6          |
| Cut command, USER: 4-11            | Cut Panel command, USRINT: 2-7    |
| Delete command, USER: 4-11         | Delete command, USRINT: 2-7       |
| Diff command, USER: 4-13           | illustration, USRINT: 2-5         |
| disabled commands (note),          | Menu Bars command, USRINT:        |
| USER: 4-10                         | 2-7 to 2-9                        |
| editing tools, GS: 2-9 to 2-11     | Panel command, USRINT:            |
| Find command, USER: 4-14 to 4-17   | 2-10 to 2-11                      |
| Go to Definition command,          | Paste command, USRINT: 2-6        |
| USER: 4-13                         | Redo command, USRINT: 2-6         |
| illustration, USER: 4-10           | Set Default Font command,         |
| Insert Construct command,          | USRINT: 2-16                      |
| PRGREF: 3-3, USER: 4-12            | Tab Order command, USRINT:        |
| Next File command, USER: 4-18      | 2-15 to 2-16                      |
| Paste command, USER: 4-11          | Undo command, USRINT: 2-6         |
| Redo command, USER: 4-10           | when commands are enabled (note), |
| Replace command, USER:             | USRINT: 2-6                       |
| 4-17 to 4-18                       | Variables window                  |
| Resolve All Excluded Lines         | Edit Value command, USER: 6-7     |
| command, USER: 4-12                | Find command, USER: 6-6 to 6-8    |
| Select All command, USER: 4-11     | illustration, USER: 6-6           |
| Toggle Exclusion command, USER:    | Next Scope command, USER: 6-8     |
| 4-4, 4-12                          | Previous Scope command,           |
| Undo command, GS: 2-10,            | USER: 6-8                         |
| USER: 4-10                         | Watch window                      |
| String Display window              | Add Watch Expression command,     |
| Edit Character command, USER: 7-7  | USER: 6-9                         |
| Edit Mode command, USER: 7-7       | Delete Watch Expression command,  |
| Find command, USER: 7-8            | USER: 6-9                         |
|                                    | Edit Value command, USER: 6-9     |

Edit Menu Bar dialog box Environment command

| Edit Watch Expression command,            | Editor Color Preferences section,                   |
|-------------------------------------------|-----------------------------------------------------|
| USER: 6-9                                 | User Interface Editor Preferences                   |
| Find command, USER: 6-9                   | dialog box, USRINT: 2-33                            |
| illustration, USER: 6-9                   | Editor Preferences command, Options menu            |
| Edit Menu Bar dialog box                  | dialog box, USER: 4-37 to 4-38                      |
| available options, USRINT: 2-9            | Line Terminator option, USER: 4-38                  |
| illustration, USRINT: 2-8                 | Paste option, USER: 4-37                            |
| Edit Mode command, Edit menu, USER: 7-7   | Tabs option, USER: 4-38                             |
| Edit Node command                         | Undo option, USER: 4-10, 4-37                       |
| Edit menu, INST: 5-5                      | editorFont option, USER: 1-8                        |
| Function Tree Editor context menu,        | Elp_BPF function, ANLS: 2-164 to 2-165              |
| INST: 5-5                                 | Elp_BSF function, ANLS: 2-166 to 2-167              |
| Edit On/Off Settings dialog box           | Elp_CascadeCoef function, ANLS:                     |
| available settings for binary controls,   | 2-168 to 2-169                                      |
| INST: 6-13                                | Elp_Coef function, ANLS: 2-170 to 2-171             |
| creating function window (example),       | Elp_HPF function, ANLS: 2-172 to 2-173              |
| INST: 6-27, 6-29                          | Elp_LPF function, ANLS: 2-174 to 2-175              |
| Edit Panel dialog box                     | EmptyMenu function, USRINT: 4-97                    |
| Panel Attributes section, USRINT: 2-10    | EmptyMenuBar function, USRINT: 4-98                 |
| Quick Edit Window section,                | Enable Auto Replace command, Tools menu             |
| USRINT: 2-11                              | Function Panel Editor, INST: 6-22                   |
| Source Code Connection section,           | Function Tree Editor, INST: 5-11                    |
| USRINT: 2-10                              | Enable signed/unsigned pointer mismatch             |
| Edit Tab Order dialog box, USRINT: 2-15   | warning option, USER: 3-58                          |
| Edit Value command, Edit menu             | Enable unreachable code warning option,             |
| Array Display window, USER: 7-6           | USER: 3-59                                          |
| Variables window, USER: 6-7               | EnableBreakOnLibraryErrors function,                |
| Watch window, USER: 6-9                   | STDLIB: 8-27                                        |
| Edit Value Set dialog box, INST: 6-18     | EnableInterrupts function, STDLIB: 8-28             |
| Edit Watch Expression command, Edit menu, | EnableTaskSwitching function, STDLIB: 8-29          |
| USER: 6-9                                 | END message, GPIB, STDLIB: 4-8                      |
| editing arrays, GS: 4-12                  | End of Selection command, View menu, USER: 4-20     |
| help information, INST: 7-2 to 7-4        | end-of-string (EOS) character, GPIB,                |
| strings, GS: 4-13                         | STDLIB: 4-8                                         |
| variables, GS: 4-9 to 4-11                | end-or-identify (EOI) signal, GPIB,                 |
| Editing tool, USRINT: 2-2                 | STDLIB: 4-8                                         |
| editing tools in Source window, GS:       | enum sizes, Windows 32-bit DLLs,                    |
| 2-9 to 2-11                               | PRGREF: 3-7                                         |
|                                           | Environment command, Options menu, USER: 3-40, 3-63 |

environment options error info attributes

| environment options                                        | status codes                                               |
|------------------------------------------------------------|------------------------------------------------------------|
| Bring Standard Input/Output                                | checking function call status codes,                       |
| window to front whenever modified, USER: 3-64              | PRGREF: 9-1 returned by LabWindows/CVI                     |
| Maximum number of lines in Standard                        | functions, PRGREF: 9-2 to 9-3                              |
| Input/Output window, USER: 3-64                            | status reporting by libraries and                          |
| Sleep policy when not running program,                     | instrument drivers, PRGREF:                                |
| USER: 3-63                                                 | 9-3 to 9-7                                                 |
| Use host's system standard I/O,<br>USER: 3-64              | error codes                                                |
| Use only one function panel window,                        | alphabetical list, ANLS: A-1 to A-4                        |
| USER: 3-40, 3-64                                           | control functions (table), STDLIB: 1-10 to 1-11            |
| Warp mouse over dialog boxes,                              | IVI Library                                                |
| USER: 3-64                                                 | common errors and warnings (table),                        |
| Equi_Ripple function                                       | INST: 11-245 to 11-246                                     |
| description, ANLS: 2-176 to 2-177                          | IVI errors and warnings (table),<br>INST: 11-242 to 11-245 |
| designing FIR filters, ANLS: 1-16                          |                                                            |
| examples, ANLS: 2-177 to 2-179                             | VISA errors and warnings (table),<br>INST: 11-246          |
| problems with convergence (caution), ANLS: 1-17            | numeric list, ANLS: A-4 to A-7                             |
| EquiRpl_BPF function, ANLS:                                | X Property Library, STDLIB: 9-4                            |
| 2-180 to 2-181                                             | Error command, View menu, USER: 5-19                       |
| EquiRpl_BSF function, ANLS:                                | error conditions                                           |
| 2-182 to 2-183                                             | ActiveX Automation Library, STDLIB:                        |
| EquiRpl_HPF function, ANLS:                                | 11-202 to 11-203                                           |
| 2-184 to 2-185                                             | Analysis Library functions,                                |
| EquiRpl_LPF function, ANLS:                                | STDLIB: 3-51                                               |
| 2-186 to 2-187                                             | DDE Library functions, STDLIB:                             |
| errno global variable, set by file I/O functions,          | 6-31 to 6-32                                               |
| STDLIB: 1-7                                                | Easy I/O for DAQ Library, STDLIB:                          |
| error checking, PRGREF: 9-1 to 9-7                         | 10-76 to 10-91                                             |
| Break on Library Errors option,<br>PRGREF: 1-12, 7-19, 9-1 | RS-232 Library functions, STDLIB: 5-52 to 5-54             |
| overview, PRGREF: 9-1                                      | TCP Library functions, STDLIB: 7-25                        |
| standalone executables, PRGREF: 7-19                       | User Interface Library, USRINT:                            |
| · · · · · · · · · · · · · · · · · · ·                      | A-1 to A-6                                                 |
|                                                            | Error control, GPIB, STDLIB: 4-6                           |
|                                                            | Error (iberr) global variable, STDLIB: 4-6, 4-9            |
|                                                            | error info attributes, instrument drivers,                 |
|                                                            | INST: 2-37                                                 |
|                                                            |                                                            |

error information functions error-related functions

| error information functions, IVI                    | error queue                                                                |
|-----------------------------------------------------|----------------------------------------------------------------------------|
| function tree, INST: 11-5                           | checking with check status callback,                                       |
| get/clear error info functions, INST: 1-12          | INST: 2-26 to 2-27                                                         |
| Ivi_ClearErrorInfo, INST: 11-47 to 11-48            | instruments without error queues,                                          |
| Ivi_ClearInstrSpecificErrorQueue,                   | INST: 2-27                                                                 |
| INST: 11-49                                         | error reporting                                                            |
| Ivi_DequeueInstrSpecificError, INST: 11-84 to 11-85 | Analysis Library functions, STDLIB: 3-4 IVI functions, INST: 11-8 to 11-12 |
| Ivi_GetErrorInfo, INST:                             | attributes for reporting, INST: 11-8                                       |
| 11-108 to 11-109                                    | error macros, INST: 11-9 to 11-12                                          |
| Ivi_GetErrorMessage, INST: 11-110                   | functions for accessing attribute                                          |
| <pre>Ivi_GetSpecificDriverStatusDesc, INST:</pre>   | values, INST: 11-9                                                         |
| 11-125 to 11-126                                    | reporting analysis errors, ANLS: 1-11                                      |
| Ivi_InstrSpecificErrorQueueSize, INST:              | RS-232 Library functions, STDLIB: 5-3                                      |
| 11-155 to 11-156                                    | run-time error reporting, USER:                                            |
| Ivi_QueueInstrSpecificError, INST:                  | 3-31, 4-29                                                                 |
| 11-168 to 11-169                                    | User Interface Library, USRINT: 4-10                                       |
| Ivi_SetErrorInfo, INST:                             | Error window, GS: 2-7. See also                                            |
| 11-206 to 11-208                                    | Build Error window.                                                        |
| error macros, IVI functions, INST:                  | error-related functions. See also                                          |
| 11-9 to 11-12                                       | status functions.                                                          |
| checkAlloc, INST: 11-10                             | CA_DisplayErrorInfo, STDLIB: 11-26                                         |
| checkErr, INST: 11-10                               | CA_GetAutomationErrorString,                                               |
| checkWarn, INST: 11-10                              | STDLIB: 11-33                                                              |
| examples, INST: 11-12                               | DisableBreakOnLibraryErrors,                                               |
| viCheckAlloc, INST: 11-10                           | STDLIB: 8-22                                                               |
| viCheckErr, INST: 11-10                             | EnableBreakOnLibraryErrors,                                                |
| viCheckErrElab, INST: 11-10                         | STDLIB: 8-27                                                               |
| viCheckParm, INST: 11-11                            | GetAnalysisErrorString, STDLIB: 3-25                                       |
| when to use viCheck macros,                         | GetBreakOnLibraryErrors,                                                   |
| INST: 11-11                                         | STDLIB: 8-31                                                               |
| error message function, IVI                         | GetBreakOnProtectionErrors,                                                |
| definition, INST: 1-11                              | STDLIB: 8-32                                                               |
| <pre>Prefix_error_message, INST:</pre>              | GetDDEErrorString, STDLIB: 6-21                                            |
| 9-20 to 9-21                                        | GetFmtErrNdx, STDLIB: 2-26                                                 |
| error messages                                      | GetRS232ErrorString, STDLIB: 5-32                                          |
| during compiling and linking, GS: 2-7               | GetTCPErrorString, STDLIB: 7-12                                            |
| removing from screen, GS: 2-7                       | GetTCPSystemErrorString,                                                   |
| error query function, IVI                           | STDLIB: 7-17                                                               |
| definition, INST: 1-11                              | GetUILErrorString, USRINT: 4-185                                           |
| Prefix_error_query, INST: 9-17 to 9-19              | GetXPropErrorString, STDLIB: 9-16                                          |
|                                                     |                                                                            |

errors events

| SetBreakOnLibraryErrors, STDLIB: control events, USRINT: 3-36<br>8-109 to 8-110 menu bar events, USRINT: 3-2     |      |
|----------------------------------------------------------------------------------------------------|------|
|                                                                                                    |      |
|                                                                                                    | 4    |
| SetBreakOnProtectionErrors, STDLIB: event-blocking conditions, USRINT: 3-9 8-111 to 8-112 events                 |      |
| errors. See also user protection errors. callback functions for                                                  |      |
| Break on library errors option, responding to events, USRINT: USER: 3-62 3-6 to 3-9                              |      |
| build errors, USER: 4-25 avoiding longjmp function (not                                                          | e),  |
| compiler-related error messages, USRINT: 3-9                                                                     |      |
| PRGREF: A-1 to A-46 diagram of callback function                                                                 |      |
| converting error number with concept, USRINT: 3-7                                                                |      |
| GetAnalysisErrorString function, pseudocode example, USRINT ANLS: 2-227 3-7 to 3-9                               |      |
| Display status dialog during build option, commit events                                                         |      |
| USER: 3-59 control modes for generating,                                                                         |      |
| Maximum number of compile errors USRINT: 1-4 to 1-5                                                              |      |
| option, USER: 3-57 definition, USRINT: 1-2                                                                       |      |
| Show Build Error window for warnings placed in GetUserEvent queue                                                |      |
| option, USER: 3-59 being sent to callbacks, USR                                                                  | INT: |
| Stop on first file with errors option, 3-106                                                                     |      |
| USER: 3-59 designing, USRINT: 1-2                                                                                |      |
| terminating compilation for file errors, event function parameter data type USER: 3-59 changes, GS: 11-6 to 11-7 |      |
| Estimate Number of Elements command, Windows 3.1 source code change                                              | ges  |
| Options menu, USER: 6-15 required, GS: 11-7                                                                      |      |
| event functions event types and information                                                                      |      |
| GetUserEvent, USRINT: 3-10 to 3-11, passed to program (table), USRIN 4-186 to 4-187 3-5                          | IT:  |
| ProcessDrawEvents, USRINT: EVENT_COMMIT, GS: 7-9, 9-8                                                            |      |
| 3-107, 4-293 EVENT_GOT_FOCUS, GS: 7-9, 9-                                                                        | 8    |
| ProcessSystemEvents, USRINT: EVENT_LEFT_CLICK, GS: 7-9, 9                                                        | -8   |
| 3-108, 4-294 EVENT_RIGHT_CLICK, GS: 5-11                                                                         |      |
| QueueUserEvent, USRINT: 4-296 example program, USRINT: 5-3                                                       |      |
| SetIdleEventRate, USRINT: 3-107, 4-355 GetUserEvent function (event loop)                                        | for  |
| event loops responding to events, USRINT:                                                                        |      |
| definition, USRINT: 1-3 3-10 to 3-11                                                                             |      |
| example program, USRINT: 5-4 to 5-5 diagram of event loop concept,                                               |      |
| GetUserEvent function for USRINT: 3-10                                                                           |      |
| responding to events, USRINT: pseudocode example, USRINT                                                         |      |
| 3-10 to 3-11 3-10 to 3-11                                                                                        |      |

example programs extended character sets

| GOT_FOCUS, USRINT: 1-2                                                                | Exclude Function command, Options menu,                                                                    |
|---------------------------------------------------------------------------------------|----------------------------------------------------------------------------------------------------|
| LEFT_CLICK, USRINT: 1-2                                                               | USER: 5-22                                                                                                 |
| loops. <i>See</i> event loops.  multiplatform application considerations, PRGREF: 6-3 | excluding lines of code, USER: 4-4, 4-12 executable file, required for standalone executables, PRGREF: 7-8 |
| precedence of callback functions, USRINT: 3-106                                       | ExecutableHasTerminated function, STDLIB: 8-30                                                             |
| processing                                                                            | executables. See standalone executables,                                                                   |
| control events, USRINT: 3-36                                                          | Windows 95/NT.                                                                                             |
| graph and strip chart events,<br>USRINT: 3-75                                         | creating and distributing. <i>See</i> standalone executables, creating and distributing.                   |
| menu bar events, USRINT: 3-27 to 3-28                                                 | launching. <i>See</i> standalone executables, launching.                                                   |
| panel events, USRINT: 3-14                                                            | Execute command, Run menu, USER: 3-32                                                                      |
| ProcessSystemEvents function,                                                         | Exit LabWindows/CVI command, File menu                                                                     |
| USRINT: 3-108, 4-294                                                                  | Array and String Display windows,                                                                          |
| suppressing, USRINT: 3-97                                                             | USER: 7-6                                                                                                  |
| Windows 95/NT standalone                                                              | Function Panel windows, USER: 5-8                                                                          |
| executables, USRINT: 3-111                                                            | Project window, USER: 3-6                                                                                  |
| setting idle event rates, USRINT: 3-107                                               | Source, Interactive Execution, and                                                                         |
| swallowing events, USRINT: 3-106                                                      | Standard Input/Output windows,                                                                             |
| timed events, GS: 9-9                                                                 | USER: 4-9                                                                                                  |
| types of events, GS: 9-8                                                              | User Interface Editor, USRINT: 2-4                                                                         |
| unsafe timer events, USRINT:                                                          | Variables and Watch windows, USER: 6-6                                                                     |
| 3-94 to 3-95                                                                          | Expand Variable command, View menu,                                                                        |
| example programs                                                                      | USER: 6-3, 6-10 to 6-11                                                                                    |
| Data Acquisition Library sample programs, GS: 11-5                                    | Expanded Array, Variables window (figure), USER: 6-11                                                      |
| Easy I/O for DAQ Library sample                                                       | ExpFit function, ANLS: 2-189 to 2-190                                                                      |
| programs, GS: 11-5                                                                    | export qualifiers                                                                                          |
| formatting functions. See formatting                                                  | _export, PRGREF: 1-3                                                                                       |
| function programming examples.                                                        | export, PRGREF: 1-3, 3-22                                                                                  |
| graphical user interface (GUI), USRINT: 5-1 to 5-6                                    | exporting DLL functions and variables, PRGREF: 3-22                                                        |
| instrument drivers. See instrument driver                                             | purpose and use, PRGREF: 1-3 to 1-4                                                                        |
| programming example.                                                                  | expressions. See also watch                                                                                |
| NI-DAQ for Windows software, GS: 11-5                                                 | variables/expressions.                                                                                     |
| scanning functions. See scanning function                                             | regular (table), USER: 4-15 to 4-16                                                                        |
| programming examples.                                                                 | ExpWin function, ANLS: 2-191                                                                               |
| ExBkmanWin function, ANLS: 2-188                                                      | extended character sets, STDLIB: 1-3                                                                       |
| Exclude File from Build command, Edit menu,                                           |                                                                                                    |

USER: 3-8

| External Compiler Support command,                              | under UNIX                                         |
|-----------------------------------------------------------------|----------------------------------------------------|
| Build menu, PRGREF: 3-11, 3-13,                                 | compiling with external compilers,                 |
| USER: 3-21                                                      | PRGREF: 5-6 to 5-7                                 |
| External Compiler Support dialog box, USER:                     | restrictions, PRGREF: 5-6                          |
| 3-22 to 3-24                                                    | using loadable compiled module as,                 |
| ANSI C Library field, USER: 3-23                                | PRGREF: 2-4                                        |
| CVI Libraries field, USER: 3-23                                 | external process                                   |
| illustration, USER: 3-22                                        | debugging DLLs, USER: 3-21                         |
| Other Symbols checkmark, USER: 3-23                             | selecting, USER: 3-32                              |
| Header File field, USER: 3-23                                   |                                                    |
| Object File field, USER: 3-23                                   | -                                                  |
| UIR Callbacks Object File option,                               | F                                                  |
| USER: 3-22                                                      | F_Dist function, ANLS: 2-192                       |
| Using LoadExternalModule to Load                                | FakeKeystroke function                             |
| Object and Static Library Files                                 | purpose and use, USRINT: 3-108, 4-99               |
| optimization, USER: 3-22 to 3-23                                | Windows 95/NT standalone executables,              |
| external interface model. See instrument driver                 | USRINT: 3-111                                      |
| architecture.                                                   | Fast Fourier Transform (FFT), ANLS:                |
| external module utility functions                               | 1-11 to 1-12. See also frequency domain            |
| GetExternalModuleAddr, STDLIB:                                  | functions.                                         |
| 8-37 to 8-39                                                    | fdopen function, ANSI C Library,                   |
| LoadExternalModule, STDLIB:                                     | STDLIB: 1-12                                       |
| 8-83 to 8-87                                                    | FFT function, ANLS: 2-193 to 2-194                 |
| LoadExternalModuleEx, STDLIB:                                   | FHT function, ANLS: 2-195 to 2-196                 |
| 8-88 to 8-89                                                    | file extensions, displaying project files in order |
| ReleaseExternalModule, STDLIB:                                  | of, USER: 3-9                                      |
| 8-101 to 8-102                                                  | file I/O functions                                 |
| RunExternalModule, STDLIB:                                      | ANSI C library, GS: 9-5                            |
| 8-107 to 8-108                                                  | CloseFile, STDLIB: 2-8                             |
| UnloadExternalModule, STDLIB: 8-141                             | errno global variable, STDLIB: 1-7                 |
| external modules. See also loadable compiled                    | GetFileInfo, STDLIB: 2-25                          |
| modules.                                                        | OpenFile, STDLIB: 2-30 to 2-31                     |
| converting from LabWindows for DOS,                             | ReadFile, STDLIB: 2-32 to 2-33                     |
| GS: 12-9                                                        | SetFilePtr, STDLIB: 2-42 to 2-43                   |
| definition, PRGREF: 2-4                                         | WriteFile, STDLIB: 2-47 to 2-48                    |
| forcing referenced modules into executable or DLL, PRGREF: 7-15 | File menu                                          |
|                                                                 | Array and String Display windows                   |
| multiplatform application considerations,<br>PRGREF: 6-3        | Close command, USER: 7-6                           |
| I KOKLI'. 0-3                                                   | Exit LabWindows/CVI command,                       |
|                                                                 | USER: 7-6                                          |
|                                                                 | illustration, USER: 7-5                            |
|                                                                 |                                                    |

File menu File menu

Input command, USER: 7-5 Source, Interactive Execution, and Standard Input/Output windows New command, USER: 7-5 Add File to Project command, Open command, USER: 7-5 USER: 4-8 Output command, USER: 7-5 Close command, USER: 4-8 Save All command, USER: 7-6 Exit LabWindows/CVI command. Function Panel Editor, INST: 6-3 USER: 4-9 Function Panel windows Hide command, GS: 2-8 Add .FP File to Project command, Hide command (note), USER: 4-8 **USER: 5-8** illustration, USER: 4-7 Add Program File to Project command, USER: 5-8 New command, USER: 4-7 Open command, USER: 4-8 Close command, USER: 5-8 Open Quoted Text command, GS: Exit LabWindows/CVI command, 2-9. USER: 4-8 **USER: 5-8** illustration, USER: 5-7 Print command, USER: 4-9 New command, USER: 5-7 Read Only command, USER: 4-9 Save command, USER: 4-8 Open command, USER: 5-8 Save All command, USER: 4-8 Save All command, USER: 5-8 Save As command, USER: 4-8 Function Tree Editor, INST: 5-4 Save Copy As command, USER: 4-8 Help Editor dialog box, INST: 7-3 User Interface Editor Project window, USER: 3-3 to 3-6 Add File to Project command, Auto Save Project command, USER: USRINT: 2-5 3-5 to 3-6 Close command, USRINT: 2-4 Close command, GS: 2-10 Exit LabWindows/CVI command, Exit LabWindows/CVI command, USRINT: 2-4 USER: 3-6 illustration, USER: 3-3 illustration, USRINT: 2-4 New command, USRINT: 2-4 most recently closed files list, USER: 3-6 Open command, USRINT: 2-4 New command, USER: 3-4 Open User Interface command, GS: 5-4 Open command, GS: 2-3, USER: 3-4 to 3-5 Print command, USRINT: 2-5 overview, GS: 2-5 Read Only command, USRINT: 2-5 Print command, USER: 3-6 Save command, USRINT: 2-4 Save command, USER: 3-5 Save All command, USRINT: 2-5 Save All command, USER: 3-5 Save As command, USRINT: 2-4 Save As command, USER: 3-5 Save Copy As command, USRINT: 2-4

File Select Popup Find command

Variables and Watch windows loading files using LoadExternalModule, PRGREF: 7-14 to 7-18 Exit LabWindows/CVI command, USER: 6-6 DLL files and DLL path files Hide command, USER: 6-6 (Windows 3.1), PRGREF: 7-17 to 7-18 illustration, USER: 6-5 DLL files (Windows 95/NT), New command, USER: 6-6 PRGREF: 7-17 Open command, USER: 6-6 files in project, PRGREF: Output command, USER: 6-6 7-15 to 7-16 Save All command, USER: 6-6 forcing referenced modules into File Select Popup, GS: 9-6 executable or DLL, PRGREF: 7-15 file select pop-up panel, USRINT: library files not in project, 1-25 to 1-26 PRGREF: 7-16 file utility functions object files not in project, CopyFile, STDLIB: 8-12 to 8-13 PRGREF: 7-16 DeleteFile, STDLIB: 8-21 other types of files, PRGREF: 7-19 GetFileAttrs, STDLIB: 8-40 to 8-41 source files, PRGREF: 7-18 GetFileDate, STDLIB: 8-42 to 8-43 location of files on target machine. GetFileSize, STDLIB: 8-44 to 8-45 PRGREF: 7-9 to 7-19 GetFileTime, STDLIB: 8-46 to 8-47 relative pathnames for accessing files, GetFirstFile, STDLIB: 8-48 to 8-50 PRGREF: 7-19 GetNextFile, STDLIB: 8-58 required files, PRGREF: 7-8 to 7-9 RenameFile, STDLIB: 8-103 to 8-104 FileSelectPopup function, USRINT: SetFileAttrs, STDLIB: 8-115 to 8-116 4-100 to 4-101 SetFileDate, STDLIB: 8-117 FileToArray function, STDLIB: 2-15 to 2-17 SetFileTime, STDLIB: 8-118 to 8-119 FillBytes function, STDLIB: 2-18 SplitPath, STDLIB: 8-131 to 8-132 Find button, Find UIR Objects dialog box, <filename> startup option (table), USER: 1-1 USRINT: 2-18 files. See also project files. Find command, Edit menu adding to project list, USER: 3-7 Array Display window, USER: 7-6 to 7-7 Check Disk Dates Before Each Run Function Panel Editor, INST: 6-6 option, USER: 3-62 to 3-63 Function Tree Editor, INST: 5-5 format conversion when loading, Source, Interactive Execution, and USER: 3-38 Standard Input/Output windows, instrument driver files, INST: 1-3, USER: USER: 4-14 to 4-17 3-33 to 3-34 String Display window, USER: 7-8 files for running standalone executables Variables window, USER: 6-6 to 6-8 accessing UIR, image, and panel state Watch window, USER: 6-9 files, PRGREF: 7-12 DLL files Windows 3.1. PRGREF: 7-13 to 7-14

Windows 95/NT, PRGREF: 7-13

Find dialog box

search criteria in Search By ring control,

Array Display window, USER: 7-6 to 7-7 **USRINT: 2-18** Stop button, USRINT: 2-19 Source, Interactive Execution, and Standard Input/Output windows, Whole Word option, USRINT: 2-18 USER: 4-14 to 4-17 Wrap option, USRINT: 2-18 Variables window, USER: 6-6 to 6-8 Find What text box option, Find command, Find Function Panel command, View menu, USER: 4-14 GS: 3-9 finding functions, GS: 3-9 to 3-10 Function Panel windows, USER: 5-20 function definitions, GS: 4-3 Source, Interactive Execution, and using CodeBuilder, GS: 7-6 to 7-7 Standard Input/Output windows, FindMaxMin function, compiling in source USER: 4-22 file, GS: 7-6 to 7-8 Find Next button, Find UIR Objects FindPattern function, STDLIB: 2-19 to 2-20 dialog box, USRINT: 2-19 Finish Function command, Run menu, Find Next option, Find command USER: 4-30 Array Display window, USER: 7-6 finite impulse response functions. See Source, Interactive Execution, and FIR digital filter functions; FIR filters. Standard Input/Output windows, FIR digital filter functions USER: 4-17 definition, ANLS: 1-9 Variable Display and Watch Windows, FIR Coef, ANLS: 2-197 to 2-198 USER: 6-8 function tree, ANLS: 1-5 Find Prev button, Find UIR Objects dialog Ksr\_BPF, ANLS: 2-265 to 2-266 box, USRINT: 2-19 Ksr\_BSF, ANLS: 2-267 to 2-268 Find Prev option, Find command Ksr HPF, ANLS: 2-269 to 2-270 Array Display window, USER: 7-6 Ksr LPF, ANLS: 2-271 to 2-272 Source, Interactive Execution, and Wind\_BPF, ANLS: 2-410 to 2-411 Standard Input/Output windows, Wind BSF, ANLS: 2-412 to 2-413 USER: 4-17 Wind HPF, ANLS: 2-414 to 2-415 Variable Display and Watch Windows, Wind\_LPF, ANLS: 2-416 to 2-417 USER: 6-8 FIR filters Find UIR Objects command, View menu, compared with IIR filters, ANLS: 1-15 USER: 4-23, USRINT: 2-17 to 2-19 definition, ANLS: 1-15 Find UIR Objects dialog box designing, ANLS: 1-16 to 1-17 Case Sensitive option, USRINT: 2-18 FIR Coef function, ANLS: 2-197 to 2-198 Edit button, USRINT: 2-19 First Function Panel Window command, Find button, USRINT: 2-18 View menu, USER: 5-21 Find Next button, USRINT: 2-19 First Panel command, View menu, USER: 5-2 Find Prev button, USRINT: 2-19 Fixup pathnames when project is moved illustration, USRINT: 2-17 option, USER: 3-68 Regular Expression option, USRINT: 2-18

| flags for instrument driver attributes, INST:                     | fonts                                                 |
|-------------------------------------------------------------------|-------------------------------------------------------|
| 2-10 to 2-13                                                      | CreateMetaFont function, USRINT:                      |
| description of individual flags, INST:                            | 4-65 to 4-66                                          |
| 2-11 to 2-13                                                      | FontSelectPopup function, USRINT:                     |
| list of flags (table), INST: 2-10 to 2-11                         | 4-102 to 4-104                                        |
| FLAT macro, USER: 3-60                                            | metafonts                                             |
| Flatten option, Select Function Panel dialog box, USER: 3-40, 5-2 | included with LabWindows/CVI,<br>USRINT: 1-28         |
| FlatTopWin function, ANLS: 2-199                                  | typefaces native to each platform,                    |
| floating point numbers, precision comparison,                     | USRINT: 1-27                                          |
| INST: 2-18                                                        | multiplatform application considerations,             |
| floating-point modifiers (%f)                                     | PRGREF: 6-3                                           |
| formatting functions, STDLIB:                                     | panel attributes                                      |
| 2-57 to 2-58                                                      | host fonts, USRINT: 3-25                              |
| scanning functions, STDLIB:                                       | metafonts included with                               |
| 2-69 to 2-71                                                      | LabWindows/CVI, USRINT: 3-25                          |
| floats, returning, PRGREF: 3-7                                    | platform independent fonts on PCs                     |
| FlushInQ function, STDLIB: 5-26                                   | and UNIX, USRINT: 3-25                                |
| FlushOutQ function, STDLIB: 5-27                                  | platform independent metafonts on                     |
| Fmt, FmtFile, and FmtOut functions. See                           | PCs and UNIX, USRINT: 3-25                            |
| formatting function programming                                   | user defined metafonts,                               |
| examples; formatting functions.                                   | USRINT: 3-25                                          |
| Follow Pointer Chain command, View menu,                          | valid font values (table),                            |
| USER: 6-3, 6-11 to 6-12                                           | USRINT: 3-24                                          |
| Font command, Options menu                                        | setting and applying default fonts,                   |
| Project window, USER: 3-69                                        | USRINT: 2-16                                          |
| Source, Interactive Execution, and                                | typefaces native to each platform,                    |
| Standard Input/Output windows,                                    | USRINT: 1-28                                          |
| USER: 4-38                                                        | Windows 95/NT files for standalone                    |
| font directory (table), USER: 1-5                                 | executables, PRGREF: 7-11                             |
| font options                                                      | FontSelectPopup function, USRINT:<br>4-102 to 4-104   |
| appFont, USER: 1-8                                                |                                                       |
| dialogFont, USER: 1-8                                             | For Loop dialog box, GS: 6-4                          |
| DialogFontBold, USER: 1-7                                         | ForceWin function, ANLS: 2-200                        |
| DialogFontName, USER: 1-6                                         | format codes                                          |
| DialogFontSize, USER: 1-7                                         | formatting functions, STDLIB:                         |
| editorFont, USER: 1-8                                             | 2-53 to 2-54                                          |
| menuFont, USER: 1-8                                               | scanning functions, STDLIB:                           |
| messageBoxFont, USER: 1-8                                         | 2-64 to 2-66                                          |
|                                                                   | format conversion of files during loading, USER: 3-38 |

| Format menu                               | GetFileInfo, STDLIB: 2-25                 |
|-------------------------------------------|-------------------------------------------|
| Array and String Display windows,         | GetFmtErrNdx, STDLIB: 2-26                |
| USER: 7-8                                 | GetFmtIOError, STDLIB: 2-27               |
| Variables and Watch windows,              | GetFmtIOErrorString,                      |
| USER: 6-13                                | STDLIB: 2-28                              |
| format string                             | NumFmtdBytes, STDLIB: 2-29                |
| formatting functions, STDLIB:             | OpenFile, STDLIB: 2-30 to 2-31            |
| 2-51 to 2-54                              | ReadFile, STDLIB: 2-32 to 2-33            |
| examples, STDLIB: 2-52                    | ReadLine, STDLIB: 2-34 to 2-35            |
| form of, STDLIB: 2-52                     | Scan, STDLIB: 2-36 to 2-37, 2-62          |
| format codes, STDLIB: 2-53 to 2-54        | ScanFile, STDLIB:                         |
| literals, STDLIB: 2-61                    | 2-38 to 2-39, 2-62                        |
| scanning functions, STDLIB:               | ScanIn, STDLIB: 2-40 to 2-41, 2-62        |
| 2-62 to 2-66                              | SetFilePtr, STDLIB: 2-42 to 2-43          |
| examples, STDLIB: 2-63                    | StringLength, STDLIB: 2-44                |
| form of, STDLIB: 2-62                     | StringLowerCase, STDLIB: 2-45             |
| format codes, STDLIB: 2-64 to 2-66        | StringUpperCase, STDLIB: 2-46             |
| literals, STDLIB: 2-75                    | WriteFile, STDLIB: 2-47 to 2-48           |
| Formatting and I/O command, Library menu, | WriteLine, STDLIB: 2-49                   |
| USER: 3-45                                | formatting function programming examples  |
| Formatting and I/O Library                | appending to a string, STDLIB: 2-83       |
| definition, USER: 3-45                    | concatenating two strings, STDLIB: 2-82   |
| status reporting by, PRGREF: 9-6 to 9-7   | creating array of file names,             |
| Formatting and I/O Library functions      | STDLIB: 2-84                              |
| function panels                           | integer and real to string with literals, |
| classes and subclasses, STDLIB: 2-3       | STDLIB: 2-79                              |
| function tree (table), STDLIB: 2-2        | integer array to binary file, assuming    |
| function reference                        | fixed number of elements,                 |
| ArrayToFile, STDLIB: 2-5 to 2-7           | STDLIB: 2-80                              |
| CloseFile, STDLIB: 2-8                    | integer to string, STDLIB: 2-76 to 2-77   |
| CompareBytes, STDLIB: 2-9 to 2-10         | list of examples, STDLIB: 2-84            |
| CompareStrings, STDLIB:                   | real array to ASCII file in columns with  |
| 2-11 to 2-12                              | comma separators, STDLIB:                 |
| CopyBytes, STDLIB: 2-13                   | 2-79 to 2-80                              |
| CopyString, STDLIB: 2-14                  | real array to binary file                 |
| FileToArray, STDLIB: 2-15 to 2-17         | assuming fixed number of elements,        |
| FillBytes, STDLIB: 2-18                   | STDLIB: 2-80                              |
| FindPattern, STDLIB: 2-19 to 2-20         | assuming variable number of               |
| Fmt, STDLIB: 2-21 to 2-22, 2-51           | elements, STDLIB: 2-81                    |
| FmtFile, STDLIB: 2-23, 2-51               |                                           |
| FmtOut, STDLIB: 2-24, 2-51                |                                           |

formatting functions Function command

| real to string                               | formatting modifiers, STDLIB: 2-54 to 2-60.     |
|----------------------------------------------|-------------------------------------------------|
| in floating-point notation,                  | See also scanning modifiers.                    |
| STDLIB: 2-78                                 | floating-point modifiers (%f), STDLIB:          |
| in scientific notation, STDLIB:              | 2-57 to 2-58                                    |
| 2-78 to 2-79                                 | integer modifiers (%i, %d, %x, %o, %c),         |
| short integer to string, STDLIB: 2-77        | STDLIB: 2-55 to 2-57                            |
| two integers to ASCII file with              | string modifiers (%s), STDLIB:                  |
| error-checking, STDLIB: 2-79                 | 2-59 to 2-60                                    |
| variable portion of real array to binary     | forward <delete> key, multiplatform</delete>    |
| file, STDLIB: 2-81                           | application considerations, PRGREF: 6-3         |
| writing line containing integer with         | ForwSub function, ANLS: 2-201 to 2-202          |
| literals to standard output,                 | Fourier Transform integral, ANLS: 1-11          |
| STDLIB: 2-84                                 | .FP Auto-Load List command, Edit menu,          |
| writing to standard output without           | INST: 5-5, 5-6, PRGREF: 8-2                     |
| linefeed/carriage return, STDLIB:            | .fp files. See instrument driver function panel |
| 2-84 to 2-85                                 | (.fp) files.                                    |
| formatting functions. See also scanning      | FreeAnalysisMem function, ANLS: 2-203           |
| functions; string manipulation functions.    | FreeIIRFilterPtr function, ANLS: 2-204          |
| asterisks (*) instead of constants in format | freeing resources. See resource-freeing         |
| specifiers, STDLIB: 2-61                     | functions.                                      |
| Fmt                                          | frequency domain functions                      |
| description, STDLIB: 2-21 to 2-22            | conventions and restrictions                    |
| examples, STDLIB: 2-51                       | related to Fast Fourier Transform,              |
| FmtFile                                      | ANLS: 1-12                                      |
| description, STDLIB: 2-23                    | CrossSpectrum, ANLS: 2-100 to 2-101             |
| examples, STDLIB: 2-51                       | definition, ANLS: 1-9                           |
| FmtOut                                       | FFT, ANLS: 2-193 to 2-194                       |
| description, STDLIB: 2-24                    | FHT, ANLS: 2-195 to 2-196                       |
| examples, STDLIB: 2-51                       | function tree, ANLS: 1-4                        |
| format string, STDLIB: 2-51 to 2-54          | InvFFT, ANLS: 2-257 to 2-258                    |
| introductory examples, STDLIB:               | InvFHT, ANLS: 2-259 to 2-260                    |
| 2-50 to 2-51                                 | notation for describing Fast Fourier            |
| literals in format string, STDLIB: 2-61      | Transform operations, ANLS: 1-12                |
| purpose and use, STDLIB: 2-50                | ReFFT, ANLS: 2-345                              |
| special nature of, STDLIB: 2-3 to 2-4        | ReInvFFT, ANLS: 2-346                           |
| -                                            | Spectrum, ANLS: 2-371                           |
|                                              | FrequencyDividerConfig function, STDLIB:        |
|                                              | 10-49 to 10-52                                  |
|                                              | function classes. See function trees.           |
|                                              | Function command, Help menu, GS: 3-5, 3-6,      |
|                                              | USER: 5-24                                      |
|                                              |                                                 |

| Function Help command, Edit menu, INST: 6-7        | overriding with Toggle Control Style command, USER: 5-22 to 5-23 |
|----------------------------------------------------|------------------------------------------------------------------|
| Function Help dialog box, USER: 3-41               | removing (cutting), INST: 6-4                                    |
| function panel, recalling. See Recall Function     | restoring default value, USER: 5-22                              |
| Panel command, View menu.                          | return value, INST: 6-20                                         |
| function panel controls                            | return value control parameter, USER:                            |
| adding help, INST: 6-6                             | 5-4 to 5-5                                                       |
| alignment commands                                 | ring, INST: 6-14 to 6-16                                         |
| Align Horizontal Centers command,                  | ring control parameter, USER: 5-6                                |
| INST: 6-5                                          | slide, INST: 6-9 to 6-11, 6-28                                   |
| Alignment command, INST: 6-5                       | slide control parameter, USER: 5-5                               |
| binary, INST: 6-12 to 6-13, 6-26 to 6-27           | types of controls (figure), INST: 6-8,                           |
| binary control parameter, USER: 5-6                | USER: 5-4                                                        |
| changing control type Change Control Type command, | viewing arrays, structures, and variables, USER: 5-7             |
| INST: 6-5                                          | Function Panel Editor, INST: 6-1 to 6-33                         |
| Change Input Control Type dialog                   | adding help information, INST: 7-9                               |
| box, INST: 6-31                                    | available menus, INST: 6-3                                       |
| example, INST: 6-30 to 6-32                        | Create menu, INST: 6-7 to 6-21                                   |
| common control panel, INST: 6-7,                   | definition, USER: 2-5                                            |
| USER: 5-7                                          | Edit menu, INST: 6-3 to 6-7                                      |
| copying, INST: 6-5                                 | examples                                                         |
| cutting and pasting (example), INST: 6-32 to 6-33  | changing control type, INST:<br>6-30 to 6-32                     |
| distribution commands                              | creating function window, INST:                                  |
| Distribute Vertical Centers                        | 6-26 to 6-30                                                     |
| command, INST: 6-6                                 | cutting and pasting controls, INST:                              |
| Distribution command, INST: 6-6                    | 6-32 to 6-33                                                     |
| generating events, GS: 9-8 to 9-9                  | File menu, INST: 6-3                                             |
| global control, USER: 5-7                          | illustration, INST: 6-2                                          |
| global variable, INST: 6-20 to 6-21                | Instrument menu, INST: 6-22                                      |
| help information, INST: 7-6                        | invoking, INST: 6-1                                              |
| illustration, USER: 5-4                            | items in Function Panel Editor, INST: 6-2                        |
| input, GS: 3-5, INST: 6-9 to 6-9, 6-27             | Options menu, INST: 6-23 to 6-24                                 |
| input control parameter, USER: 5-5                 | Tools menu, INST: 6-22                                           |
| message, INST: 6-21                                | View menu, INST: 6-21                                            |
| moving, INST: 6-25                                 | Window menu, INST: 6-22                                          |
| numeric, INST: 6-16 to 6-18                        | function panel files (.fp). See instrument driver                |
| numeric control parameter, USER: 5-5               | function panel (.fp) files.                                      |
| output, GS: 3-10 to 3-11, INST: 6-19               | Function Panel Help Editor window,                               |
| output control parameter, USER: 5-6                | USER: 2-5                                                        |
|                                                    |                                                                  |

| Function Panel History command, View menu                           | creating function window (example),                  |
|---------------------------------------------------------------------|------------------------------------------------------|
| Function Panel windows, USER: 5-20                                  | INST: 6-26 to 6-30                                   |
| Source, Interactive Execution, and                                  | cutting and pasting (example), INST:                 |
| Standard Input/Output windows,                                      | 5-16 to 5-17                                         |
| USER: 4-21                                                          | declaring arrays, GS: 8-9                            |
| Function Panel Tree command, View menu, USER: 4-21                  | definition, GS: 3-5, INST: 6-7, USER: 2-4, 5-1       |
| Function Panel Window command,                                      | determining movability, INST: 6-24                   |
| Create menu, INST: 5-8 to 5-9                                       | drawing a graph, GS: 3-6 to 3-7                      |
| Function Panel windows                                              | executing functions interactively, GS:               |
| Code menu, USER: 5-9 to 5-19                                        | 8-3 to 8-4                                           |
| creating (example), INST: 6-26 to 6-30 definition, INST: 6-7        | executing in Interactive Execution window, USER: 5-1 |
| displayed in Window menu, USER: 3-55<br>File menu, USER: 5-7 to 5-8 | finding functions, GS: 3-9 to 3-10, USER: 4-22       |
| Generated Code Box, USER: 5-3                                       | function definitions, GS: 4-3                        |
| Help menu, USER: 5-23 to 5-24                                       | PlotY function in User Interface                     |
| illustration, INST: 6-30, USER: 5-2                                 | Library, GS: 6-5 to 6-7                              |
| Instrument menu, USER: 5-21                                         | using CodeBuilder, GS: 7-6 to 7-7                    |
| Library menu, USER: 5-21                                            | generated by Instrument Driver                       |
| multiple function panels per window,                                | Development Wizard, INST: 3-6                        |
| USER: 5-3                                                           | Generated Code box, GS: 3-7                          |
| Options menu, USER: 5-22 to 5-23                                    | help information, GS: 3-5 to 3-6                     |
| purpose and use, USER: 2-4                                          | adding, INST: 6-7                                    |
| View menu, USER: 5-2, 5-19 to 5-21                                  | example, INST: 7-7 to 7-8                            |
| Window menu, USER: 5-21                                             | converting old style to new style,                   |
| function panels. See also function panel                            | INST: 5-12                                           |
| controls; interactive developer interface.                          | new style help only, INST: 7-5                       |
| accessing, USER: 5-1 to 5-2                                         | old style help only, INST: 7-5 to 7-6                |
| from Instrument menu, USER:                                         | selecting style, INST: 5-12                          |
| 3-40 to 3-41                                                        | input control, GS: 3-5                               |
| adding YGraphPopup function to sample program, GS: 3-7 to 3-8       | inserting code from function panels, GS 3-7 to 3-8   |
| analyzing data, GS: 3-9 to 3-10                                     | invoking Function Panel Editor,                      |
| building for instrument drivers,                                    | INST: 6-1                                            |
| INST: 3-19                                                          | IVI Library function panels, INST:                   |
| common control panel, INST: 6-7                                     | 11-1 to 11-8                                         |
| controls, GS: 3-5                                                   | moving controls, INST: 6-25                          |
| converting instrument driver function panels, GS: 12-8              | multiple function panels per window, USER: 5-3       |
| copying, INST: 6-5                                                  | operating, INST: 6-24                                |
|                                                                     |                                                      |

function prototypes GenDeterminant function

| output control, GS: 3-10 to 3-11 purpose and use, GS: 3-5         | Tools menu, INST: 5-11<br>Window menu, INST: 5-12                      |
|-------------------------------------------------------------------|------------------------------------------------------------------------|
| recalling, GS: 3-11 to 3-12                                       | Function Tree (*.fp) option, INST: 5-15                                |
| removing (cutting), INST: 6-4<br>selecting, GS: 6-5 to 6-7, USER: | Function Tree Help Editor window, USER: 2-5                            |
| 5-1 to 5-2                                                        | Function Tree option, New command or                                   |
| setting default size, INST: 6-24                                  | Open command, INST: 5-1                                                |
| testing operation of DAQ device and                               | function trees. See also under specific library,                       |
| configuration, GS: 11-4                                           | as in IVI Library.                                                     |
| toggling scroll bars, INST: 6-24                                  | adding help information (example), INST:                               |
| function prototypes, enabling, USER:                              | 7-7 to 7-8                                                             |
| 3-57 to 3-58                                                      | adding new functions, INST: 5-8                                        |
| Function subwindow, Variables window, USER: 6-2                   | building for instrument drivers, INST: 3-19, 5-7                       |
| Function Tree command, USER: 3-7                                  | classes                                                                |
| Function Tree Editor, INST: 5-4 to 5-17                           | adding new classes, INST: 5-7                                          |
| adding help information (example), INST: 7-7 to 7-8               | creating multiple classes (example), INST: 5-15 to 5-16                |
| available menus, INST: 5-4                                        | help information, INST: 7-5                                            |
| context menu, INST: INST: 5-2 to 5-4                              | inserting into existing tree, INST: 5-8                                |
| Create menu, INST: 5-6 to 5-9                                     | number of functions and classes                                        |
| Edit menu, INST: 5-5                                              | allowed (note), INST: 5-8                                              |
| examples<br>cutting and pasting functions and                     | cutting and pasting functions and panels (example), INST: 5-16 to 5-17 |
| panels, INST: 5-16 to 5-17                                        | definition, INST: 5-1, USER: 5-1                                       |
| editing items in function tree, INST: 5-17                        | files displayed in Window menu, USER: 3-55                             |
| multiple classes in function tree,                                | illustration, GS: 3-3                                                  |
| INST: 5-15 to 5-16                                                | functional body                                                        |
| File menu, INST: 5-4                                              | definition, INST: 1-5                                                  |
| Function Tree Editor window (figure),                             | purpose and use, INST: 1-6                                             |
| INST: 5-2                                                         | functions exported by ordinal value only,                              |
| Instrument menu, INST: 5-9 to 5-11                                | PRGREF: 4-20                                                           |
| invoking, INST: 5-1                                               |                                                                        |
| invoking Function Panel Editor,<br>INST: 6-1                      | G                                                                      |
| opening                                                           | GaussNoise function, ANLS: 2-205                                       |
| with New command, USER: 3-4                                       | GenCosWin function, ANLS: 2-206                                        |
| with Open command, USER: 3-5                                      | gender changer, STDLIB: 5-6                                            |
| Options menu, INST: 5-12 to 5-14 purpose and use, USER: 2-5       | GenDeterminant function, ANLS: 2-207 to 2-208                          |
|                                                                   |                                                                        |

| GenEigenValueVector function, ANLS: 2-209 to 2-210           | Generate Code dialog box, USRINT: 2-24 illustration, USRINT: 2-24                |
|--------------------------------------------------------------|----------------------------------------------------------------------------------|
| general protection errors, PRGREF: 1-11                      | Main Function command, USRINT:                                                   |
| General Purpose Interface Bus (GPIB). See                    | 2-26 to 2-28                                                                     |
| GPIB boards.                                                 | Menu Callbacks command,                                                          |
| Generate All Code command, Code menu,                        | USRINT: 2-29                                                                     |
| GS: 5-12                                                     | Panel Callback command, USRINT: 2-28                                             |
| Generate All Code dialog box, GS: 5-12, USRINT: 2-25 to 2-26 | Generate ODL File command, Options menu, INST: 5-13                              |
| Generate Code dialog box, USRINT: 2-24                       | Generate Prototypes command, Build menu,                                         |
| Generate Control Callback command, GS: 7-4                   | USER: 4-25                                                                       |
| Generate DEF File command, Options menu, INST: 5-13          | Generate Source for Function Node command,<br>Function Tree Editor context menu, |
| Generate DLL Glue Code command, Options                      | INST: 5-3                                                                        |
| menu, PRGREF: 4-8, 4-9                                       | Generate Source for Function Tree command,                                       |
| Generate DLL Glue Object command,                            | Tools menu                                                                       |
| Options menu, PRGREF: 7-17, USER: 4-41                       | Function Panel Editor, INST: 6-22                                                |
| Generate DLL Glue Source command,                            | Function Tree Editor, INST: 5-11                                                 |
| Options menu, USER: 4-40 to 4-41                             | Generate Visual Basic Include command,                                           |
| Generate DLL Import Library command,                         | Options menu, USER: 4-41                                                         |
| Options menu, PRGREF: 3-4, 3-5, USER: 4-40                   | Generate Windows Help command,                                                   |
| Generate DLL Import Source command,                          | Options menu, INST: 5-12, PRGREF: 3-25                                           |
| Options menu, PRGREF: 3-21, USER:                            | Generated Code Box, GS: 3-7, USER: 5-3                                           |
| 4-39 to 4-40                                                 | generated code stored in Interactive window,<br>ANLS: 1-10                       |
| Generate DLL Make File command,                              | generated driver files, reviewing, INST:                                         |
| Options menu, INST: 5-12                                     | 3-6 to 3-9                                                                       |
| Generate Documentation command,                              | extended functions and attributes,                                               |
| Options menu, INST: 5-12                                     | INST: 3-9                                                                        |
| Generate Function Prototypes command,                        | function panels, INST: 3-6                                                       |
| Options menu, INST: 5-12                                     | include file, INST: 3-9                                                          |
| Generate IVI C++ Wrapper command,                            | source file, INST: 3-8                                                           |
| Tools menu, Function Tree Editor,                            | .sub file, INST: 3-7 to 3-8                                                      |
| INST: 5-11                                                   | using Attribute Editor, INST: 3-9                                                |
| Generate Main Function dialog box,<br>USRINT: 2-27           | generating code automatically. See                                               |
| Generate menu, USRINT: 2-24 to 2-28                          | CodeBuilder.                                                                     |
| All Callbacks command, USRINT: 2-28                          | generic message pop-up panel, USRINT: 1-23                                       |
| All Code command, USRINT:                                    | GenericMessagePopup function, USRINT: 4-105 to 4-107                             |
| 2-25 to 2-26                                                 |                                                                                  |
| Control Callbacks command,                                   | GenInvMatrix function, ANLS:<br>2-211 to 2-212                                   |
| USRINT: 2-28                                                 | GenLinEqs function, ANLS: 2-213 to 2-214                                         |

GenLSFit function GetFileTime function

| GenLSFit function, ANLS: 2-215 to 2-223 example, ANLS: 2-221 to 2-223 | GetBitmapInfo function, USRINT: 4-124 to 4-125                                          |
|-----------------------------------------------------------------------|-----------------------------------------------------------------------------------------|
| parameters, ANLS: 2-215 to 2-216 purpose, ANLS: 2-215                 | GetBreakOnLibraryErrors function,<br>STDLIB: 8-31                                       |
| return value, ANLS: 2-216<br>using the function, ANLS: 2-217 to 2-220 | GetBreakOnProtectionErrors function,<br>STDLIB: 8-32                                    |
| GenLSFitCoef function, ANLS:<br>2-224 to 2-226                        | GetChannelIndices function, STDLIB: 10-55 to 10-56                                      |
| geometric panel attributes, USRINT: 3-23 get attribute functions      | GetChannelNameFromIndex function, STDLIB: 10-57                                         |
| Ivi_GetAttributeViAddr, INST: 11-96 to 11-98                          | get/clear error info functions, INST: 1-12<br>GetComStat function, STDLIB: 5-28 to 5-29 |
| Ivi_GetAttributeViBoolean, INST:<br>11-96 to 11-98                    | GetCtrlAttribute function, GS: 9-4, USRINT: 4-126 to 4-127                              |
| Ivi_GetAttributeViInt32, INST: 11-96 to 11-98                         | GetCtrlBitmap function, USRINT: 4-128 to 4-129                                          |
| Ivi_GetAttributeViReal64, INST:<br>11-96 to 11-98                     | GetCtrlBoundingRect function, USRINT: 4-130 to 4-131                                    |
| Ivi_GetAttributeViSession, INST:<br>11-96 to 11-98                    | GetCtrlDisplayBitmap function, USRINT: 4-132 to 4-133                                   |
| Ivi_GetAttributeViString, INST: 11-99 to 11-101                       | GetCtrlIndex function, USRINT: 4-134<br>GetCtrlVal function, GS: 9-2 to 9-3,            |
| Get3dBorderColors function, USRINT: 4-108                             | USRINT: 4-135                                                                           |
| GetActiveCtrl function, USRINT: 4-109                                 | GetCurrentPlatform function, STDLIB: 8-33                                               |
| GetActiveGraphCursor function,<br>USRINT: 4-110                       | GetCursorAttribute function, USRINT: 4-136 to 4-137                                     |
| GetActivePanel function, USRINT: 4-111                                | GetCVITaskHandle function, USRINT: 4-138                                                |
| GetAILimitsOfChannel function, STDLIB:                                | GetCVIVersion function, STDLIB: 8-34                                                    |
| 10-53 to 10-54                                                        | GetCVIWindowHandle function, PRGREF: 4-21, USRINT: 4-139                                |
| GetAnalysisErrorString function, ANLS:                                | GetDAQErrorString function, STDLIB: 10-58                                               |
| 2-227, STDLIB: 3-25 GetAxisItem function, USRINT:                     | GetDDEErrorString function, STDLIB: 6-21                                                |
| 4-112 to 4-113                                                        | GetDir function, STDLIB: 8-35                                                           |
| GetAxisItemLabelLength function, USRINT:                              | GetDrive function, STDLIB: 8-36                                                         |
| 4-114 to 4-115                                                        | GetExternalModuleAddr function, STDLIB:                                                 |
| GetAxisRange function, USRINT:                                        | 8-37 to 8-39                                                                            |
| 4-116 to 4-117                                                        | GetFileAttrs function, STDLIB: 8-40 to 8-41                                             |
| GetAxisScalingMode function, USRINT:                                  | GetFileDate function, STDLIB: 8-42 to 8-43                                              |
| 4-118 to 4-119                                                        | GetFileInfo function, STDLIB: 2-25                                                      |
| GetBimapData function, USRINT:                                        | GetFileSize function, STDLIB: 8-44 to 8-45                                              |
| 4-120 to 4-122                                                        | GetFileTime function, STDLIB: 8-46 to 8-47                                              |
| GetBitmapFromFile function, USRINT: 4-123                             |                                                                                         |

GetFirstFile function, STDLIB: 8-48 to 8-50 GetPanelAttribute function, USRINT: 4-161 GetFmtErrNdx function, STDLIB: 2-26 GetPanelDisplayBitmap function, USRINT: 4-162 to 4-163 GetFmtIOError function, STDLIB: 2-27 GetPanelMenuBar function, USRINT: 4-164 GetFmtIOErrorString function, STDLIB: 2-28 GetPersistentVariable function, STDLIB: 8-59 GetFullPathFromProject function, STDLIB: 8-51 to 8-52 GetPlotAttribute function, USRINT: 4-165 GetGlobalMouseState function, USRINT: GetPrintAttribute function, USRINT: 4-166 4-140 to 4-141 GetProjectDir function, STDLIB: GetGraphCursor function, USRINT: 4-142 8-60 to 8-61 GetGraphCursorIndex function, USRINT: GetRelativeMouseState function, USRINT: 4-143 to 4-144 4-167 to 4-168 GetHostTCPSocketHandle function, GetRS232ErrorString function, STDLIB: 7-11 STDLIB: 5-32 GetImageBits function, USRINT: GetScaledCtrlDisplayBitmap function, 4-145 to 4-147 USRINT: 4-169 to 4-170 GetImageInfo function, USRINT: GetScaledPanelDisplayBitmap function, 4-148 to 4-149 USRINT: 4-171 to 4-172 GetIndexFromValue function, GetScreenSize function, USRINT: 4-173 USRINT: 4-150 GetSharedMenuBarEventPanel function, GetInOLen function. STDLIB: 5-30 USRINT: 4-174 GetInterruptState function, STDLIB: 8-53 GetSleepPolicy function, USRINT: 4-175 GetKey function, STDLIB: 8-54 to 8-55 GetStdioPort function, STDLIB: 8-62 GetLabelFromIndex function. GetStdioWindowOptions function, USRINT: 4-151 STDLIB: 8-63 GetLabelLengthFromIndex function, GetStdioWindowPosition function, USRINT: 4-152 STDLIB: 8-64 GetListItemImage function, USRINT: GetStdioWindowSize function, STDLIB: 8-65 4-153 to 4-154 GetStdioWindowVisibility function, GetMenuBarAttribute function. STDLIB: 8-66 **USRINT: 4-155** GetSystemAttribute function, USRINT: 4-176 GetModuleDir function, STDLIB: GetSystemDate function, STDLIB: 8-67 8-56 to 8-57 GetSystemPopupsAttribute function, GetMouseCursor function, USRINT: 4-156 USRINT: 4-177 GetNextFile function, STDLIB: 8-58 GetSystemTime function, STDLIB: 8-68 GetNumAxisItems function, USRINT: 4-157 GetTCPErrorString function, STDLIB: 7-12 GetNumChannels function, STDLIB: 10-59 GetTCPHostAddr function, STDLIB: 7-13 GetNumCheckedItems function. GetTCPHostName function, STDLIB: 7-14 **USRINT: 4-158** GetTCPPeerAddr function, STDLIB: 7-15 GetNumListItems function, USRINT: 4-159 GetTCPPeerName function, STDLIB: 7-16 GetNumTextBoxLines function, GetTCPSystemErrorString function, USRINT: 4-160 STDLIB: 7-17

GetOutQLen function, STDLIB: 5-4, 5-31

GetTextBoxLine function GOT\_FOCUS event

| GetTextBoxLine function, USRINT: 4-178          | global variable controls, INST: 6-20 to 6-21             |
|-------------------------------------------------|----------------------------------------------------------|
| GetTextBoxLineIndexFromOffset function,         | control label, INST: 6-21                                |
| USRINT: 4-179 to 4-180                          | control width, INST: 6-21                                |
| GetTextBoxLineLength function,<br>USRINT: 4-181 | Create Global Variable Control dialog<br>box, INST: 6-21 |
| GetTextBoxLineOffset function,                  | data type, INST: 6-21                                    |
| USRINT: 4-182                                   | definition, INST: 6-20                                   |
| GetTextDisplaySize function, USRINT: 4-183      | display format, INST: 6-21                               |
| GetTraceAttribute function, USRINT: 4-184       | global variable name, INST: 6-21                         |
| GetUILErrorString function, USRINT: 4-185       | global variables. See also status functions.             |
| GetUserEvent function. See also event loops.    | CVIXDisplay, STDLIB: 9-3                                 |
| description, USRINT: 4-186 to 4-187             | CVIXHiddenWindow, STDLIB: 9-4                            |
| purpose, USRINT: 3-106                          | Error (iberr), STDLIB: 4-6, 4-9                          |
| responding to events, USRINT:                   | GPIB/GPIB-488.2 libraries, STDLIB: 4-9                   |
| 3-10 to 3-11                                    | rs232err, STDLIB: 5-3                                    |
| diagram of event loop concept,                  | Status Word (ibsta), STDLIB: 4-6, 4-9                    |
| USRINT: 3-10                                    | glue code. See Windows DLLs; Windows                     |
| pseudocode example, USRINT:                     | DLLs, 16-bit.                                            |
| 3-10 to 3-11                                    | glue object, generating, USER: 4-41                      |
| GetValueFromIndex function,                     | GNU C Compiler, PRGREF: 5-3                              |
| USRINT: 4-188                                   | Go to Callback Source button, Edit Driver                |
| GetValueLengthFromIndex function,               | Attributes dialog box, INST: 4-5                         |
| USRINT: 4-189                                   | Go to Cursor command, Run menu,                          |
| GetWaitCursorState function, USRINT: 4-190      | USER: 4-29                                               |
| GetWindowDisplaySetting function,               | Go to Declaration command                                |
| STDLIB: 8-69                                    | Function Tree Editor context menu,                       |
| GetXPropErrorString function, STDLIB: 9-16      | INST: 5-4                                                |
| GetXPropertyName function, STDLIB: 9-17         | Tools menu                                               |
| GetXPropertyType function, STDLIB: 9-18         | Function Panel Editor, INST: 6-22                        |
| GetXPropTypeName function, STDLIB: 9-19         | Function Tree Editor, INST: 5-11                         |
| GetXPropTypeSize function, STDLIB: 9-20         | Go to Definition command                                 |
| GetXPropTypeUnit function, STDLIB:              | Edit menu, USER: 4-13                                    |
| 9-21 to 9-22                                    | Function Tree Editor context menu,                       |
| GetXWindowPropertyItem function,                | INST: 5-4                                                |
| STDLIB: 9-23 to 9-25                            | View menu, USER: 6-12                                    |
| GetXWindowPropertyValue function,               | Go to Definition toolbar icon, GS: 4-3                   |
| STDLIB: 9-26 to 9-29                            | Go to Execution Position command,                        |
| global control, USER: 5-7                       | View menu, USER: 6-12                                    |
| Global subwindow, Variables window, USER: 6-2   | Go to Range Table Source button, Edit Driver             |
| Global Variable command, Create menu,           | Attributes dialog box, INST: 4-5                         |
| INST: 6-20 to 6-21                              | GOT_FOCUS event, USRINT: 1-2                             |

Goto command graph control functions

| Goto command, Edit menu                        | status and error controls, STDLIB: 4-6  |
|------------------------------------------------|-----------------------------------------|
| Array Display window, USER: 7-7                | status reporting by, PRGREF: 9-4 to 9-5 |
| String Display window, USER: 7-8               | timeouts, STDLIB: 4-9                   |
| GPIB and GPIB-488.2 Libraries                  | Windows 95/NT, STDLIB: 4-9 to 4-10      |
| automatic serial polling, STDLIB:              | multithreading, STDLIB: 4-9             |
| 4-7 to 4-8                                     | notification of SRQ and other           |
| board functions, STDLIB: 4-6 to 4-7            | GPIB events, STDLIB: 4-10               |
| definition, USER: 3-43                         | writing instrument modules (note),      |
| device functions, STDLIB: 4-6 to 4-7           | STDLIB: 4-6                             |
| function panels                                | GPIB boards                             |
| classes and subclasses, STDLIB:                | compatible LabWindows/CVI interfaces,   |
| 4-4 to 4-5                                     | GS: 10-1                                |
| function tree (table), STDLIB:                 | configuration                           |
| 4-2 to 4-4                                     | GPIB driver software, GS: 10-2          |
| function reference                             | LabWindows/CVI for GPIB,                |
| CloseDev, STDLIB: 4-6, 4-12                    | GS: 10-3                                |
| CloseInstrDevs, STDLIB: 4-13                   | developing applications, GS: 10-3       |
| ibInstallCallback, STDLIB:                     | installation, GS: 10-2                  |
| 4-10, 4-14 to 4-16                             | overview, GS: 10-1                      |
| iblock, STDLIB: 4-17                           | GPIB device drivers, STDLIB: 4-5        |
| ibNotify, STDLIB:                              | GPIB.DLL, STDLIB: 4-5                   |
| 4-10, 4-18 to 4-21                             | GPIB/GPIB 488.2 command, Library menu,  |
| ibunlock, STDLIB: 4-22                         | USER: 3-43                              |
| OpenDev, STDLIB: 4-6, 4-23                     | graph control functions                 |
| ThreadIbcnt, STDLIB: 4-24                      | AllocImageBits, USRINT: 4-13 to 4-14    |
| ThreadIbcntl, STDLIB: 4-25                     | ClearStripChart, USRINT: 4-58           |
| ThreadIberr, STDLIB: 4-26 to 4-28              | DeleteGraphPlot function, USRINT:       |
| ThreadIbsta, STDLIB: 4-29 to 4-30              | 4-71 to 4-72                            |
| writing instrument modules (note),             | DeleteImage, USRINT: 4-73               |
| STDLIB: 4-6                                    | DisplayImageFile, USRINT: 4-85 to 4-86  |
| global variables, STDLIB: 4-9                  | DisplayPCXFile, USRINT: 4-87 to 4-88    |
| GPIB dynamic link library/device driver,       | function tree, USRINT: 4-5 to 4-6       |
| STDLIB: 4-5                                    | GetActiveGraphCursor, USRINT: 4-110     |
| guidelines and restrictions, STDLIB: 4-6       | GetAxisRange, USRINT: 4-116 to 4-117    |
| hardware interrupts and autopolling,           | GetCursorAttribute, USRINT:             |
| STDLIB: 4-8                                    | 4-136 to 4-137                          |
| overview, STDLIB: 4-1                          | GetGraphCursor, USRINT: 4-142           |
| platform and board considerations,             | GetGraphCursorIndex, USRINT:            |
| STDLIB: 4-9 to 4-10                            | 4-143 to 4-144                          |
| read and write termination, STDLIB: 4-8 to 4-9 | GetImageBits, USRINT: 4-145 to 4-147    |
| 4-0 to 4-7                                     | GetImageInfo, USRINT: 4-148 to 4-149    |

graph control functions graph cursors

| GetPlotAttribute, USRINT: 4-165                                        | graph controls. See also                                            |
|------------------------------------------------------------------------|---------------------------------------------------------------------|
| GetTraceAttribute, USRINT: 4-184                                       | graph control functions.                                            |
| graph and strip chart controls, USRINT: 3-73 to 3-75                   | adding to user interface, GS: 5-7 to 5-9 attributes                 |
| PlotArc, USRINT: 4-242 to 4-243                                        | cursor styles for                                                   |
| PlotBitMap, USRINT: 4-244 to 4-245                                     | ATTR_CROSSHAIR_STYLE                                                |
| PlotIntensity, USRINT: 4-246 to 4-249                                  | (table), USRINT: 3-85                                               |
| PlotLine, USRINT: 4-250 to 4-251                                       | discussion of specific attributes,                                  |
| PlotOval, USRINT: 4-252 to 4-253                                       | USRINT: 3-84 to 3-85                                                |
| PlotPoint, USRINT: 4-254 to 4-255                                      | line styles for ATTR_LINE_STYLE                                     |
| PlotPolygon, USRINT: 4-256 to 4-257                                    | (table), USRINT: 3-87                                               |
| PlotRectangle, USRINT: 4-258 to 4-259                                  | list of attributes (table), USRINT: 3-75 to 3-84                    |
| PlotScaledIntensity, USRINT:                                           | plot origin, USRINT: 3-89                                           |
| 4-260 to 4-263                                                         | plot origin, OSKNV1. 3-89<br>plot styles for ATTR_PLOT_STYLE        |
| PlotStripChart, USRINT: 4-264 to 4-266                                 | (table), USRINT: 3-88                                               |
| PlotStripChartPoint, USRINT: 4-267<br>PlotText, USRINT: 4-268 to 4-269 | styles for ATTR_CURSOR_                                             |
| PlotWaveform, USRINT: 4-200 to 4-272                                   | POINT_STYLE and                                                     |
| PlotX, USRINT: 4-273 to 4-274                                          | ATTR_TRACE_POINT_STYLE                                              |
| PlotXY, USRINT: 4-275 to 4-276                                         | (table), USRINT: 3-86 to 3-87                                       |
| PlotY, USRINT: 4-277 to 4-278                                          | two Y axes, USRINT: 3-89                                            |
| RefreshGraph, USRINT: 4-317                                            | values for ATTR_PLOT_ORIGIN                                         |
| ResetTimer, USRINT: 4-328                                              | (table), USRINT: 3-89                                               |
| ResumeTimerCallbacks, USRINT: 4-329                                    | definition, USRINT: 1-17                                            |
| SetActiveGraphCursor, USRINT: 4-335                                    | example program, USRINT: 5-3 finding PlotY function, GS: 6-5 to 6-7 |
| SetAxisRange, USRINT: 4-337 to 4-339                                   | illustration, USRINT: 1-17                                          |
| SetCursorAttribute, USRINT: 4-350                                      | operating, USRINT: 1-18                                             |
| SetGraphCursor, USRINT: 4-353                                          | optimizing, USRINT: 3-90 to 3-93                                    |
| SetGraphCursorIndex, USRINT: 4-354                                     | controlling refresh, USRINT:                                        |
| SetImageBits, USRINT: 4-356 to 4-358                                   | 3-91 to 3-92                                                        |
| SetPlotAttribute, USRINT: 4-368                                        | example canvas benchmark program,                                   |
| SetTraceAttribute, USRINT: 4-373                                       | USRINT: 5-6                                                         |
| SuspendTimerCallbacks, USRINT: 4-375                                   | memory usage, USRINT: 3-92 to 3-93                                  |
|                                                                        | speed, USRINT: 3-90 to 3-92                                         |
|                                                                        | processing events, USRINT: 3-75                                     |
|                                                                        | zooming and panning on graphs,<br>USRINT: 1-20                      |
|                                                                        | graph cursor functions. See cursor and mouse                        |
|                                                                        | functions.                                                          |
|                                                                        | graph cursors. See cursors.                                         |

| graph plotting and deleting functions     | assigning constant names in User              |
|-------------------------------------------|-----------------------------------------------|
| DeleteGraphPlot function, USRINT:         | Interface Editor, USRINT: 3-3 to 3-4          |
| 4-71 to 4-72                              | bitmap objects, USRINT: 3-70 to 3-71          |
| GetPlotAttribute, USRINT: 4-165           | creating, extracting, or discarding,          |
| PlotArc, USRINT: 4-242 to 4-243           | USRINT: 3-70                                  |
| PlotBitMap, USRINT: 4-244 to 4-245        | displaying or copying,                        |
| PlotIntensity, USRINT: 4-246 to 4-249     | USRINT: 3-71                                  |
| PlotLine, USRINT: 4-250 to 4-251          | retrieving image data, USRINT: 3-71           |
| PlotOval, USRINT: 4-252 to 4-253          | Windows metafiles, USRINT: 3-70               |
| PlotPoint, USRINT: 4-254 to 4-255         | building PlotY function call syntax, GS:      |
| PlotPolygon, USRINT: 4-256 to 4-257       | 6-8 to 6-10                                   |
| PlotRectangle, USRINT: 4-258 to 4-259     | building user interface resource (.uir) file, |
| PlotText, USRINT: 4-268 to 4-269          | GS: 5-3 to 5-14                               |
| PlotWaveform, USRINT: 4-270 to 4-272      | canvas controls, USRINT: 3-61 to 3-67         |
| PlotX, USRINT: 4-273 to 4-274             | attributes, USRINT: 3-64 to 3-67              |
| PlotXY, USRINT: 4-275 to 4-276            | background color, USRINT: 3-63                |
| PlotY, USRINT: 4-277 to 4-278             | batch drawing, USRINT: 3-62                   |
| RefreshGraph, USRINT: 4-317               | canvas coordinate system,                     |
| SetPlotAttribute, USRINT: 4-368           | USRINT: 3-62                                  |
| graph pop-up panel, USRINT: 1-27          | clipping, USRINT: 3-63                        |
| graphical user interface (GUI)            | functions for drawing on canvas,              |
| building. See graphical user interface    | USRINT: 3-61 to 3-62                          |
| (GUI), building.                          | offscreen bitmap, USRINT:                     |
| components, USRINT: 1-1                   | 3-62 to 3-63                                  |
| components (figure), GS: 1-5              | pens, USRINT: 3-63                            |
| decorations, USRINT: 1-17                 | pixel values, USRINT: 3-63 to 3-64            |
| definition, GS: 1-6                       | constructing the project, GS: 6-10 to 6-11    |
| example of GUI, GS: 2-11 to 2-12          | control functions                             |
| fonts, USRINT: 1-27 to 1-28               | for all controls, USRINT:<br>3-32 to 3-33     |
| illustration, GS: 2-12, USRINT: 1-2       | list boxes and rings, USRINT:                 |
| multiplatform application considerations, | 3-34 to 3-35                                  |
| PRGREF: 6-3                               | text boxes, USRINT: 3-35                      |
| pop-up panels, USRINT: 1-22               | controlling the interface                     |
| graphical user interface (GUI), building. | basic methods, USRINT: 1-3                    |
| See also User Interface Editor.           | callback functions, USRINT:                   |
| accessing User Interface Library, GS:     | 3-6 to 3-9                                    |
| 3-3 to 3-4                                | GetUserEvent function (event loop),           |
| AcquireData function, GS: 6-2             | USRINT: 3-10 to 3-11                          |
| adding Command Button, GS: 5-5 to 5-7     |                                               |
| adding graph control, GS: 5-7 to 5-9      |                                               |

adding Save button, GS: 9-7

| User Interface Editor vs.              | panel and menu bar handles,<br>USRINT: 3-2 |
|----------------------------------------|--------------------------------------------|
| programmatic method,<br>USRINT: 3-3    |                                            |
| user interface events, USRINT:         | panels attributes (table), USRINT:         |
| 3-4 to 3-11                            | 3-15 to 3-20                               |
| controls                               | functions, USRINT: 3-11 to 3-13            |
| attributes, USRINT: 3-37 to 3-38       | processing events, USRINT: 3-14            |
| callback functions, USRINT: 3-36       | picture controls, USRINT: 3-14             |
| event loops, USRINT: 3-36              | attributes, USRINT: 3-60                   |
| processing events, USRINT: 3-36        | changing contents programmatically         |
| development procedure, USRINT: 3-1     | USRINT: 3-60                               |
| events, USRINT: 1-2 to 1-3             | image formats, USRINT: 3-60                |
| callback functions for                 | simple picture control,                    |
| responding to events, USRINT:          | USRINT: 3-60                               |
| 3-6 to 3-9                             | pop-up panels, USRINT: 3-13 to 3-14        |
| control modes for generating commit    | recompiling program after saving .uir file |
| events, USRINT: 1-4 to 1-5             | USRINT: 3-1                                |
| event types and information            | rect and point structures, USRINT:         |
| passed to program (table),             | 3-67 to 3-69                               |
| USRINT: 3-5                            | comparing or obtaining values,             |
| GetUserEvent function (event loop)     | USRINT: 3-69                               |
| for responding to events, USRINT:      | functions and macros for creating,         |
| 3-10 to 3-11                           | USRINT: 3-68                               |
| example program, USRINT: 5-4           | modifying, USRINT: 3-69                    |
| finding PlotY function, GS: 6-5 to 6-7 | resource IDs, USRINT: 3-2                  |
| general guidelines, USRINT: 3-1 to 3-2 | running the program, GS: 6-12, 7-9         |
| generating hard copy output            | saving .uir files, GS: 5-9 to 5-10         |
| functions, USRINT: 3-99                | setting attributes programmatically,       |
| hard copy attributes, USRINT:          | GS: 9-4                                    |
| 3-100 to 3-104                         | Shutdown function, GS: 6-3                 |
| graph and strip chart controls         | source code connection, USRINT:            |
| attributes, USRINT: 3-75 to 3-90       | 1-3 to 1-4                                 |
| functions, USRINT: 3-73 to 3-75        | source code requirements, GS: 5-3          |
| processing events, USRINT: 3-75        | special functions                          |
| main function, GS: 6-2                 | FakeKeystroke, USRINT: 3-108               |
| menu bars, USRINT: 1-7                 | InstallMainCallback,                       |
| attributes, USRINT: 3-28 to 3-32       | USRINT: 3-107                              |
| functions, USRINT: 3-26 to 3-27        | PostDeferredCall, USRINT: 3-108            |
| processing events, USRINT:             | precedence of callback functions,          |
| 3-27 to 3-28                           | USRINT: 3-106                              |
| modifying, GS: 7-2 to 7-6              |                                            |

| ProcessSystemEvents, USRINT:                                       | hard copy. See also printing functions.                   |
|--------------------------------------------------------------------|-----------------------------------------------------------|
| 3-108, 4-294                                                       | attributes                                                |
| QueueUserEvent, USRINT: 3-108                                      | discussion (table), USRINT:                               |
| QuitUserInterface, USRINT: 3-109                                   | 3-103 to 3-104                                            |
| RunUserInterface, USRINT: 3-105<br>SetIdleEventRate, USRINT: 3-107 | graphics and general (table),<br>USRINT: 3-100 to 3-101   |
| swallowing events, USRINT: 3-106                                   | text (table), USRINT: 3-102 to 3-103                      |
| system attributes, USRINT: 3-93 to 3-99                            | compatible printers, USRINT: 3-99                         |
| list of attributes (table), USRINT:                                | functions for generating, USRINT: 3-99                    |
| 3-93 to 3-94                                                       | printer settings under Windows,                           |
| reporting load failures, USRINT:                                   | USRINT: 3-104                                             |
| 3-95 to 3-96                                                       | values for ATTR_COLOR_MODE                                |
| unsafe timer events, USRINT:                                       | (table), USRINT: 3-105                                    |
| 3-94 to 3-95                                                       | Windows 95/NT standalone executables,                     |
| timer controls, USRINT: 3-71 to 3-73                               | USRINT: 3-113                                             |
| attributes, USRINT: 3-72                                           | hardware handshaking, STDLIB: 5-7 to 5-8                  |
| operations, USRINT: 3-73                                           | hardware interrupts                                       |
| timer callbacks, USRINT: 3-72                                      | and autopolling, STDLIB: 4-8                              |
| timer control functions,                                           | under Windows 95/NT, PRGREF: 3-29                         |
| USRINT: 3-71                                                       | HarmonicAnalyzer function, ANLS:                          |
| using instrument driver, GS: 8-3 to 8-11                           | 2-230 to 2-231                                            |
| waveform generation project                                        | header files                                              |
| (illustration), GS: 9-2                                            | created by saving .uir file in User Interface             |
| writing callback function, GS: 7-6 to 7-8                          | Editor, USRINT: 1-3 to 1-4                                |
| Graphics Library (LabWindows for DOS),                             | including, USER: 3-7                                      |
| GS: 12-2                                                           | for instrument drivers, converting from                   |
| graphs, drawing with function panels, GS:                          | LabWindows for DOS, GS: 12-8                              |
| 3-6 to 3-7                                                         | optional in project file list, USER: 3-1                  |
| GroupByChannel function, STDLIB: 10-60                             | previewing, USRINT: 2-19                                  |
| GUI. See graphical user interface (GUI).                           | for user interface, viewing, GS: 5-10                     |
|                                                                    | help, starting. See SystemHelp function.                  |
| Н                                                                  | Help dialog box, for functions, windows, or               |
|                                                                    | classes, USER: 3-41                                       |
| HamWin function, ANLS: 2-228                                       | Help Editor dialog box, INST: 7-3 to 7-4                  |
| handshaking for RS-232 communications,<br>STDLIB: 5-6 to 5-8       | Edit menu, INST: 7-4                                      |
| hardware handshaking, STDLIB:                                      | File menu, INST: 7-3                                      |
| 5-7 to 5-8                                                         | illustration, INST: 7-3                                   |
| software handshaking, STDLIB: 5-7                                  | Tools menu, INST: 7-4                                     |
| HanWin function, ANLS: 2-229                                       | Window menu, INST: 7-4                                    |
| Train vi ili Tunicuoli, ANLO. 2-227                                | Help Editor windows, displayed in Window menu, USER: 3-55 |

help information helper functions

| help information, INST: 7-1 to 7-11 adding                                                                                                    | Search for Help On command, USER: 4-42                                                                                                    |
|----------------------------------------------------------------------------------------------------|----------------------------------------------------------------------------------------------------|
| to command buttons, GS: 9-9<br>to instrument drivers, INST: 7-4                                                                                                    | Visit LabWindows/CVI Web Page command, USER: 4-42                                                                                                    |
| controls, INST: 6-6, 7-6<br>editing, INST: 7-2 to 7-4                                                                                                    | Windows SDK command,<br>USER: 4-42                                                                                                    |
| examples  adding help in Function Panel Editor, INST: 7-9  adding help in Function Tree Editor, INST: 7-7 to 7-8  copying and pasting help text, INST: 7-9 to 7-11  function classes, INST: 7-5  function panels  new style help only, INST: 7-5  old style help only, INST: 7-5 to 7-6  selecting help style, INST: 5-12 | Help Style command, Options menu, INST: 5-12 helper functions attribute information Ivi_AttributeIsCached, INST: 11-37 Ivi_AttributeUpdateIsPending, INST: 11-38 Ivi_DisposeInvalidationList, INST: 11-87 Ivi_GetAttributeFlags, INST: 11-92 Ivi_GetAttributeName, INST: 11-93 to 11-94                        |
| selecting help style, INST: 3-12 selecting old style or new style help, INST: 6-7 generating files for Windows Help Compiler, INST: 5-12 Help Editor dialog box, INST: 7-3 new style vs. old style help, INST: 5-12, 7-1 types of help (table), INST: 7-2                                                                 | Ivi_GetAttributeType, INST: 11-95 Ivi_GetAttrMinMaxViInt32, INST: 11-102 to 11-103 Ivi_GetAttrMinMaxViReal64, INST 11-104 to 11-105 Ivi_GetInvalidationList, INST: 11-111 to 11-112 Ivi_GetNextCoercionInfo, INST:                                                                                             |
| Help menu Function Panel windows Control command, USER: 5-24 Function command, GS: 3-5, 3-6, USER: 5-24 illustration, USER: 5-23 Source, Interactive Execution, and Standard Input/Output windows, USER: 4-42 About LabWindows/CVI command, USER: 4-42 Contents command, USER: 4-42                                       | 11-116 to 11-117  Ivi_GetNthAttribute, INST: 11-118  Ivi_GetNumAttributes,     INST: 11-123  Ivi_SetAttributeFlags, INST:     11-192 to 11-193  default callbacks  Ivi_DefaultBufferedIOCallback,     INST: 11-55  Ivi_DefaultCheckCallbackViInt32,     INST: 11-56 to 11-57  Ivi_DefaultCheckCallbackViReal64 |
| Keyboard Help command,<br>USER: 4-42                                                                                                    | INST: 11-58 to 11-59 Ivi_DefaultCoerceCallback ViBoolean, INST: 11-60 to 11-61                                                                                                    |

helper functions ibfind function

| Ivi_DefaultCoerceCallbackViInt32,<br>INST: 11-62 to 11-63   | hidden window for providing X window IDs, STDLIB: 9-3 to 9-4 |
|-------------------------------------------------------------|--------------------------------------------------------------|
| Ivi_DefaultCoerceCallback<br>ViReal64, INST: 11-64 to 11-65 | Hide All Panels command, USRINT: 2-19                        |
| Ivi_DefaultCompareCallback                                  | Hide command, File menu                                      |
| ViReal64, INST: 11-66 to 11-68                              | closing Standard Input/Output window, GS: 2-8                |
| direct instrument I/O                                       | Interactive Execution and Standard                           |
| Ivi_ReadInstrData, INST:                                    | Input/Output windows (note),                                 |
| 11-175 to 11-176                                            | USER: 4-8                                                    |
| Ivi_ReadToFile, INST:                                       | Variables and Watch windows, USER: 6-6                       |
| 11-177 to 11-178                                            | Hide Windows option, USER: 3-62                              |
| Ivi_WriteFromFile, INST:                                    | HidePanel function, USRINT: 4-191                            |
| 11-237 to 11-238                                            | hierarchy buttons, Edit Menu Bar dialog box,                 |
| Ivi_WriteInstrData, INST: 11-239                            | USRINT: 2-9                                                  |
| function tree, INST: 11-6 to 11-7                           | Histogram function, ANLS: 2-232 to 2-233,                    |
| inherent attribute accessors                                | STDLIB: 3-26 to 3-27                                         |
| Ivi_InterchangeCheck, INST: 11-157                          | Horizontal Centers option                                    |
| Ivi_IOSession, INST: 11-161                                 | Alignment command, USRINT: 2-20                              |
| Ivi_QueryInstrStatus, INST: 11-167                          | Distribution command, USRINT: 2-22                           |
| Ivi_RangeChecking, INST: 11-170                             | Horizontal Compress option, Distribution                     |
| Ivi_Simulating, INST: 11-218                                | command, USRINT: 2-22                                        |
| Ivi_Spying, INST: 11-222                                    | Horizontal Gap option, Distribution                          |
| Ivi_UseSpecificSimulation,                                  | command, USRINT: 2-22                                        |
| INST: 11-232                                                | host fonts, USRINT: 3-25                                     |
| string callbacks                                            | host Standard I/O, selecting, USER: 3-64                     |
| Ivi_SetValInStringCallback,                                 | hot control mode for commit events                           |
| INST: 11-217                                                | definition, USRINT: 1-4                                      |
| string/value tables                                         | rules for generation of commit events,                       |
| Ivi_GetStringFromTable, INST:                               | USRINT: 1-4                                                  |
| 11-129 to 11-130                                            | hot keys. See shortcut keys.                                 |
| Ivi_GetValueFromTable, INST:                                | hyperhelp directory (table), USER: 1-5                       |
| 11-133 to 11-134                                            |                                                              |
| value manipulation                                          |                                                              |
| Ivi_CheckBooleanRange,                                      | I                                                            |
| INST: 11-44                                                 | ibconf utility, STDLIB: 4-5                                  |
| Ivi_CheckNumericRange, INST:                                | ibdev function, STDLIB: 4-6                                  |
| 11-45 to 11-46                                              | ibfind function, STDLIB: 4-6                                 |
| Ivi_CoerceBoolean, INST: 11-50                              | •                                                            |
| Ivi_CompareWithPrecision, INST:                             |                                                              |
|                                                             |                                                              |

11-53 to 11-54

ibInstallCallback function IIR filters

| ibInstallCallback function, STDLIB:                   | Bw LPF, ANLS: 2-64 to 2-65                            |
|-------------------------------------------------------|-------------------------------------------------------|
| 4-14 to 4-16                                          | CascadeToDirectCoef, ANLS:                            |
| callback function, STDLIB: 4-16                       | 2-66 to 2-67                                          |
| driver version requirements,                          | Ch_BPF, ANLS: 2-68 to 2-69                            |
| STDLIB: 4-10                                          | Ch_BSF, ANLS: 2-70 to 2-71                            |
| purpose and use, STDLIB: 4-14 to 4-16                 | Ch_CascadeCoef, ANLS: 2-72 to 2-73                    |
| SRQI, RQS, and auto serial polling,                   | Ch_Coef, ANLS: 2-74 to 2-75                           |
| STDLIB: 4-16                                          | Ch_HPF, ANLS: 2-74 to 2-75 Ch_HPF, ANLS: 2-76 to 2-77 |
| synchronous callbacks, STDLIB: 4-10                   | Ch_LPF, ANLS: 2-70 to 2-77 Ch_LPF, ANLS: 2-78 to 2-79 |
| iblock function, STDLIB: 4-17                         | definition, ANLS: 1-9                                 |
| ibNotify function, STDLIB: 4-18 to 4-21               |                                                       |
| asynchronous callbacks, STDLIB: 4-10                  | Elp_BPF, ANLS: 2-164 to 2-165                         |
| callback function, STDLIB: 4-20 to 4-21               | Elp_BSF, ANLS: 2-166 to 2-167                         |
| driver version requirements,                          | Elp_CascadeCoef, ANLS: 2-168 to 2-169                 |
| STDLIB: 4-10                                          | Elp_Coef, ANLS: 2-170 to 2-171                        |
| purpose and use, STDLIB: 4-18 to 4-21                 | Elp_HPF, ANLS: 2-172 to 2-173                         |
| rearming error (warning), STDLIB: 4-20                | Elp_LPF, ANLS: 2-174 to 2-175                         |
| restrictions in asynchronous callbacks,               | Equi_Ripple, ANLS: 2-176 to 2-179                     |
| STDLIB: 4-21                                          | EquiRpl_BPF, ANLS: 2-180 to 2-181                     |
| SRQI, RQS, and auto serial polling,                   | EquiRpl_BSF, ANLS: 2-182 to 2-183                     |
| STDLIB: 4-20                                          | EquiRpl_HPF, ANLS: 2-184 to 2-185                     |
| ibunlock function, STDLIB: 4-17                       | EquiRpl_LPF, ANLS: 2-186 to 2-187                     |
| icons                                                 | FreeIIRFilterPtr, ANLS: 2-204                         |
| associated with variables, USER: 6-2                  | function tree, ANLS: 1-4 to 1-5                       |
| Project window, USER: 3-2 to 3-3                      | IIRCascadeFiltering, ANLS:                            |
| ICounterControl function, STDLIB:                     | 2-234 to 2-235                                        |
| 10-61 to 10-62                                        | IIRFiltering, ANLS: 2-236 to 2-237                    |
| IDs for interface objects. <i>See</i> constant names, | InvCh_BPF, ANLS: 2-243 to 2-244                       |
| assigning.                                            | InvCh_BSF, ANLS: 2-245 to 2-246                       |
| IEEE-488 standard (GPIB), GS: 10-1                    | InvCh_CascadeCoef, ANLS:                              |
| IEW. See Interactive Execution window.                | 2-247 to 2-248                                        |
| IIR digital filter functions                          | InvCh_Coef, ANLS: 2-249 to 2-250                      |
| AllocIIRFilterPtr, ANLS: 2-6 to 2-7                   | InvCh_HFP, ANLS: 2-251 to 2-252                       |
| Bessel CascadeCoef, ANLS:                             | InvCh_LPF, ANLS: 2-253 to 2-254                       |
| 2-48 to 2-49                                          | ResetIIRFilter, ANLS: 2-347 to 2-348                  |
| Bessel_Coef, ANLS: 2-50 to 2-51                       | IIR filters, ANLS: 1-17 to 1-19                       |
| Bw_BPF, ANLS: 2-54 to 2-55                            | cascaded filter stages, ANLS: 1-18                    |
| Bw_BSF, ANLS: 2-56 to 2-57                            | compared with FIR filters, ANLS: 1-15                 |
| Bw_CascadeCoef, ANLS: 2-58 to 2-59                    | direct form, ANLS: 1-17                               |
| Bw_Coef, ANLS: 2-60 to 2-61                           | fourth order, ANLS: 1-18 to 1-19                      |
| Bw_HPF, ANLS: 2-62 to 2-63                            | mathematical form, ANLS: 1-17                         |
| DW_NPF, ANLS: 2-02 to 2-03                            |                                                       |

| second order, ANLS: 1-18                                                | include files                                                                 |
|-------------------------------------------------------------------------|-------------------------------------------------------------------------------|
| types, ANLS: 1-19                                                       | adding missing files, USER: 4-25                                              |
| IIRCascadeFiltering function, ANLS: 2-234 to 2-235                      | ANSI C library and LabWindows/CVI libraries, PRGREF: 3-10                     |
| IIRFiltering function, ANLS: 2-236 to 2-237                             | contents of, INST: 1-3                                                        |
| image files accessing from standalone executables, PRGREF: 7-12         | generated by Instrument Driver<br>Development Wizard, reviewing,<br>INST: 3-9 |
| multiplatform application considerations, PRGREF: 6-3                   | generating for Visual Basic, USER: 4-41 generating glue code, PRGREF: 4-9     |
| using with standalone executables, PRGREF: 7-9                          | prompting for path, USER: 3-59 required for referencing resource IDs and      |
| images. <i>See</i> picture control functions; picture controls.         | callback functions, USRINT: 3-3 tracking dependencies, USER: 3-59             |
| immediate action menus, USRINT: 1-7<br>import libraries (Windows 95/NT) | updating by recompiling programs, USRINT: 3-1                                 |
| automatic loading of SDK import                                         | Windows 32-bit DLLs                                                           |
| libraries, PRGREF: 3-27 to 3-28                                         | exporting DLL functions and                                                   |
| compatibility with external compilers,                                  | variables, PRGREF: 3-22                                                       |
| PRGREF: 3-5                                                             | marking imported symbols in include                                           |
| customizing DLL import libraries,                                       | file, PRGREF: 3-23 to 3-24                                                    |
| PRGREF: 3-20 to 3-21                                                    | Windows SDK functions, PRGREF:                                                |
| generating DLL import library,                                          | 3-26 to 3-27                                                                  |
| PRGREF: 3-4                                                             | Include option, Add Files to Project                                          |
| link errors when using DLL import                                       | command, USER: 3-7                                                            |
| libraries, PRGREF: 3-2                                                  | include paths, setting up for                                                 |
| import qualifiers                                                       | LabWindows/CVI, ANSI C, and SDK                                               |
| _import, PRGREF: 1-3                                                    | libraries, PRGREF: 3-28 to 3-29                                               |
| import, PRGREF: 1-3                                                     | Include Paths command, Options menu, PRGREF: 1-17, 3-28, USER: 3-61           |
| marking imported symbols in include file,<br>PRGREF: 3-23 to 3-24       | indicator control mode for commit events,                                     |
| purpose and use, PRGREF: 1-2 to 1-3                                     | USRINT: 1-4                                                                   |
| Impulse function, ANLS: 2-238                                           | infinite impulse response functions. See                                      |
| ImpulseResponse function, ANLS:                                         | IIR digital filter functions; IIR filters.                                    |
| 2-239 to 2-240                                                          | inherent attribute accessor functions                                         |
| include directory (table), USER: 1-5                                    | function tree, INST: 11-6                                                     |
| Include File command, View menu, USER: 5-20                             | Ivi_InterchangeCheck, INST: 11-157<br>Ivi_IOSession, INST: 11-161             |
| Include File in Build command, Edit menu,                               | Ivi_QueryInstrStatus, INST: 11-167                                            |
| USER: 3-8                                                               | Ivi_RangeChecking, INST: 11-170                                               |
|                                                                         | Ivi_Simulating, INST: 11-218                                                  |
|                                                                         |                                                                               |

inherent attribute reference inherent attributes

Ivi\_Spying, INST: 11-222 IVI\_ATTR\_GROUP\_CAPABILITIES, Ivi UseSpecificSimulation, INST: 2-43 INST: 11-232 IVI\_ATTR\_INTERCHANGE\_CHECK, inherent attribute reference INST: 2-43 IVI\_ATTR\_I/O\_SESSION, INST: 2-43 IVI ATTR ATTRIBUTE CAPABILITIES, INST: 2-38 IVI ATTR LOGICAL NAME, INST: 2-44 IVI ATTR ATTR SPY, INST: 2-48 to 2-49 IVI\_ATTR\_MODULE\_PATHNAME, INST: 2-44 IVI ATTR BUFFERED IO CALLBACK, INST: 2-38 IVI ATTR NUM CHANNELS, INST: 2-44 IVI ATTR CACHE, INST: 2-38 to 2-39 IVI ATTR OPC CALLBACK, IVI\_ATTR\_CHECK\_STATUS\_ INST: 2-45 CALLBACK, INST: 2-39 IVI ATTR PRIMARY ERROR, IVI ATTR CLASS MAJOR INST: 2-45 VERSION, INST: 2-39 IVI\_ATTR\_QUERY\_INSTR\_STATUS, IVI ATTR CLASS MINOR INST: 2-45 to 2-46 VERSION, INST: 2-39 IVI ATTR RANGE CHECK, INST: IVI\_ATTR\_CLASS\_PREFIX, INST: 2-40 IVI ATTR\_RECORD\_COERCIONS, IVI\_ATTR\_CLASS\_REVISION, INST: 2-46 to 2-47 INST: 2-40 IVI ATTR RESOURCE IVI ATTR DEFER UPDATE, INST: DESCRIPTOR, INST: 2-47 2-40 to 2-41 IVI ATTR RETURN DEFERRED IVI ATTR DRIVER MAJOR VALUES, INST: 2-47 VERSION, INST: 2-41 IVI ATTR SECONDARY ERROR, IVI ATTR DRIVER MINOR INST: 2-47 VERSION, INST: 2-41 IVI\_ATTR\_SIMULATE, INST: 2-48 IVI ATTR DRIVER REVISION, INST: 2-41 IVI ATTR SPECIFIC PREFIX, IVI\_ATTR\_DRIVER\_SETUP, INST: INST: 2-48 IVI\_ATTR\_SUPPORTS\_WR\_BUF\_ 2-41 OPER MODE, INST: 2-49 IVI ATTR ENGINE MAJOR VERSION, INST: 2-42 IVI ATTR UPDATING VALUES. INST: 2-49 IVI ATTR ENGINE MINOR VERSION, INST: 2-42 IVI ATTR USE SPECIFIC IVI ATTR ENGINE REVISION, SIMULATION, INST: 2-49 to 2-50 IVI\_ATTR\_VISA\_RM\_SESSION, INST: 2-42 IVI ATTR\_ERROR\_ELABORATION, INST: 2-50 INST: 2-42 inherent attributes IVI ATTR FUNCTION categories, INST: 2-36 to 2-37 CAPABILITIES, INST: 2-42 constant name for ID, INST: 2-9

definition, INST: 2-7

InitCVIRTE function InstallMenuCallback function

| error info, INST: 2-37 instrument capabilities, INST: 2-37 session info, INST: 2-36 session I/O, INST: 2-36 user options, INST: 2-36 version info, INST: 2-37 InitCVIRTE function calling UNIX executables, PRGREF: 5-4 to 5-5 Windows 95/NT executables, PRGREF: 3-14 to 3-15  definition, INST: 6-8 parameter position, INST: 6-9 input/output facilities, ANSI C, STDLIB: 1-6 inpw function, STDLIB: 8-73 Insert Construct command, Edit menu, PRGREF: 3-3, USER: 4-12 Insert Function Call command, Code menu copying instrument driver code, GS: 8-5, 8-7, 8-11 description, USER: 5-18 inserting code from function panel, GS: 3-7 to 3-8 |
|----------------------------------------------------------------------------------------------------|
| session info, INST: 2-36 input/output facilities, ANSI C, STDLIB: 1-6 session I/O, INST: 2-36 inpw function, STDLIB: 8-73 user options, INST: 2-36 Insert Construct command, Edit menu, version info, INST: 2-37 PRGREF: 3-3, USER: 4-12 Insert Function Call command, Code menu calling copying instrument driver code, GS:  UNIX executables, PRGREF: 8-5, 8-7, 8-11 description, USER: 5-18 windows 95/NT executables, inserting code from function panel, GS:                                                                                                    |
| session I/O, INST: 2-36 inpw function, STDLIB: 8-73 user options, INST: 2-36 Insert Construct command, Edit menu, version info, INST: 2-37 PRGREF: 3-3, USER: 4-12 InitCVIRTE function Insert Function Call command, Code menu calling copying instrument driver code, GS: UNIX executables, PRGREF: 8-5, 8-7, 8-11 5-4 to 5-5 description, USER: 5-18 Windows 95/NT executables, inserting code from function panel, GS:                                                                                                    |
| user options, INST: 2-36 Insert Construct command, Edit menu, version info, INST: 2-37 PRGREF: 3-3, USER: 4-12 InitCVIRTE function Insert Function Call command, Code menu calling copying instrument driver code, GS: UNIX executables, PRGREF: 5-4 to 5-5 Windows 95/NT executables, inserting code from function panel, GS:                                                                                                    |
| version info, INST: 2-37  InitCVIRTE function  calling  UNIX executables, PRGREF:  5-4 to 5-5  Windows 95/NT executables,  PRGREF: 3-3, USER: 4-12  Insert Function Call command, Code menu copying instrument driver code, GS:  8-5, 8-7, 8-11  description, USER: 5-18  inserting code from function panel, GS:                                                                                                    |
| Insert Function Call command, Code menu calling copying instrument driver code, GS:  UNIX executables, PRGREF: 8-5, 8-7, 8-11 5-4 to 5-5 description, USER: 5-18 Windows 95/NT executables, inserting code from function panel, GS:                                                                                                    |
| calling copying instrument driver code, GS:  UNIX executables, PRGREF: 5-4 to 5-5 Windows 95/NT executables,  copying instrument driver code, GS: 8-5, 8-7, 8-11 description, USER: 5-18 inserting code from function panel, GS:                                                                                                    |
| UNIX executables, PRGREF:  5-4 to 5-5  Windows 95/NT executables,  8-5, 8-7, 8-11  description, USER: 5-18  inserting code from function panel, GS:                                                                                                    |
| 5-4 to 5-5 description, USER: 5-18 Windows 95/NT executables, inserting code from function panel, GS:                                                                                                    |
| Windows 95/NT executables, inserting code from function panel, GS:                                                                                                    |
| 1                                                                                                    |
| 11101121101110010                                                                                                    |
| purpose and use, STDLIB: 8-70 to 8-71 PlotY function panel example, GS: 6-9                                                                                                    |
| initialize functions for instrument drivers  Insert Include Statements command,                                                                                                    |
| definition, INST: 1-10 Build menu, USER: 4-24                                                                                                    |
| not called by instrument driver application  Insert New Item field, Edit Menu Bar                                                                                                    |
| functions (note), INST: 1-12 dialog box, USRINT: 2-9                                                                                                    |
| Prefix_init, INST: 2-5 Insert Separator field, Edit Menu Bar                                                                                                    |
| Prefix_init, INST: 9-3 to 9-5 dialog box, USRINT: 2-9                                                                                                    |
| Prefix_initWithOptions, INST: 2-5 InsertAxisItem function, USRINT:                                                                                                    |
| Prefix initWithOptions, INST: 9-6 to 9-7  4-192 to 4-193                                                                                                    |
| Prefix IviInit, INST: 9-8 to 9-9 InsertListItem function, USRINT:                                                                                                    |
| programming considerations, INST: 2-5                                                                                                    |
| initializing instruments, GS: 8-4 to 8-5 InsertSeparator function, USRINT: 4-197                                                                                                    |
| inp function, STDLIB: 8-72 InsertTextBoxLine function, USRINT: 4-198                                                                                                    |
| input and output parameters for instrument installation                                                                                                    |
| drivers, INST: 3-17 data acquisition boards, GS: 11-2                                                                                                    |
| Input command general instructions, GS: 1-1 to 1-2                                                                                                    |
| Create menu, INST: 6-9 to 6-9 GPIB boards, GS: 10-2                                                                                                    |
| File menu, USER: 7-5 LabWindows/CVI subdirectories (table),                                                                                                    |
| input control parameters, specifying. GS: 1-1 to 1-2                                                                                                    |
| USER: 5-5 NI-DAQ driver software, GS: 11-2                                                                                                    |
| input controls VXI controllers, GS: 10-5                                                                                                    |
| adding to function panel, GS: 3-5  InstallComCallback function, STDLIB:                                                                                                    |
| control label, INST: 6-9 5-33 to 5-36                                                                                                    |
| control width INST: 6-9 InstallCtrlCallback function, USRINT:                                                                                                    |
| Create Input Control dialog box INST: 4-199 to 4-200                                                                                                    |
| 6-9 to 6-9 6-27 InstallMainCallback function, USRIN1:                                                                                                    |
| creating, INST: 6-9 to 6-9, 6-27  3-107, 4-201 to 4-202                                                                                                    |
| data type, INST: 6-9 InstallMenuCallback function, USRINT: 4-203 to 4-204                                                                                                    |
| default value, INST: 6-9                                                                                                    |

| InstallMenuDimmerCallback function,                                           | close function, INST: 1-12                    |
|-------------------------------------------------------------------------------|-----------------------------------------------|
| USRINT: 4-205                                                                 | component functions, INST:                    |
| InstallPanelCallback function, USRINT:                                        | 1-9 to 1-10                                   |
| 4-206 to 4-207                                                                | configuration functions, INST: 1-10           |
| InstallPopup function, USRINT: 4-208                                          | data functions, INST: 1-11                    |
| InstallXPropertyCallback function, STDLIB:                                    | illustration, INST: 1-8                       |
| 9-4, 9-30 to 9-32                                                             | initialize function, INST: 1-10               |
| InStandaloneExecutable function,                                              | utility functions, INST: 1-11 to 1-12         |
| STDLIB: 8-74                                                                  | instrument driver development, INST:          |
| instrsup.dll                                                                  | 3-1 to 3-20. See also data types; function    |
| functions from selected libraries,                                            | panels; Instrument Driver Development         |
| USER: 3-12                                                                    | Wizard.                                       |
| linking project to selected libraries,                                        | building function panels, INST: 3-19          |
| USER: 3-12                                                                    | documenting the driver, INST: 3-20            |
| multithreaded safe functions, USER: 3-13                                      | example, INST: 10-1                           |
| Standard Input/Output Window not                                              | function parameters                           |
| supported, USER: 3-13                                                         | defining, INST: 3-11                          |
| Utility Library functions in, USER: 3-13                                      | input and output parameters,                  |
| instrument capabilities attributes, INST: 2-37                                | INST: 3-17                                    |
| instrument class definitions                                                  | function tree                                 |
| benefits, INST: 1-10                                                          | adding new classes, INST: 5-7                 |
| purpose, INST: 1-10                                                           | adding new functions, INST: 5-8               |
| Instrument command, Create menu, INST: 5-7                                    | building, INST: 3-19, 5-7                     |
| Instrument Directories command, Options menu, PRGREF: 8-2, USER: 3-61 to 3-62 | grouping functions hierarchically, INST: 3-11 |
| instrument driver architecture, INST:                                         | functions                                     |
| 1-4 to 1-12                                                                   | defining, INST: 3-9 to 3-11                   |
| external interface model, INST: 1-4 to 1-7                                    | grouping hierarchically, INST: 3-11           |
| functional body, INST: 1-6                                                    | return values, INST: 3-17                     |
| general model (figure), INST: 1-5                                             | structuring, INST: 3-10 to 3-11               |
| interactive developer interface,                                              | writing function code, INST: 3-19             |
| INST: 1-7                                                                     | general guidelines, INST: 3-1 to 3-2          |
| IVI engine, INST: 1-6                                                         | IVI instrument drivers, INST: 2-5             |
| programmatic developer interface,                                             | naming drivers, INST: 3-3, 5-8                |
| INST: 1-7                                                                     | programming guidelines, INST: 8-1             |
| subroutine interface, INST:                                                   | steps for programming, INST: 3-2              |
| 1-6 to 1-7                                                                    | testing instrument drivers, INST: 3-20        |
| VISA I/O interface, INST: 1-6                                                 | testing instrument drivers, 11491. 5-20       |
| internal design model, INST: 1-8 to 1-12                                      |                                               |
| action/status functions, INST: 1-11                                           |                                               |

application functions, INST: 1-12

| Instrument Driver Development Wizard,                      | high-level functions                                                   |
|------------------------------------------------------------|------------------------------------------------------------------------|
| INST: 3-3 to 3-9                                           | implementation of, INST: 2-6                                           |
| reviewing generated driver files,                          | IVI driver, INST: 2-6                                                  |
| INST: 3-6                                                  | overview, INST: 2-30                                                   |
| extended functions and attributes,                         | VXI <i>plug&amp;play</i> drivers, INST: 2-6                            |
| INST: 3-9                                                  | initialize, INST: 1-10                                                 |
| function panels, INST: 3-6                                 | naming, INST: 5-8                                                      |
| include file, INST: 3-9                                    | required. See required functions for                                   |
| source file, INST: 3-8                                     | instrument drivers.                                                    |
| .sub file, INST: 3-7 to 3-8                                | typesafe functions, INST: 2-7                                          |
| using Attribute Editor, INST: 3-9                          | utility, INST: 1-11 to 1-12                                            |
| running preliminary I/O tests, INST: 3-6                   | instrument driver programming example, GS:                             |
| selecting template, INST: 3-5 to 3-6                       | 8-1 to 8-13                                                            |
| Selection Panel (figure), INST: 3-5 starting, INST: 3-4    | adding sample program to project files, GS: 8-13                       |
| worksheet for necessary information, INST: 3-3 to 3-4      | appearance of Sample Oscilloscope program on Instruments menu, GS: 8-2 |
| instrument driver function panel (.fp) files               | closing instrument drivers, GS:                                        |
| adding to project list, USER: 5-8                          | 8-10 to 8-11                                                           |
| definition, INST: 1-3                                      | configuring instrument drivers, GS:                                    |
| dummy .fp files for support libraries,                     | 8-5 to 8-7                                                             |
| USER: 3-45 to 3-46, 3-66                                   | declaring arrays from function panels,                                 |
| purpose and use, USER: 3-1                                 | GS: 8-9                                                                |
| instrument driver functions. See also                      | functions in Sample Oscilloscope                                       |
| IVI Library.                                               | instrument, GS: 8-3                                                    |
| action/status, INST: 1-11                                  | initializing instrument drivers, GS:                                   |
| adding to function tree, INST: 5-8 to 5-9                  | 8-4 to 8-5                                                             |
| creating multiple classes (example),<br>INST: 5-15 to 5-16 | interactive function panel execution, GS: 8-3 to 8-4                   |
| empty tree or class, INST: 5-8                             | loading, GS: 8-1 to 8-2                                                |
| existing tree, INST: 5-9                                   | reading data, GS: 8-7 to 8-8                                           |
| application functions, INST: 1-12                          | reading waveform, GS: 8-10                                             |
| callbacks, INST: 2-8 to 2-9                                | running the sample program, GS:                                        |
| close, INST: 1-12                                          | 8-11 to 8-13                                                           |
| configuration, INST: 1-10                                  | instrument driver session functions                                    |
| cutting and pasting functions and panels                   | function tree, INST: 11-3                                              |
| (example), INST: 5-16 to 5-17                              | Ivi_Dispose, INST: 11-86                                               |
| data, INST: 1-11                                           | Ivi_LockSession, INST:                                                 |
| extended functions, in generated driver                    | 11-162 to 11-164                                                       |
| files, INST: 3-9                                           | Ivi_SpecificDriverNew, INST:                                           |
| get/set/check functions, INST: 2-7 to 2-8                  | 11-219 to 11-221                                                       |

| Ivi_UnlockSession, INST: 11-228          | use of Easy I/O for DAQ Library,          |
|------------------------------------------|-------------------------------------------|
| Ivi_ValidateSession, INST: 11-236        | GS: 11-5                                  |
| Instrument Driver Support Only command,  | using loadable compiled modules as        |
| Build menu                               | program files, PRGREF: 2-2                |
| description, USER: 3-12 to 3-13          | VXIplug&play instrument driver files,     |
| enabled by VXIplug&playStyle             | USER: 3-33 to 3-34                        |
| command, INST: 5-13                      | Instrument Library. See also IVI Library. |
| instrument drivers. See also             | contents, GS: 1-4                         |
| IVI instrument drivers.                  | purpose, USER: 2-3 to 2-4                 |
| available drivers, GS: 10-7              | Instrument menu                           |
| converting from LabWindows for DOS,      | accessing function panels, USER: 5-1      |
| GS: 12-7 to 12-8                         | appearance of loaded instrument on        |
| function panels, GS: 12-8                | menu, GS: 8-2                             |
| header files, GS: 12-8                   | Function Panel Editor, INST: 6-22         |
| source code, GS: 12-8                    | Function Panel windows, USER: 5-21        |
| DAQ Control Instrument drivers,          | Function Tree Editor, INST: 5-9 to 5-11   |
| GS: 11-5                                 | available options, INST: 5-9              |
| <b>DAQ Chart Control Instrument</b>      | Edit command, INST: 5-10 to 5-11          |
| Driver, GS: 11-5                         | Load command, INST: 5-9                   |
| DAQ Numeric Control Instrument           | Unload command, INST: 5-9 to 5-10         |
| Driver, GS: 11-5                         | illustration, USER: 3-32                  |
| definition, GS: 10-7, INST: 2-2,         | loading external modules, PRGREF:         |
| PRGREF: 2-2, USER: 3-32                  | 2-3, 7-15                                 |
| files for instrument drivers, INST: 1-3, | Project window                            |
| USER: 3-33 to 3-34                       | accessing function panels, USER:          |
| help information, INST: 7-4              | 3-40 to 3-41                              |
| historical evolution, INST: 1-1 to 1-2   | Edit command, USER: 3-38 to 3-39          |
| loading/unloading, USER: 3-34 to 3-36    | illustration, USER: 3-37                  |
| instruments without instrument           | Load command, USER: 3-37 to 3-38          |
| program, USER: 3-36                      | loading user libraries, USER: 3-45        |
| precedence rules, USER:                  | Unload command, USER: 3-38                |
| 3-34 to 3-35                             | Source, Interactive Execution, and        |
| modifying, USER: 3-36 to 3-37            | Standard Input/Output windows,            |
| modules containing non-instrument        | USER: 4-34                                |
| functions, USER: 3-36                    | instrument simulation. See simulation of  |
| operation of, INST: 1-3, 3-19            | instruments.                              |
| overview, INST: 1-1                      | instrument state caching, state-caching   |
| programming, USER: 3-1                   | instrument-specific attributes            |
| purpose and use, INST: 1-2 to 1-3        | constant name for ID, INST: 2-10          |
| status reporting, PRGREF: 9-7            | definition, INST: 2-7                     |

integer modifiers interrupts

| integer modifiers (%i, %d, %x, %o, %c)                                  | executing code, USER: 4-4 to 4-5               |
|-------------------------------------------------------------------------|------------------------------------------------|
| formatting functions, STDLIB:                                           | rules for, USER: 4-4 to 4-5                    |
| 2-55 to 2-57                                                            | executing function panels, USER: 5-1           |
| scanning functions, STDLIB:                                             | File menu, USER: 4-7 to 4-9                    |
| 2-67 to 2-69                                                            | Instrument menu, USER: 4-34                    |
| Integrate function, ANLS: 2-241 to 2-242                                | Library menu, USER: 4-34                       |
| Intelligent Virtual Instrument drivers. See                             | Options menu, USER: 4-36 to 4-42               |
| IVI instrument drivers.                                                 | purpose and use, USER: 2-4                     |
| Intelligent Virtual Instrument Library. See IVI Library.                | rules for executing code, USER: 4-4 to 4-5     |
| intensity plot sample program, USRINT: 5-5                              | Run menu, USER: 4-26 to 4-33                   |
| interactive code generation tools. See also                             | selecting text, USER: 4-5 to 4-7               |
| CodeBuilder.                                                            | storage of generated code, ANLS: 1-10          |
| accessing User Interface Library, GS:                                   | subwindows, USER: 4-5                          |
| 3-3 to 3-4                                                              | Tools menu, USER: 4-34 to 4-36                 |
| analyzing data, GS: 3-9 to 3-10                                         | View menu, USER: 4-19 to 4-23                  |
| drawing graphs using function panels,                                   | Window menu, USER: 4-36                        |
| GS: 3-6 to 3-7                                                          | internal design model. See under instrument    |
| executing function panels interactively, GS: 3-14                       | driver architecture.                           |
|                                                                         | interpolation functions                        |
| finishing the sample program, GS: 3-13 function panel controls, GS: 3-5 | definition, ANLS: 1-10                         |
| function panel help, GS: 3-5 to 3-6                                     | function tree, ANLS: 1-7                       |
| inserting code from function panel, GS:                                 | PolyInterp, ANLS: 2-324 to 2-325               |
| 3-7 to 3-8                                                              | RatInterp, ANLS: 2-343 to 2-344                |
| Library menu, GS: 3-2 to 3-3                                            | SpInterp, ANLS: 2-376 to 2-377                 |
| output values on function panels, GS:                                   | Spline, ANLS: 2-378 to 2-379                   |
| 3-10 to 3-11                                                            | Interpret As command, Options menu,            |
| recalling function panels, GS:                                          | USER: 6-15                                     |
| 3-11 to 3-12                                                            | interrupt channel for data acquisition boards, |
| interactive developer interface                                         | GS: 11-2                                       |
| definition, INST: 1-5                                                   | interrupts                                     |
| purpose and use, INST: 1-7                                              | DisableInterrupts function,                    |
| Interactive Execution command, Window                                   | STDLIB: 8-23                                   |
| menu, USER: 3-55                                                        | EnableInterrupts function, STDLIB: 8-28        |
| Interactive Execution window, USER:                                     | GetInterruptState function,<br>STDLIB: 8-53    |
| 4-3 to 4-5                                                              |                                                |
| Build menu, USER: 4-23 to 4-25                                          | hardware, under Windows 95/NT,<br>PRGREF: 3-29 |
| Edit menu, USER: 4-9 to 4-18                                            | hardware interrupts and autopolling,           |
| excluding lines, USER: 4-12                                             | STDLIB: 4-8                                    |
|                                                                         | SIDDID. T 0                                    |

intrinsic C data types IVI Library

| intrinsic C data types, INST: 3-12 invalidation list functions function tree, INST: 11-3 Ivi_AddAttributeInvalidation, INST: 11-13 to 11-14 Ivi_DeleteAttributeInvalidation, INST: 11-83 InvCh_BPF function, ANLS: 2-243 to 2-244 InvCh_BSF function, ANLS: 2-245 to 2-246 InvCh_CascadeCoef function, ANLS: 2-247 to 2-248 InvCh_Coef function, ANLS: 2-249 to 2-250 InvCh_HFP function, ANLS: 2-251 to 2-252 InvCh_LPF function, ANLS: 2-253 to 2-254 InvF_Dist function, ANLS: 2-255 to 2-256 InvFFT function, ANLS: 2-257 to 2-258 InvFHT function, ANLS: 2-259 to 2-260 InvMatrix function, ANLS: 2-261, STDLIB: 3-28 InvN_Dist function, ANLS: 2-262 InvT_Dist function, ANLS: 2-263 InvXX_Dist function, ANLS: 2-264 I/O functions. See Easy I/O for DAQ Library; Formatting and I/O Library functions; Standard Input/Output window functions. I/O tests, running from Wizard, INST: 3-6 IsListItemChecked function, USRINT: 4-209 Item field, Edit Menu Bar dialog box, USRINT: 2-9 IVI command, Library menu, USER: 3-44 | comparison precision, INST: 2-18 configuration entries, INST: 2-35 to 2-36 creating, USER: 3-52, 4-35 creating and declaring attributes, INST: 2-9 to 2-13 deferred updates, INST: 2-34 definition, INST: 2-1, 2-2 editing attributes, USER: 4-35 features, INST: 1-2, 2-1 to 2-2 functions and attribute model, INST: 2-6 to 2-9 high-level driver functions, INST: 2-30 inherent IVI attributes, INST: 2-36 to 2-50 interaction with IVI engine, INST: 2-3 to 2-4 multithread safety, INST: 2-33 to 2-34 operation, INST: 2-3 to 2-4 operation diagram, INST: 2-4 overview, INST: 2-2 to 2-3 programming, INST: 2-5. See also instrument driver development. range checking, INST: 2-13 to 2-18 session callback functions, INST: 2-26 to 2-28 simulation, INST: 2-32 to 2-33 state-caching mechanism, INST: 2-19 to 2-22 status checking, INST: 2-31 to 2-32 |
|----------------------------------------------------------------------------------------------------|----------------------------------------------------------------------------------------------------|
| USRINT: 2-9                                                                                                    | 2-19 to 2-22                                                                                                    |
| IVI command, Library menu, USER: 3-44  IVI engine     definition, INST: 1-5     interaction with IVI instrument drivers,         INST: 2-3 to 2-4     purpose and use, INST: 1-6  IVI instrument drivers, INST: 2-1 to 2-36.  See also attributes, instrument drivers; instrument driver entries; IVI Library.     attribute callback functions, INST:     2-22 to 2-25                                                                                                    | status checking, INST: 2-31 to 2-32  IVI Library, INST: 11-1 to 11-246. See also instrument driver functions.  definition, USER: 3-44 error reporting, INST: 11-8 to 11-12 attributes for reporting, INST: 11-8 error macros, INST: 11-9 to 11-12 functions for accessing attribute values, INST: 11-9                                                                                                    |

channels, INST: 2-29 to 2-30

IVI Library IVI Library

| function reference Ivi_AddAttributeInvalidation, INST:                | Ivi_ClearInstrSpecificErrorQueue,<br>INST: 11-49                  |
|-----------------------------------------------------------------------|-------------------------------------------------------------------|
| 11-13 to 11-14                                                        | Ivi_CoerceBoolean, INST: 11-50                                    |
| Ivi_AddAttributeViAddr, INST: 11-15 to 11-17                          | Ivi_CoerceChannelName, INST: 11-51 to 11-52                       |
| Ivi_AddAttributeViBoolean, INST: 11-18 to 11-20                       | Ivi_CompareWithPrecision, INST: 11-53 to 11-54                    |
| Ivi_AddAttributeViInt32, INST: 11-21 to 11-23                         | Ivi_DefaultBufferedIOCallback, INST: 11-55                        |
| Ivi_AddAttributeViReal64, INST: 11-24 to 11-27                        | Ivi_DefaultCheckCallbackViInt32, INST: 11-56 to 11-57             |
| Ivi_AddAttributeViSession, INST: 11-28 to 11-30                       | Ivi_DefaultCheckCallbackViReal64,<br>INST: 11-58 to 11-59         |
| Ivi_AddAttributeViString, INST: 11-31 to 11-33                        | Ivi_DefaultCoerceCallback<br>ViBoolean, INST: 11-60 to 11-61      |
| Ivi_AddToChannelTable,<br>INST: 11-34                                 | Ivi_DefaultCoerceCallbackViInt32, INST: 11-62 to 11-63            |
| Ivi_Alloc, INST: 11-35 to 11-36<br>Ivi_AttributeIsCached, INST: 11-37 | Ivi_DefaultCoerceCallback<br>ViReal64, INST: 11-64 to 11-65       |
| Ivi_AttributeUpdateIsPending, INST: 11-38                             | Ivi_DefaultCompareCallback<br>ViReal64, INST: 11-66 to 11-68      |
| Ivi_BuildChannelTable, INST: 11-39 to 11-41                           | Ivi_DefineClass, INST:<br>11-69 to 11-70                          |
| Ivi_CheckAttributeViAddr, INST: 11-42 to 11-43                        | Ivi_DefineDriver, INST: 11-71 to 11-73                            |
| Ivi_CheckAttributeViBoolean,<br>INST: 11-42 to 11-43                  | Ivi_DefineHardware, INST: 11-74 to 11-75                          |
| Ivi_CheckAttributeViInt32, INST: 11-42 to 11-43                       | Ivi_DefineLogicalName, INST: 11-76 to 11-77                       |
| Ivi_CheckAttributeViReal64, INST: 11-42 to 11-43                      | Ivi_DefineVInstr, INST: 11-78 to 11-81                            |
| Ivi_CheckAttributeViSession, INST: 11-42 to 11-43                     | Ivi_DeleteAttribute, INST: 11-82 Ivi_DeleteAttributeInvalidation, |
| Ivi_CheckAttributeViString, INST:                                     | INST: 11-83                                                       |
| 11-42 to 11-43 Ivi_CheckBooleanRange,                                 | Ivi_DequeueInstrSpecificError, INST: 11-84 to 11-85               |
| INST: 11-44                                                           | Ivi_Dispose, INST: 11-86                                          |
| Ivi_CheckNumericRange, INST: 11-45 to 11-46                           | Ivi_DisposeInvalidationList,<br>INST: 11-87                       |
| Ivi_ClearErrorInfo, INST:<br>11-47 to 11-48                           | Ivi_DisposeLogicalNamesList, INST: 11-88                          |
|                                                                       |                                                                   |

IVI Library IVI Library

Ivi Free, INST: 11-89 Ivi GetNumAttributes, INST: 11-123 Ivi FreeAll, INST: 11-90 Ivi\_GetRangeTableNumEntries, Ivi GetAttrComparePrecision, INST: 11-91 INST: 11-124 Ivi GetSpecificDriverStatusDesc, Ivi GetAttributeFlags, INST: 11-92 INST: 11-125 to 11-126 Ivi\_GetAttributeName, INST: Ivi GetStoredRangeTablePtr, INST: 11-93 to 11-94 11-127 to 11-128 Ivi\_GetAttributeType, INST: 11-95 Ivi\_GetStringFromTable, INST: Ivi GetAttributeViAddr, INST: 11-129 to 11-130 11-96 to 11-98 Ivi GetUserChannelName, INST: Ivi\_GetAttributeViBoolean, INST: 11-131 to 11-132 11-96 to 11-98 Ivi GetValueFromTable, INST: Ivi GetAttributeViInt32, INST: 11-133 to 11-134 11-96 to 11-98 Ivi GetViInt32EntryFrom Ivi GetAttributeViReal64, INST: CmdValue, INST: 11-96 to 11-98 11-135 to 11-136 Ivi GetAttributeViSession, INST: Ivi\_GetViInt32EntryFrom 11-96 to 11-98 CoercedVal, INST: Ivi\_GetAttributeViString, INST: 11-137 to 11-138 11-99 to 11-101 Ivi GetViInt32EntryFromIndex, Ivi GetAttrMinMaxViInt32, INST: INST: 11-139 to 11-140 11-102 to 11-103 Ivi\_GetViInt32EntryFromString, Ivi GetAttrMinMaxViReal64, INST: INST: 11-141 to 11-142 11-104 to 11-105 Ivi\_GetViInt32EntryFromValue, Ivi GetAttrRangeTable, INST: INST: 11-143 to 11-144 11-106 to 11-107 Ivi GetViReal64EntryFrom Ivi GetErrorInfo, INST: CmdValue, INST: 11-108 to 11-109 11-145 to 11-146 Ivi\_GetErrorMessage, INST: 11-110 Ivi GetViReal64EntryFrom Ivi GetInvalidationList, INST: CoercedVal, INST: 11-111 to 11-112 11-147 to 11-148 Ivi GetIviIniDir, INST: 11-113 Ivi GetViReal64EntryFromIndex, Ivi\_GetLogicalNamesList, INST: INST: 11-149 to 11-150 11-114 to 11-115 Ivi GetViReal64EntryFromString, Ivi GetNextCoercionInfo, INST: INST: 11-151 to 11-152 11-116 to 11-117 Ivi GetViReal64EntryFromValue, Ivi GetNthAttribute, INST: 11-118 INST: 11-153 to 11-154 Ivi\_GetNthChannelString, INST: Ivi\_InstrSpecificErrorQueueSize, 11-119 to 11-120 INST: 11-155 to 11-156 Ivi GetNthLogicalName, INST: Ivi InterchangeCheck, INST: 11-157 11-121 to 11-122

IVI Library IVI Library

Ivi InvalidateAllAttributes, INST: 11-158 Ivi InvalidateAttribute, INST: 11-159 to 11-160 Ivi IOSession, INST: 11-161 Ivi LockSession, INST: 11-162 to 11-164 Ivi NeedToCheckStatus, INST: 11-165 to 11-166 Ivi\_QueryInstrStatus, INST: 11-167 Ivi QueueInstrSpecificError, INST: 11-168 to 11-169 Ivi RangeChecking, INST: 11-170 Ivi\_RangeTableFree, INST: 11-171 Ivi RangeTableNew, INST: 11-172 to 11-174 Ivi ReadInstrData, INST: 11-175 to 11-176 Ivi ReadToFile, INST: 11-177 to 11-178 Ivi RestrictAttrToChannels, INST: 11-179 to 11-180 Ivi SetAttrCheckCallbackViAddr, INST: 11-181 to 11-183 Ivi SetAttrCheckCallback ViBoolean, INST: 11-181 to 11-183 Ivi SetAttrCheckCallbackViInt32, INST: 11-181 to 11-183 Ivi SetAttrCheckCallbackViReal64, INST: 11-181 to 11-183 Ivi SetAttrCheckCallbackViSession, INST: 11-181 to 11-183 Ivi SetAttrCheckCallbackViString, INST: 11-181 to 11-183 Ivi SetAttrCoerceCallbackViAddr, INST: 11-184 to 11-186 Ivi SetAttrCoerceCallback ViBoolean, INST: 11-184 to 11-186 Ivi SetAttrCoerceCallbackViInt32.

ViReal64, INST: 11-184 to 11-186 Ivi SetAttrCoerceCallback ViSession, INST: 11-184 to 11-186 Ivi\_SetAttrCoerceCallbackViString, INST: 11-184 to 11-186 Ivi SetAttrCompareCallback ViAddr, INST: 11-187 to 11-189 Ivi\_SetAttrCompareCallback ViBoolean, INST: 11-187 to 11-189 Ivi\_SetAttrCompareCallback ViInt32, INST: 11-187 to 11-189 Ivi SetAttrCompareCallback ViReal64, INST: 11-187 to 11-189 Ivi SetAttrCompareCallback ViSession, INST: 11-187 to 11-189 Ivi SetAttrCompareCallback ViString, INST: 11-187 to 11-189 Ivi SetAttrComparePrecision, INST: 11-190 to 11-191 Ivi SetAttributeFlags, INST: 11-192 to 11-193 Ivi SetAttributeViAddr, INST: 11-194 to 11-197 Ivi SetAttributeViBoolean, INST: 11-194 to 11-197 Ivi SetAttributeViInt32, INST: 11-194 to 11-197 Ivi\_SetAttributeViReal64, INST: 11-194 to 11-197 Ivi SetAttributeViSession, INST: 11-194 to 11-197 Ivi\_SetAttributeViString, INST: 11-194 to 11-197 Ivi\_SetAttrRangeTableCallback, INST: 11-198 to 11-199 Ivi SetAttrReadCallbackViAddr, INST: 11-200 to 11-202

Ivi SetAttrCoerceCallback

INST: 11-184 to 11-186

| Ivi_SetAttrReadCallbackViBoolean,                     | Ivi_UndefLogicalName,                       |
|-------------------------------------------------------|---------------------------------------------|
| INST: 11-200 to 11-202                                | INST: 11-226                                |
| Ivi_SetAttrReadCallbackViInt32,                       | Ivi_UndefVInstr, INST: 11-227               |
| INST: 11-200 to 11-202                                | Ivi_UnlockSession, INST: 11-228             |
| Ivi_SetAttrReadCallbackViReal64,                      | Ivi_Update, INST: 11-229 to 11-23:          |
| INST: 11-200 to 11-202                                | Ivi_UseSpecificSimulation,                  |
| Ivi_SetAttrReadCallbackViSession,                     | INST: 11-232                                |
| INST: 11-200 to 11-202                                | Ivi_ValidateAttrForChannel, INST:           |
| Ivi_SetAttrReadCallbackViString,                      | 11-233 to 11-234                            |
| INST: 11-200 to 11-202                                | Ivi_ValidateRangeTable,                     |
| Ivi_SetAttrWriteCallbackViAddr,                       | INST: 11-235                                |
| INST: 11-203 to 11-205                                | Ivi_ValidateSession, INST: 11-236           |
| Ivi_SetAttrWriteCallbackViBoolean,                    | Ivi_WriteFromFile, INST:                    |
| INST: 11-203 to 11-205                                | 11-237 to 11-238                            |
| Ivi_SetAttrWriteCallbackViInt32,                      | Ivi_WriteInstrData, INST: 11-239            |
| INST: 11-203 to 11-205                                | Ivi_WriteRunTimeDefinesToFile,              |
| Ivi_SetAttrWriteCallbackViReal64,                     | INST: 11-240                                |
| INST: 11-203 to 11-205                                | function tree                               |
| Ivi_SetAttrWriteCallbackViSession,                    | class or panel, INST: 11-3 to 11-8          |
| INST: 11-203 to 11-205                                | description of top-level classes,           |
| Ivi_SetAttrWriteCallbackViString,                     | INST: 11-7 to 11-8                          |
| INST: 11-203 to 11-205                                | structure, INST: 11-2                       |
| Ivi_SetErrorInfo, INST:                               | purpose and use, USER: 2-3                  |
| 11-206 to 11-208                                      | status codes, INST: 11-240 to 11-246        |
| Ivi_SetIviIniDir, INST: 11-209                        | common errors and warnings (table)          |
| Ivi_SetNeedToCheckStatus, INST:                       | INST: 11-245 to 11-246                      |
| 11-210 to 11-211                                      | default values of defined constants         |
| Ivi_SetRangeTableEnd,<br>INST: 11-212                 | (table), INST: 11-242                       |
|                                                       | IVI errors and warnings (table),            |
| Ivi_SetRangeTableEntry, INST:<br>11-213 to 11-214     | INST: 11-242 to 11-245                      |
|                                                       | ranges (table), INST: 11-241                |
| Ivi_SetStoredRangeTablePtr, INST:<br>11-215 to 11-216 | VISA errors and warnings (table),           |
| Ivi_SetValInStringCallback,                           | INST: 11-246                                |
| INST: 11-217                                          | status reporting by, PRGREF: 9-5            |
| Ivi_Simulating, INST: 11-218                          | Ivi_AddAttributeInvalidation function, INST |
| Ivi_SpecificDriverNew, INST:                          | 11-13 to 11-14                              |
| 11-219 to 11-221                                      | Ivi_AddAttributeViAddr function, INST:      |
| Ivi_Spying, INST: 11-222                              | 11-15 to 11-17                              |
| Ivi_UndefClass, INST: 11-223                          | Ivi_AddAttributeViBoolean function, INST:   |
| Ivi_UndefDriver, INST: 11-224                         | 11-18 to 11-20                              |
| Ivi UndefHardware, INST: 11-225                       | Ivi_AddAttributeViInt32 function, INST:     |
| 1v1_Onuciffatuwaic, INS1. 11-223                      | 11-21 to 11-23                              |

- Ivi\_AddAttributeViReal64 function, INST: 11-24 to 11-27
- Ivi\_AddAttributeViSession function, INST: 11-28 to 11-30
- Ivi\_AddAttributeViString function, INST: 11-31 to 11-33
- Ivi\_AddToChannelTable function, INST: 11-34
- Ivi\_Alloc function, INST: 11-35 to 11-36
- IVI\_ATTR\_ATTRIBUTE\_CAPABILITIES, INST: 2-38
- IVI\_ATTR\_ATTR\_SPY, INST: 2-48 to 2-49
- IVI\_ATTR\_BUFFERED\_IO\_CALLBACK, INST: 2-38
- IVI\_ATTR\_CACHE, INST: 2-38 to 2-39
- IVI\_ATTR\_CHECK\_STATUS\_CALLBACK, INST: 2-39
- IVI\_ATTR\_CLASS\_MAJOR\_VERSION, INST: 2-39
- IVI\_ATTR\_CLASS\_MINOR\_VERSION, INST: 2-39
- IVI ATTR CLASS PREFIX, INST: 2-40
- IVI\_ATTR\_CLASS\_REVISION, INST: 2-40
- IVI\_ATTR\_DEFER\_UPDATE, INST: 2-40 to 2-41
- IVI\_ATTR\_DRIVER\_MAJOR\_VERSION, INST: 2-41
- IVI\_ATTR\_DRIVER\_MINOR\_VERSION, INST: 2-41
- IVI\_ATTR\_DRIVER\_REVISION, INST: 2-41
- IVI\_ATTR\_DRIVER\_SETUP, INST: 2-41
- IVI\_ATTR\_ENGINE\_MAJOR\_VERSION, INST: 2-42
- IVI\_ATTR\_ENGINE\_MINOR\_VERSION, INST: 2-42
- IVI\_ATTR\_ENGINE\_REVISION, INST: 2-42
- IVI\_ATTR\_ERROR\_ELABORATION, INST: 2-42
- IVI\_ATTR\_FUNCTION\_CAPABILITIES, INST: 2-42

- IVI\_ATTR\_GROUP\_CAPABILITIES, INST: 2-43
- IVI\_ATTR\_INTERCHANGE\_CHECK, INST: 2-43
- IVI\_ATTR\_I/O\_SESSION, INST: 2-43
- IVI\_ATTR\_LOGICAL\_NAME, INST: 2-44
- IVI\_ATTR\_MODULE\_PATHNAME, INST: 2-44
- IVI ATTR NUM CHANNELS, INST: 2-44
- IVI ATTR OPC CALLBACK, INST: 2-45
- IVI\_ATTR\_PRIMARY\_ERROR, INST: 2-45
- $IVI\_ATTR\_QUERY\_INSTR\_STATUS,$ 
  - INST: 2-45 to 2-46
- IVI ATTR RANGE CHECK, INST: 2-46
- IVI\_ATTR\_RECORD\_COERCIONS, INST: 2-46 to 2-47
- IVI\_ATTR\_RESOURCE\_DESCRIPTOR, INST: 2-47
- IVI\_ATTR\_RETURN\_DEFERRED\_ VALUES, INST: 2-47
- IVI\_ATTR\_SECONDARY\_ERROR, INST: 2-47
- IVI\_ATTR\_SIMULATE, INST: 2-48
- IVI\_ATTR\_SPECIFIC\_PREFIX, INST: 2-48
- IVI\_ATTR\_SUPPORTS\_WR\_BUF\_OPER\_ MODE, INST: 2-49
- IVI\_ATTR\_UPDATING\_VALUES, INST: 2-49
- IVI\_ATTR\_USE\_SPECIFIC\_SIMULATION, INST: 2-49 to 2-50
- IVI\_ATTR\_VISA\_RM\_SESSION, INST: 2-50
- Ivi AttributeIsCached function, INST: 11-37
- Ivi\_AttributeUpdateIsPending function, INST: 11-38
- Ivi\_BuildChannelTable function, INST: 11-39 to 11-41
- Ivi\_CheckAttribute functions optionFlags parameter, INST: 2-8 purpose and use, INST: 2-7
- Ivi\_CheckAttributeViAddr function, INST: 11-42 to 11-43

- Ivi\_CheckAttributeViBoolean function, INST: 11-42 to 11-43
- Ivi\_CheckAttributeViInt32 function, INST: 11-42 to 11-43
- Ivi\_CheckAttributeViReal64 function, INST: 11-42 to 11-43
- Ivi\_CheckAttributeViSession function, INST: 11-42 to 11-43
- Ivi\_CheckAttributeViString function, INST: 11-42 to 11-43
- Ivi\_CheckBooleanRange function, INST: 11-44
- Ivi\_CheckNumericRange function, INST: 11-45 to 11-46
- Ivi\_ClearErrorInfo function, INST: 11-47 to 11-48
- Ivi\_ClearInstrSpecificErrorQueue function, INST: 11-49
- Ivi CoerceBoolean function, INST: 11-50
- Ivi\_CoerceChannelName function, INST: 11-51 to 11-52
- Ivi\_CompareWithPrecision function, INST: 11-53 to 11-54
- Ivi\_DefaultBufferedIOCallback function, INST: 11-55
- Ivi\_DefaultCheckCallbackViInt32 function, INST: 11-56 to 11-57
- Ivi\_DefaultCheckCallbackViReal64 function, INST: 11-58 to 11-59
- Ivi\_DefaultCoerceCallbackViBoolean function, INST: 11-60 to 11-61
- Ivi\_DefaultCoerceCallbackViInt32 function, INST: 11-62 to 11-63
- Ivi\_DefaultCoerceCallbackViReal64 function, INST: 11-64 to 11-65
- Ivi\_DefaultCompareCallbackViReal64 function, INST: 11-66 to 11-68
- Ivi\_DefineClass function, INST: 11-69 to 11-70
- Ivi\_DefineDriver function, INST: 11-71 to 11-73

- Ivi\_DefineHardware function, INST: 11-74 to 11-75
- Ivi\_DefineLogicalName function, INST: 11-76 to 11-77
- Ivi\_DefineVInstr function, INST: 11-78 to 11-81
- Ivi DeleteAttribute function, INST: 11-82
- Ivi\_DeleteAttributeInvalidation function, INST: 11-83
- Ivi\_DequeueInstrSpecificError function, INST: 11-84 to 11-85
- Ivi Dispose function, INST: 11-86
- Ivi\_DisposeInvalidationList function, INST: 11-87
- Ivi\_DisposeLogicalNamesList function, INST: 11-88
- Ivi Free function, INST: 11-89
- Ivi\_FreeAll function, INST: 11-90
- Ivi\_GetAttrComparePrecision function, INST: 11-91
- Ivi GetAttribute functions
  - not used in application programs, INST: 2-5
  - optionFlags parameter, INST: 2-8
- Ivi GetAttributeFlags function, INST: 11-92
- Ivi\_GetAttributeName function, INST: 11-93 to 11-94
- Ivi\_GetAttributeType function, INST: 11-95
- Ivi\_GetAttributeViAddr function, INST: 11-96 to 11-98
- Ivi\_GetAttributeViBoolean function, INST: 11-96 to 11-98
- Ivi\_GetAttributeViInt32 function, INST: 11-96 to 11-98
- Ivi\_GetAttributeViReal64 function, INST: 11-96 to 11-98
- Ivi\_GetAttributeViSession function, INST: 11-96 to 11-98
- Ivi\_GetAttributeViString function, INST: 11-99 to 11-101
- Ivi\_GetAttrMinMaxViInt32 function, INST: 11-102 to 11-103

- Ivi GetAttrMinMaxViReal64 function, INST: 11-104 to 11-105
- Ivi\_GetAttrRangeTable function, INST: 11-106 to 11-107
- Ivi GetErrorInfo function, INST: 11-108 to 11-109
- Ivi GetErrorMessage function, INST: 11-110
- Ivi GetInvalidationList function, INST:
  - 11-111 to 11-112
- Ivi GetIviIniDir function, INST: 11-113
- Ivi GetLogicalNamesList function, INST: 11-114 to 11-115
- Ivi GetNextCoercionInfo function, INST: 11-116 to 11-117
- Ivi\_GetNthAttribute function, INST: 11-118
- Ivi GetNthChannelString function, INST: 11-119 to 11-120
- Ivi\_GetNthLogicalName function, INST: 11-121 to 11-122
- Ivi GetNumAttributes function, INST: 11-123

INST: 11-124

- Ivi GetRangeTableNumEntries function,
- Ivi GetSpecificDriverStatusDesc function, INST: 11-125 to 11-126
- Ivi\_GetStoredRangeTablePtr function, INST: 11-127 to 11-128
- Ivi GetStringFromTable function, INST: 11-129 to 11-130
- Ivi\_GetUserChannelName function, INST: 11-131 to 11-132
- Ivi GetValueFromTable function, INST: 11-133 to 11-134
- Ivi GetViInt32EntryFromCmdValue function, INST: 11-135 to 11-136
- Ivi GetViInt32EntryFromCoercedVal function, INST: 11-137 to 11-138
- Ivi GetViInt32EntryFromIndex function, INST: 11-139 to 11-140
- Ivi GetViInt32EntryFromString function,
  - INST: 11-141 to 11-142

- Ivi GetViInt32EntryFromValue function, INST: 11-143 to 11-144
- Ivi\_GetViReal64EntryFromCmdValue function, INST: 11-145 to 11-146
- Ivi GetViReal64EntryFromCoercedVal function, INST: 11-147 to 11-148
- Ivi GetViReal64EntryFromIndex function, INST: 11-149 to 11-150
- Ivi\_GetViReal64EntryFromString function, INST: 11-151 to 11-152
- Ivi\_GetViReal64EntryFromValue function, INST: 11-153 to 11-154
- ivi.ini file, INST: 2-35
- Ivi InstrSpecificErrorQueueSize function, INST: 11-155 to 11-156
- Ivi InterchangeCheck function, INST: 11-157
- Ivi InvalidateAllAttributes function,
  - INST: 11-158
- Ivi InvalidateAttribute function, INST:
  - 11-159 to 11-160
- Ivi\_IOSession function, INST: 11-161
- Ivi LockSession function, INST:
  - 11-162 to 11-164
- Ivi NeedToCheckStatus function, INST:
  - 11-165 to 11-166
- Ivi\_QueryInstrStatus function, INST: 11-167
- Ivi QueueInstrSpecificError function, INST: 11-168 to 11-169
- Ivi\_RangeChecking function, INST: 11-170
- Ivi\_RangeTableFree function, INST: 11-171
- Ivi RangeTableNew function, INST:
  - 11-172 to 11-174
- Ivi\_ReadInstrData function, INST:
  - 11-175 to 11-176
- Ivi ReadToFile function, INST:
  - 11-177 to 11-178
- Ivi RestrictAttrToChannels function, INST: 11-179 to 11-180
- Ivi\_SetAttrCheckCallbackViAddr function, INST: 11-181 to 11-183
- Ivi SetAttrCheckCallbackViBoolean function, INST: 11-181 to 11-183

- Ivi\_SetAttrCheckCallbackViInt32 function, INST: 11-181 to 11-183
- Ivi\_SetAttrCheckCallbackViReal64 function, INST: 11-181 to 11-183
- Ivi\_SetAttrCheckCallbackViSession function, INST: 11-181 to 11-183
- Ivi\_SetAttrCheckCallbackViString function, INST: 11-181 to 11-183
- Ivi\_SetAttrCoerceCallbackViAddr function, INST: 11-184 to 11-186
- Ivi\_SetAttrCoerceCallbackViBoolean function, INST: 11-184 to 11-186
- Ivi\_SetAttrCoerceCallbackViInt32 function, INST: 11-184 to 11-186
- Ivi\_SetAttrCoerceCallbackViReal64 function, INST: 11-184 to 11-186
- Ivi\_SetAttrCoerceCallbackViSession function, INST: 11-184 to 11-186
- Ivi\_SetAttrCoerceCallbackViString function, INST: 11-184 to 11-186
- Ivi\_SetAttrCompareCallbackViAddr function, INST: 11-187 to 11-189
- Ivi\_SetAttrCompareCallbackViBoolean function, INST: 11-187 to 11-189
- Ivi\_SetAttrCompareCallbackViInt32 function, INST: 11-187 to 11-189
- Ivi\_SetAttrCompareCallbackViReal64 function, INST: 11-187 to 11-189
- Ivi\_SetAttrCompareCallbackViSession function, INST: 11-187 to 11-189
- Ivi\_SetAttrCompareCallbackViString function, INST: 11-187 to 11-189
- Ivi\_SetAttrComparePrecision function, INST: 11-190 to 11-191
- Ivi\_SetAttribute functions
  not used in application programs,
  INST: 2-5
  - optionFlags parameter, INST: 2-8
- Ivi\_SetAttributeFlags function, INST: 11-192 to 11-193
- Ivi\_SetAttributeViAddr function, INST: 11-194 to 11-197

- Ivi\_SetAttributeViBoolean function, INST: 11-194 to 11-197
- Ivi\_SetAttributeViInt32 function, INST: 11-194 to 11-197
- Ivi\_SetAttributeViReal64 function, INST: 11-194 to 11-197
- Ivi\_SetAttributeViSession function, INST: 11-194 to 11-197
- Ivi\_SetAttributeViString function, INST: 11-194 to 11-197
- Ivi\_SetAttrRangeTableCallback function, INST: 11-198 to 11-199
- Ivi\_SetAttrReadCallbackViAddr function, INST: 11-200 to 11-202
- Ivi\_SetAttrReadCallbackViBoolean function, INST: 11-200 to 11-202
- Ivi\_SetAttrReadCallbackViInt32 function, INST: 11-200 to 11-202
- Ivi\_SetAttrReadCallbackViReal64 function, INST: 11-200 to 11-202
- Ivi\_SetAttrReadCallbackViSession function, INST: 11-200 to 11-202
- Ivi\_SetAttrReadCallbackViString function, INST: 11-200 to 11-202
- Ivi\_SetAttrWriteCallbackViAddr function, INST: 11-203 to 11-205
- Ivi\_SetAttrWriteCallbackViBoolean function, INST: 11-203 to 11-205
- Ivi\_SetAttrWriteCallbackViInt32 function, INST: 11-203 to 11-205
- Ivi\_SetAttrWriteCallbackViReal64 function, INST: 11-203 to 11-205
- Ivi\_SetAttrWriteCallbackViSession function, INST: 11-203 to 11-205
- Ivi\_SetAttrWriteCallbackViString function, INST: 11-203 to 11-205
- Ivi\_SetErrorInfo function, INST: 11-206 to 11-208
- Ivi\_SetIviIniDir function, INST: 11-209
- Ivi\_SetNeedToCheckStatus function, INST: 11-210 to 11-211

Ivi\_SetRangeTableEnd function, INST: 11-212

Ivi\_SetRangeTableEntry function, INST: 11-213 to 11-214

Ivi\_SetStoredRangeTablePtr function, INST: 11-215 to 11-216

Ivi\_SetValInStringCallback function, INST: 11-217

Ivi\_Simulating function, INST: 11-218

Ivi\_SpecificDriverNew function, INST: 11-219 to 11-221

Ivi\_Spying function, INST: 11-222

Ivi UndefClass function, INST: 11-223

Ivi UndefDriver function, INST: 11-224

Ivi UndefHardware function, INST: 11-225

Ivi\_UndefLogicalName function, INST: 11-226

Ivi UndefVInstr function, INST: 11-227

Ivi UnlockSession function, INST: 11-228

Ivi\_Update function, INST: 11-229 to 11-231

Ivi\_UseSpecificSimulation, INST: 11-232

 $Ivi\_Use Specific Simulation\ function,$ 

INST: 11-232 IVI \_VAL\_ALWAYS\_CACHE flag,

INST: 2-11

IVI\_VAL\_COERCEABLE\_ONLY\_BY\_ INSTR flag, INST: 2-12

IVI\_VAL\_COERCED range tables, INST: 2-14

IVI\_VAL\_DISCRETE range tables, INST: 2-14

IVI\_VAL\_DONT\_CHECK\_STATUS flag, INST: 2-13

IVI\_VAL\_DONT\_RETURN\_DEFERRED\_ VALUE flag, INST: 2-12

IVI\_VAL\_FLUSH\_ON\_WRITE flag, INST: 2-12

IVI\_VAL\_HIDDEN flag, INST: 2-11

IVI\_VAL\_MULTI\_CHANNEL flag, INST: 2-12

IVI\_VAL\_NEVER\_CACHE flag, INST: 2-11

IVI\_VAL\_NO\_DEFERRED\_UPDATE flag, INST: 2-11

IVI\_VAL\_NOT\_READABLE flag, INST: 2-11

IVI\_VAL\_NOT\_SUPPORTED flag, INST: 2-11

IVI\_VAL\_NOT\_USER\_READABLE flag, INST: 2-11

IVI\_VAL\_NOT\_USER\_WRITABLE flag, INST: 2-11

IVI\_VAL\_NOT\_WRITABLE flag, INST: 2-11

IVI\_VAL\_RANGED range tables, INST: 2-14

IVI\_VAL\_USER\_CALLBACKS\_FOR\_ SIMULATION flag, INST: 2-12

IVI\_VAL\_WAIT\_FOR\_OPC\_AFTER\_ WRITES flag, INST: 2-12

IVI\_VAL\_WAIT\_FOR\_OPC\_BEFORE\_ READS flag, INST: 2-12

Ivi\_ValidateAttrForChannel function, INST: 11-233 to 11-234

Ivi\_ValidateRangeTable function, INST: 11-235

Ivi ValidateSession function, INST: 11-236

Ivi\_WriteFromFile function, INST:

11-237 to 11-238

Ivi WriteInstrData function, INST: 11-239

Ivi\_WriteRunTimeDefinesToFile function, INST: 11-240

## J

jumpers and switches for data acquisition boards, GS: 11-2

key modifiers Last Panel command

| K                                                      | L                                                                           |
|--------------------------------------------------------|-----------------------------------------------------------------------------|
| key modifiers. See modifier key.                       | Label Appearance section, Edit Label/Value                                  |
| keyboard commands                                      | Pairs dialog box, USRINT: 2-14                                              |
| bypassing Find dialog box, USER: 4-17                  | label for Command button, changing, GS: 5-7                                 |
| bypassing Replace dialog box,                          | Labeling tool, USRINT: 2-2                                                  |
| USER: 4-18                                             | Label/Value Pairs button, USRINT: 2-12.                                     |
| Source window (figure), USER:                          | See also Edit Label/Value Pairs dialog box.                                 |
| A-1 to A-2                                             | LabWindows for DOS applications,                                            |
| Keyboard Help command, Options menu, USER: 4-42        | converting. <i>See</i> converting LabWindows for DOS applications.          |
| keyboard option, UNIX (useMetaKey), USER: 1-9          | LabWindows for DOS compatibility functions. <i>See</i> LW DOS compatibility |
|                                                        | functions.                                                                  |
| Keyboard Options command, Options menu, USER: 3-64     | LabWindows/CVI. See also specific windows                                   |
| keyboard utility functions                             | components, USER: 2-1 to 2-5                                                |
| GetKey, STDLIB: 8-54 to 8-55                           | Data Acquisition Library and Easy                                           |
| KeyHit, STDLIB: 8-75 to 8-76                           | I/O for DAQ Library, USER: 2-3                                              |
| keys, virtual                                          | Instrument Library, USER: 2-3                                               |
| representation in source code, USRINT: 3-30            | LabWindows/CVI environment,<br>USER: 2-4 to 2-5                             |
| values for shortcut keys, USRINT:                      | standard libraries, USER: 2-2                                               |
| 4-237 to 4-238                                         | User Interface Library, USER: 2-3                                           |
| values for shortcut keys (table), USRINT: 3-31 to 3-32 | VISA Library and IVI Library,<br>USER: 2-3                                  |
| keys/keyboard. See also shortcut keys.                 | creating applications, USER: 2-5 to 2-6                                     |
| cursor operation using keyboard (table),               | definition, GS: 1-2                                                         |
| USRINT: 1-18 to 1-19                                   | environment, USER: 2-4 to 2-5                                               |
| example program for keyboard input,                    | features, GS: 1-3 to 1-4                                                    |
| USRINT: 5-5                                            | learning to use, GS: 1-2 to 1-3                                             |
| FakeKeystroke function, USRINT: 3-108, 3-111, 4-99     | setting up the tutorial, GS: 2-2 to 2-9 starting, GS: 2-2                   |
| keywords, non-ANSI LabWindows/CVI, PRGREF: 1-2         | VXI development system (VXS),<br>GS: 10-4                                   |
| Ksr_BPF function, ANLS: 2-265 to 2-266                 | LabWindows/CVI compiler. See compiler.                                      |
| Ksr_BSF function, ANLS: 2-267 to 2-268                 | LabWindows/CVI Run-time Engine. See                                         |
| Ksr_HPF function, ANLS: 2-269 to 2-270                 | Run-time Engine.                                                            |
| Ksr_LPF function, ANLS: 2-271 to 2-272                 | Last Function Panel Window command,                                         |
| KsrWin function, ANLS: 2-273 to 2-274                  | View menu, USER: 5-21                                                       |
|                                                        | Last Panel command, View menu, USER: 5-2                                    |

LaunchExecutable function Library menu

| LaunchExecutable function, STDLIB:                             | Windows 95/NT compiler issues                       |
|----------------------------------------------------------------|-----------------------------------------------------|
| 8-77 to 8-79                                                   | calling InitCVIRTE and                              |
| LaunchExecutableEx function, STDLIB:                           | CloseCVIRTE, PRGREF:                                |
| 8-80 to 8-82                                                   | 3-14 to 3-15                                        |
| launching executables. See standalone                          | include files for ANSI C library and                |
| executables, launching.                                        | LabWindows/CVI libraries,                           |
| LC_COLLATE locale, STDLIB: 1-6                                 | PRGREF: 3-10                                        |
| LC_CTYPE locale, STDLIB: 1-5 to 1-6                            | multithreading and                                  |
| LC_MONETARY locale, STDLIB: 1-5                                | LabWindows/CVI libraries,                           |
| LC_NUMERIC locale, STDLIB: 1-5                                 | PRGREF: 3-8                                         |
| LC_TIME locale, STDLIB: 1-6                                    | resolving callback references from                  |
| LED controls, USRINT: 1-13                                     | .uir files, PRGREF: 3-10 to 3-12                    |
| Left Edges option                                              | resolving references from modules                   |
| Alignment command, USRINT: 2-20                                | loaded at run-time, PRGREF: 3-12                    |
| Distribution command, USRINT: 2-22                             | standard input/output windows, PRGREF: 3-10         |
| LEFT_CLICK event, USRINT: 1-2                                  | using LabWindows/CVI libraries in                   |
| .lib files. See library files.                                 | external compilers, PRGREF:                         |
| libraries. See also standard libraries; user                   | 3-9 to 3-15                                         |
| libraries; specific library names.                             | library files                                       |
| C library issues, PRGREF: 1-5                                  | compatibility with external compilers               |
| creating static libraries, PRGREF: 3-25                        | (Windows 95/NT), PRGREF: 3-5                        |
| distributing, PRGREF: 8-1 to 8-3                               | creating in external compilers for use in           |
| adding to user's Library menu,                                 | LabWindows/CVI, PRGREF:                             |
| PRGREF: 8-1 to 8-2                                             | 3-18 to 3-19                                        |
| specifying library dependencies,                               | loading with LoadExternalModule,                    |
| PRGREF: 8-2 to 8-3                                             | PRGREF: 7-16                                        |
| files required in project file list,                           | using with standalone executables,                  |
| USER: 3-1                                                      | PRGREF: 7-9                                         |
| loading library files for standalone                           | library function user protection errors,            |
| executables, PRGREF: 7-16                                      | PRGREF: 1-16                                        |
| portability issues for multiplatform                           | disabling, PRGREF: 1-13 to 1-14                     |
| applications, PRGREF: 6-1 to 6-2                               | Library menu                                        |
| selected libraries in instrsup.dll,<br>USER: 3-12              | accessing function panels, USER: 5-1                |
|                                                                | appearance of user libraries on,                    |
| using loadable compiled modules as user libraries, PRGREF: 2-3 | PRGREF: 2-3                                         |
|                                                                | Function Panel windows, USER: 5-21                  |
|                                                                | function tree (illustration), GS: 3-3               |
|                                                                | installing user libraries, PRGREF:                  |
|                                                                | 2-3, 8-1 to 8-2                                     |
|                                                                | linking modules with external modules, PRGREF: 7-15 |

Library option LinFit function

| Project window                                      | loading GPIB libraries, GS: 10-3           |
|-----------------------------------------------------|--------------------------------------------|
| ActiveX Automation command,                         | loading VXI libraries, GS: 10-6            |
| USER: 3-44                                          | Project Options menu, PRGREF: 2-3, 8-1     |
| Analysis/Advanced Analysis                          | Library Options dialog box                 |
| command, USER: 3-42                                 | illustration, USER: 3-65                   |
| ANSI C command, USER: 3-45                          | National Instrument Libraries,             |
| Data Acquisition command,                           | USER: 3-66                                 |
| USER: 3-43                                          | User Libraries list, USER: 3-65 to 3-66    |
| DDE command, USER: 3-44                             | library protection errors, PRGREF:         |
| Easy I/O for DAQ command,                           | 1-11 to 1-12                               |
| USER: 3-43                                          | disabling                                  |
| Formatting and I/O command,                         | for functions, PRGREF: 1-13 to 1-14        |
| USER: 3-45                                          | at run-time, PRGREF: 1-12                  |
| GPIB/GPIB 488.2 command,                            | errors involving library protection,       |
| USER: 3-43                                          | PRGREF: 1-11 to 1-12                       |
| illustration, USER: 3-42                            | Line command, View menu, GS: 2-11,         |
| installing user libraries, USER:                    | USER: 4-20                                 |
| 3-45 to 3-46                                        | Line Icons command, View menu, USER:       |
| IVI command, USER: 3-44                             | 4-19, 4-27                                 |
| RS-232 command, USER: 3-43                          | Line Numbers command, View menu, GS:       |
| TCP command, USER: 3-44                             | 2-9, USER: 4-19                            |
| User Interface command,                             | #line preprocessor directive, PRGREF: 1-2  |
| USER: 3-42                                          | Line Select mode, USER: 4-6                |
| Utility command, USER: 3-45                         | line styles for ATTR_LINE_STYLE (table),   |
| VISA command, USER: 3-44                            | USRINT: 3-87                               |
| VXI command, USER: 3-43                             | Line Terminator option, Editor Preferences |
| X Property command, USER: 3-44                      | command, USER: 4-38                        |
| selecting libraries, GS: 3-2                        | LinEqs function, ANLS: 2-275               |
| Source, Interactive Execution, and                  | lines of code                              |
| Standard Input/Output windows,                      | excluding, USER: 4-4, 4-12                 |
| USER: 4-34                                          | Maximum number of lines in Standard        |
| User Interface command, GS: 6-5                     | Input/Output window option,                |
| User Interface Editor, USRINT: 2-31                 | USER: 3-64                                 |
| Library option, Add Files to Project                | LinEv1D function, ANLS: 2-276,             |
| command, USER: 3-7                                  | STDLIB: 3-29                               |
| Library Options command                             | LinEv2D function, ANLS: 2-277,             |
| Options menu                                        | STDLIB: 3-30                               |
| installing user libraries, USER: 3-45, 3-64 to 3-66 | LinFit function, ANLS: 2-278 to 2-279      |
| loading data acquisition libraries,                 |                                            |

GS: 11-3

Link Project command loadable compiled modules

| Link Project command, Build menu             | Load button, GS: 3-1                           |
|----------------------------------------------|------------------------------------------------|
| Project window, USER: 3-11                   | Load command, Instrument menu, INST: 5-9,      |
| Source, Interactive Execution, and           | USER: 3-37 to 3-38                             |
| Standard Input/Output windows,               | load failures, reporting, USRINT: 3-95 to 3-96 |
| USER: 4-24                                   | Load From Text Format command,                 |
| linker error messages, GS: 2-7               | Options menu, USRINT: 2-36                     |
| list box control functions                   | loadable compiled modules                      |
| CheckListItem, USRINT: 4-55                  | 16-bit Windows DLLs                            |
| ClearListCtrl, USRINT: 4-57                  | creating                                       |
| DeleteListItem, USRINT: 4-74                 | with Borland C++,                              |
| function tree, USRINT: 4-4 to 4-5            | PRGREF: 4-22                                   |
| GetCtrlIndex, USRINT: 4-134                  | with Microsoft Visual C++ 1.5,                 |
| GetIndexFromValue, USRINT: 4-150             | PRGREF: 4-21 to 4-22                           |
| GetLabelFromIndex, USRINT: 4-151             | glue code                                      |
| GetLabelLengthFromIndex,                     | DLLs unable to use glue code                   |
| USRINT: 4-152                                | generated at load time,                        |
| GetListItemImage, USRINT:                    | PRGREF: 4-8 to 4-20                            |
| 4-153 to 4-154                               | DLLs using glue code generated                 |
| GetNumCheckedItems, USRINT: 4-158            | at load time, PRGREF: 4-8                      |
| GetNumListItems, USRINT: 4-159               | requirements, PRGREF: 4-7                      |
| GetValueFromIndex, USRINT: 4-188             | helpful LabWindows/CVI options,<br>PRGREF: 4-4 |
| GetValueLengthFromIndex,                     | overview, PRGREF: 4-3 to 4-4                   |
| USRINT: 4-189                                | rules and restrictions, PRGREF:                |
| InsertListItem, USRINT: 4-194 to 4-196       | 4-5 to 4-7                                     |
| IsListItemChecked, USRINT: 4-209             | search precedence, PRGREF:                     |
| list of functions, USRINT: 3-34 to 3-35      | 4-23 to 4-24                                   |
| ReplaceListItem, USRINT:                     | 32-bit Borland or Symantec compiled            |
| 4-324 to 4-325                               | modules under Windows, PRGREF:                 |
| SetCtrlIndex, USRINT: 4-348                  | 4-2 to 4-3                                     |
| SetListItemImage, USRINT:<br>4-360 to 4-361  | 32-bit Watcom compiled modules under           |
| list box controls. See also Edit Label/Value | Windows 3.1, PRGREF: 4-1 to 4-2                |
| Pairs dialog box.                            | advantages and disadvantages,                  |
| definition, USRINT: 1-15                     | PRGREF: 2-2                                    |
| example program, USRINT: 5-4, 5-5            | converting from LabWindows for DOS,            |
| illustration, USRINT: 1-15                   | GS: 12-9                                       |
| operating, USRINT: 1-15 to 1-16              | external modules, PRGREF: 2-4                  |
| literals in format string                    | instrument driver program files,               |
| formatting functions, STDLIB: 2-61           | PRGREF: 2-2 to 2-3                             |
| scanning functions, STDLIB: 2-01             | modules compiled by LabWindows/CVI,            |
| seaming functions, 512212. 2 73              | PRGREF: 4-1                                    |

| multiplatform application considerations, PRGREF: 6-3 | LoadExternalModuleEx function, STDLIB: 8-88 to 8-89 |
|-------------------------------------------------------|-----------------------------------------------------|
| notification of run state changes,                    | loading projects, GS: 2-3 to 2-5                    |
| PRGREF: 2-4 to 2-6                                    | loading/unloading instrument drivers, USER:         |
| examples of program state changes,                    | 3-34 to 3-36                                        |
| PRGREF: 2-5 to 2-6 modules using asynchronous         | instruments without instrument program, USER: 3-36  |
| callbacks, PRGREF: 2-4                                | precedence rules, USER: 3-34 to 3-35                |
| overview, PRGREF: 2-1                                 | LoadMenuBar function, USRINT:                       |
| project list, PRGREF: 2-3 to 2-4                      | 4-210 to 4-211                                      |
| requirements, PRGREF: 2-1                             | LoadMenuBarEx function, USRINT:                     |
| UNIX compiler/linker issues, PRGREF:                  | 4-212 to 4-214                                      |
| 5-6 to 5-7                                            | LoadPanel function, GS: 6-2, USRINT:                |
| compiling, PRGREF: 5-6 to 5-7                         | 4-215 to 4-216                                      |
| restrictions, PRGREF: 5-6                             | LoadPanelEx function, USRINT:                       |
| user libraries, PRGREF: 2-3                           | 4-217 to 4-219                                      |
| Windows messages passed from DLLs,                    | local functions, GPIB-488.2 Library,                |
| PRGREF: 4-21                                          | STDLIB: 4-3                                         |
| GetCVIWindowHandle function,                          | locale, C language, STDLIB: 1-3 to 1-6              |
| PRGREF: 4-21                                          | information values (table), STDLIB:                 |
| RegisterWinMsgCallback function,                      | 1-3 to 1-4                                          |
| PRGREF: 4-21                                          | LC_COLLATE, STDLIB: 1-6                             |
| UnRegisterWinMsgCallback                              | LC_CTYPE, STDLIB: 1-5 to 1-6                        |
| function, PRGREF: 4-21                                | LC_MONETARY, STDLIB: 1-5                            |
| LoadCVIDebugVxD option, USER: 1-7                     | LC_NUMERIC, STDLIB: 1-5                             |
| LoadExternalModule function, STDLIB:                  | LC_TIME, STDLIB: 1-6                                |
| 8-83 to 8-87                                          | locale functions, ActiveX Automation Library        |
| LoadExternalModule rules, PRGREF:                     | CA_GetLocale, STDLIB: 11-35                         |
| 7-14 to 7-18                                          | CA_SetLocale, STDLIB: 11-75 to 11-76                |
| DLL files and DLL path files                          | locking functions, GPIB-488.2 Library               |
| (Windows 3.1), PRGREF: 7-17 to 7-18                   | iblock, STDLIB: 4-17                                |
| DLL files (Windows 95/NT), PRGREF:                    | ibunlock, STDLIB: 4-22                              |
| 3-2, 7-17                                             | locking process segments into memory using          |
| files listed in project, PRGREF:                      | plock(), PRGREF: 5-7                                |
| 7-15 to 7-16                                          | lock/unlock session functions                       |
| forcing modules into executable or DLL,               | Ivi_LockSession, INST:                              |
| PRGREF: 7-15                                          | 11-162 to 11-164                                    |
| library files not in project, PRGREF: 7-16            | Ivi_UnlockSession, INST: 11-228                     |
| object files not in project, PRGREF: 7-16             | overview, INST: 1-12                                |
| other types of files, PRGREF: 7-19                    | programming considerations, INST: 2-5               |
| source files, PRGREF: 7-18                            |                                                     |

logical name functions macros

| logical name functions                                 | CA_PropertySetByRef, STDLIB:               |
|--------------------------------------------------------|--------------------------------------------|
| function tree, INST: 11-7                              | 11-55 to 11-56                             |
| Ivi_DisposeLogicalNamesList,                           | CA_PropertySetByRefV, STDLIB: 11-57        |
| INST: 11-88                                            | CA_PropertySetV, STDLIB: 11-58             |
| Ivi_GetLogicalNamesList, INST:                         | low-level I/O functions                    |
| 11-114 to 11-115                                       | ANSI C Library, STDLIB: 1-2                |
| Ivi_GetNthLogicalName, INST:                           | GPIB-488.2 Library, STDLIB: 4-3 to 4-4     |
| 11-121 to 11-122                                       | using, PRGREF: 1-5                         |
| long doubles, Windows 32-bit DLLs,                     | low-level support driver, used by Run-time |
| PRGREF: 3-7                                            | Engine, PRGREF: 7-10 to 7-11               |
| longjmp function, avoiding in callback                 | LPSAFEARRAY typedef, STDLIB: 11-2          |
| functions (note), USRINT: 3-9                          | LU function, ANLS: 2-280 to 2-281          |
| low-level functions, ActiveX Automation                | LW DOS compatibility functions             |
| Library                                                | ConfigurePrinter, USRINT: 4-63             |
| CA_CreateObjectByClassId, STDLIB:                      | DisplayPCXFile, USRINT: 4-87 to 4-88       |
| 11-18 to 11-19                                         | DOSColorToRGB, USRINT:                     |
| CA_CreateObjectByProgId, STDLIB:                       | 4-90 to 4-91                               |
| 11-20 to 11-21                                         | DOSCompatWindow, USRINT: 4-92              |
| CA_CreateObjHandleFromIDispatch,                       | function tree, USRINT: 4-10                |
| STDLIB: 11-22                                          | GetUILErrorString, USRINT: 4-185           |
| CA_GetActiveObjectByClassId,<br>STDLIB: 11-29 to 11-30 |                                            |
| CA_GetActiveObjectByProgId,                            | М                                          |
| STDLIB: 11-31 to 11-32                                 |                                            |
| CA_GetDispatchFromObjHandle,                           | macros, USER: 3-60 to 3-61                 |
| STDLIB: 11-34                                          | _CVI_, USER: 3-60                          |
| CA_InvokeHelper, STDLIB:                               | _CVI_DEBUG, USER: 3-60                     |
| 11-36 to 11-40                                         | _CVI_DLL_, USER: 3-60                      |
| CA_InvokeHeplerV, STDLIB: 11-41                        | _CVI_EXE_, USER: 3-60                      |
| CA_LoadObjectFromFile, STDLIB:                         | _CVI_LIB_, USER: 3-60                      |
| 11-42 to 11-43                                         | DEFALIGN, USER: 3-60                       |
| CA_LoadObjectFromFileByClassId,                        | FLAT, USER: 3-60                           |
| STDLIB: 11-44 to 11-45                                 | _M_IX86, USER: 3-60                        |
| CA_LoadObjectFromFileByProgId,                         | _NI_BC, USER: 3-60                         |
| STDLIB: 11-46 to 11-47                                 | _NI_i386_, USER: 3-60                      |
| CA_MethodInvoke, STDLIB:                               | _NI_mswin_, PRGREF: 6-1, USER: 3-60        |
| 11-48 to 11-49                                         | _NI_mswin16_, PRGREF: 6-1, USER:           |
| CA_MethodInvokeV, STDLIB: 11-50                        | 3-60                                       |
| CA_PropertyGet, STDLIB:                                | _NI_mswin32_, PRGREF: 6-1, USER:           |
| 11-51 to 11-52                                         | 3-60                                       |
| CA_PropertySet, STDLIB:                                | _NI_SC, USER: 3-60                         |
| 11-53 to 11-54                                         | _NI_sparc_, PRGREF: 6-1, USER: 3-60        |

| _NI_unix_, PRGREF: 6-1, USER: 3-60           | _NI_VC, USER: 3-60                                         |
|----------------------------------------------|------------------------------------------------------------|
| _NI_VC, USER: 3-60                           | _NI_WC, USER: 3-60                                         |
| _NI_WC, USER: 3-60                           | NT, USER: 3-60                                             |
| NT, USER: 3-60                               | va_arg(), STDLIB: 1-3                                      |
| _WIN32, USER: 3-60                           | viCheckAlloc, INST: 11-10                                  |
| WIN32, USER: 3-60                            | viCheckErr, INST: 11-10                                    |
| _WINDOWS, USER: 3-60                         | viCheckErrElab, INST: 11-10                                |
| ANSI C s, STDLIB: 1-3                        | viCheckParm, INST: 11-11                                   |
| CA_DEFAULT_VAL, STDLIB: 11-8                 | WIN32, USER: 3-60                                          |
| checkAlloc, INST: 11-10                      | _WIN32, USER: 3-60                                         |
| checkErr, INST: 11-10                        | WIN32, USER: 3-60                                          |
| checkWarn, INST: 11-10                       | _WINDOWS, USER: 3-60                                       |
| creating rect and point structures,          | writing platform-dependent code, USER:                     |
| USRINT: 3-68                                 | 3-60 to 3-61                                               |
| _CVI_, USER: 3-60                            | writing platform-independent code,                         |
| CVICALLBACK, USRINT: 3-9                     | PRGREF: 6-1                                                |
| _CVI_DEBUG, USER: 3-60                       | Main Function command, Generate menu, USRINT: 2-26 to 2-28 |
| _CVI_DLL_, USER: 3-60                        |                                                            |
| _CVI_EXE_, USER: 3-60                        | MakeApplicationActive function,<br>USRINT: 4-220           |
| _CVI_LIB_, USER: 3-60                        | MakeColor function, USRINT:                                |
| DEFALIGN, USER: 3-60                         | 4-221 to 4-222                                             |
| DLLEXPORT, PRGREF:                           | MakeDir function, STDLIB: 8-90                             |
| 1-4, 3-22 to 3-23                            | MakePathname function, STDLIB: 8-91                        |
| DLLIMPORT, PRGREF: 1-4                       | MakePoint function, USRINT: 4-223                          |
| DLLSTDCALL, PRGREF: 3-22, 3-24               | MakeRect function, USRINT: 4-224                           |
| FLAT, USER: 3-60                             | managing property information. See                         |
| IVI error macros, INST: 11-9 to 11-12        | property information, managing.                            |
| _M_IX86, USER: 3-60                          | manual. See documentation.                                 |
| _NI_BC, USER: 3-60                           | manual breakpoints                                         |
| _NI_i386_, USER: 3-60                        | invoking, GS: 4-4                                          |
| _NI_mswin_, PRGREF: 6-1, USER: 3-60          | performing, GS: 4-6                                        |
| _NI_mswin16_, PRGREF: 6-1,                   | MapPhysicalMemory function, STDLIB:                        |
| USER: 3-60                                   | 8-92 to 8-94                                               |
| _NI_mswin32_, USER: 3-60                     | Mark All for Compilation command,                          |
| multiplatform programming, PRGREF: 6-1       | Build menu, USER: 3-11                                     |
| required for external compilers, PRGREF: 3-8 |                                                            |
| _NI_SC, USER: 3-60                           |                                                            |
| _NI_sparc_, PRGREF: 6-1, USER: 3-60          |                                                            |
| _NI_unix_, PRGREF: 6-1, USER: 3-60           |                                                            |

| Mark File for Compilation command,                       | characteristics, ANLS: 1-20                    |
|----------------------------------------------------------|------------------------------------------------|
| Build menu                                               | CrossPowerSpectrum, ANLS:                      |
| Project window, USER: 3-11                               | 2-98 to 2-99                                   |
| Source, Interactive Execution, and                       | definition, ANLS: 1-9                          |
| Standard Input/Output windows,                           | function tree, ANLS: 1-6                       |
| USER: 4-24                                               | HarmonicAnalyzer, ANLS:                        |
| math coprocessor software emulation for                  | 2-230 to 2-231                                 |
| Windows 3.1, PRGREF: 7-2                                 | ImpulseResponse, ANLS: 2-239 to 2-240          |
| mathematical functions, ANSI C,                          | NetworkFunctions, ANLS:                        |
| STDLIB: 1-7                                              | 2-300 to 2-302                                 |
| matrix algebra functions. See vector and                 | PowerFrequencyEstimate, ANLS:                  |
| matrix algebra functions.                                | 2-326 to 2-328                                 |
| MatrixMul function, ANLS: 2-282 to 2-283,                | purpose and use, ANLS: 1-19 to 1-20            |
| STDLIB: 3-31 to 3-32                                     | ScaledWindow, ANLS: 2-357 to 2-358             |
| MatrixNorm function, ANLS: 2-284 to 2-285                | SpectrumUnitConversion, ANLS:                  |
| MatrixRank function, ANLS: 2-286 to 2-287                | 2-372 to 2-375                                 |
| Max & Min command button                                 | TransferFunction, ANLS: 2-399                  |
| adding to user interface, GS: 7-4 to 7-5                 | Median function, ANLS: 2-292                   |
| finding FindMaxMin callback function                     | memory access. See physical memory access      |
| with CodeBuilder, GS: 7-6                                | functions.                                     |
| modifying with SetCtrlAttribute function,                | memory allocation functions. See also          |
| GS: 9-4                                                  | resource-freeing functions.                    |
| Maximum Index control, GS: 7-7                           | function tree, INST: 11-6                      |
| Maximum number of compile errors option,                 | Ivi_Alloc, INST: 11-35 to 11-36                |
| USER: 3-57                                               | Ivi_Free, INST: 11-89                          |
| Maximum number of lines in Standard                      | Ivi_FreeAll, INST: 11-90                       |
| Input/Output window option, USER: 3-64                   | memory protection errors                       |
| maximum stack size, setting, USER: 3-62                  | memory corruption (fatal),                     |
| Maximum Value control, GS: 7-7                           | PRGREF: 1-11                                   |
| MaxMin1D function, ANLS: 2-288,                          | memory deallocation (non-fatal),               |
| STDLIB: 3-33                                             | PRGREF: 1-11                                   |
| MaxMin1D function, adding to source code, GS: 7-6 to 7-7 | memory usage, optimizing, USRINT: 3-92 to 3-93 |
| MaxMin2D function, ANLS: 2-289 to 2-290,                 | Menu Bar Constant Prefix field,                |
| STDLIB: 3-34 to 3-35                                     | Edit Menu Bar dialog box, USRINT: 2-9          |
| Mean function, ANLS: 2-291, GS:                          | menu bar functions. See also menu functions;   |
| 3-9 to 3-10, STDLIB: 3-36                                | menu item functions.                           |
| measurement functions                                    | DiscardMenuBar, USRINT: 4-81                   |
| ACDCEstimator, ANLS: 2-3                                 | EmptyMenuBar, USRINT: 4-98                     |
| AmpPhaseSpectrum, ANLS: 2-8 to 2-9                       | function tree, USRINT: 4-3 to 4-4              |
| AutoPowerSpectrum, ANLS:                                 | GetMenuBarAttribute, USRINT: 4-155             |
| 2-44 to 2-45                                             |                                                |

menu bars < Meta> key

| metafonts                                                 | GroupByChannel, STDLIB: 10-60        |
|-----------------------------------------------------------|--------------------------------------|
| included with LabWindows/CVI,                             | SetEasyIOMultitaskingMode,           |
| USRINT: 1-28, 3-25                                        | STDLIB: 10-71                        |
| platform independent fonts on PCs and                     | miscellaneous functions              |
| UNIX, USRINT: 3-25                                        | CreateMetaFont, USRINT: 4-65 to 4-66 |
| typefaces native to each platform,                        | function tree, USRINT: 4-9 to 4-10   |
| USRINT: 1-27                                              | Get3dBorderColors, USRINT: 4-108     |
| user defined metafonts, USRINT: 3-25                      | GetMouseCursor, USRINT: 4-156        |
| Microsoft Visual Basic                                    | GetScreenSize, USRINT: 4-119         |
| automatic inclusion of Type Library                       | GetSystemAttribute, USRINT: 4-176    |
| resource for, PRGREF: 3-24 to 3-25                        | GetTextDisplaySize, USRINT: 4-183    |
| generating include file for, USER: 4-41                   | GetWaitCursorState, USRINT: 4-190    |
| Microsoft Visual C/C++                                    | MakeApplicationActive, USRINT: 4-220 |
| creating 16-bit Windows DLLs,                             | MakeColor, USRINT: 4-221 to 4-222    |
| PRGREF: 4-21 to 4-22                                      | MinimizeAllWindows, USRINT: 4-226    |
| creating object and library files,                        | SetMouseCursor, USRINT: 4-363        |
| PRGREF: 3-18                                              | SetSystemAttribute, USRINT: 4-371    |
| default library directives, PRGREF: 3-16                  | SetWaitCursor, USRINT:               |
| Microsoft Windows. See Windows (operating                 | 3-111 to 3-112, 4-374                |
| system).                                                  | miscellaneous utility functions      |
| Microsoft Windows DLLs. See                               | Beep, STDLIB: 8-6                    |
| Windows DLLS; Windows DLLs, 16-bit; Windows DLLs, 32-bit. | Breakpoint, STDLIB: 8-7              |
| Minimize All command, Window menu,                        | CheckForDuplicateAppInstance,        |
| USER: 3-53                                                | STDLIB: 8-8 to 8-9                   |
| MinimizeAllWindows function,                              | CloseCVIRTE, STDLIB: 8-10            |
| USRINT: 4-226                                             | Cls, STDLIB: 8-11                    |
| Minimum Index control, GS: 7-7                            | CVILowLevelSupportDriverLoaded,      |
| minimum system requirements for standalone                | STDLIB: 8-14 to 8-15                 |
| executables, PRGREF: 7-1 to 7-2                           | CVIRTEHasBeenDetached, STDLIB:       |
| Minimum Value control, GS: 7-7                            | 8-16 to 8-17                         |
| miscellaneous Easy I/O for DAQ functions                  | DisableInterrupts, STDLIB: 8-23      |
| GetAILimitsOfChannel, STDLIB:                             | EnableInterrupts, STDLIB: 8-28       |
| 10-53 to 10-54                                            | GetCurrentPlatform, STDLIB: 8-33     |
| GetChannelIndices, STDLIB:                                | GetCVIVersion, STDLIB: 8-34          |
| 10-55 to 10-56                                            | GetInterruptState, STDLIB: 8-53      |
| GetChannelNameFromIndex,                                  | GetWindowDisplaySetting,             |
| STDLIB: 10-57                                             | STDLIB: 8-69                         |
| GetDAQErrorString, STDLIB: 10-58                          | InitCVIRTE, STDLIB: 8-70 to 8-71     |
| GetNumChannels, STDLIB: 10-59                             | InStandaloneExecutable, STDLIB: 8-74 |
| •                                                         | RoundRealToNearestInteger,           |
|                                                           | STDLIB: 8-106                        |

| SystemHelp, STDLIB: 8-134 to 8-136                                                    | MullD function, ANLS: 2-296,                                                |
|---------------------------------------------------------------------------------------|-----------------------------------------------------------------------------|
| TruncateRealNumber, STDLIB: 8-140                                                     | STDLIB: 3-37                                                                |
| missing return value (non-fatal) error,<br>PRGREF: 1-11                               | Mul2D function, ANLS: 2-297,<br>STDLIB: 3-38                                |
| _M_IX86 macro, USER: 3-60                                                             | multi-dimensional arrays                                                    |
| Mode function, ANLS: 2-293                                                            | illustration, USER: 7-3                                                     |
| models for instrument drivers. <i>See</i> instrument driver architecture.             | Reset Indices dialog box, USER: 7-3 specifying dimensions, USER: 7-2 to 7-3 |
| modifier key                                                                          | multi-dimensional strings, USER: 7-4                                        |
| attribute values, USRINT: 3-30, 4-237 representation in source code,                  | MultiFileSelectPopup function, USRINT: 4-227 to 4-228                       |
| USRINT: 3-30                                                                          | multiplatform applications, building                                        |
| Modifier Key field, Edit Menu Bar dialog box,<br>USRINT: 2-9                          | externally compiled module issues, PRGREF: 6-3                              |
| modini program (caution), PRGREF: 8-2, 8-3 modreg program (caution), PRGREF: 8-2, 8-3 | library portability issues, PRGREF: 6-1 to 6-2                              |
| Moment function, ANLS: 2-294 to 2-295                                                 | predefined macros, PRGREF: 6-1                                              |
| mouse operation of cursors, USRINT: 1-20                                              | programming guidelines, PRGREF: 6-1 to 6-3                                  |
| Warp Mouse Over Dialog Boxes                                                          | user interface guidelines, PRGREF: 6-3                                      |
| environment option, USER: 3-64                                                        | Multiple Files option, Find command,                                        |
| warpMouseOverDialogBoxes option,                                                      | USER: 4-16                                                                  |
| UNIX, USER: 1-9                                                                       | multithread safety, IVI instrument drivers,                                 |
| mouse functions. See cursor and mouse                                                 | INST: 2-33 to 2-34                                                          |
| functions.                                                                            | multithreading                                                              |
| mouse state, example program, USRINT: 5-5 Move Backward option, Control ZPlane Order  | creating multiple threads with Windows SDK functions, PRGREF: 3-27          |
| command, USRINT: 2-22                                                                 | using LabWindows/CVI libraries,                                             |
| Move buttons, Edit Driver Attributes dialog                                           | PRGREF: 3-8                                                                 |
| box, INST: 4-5                                                                        | Windows 95/NT                                                               |
| Move Forward option, Control ZPlane Order                                             | DDE Library functions,                                                      |
| command, USRINT: 2-22                                                                 | STDLIB: 6-6                                                                 |
| Move Item Down command, Edit menu, USER: 3-8                                          | GPIB Library functions,<br>STDLIB: 4-9                                      |
| Move Item Up command, Edit menu,<br>USER: 3-8                                         | RS-232 Library functions,<br>STDLIB: 5-8                                    |
| Move to Back option, Control ZPlane Order                                             | Windows 95/NT executable. See                                               |
| command, USRINT: 2-22                                                                 | standalone executables,                                                     |
| Move to Front option, Control ZPlane Order command, USRINT: 2-22                      | Windows 95/NT.                                                              |

moving controls, INST: 6-25

Name option No Sorting command

| N                                                                      | Next Function Panel command, View menu,                           |
|------------------------------------------------------------------------|-------------------------------------------------------------------|
| Name option, Find command, USER: 6-8                                   | USER: 5-20 Next Function Panel Window command,                    |
| names                                                                  | View menu, USER: 5-21                                             |
| files for instrument drivers, INST: 1-3                                | Next Panel command, View menu, USER: 5-2,                         |
| functions for instrument drivers,<br>INST: 5-8                         | USRINT: 2-19                                                      |
| instrument drivers, INST: 3-3, 5-8                                     | Next Scope command, Edit menu, USER: 6-8                          |
| National Instruments libraries, GS: 1-4.  See also standard libraries; | Next Tag command, View menu, GS: 2-11, USER: 4-20                 |
| specific libraries.                                                    | Next Tool command, Options menu,                                  |
| N-Dist function, ANLS: 2-298                                           | USRINT: 2-32                                                      |
| Neg1D function, ANLS: 2-299,                                           | NI-488.2 DLL device driver, GS: 10-3                              |
| STDLIB: 3-39                                                           | NI-488.2 Library, GS: 10-3                                        |
| NetworkFunctions function, ANLS:                                       | NI-488.2M DLL device driver, GS: 10-3                             |
| 2-300 to 2-302                                                         | _NI_BC macro, USER: 3-60                                          |
| New command, File menu                                                 | NI-DAQ driver software                                            |
| Array and String Display windows,                                      | configuration                                                     |
| USER: 7-5                                                              | for data acquisition, GS: 11-3                                    |
| Function Panel windows, USER: 5-7                                      | NI-DAQ Configuration Utility,                                     |
| Function Tree option, INST: 5-1                                        | GS: 11-3                                                          |
| Project window, USER: 3-4                                              | installation, GS: 11-2                                            |
| Source, Interactive Execution, and                                     | _NI_i386_ macro, USER: 3-60                                       |
| Standard Input/Output windows,                                         | _NI_mswin_ macro, PRGREF: 6-1,                                    |
| USER: 4-7                                                              | USER: 3-60                                                        |
| User Interface Editor, USRINT: 2-4                                     | _NI_mswin16_ macro, PRGREF: 6-1,                                  |
| Variables and Watch windows, USER: 6-6                                 | USER: 3-60                                                        |
| New Window option, Select Function Panel                               | _NI_mswin32_ macro, USER: 3-60                                    |
| dialog box, USER: 3-40                                                 | multiplatform programming,<br>PRGREF: 6-1                         |
| NewBitmap function, USRINT:                                            | required for external compilers,                                  |
| 4-229 to 4-231                                                         | PRGREF: 3-8                                                       |
| NewCtrl function, USRINT: 4-232 to 4-233                               | _NI_SC macro, USER: 3-60                                          |
| NewMenu function, USRINT: 4-234                                        | _NI_sparc_ macro, PRGREF: 6-1,                                    |
| NewMenuBar function, USRINT: 4-235                                     | USER: 3-60                                                        |
| NewMenuItem function, USRINT: 4-236 to 4-238                           | NI-Spy utility, GS: 10-5                                          |
| NewPanel function, USRINT: 4-239 to 4-240                              | _NI_unix_ macro, PRGREF: 6-1, USER: 3-60                          |
| -newproject option (table), USER: 1-2                                  | _NI_VC macro, USER: 3-60                                          |
| NewSubMenu function, USRINT: 4-241                                     | NI-VXI library, GS: 10-6                                          |
| Next Build Error command, View menu, USER: 4-25                        | _NI_WC macro, USER: 3-60 No Sorting command, View menu, USER: 3-9 |
| Next File command, Edit menu, USER: 4-18                               |                                                                   |

| NonLinearFit function, ANLS: 2-303 to 2-304                  | operating, USRINT: 1-9 to 1-10                                          |
|--------------------------------------------------------------|-------------------------------------------------------------------------|
| NonLinearFitWith MaxIters function,                          | parameter position, INST: 6-17                                          |
| ANLS: 2-305                                                  | numeric formats for ATTR_FORMAT,                                        |
| nonparametric statistics function                            | USRINT: 3-59                                                            |
| Contingency_Table, ANLS: 2-88 to 2-91                        | NumericIntegration function, ANLS:                                      |
| definition, ANLS: 1-9                                        | 2-311 to 2-313                                                          |
| function tree, ANLS: 1-6                                     | NumFmtdBytes function, STDLIB: 2-29                                     |
| non-void functions, requiring return values                  |                                                                         |
| for, USER: 3-58                                              | 0                                                                       |
| normal control mode for commit events,                       | -                                                                       |
| USRINT: 1-4                                                  | o files                                                                 |
| Normal1D function, ANLS: 2-307 to 2-308                      | loading with LoadExternalModule,                                        |
| Normal2D function, ANLS: 2-309 to 2-310                      | PRGREF: 7-14                                                            |
| NT macro, USER: 3-60                                         | using with standalone executables, PRGREF: 7-9                          |
| NUL byte, difference from space character                    | Object Description Language (.odl) file,                                |
| (note), USER: 6-1, 7-1                                       | generating, INST: 5-13                                                  |
| null modem cable, STDLIB: 5-5                                | object files                                                            |
| Numeric Array data type, INST: 3-13                          | compatibility with external compilers                                   |
| Numeric command, Create menu, GS: 7-5,<br>INST: 6-16 to 6-18 | (Windows 95/NT), PRGREF: 3-5                                            |
| numeric control parameters, specifying,                      | creating, USER: 4-41 to 4-42                                            |
| USER: 5-5                                                    | in external compilers for use in                                        |
| numeric controls                                             | LabWindows/CVI, PRGREF:                                                 |
| adding to user interface, GS: 7-4 to 7-5                     | 3-18 to 3-19                                                            |
| control label, INST: 6-17                                    | in LabWindows/CVI, PRGREF: 3-26                                         |
| Create Numeric Control dialog box,                           | loading with LoadExternalModule,                                        |
| INST: 6-16 to 6-18                                           | PRGREF: 7-14                                                            |
| creating, INST: 6-16 to 6-18                                 | required in project file list, USER: 3-1                                |
| DAQ Numeric Control Instrument Driver,                       | using with standalone executables,                                      |
| GS: 11-5                                                     | PRGREF: 7-9                                                             |
| data type, INST: 6-17                                        | Object option, Add Files to Project command,                            |
| default value, INST: 6-17                                    | USER: 3-7                                                               |
| definition, INST: 6-16, USRINT: 1-9                          | ODL file, generating, INST: 5-13                                        |
| display format, INST: 6-18                                   | offscreen bitmap, USRINT: 3-62 to 3-63                                  |
| Edit Value Set dialog box, INST: 6-18                        | one-dimensional array, displaying in Array                              |
| illustration, USRINT: 1-9                                    | Display window (figure), USER: 7-2                                      |
| increment and decrement values,                              | one-dimensional array operation functions Abs1D, ANLS: 2-1, STDLIB: 3-5 |
| INST: 6-18                                                   | Add1D, ANLS: 2-4, STDLIB: 3-6                                           |
| maximum value, INST: 6-18                                    | definition, ANLS: 2-4, STDLIB: 3-6                                      |
| minimum value, INST: 6-18                                    | Div1D, ANLS: 1-8                                                        |
|                                                              | function tree, ANLS: 1-2 to 1-3                                         |
|                                                              | 1411CHOH 11CC, AINLS. 1-2 to 1-3                                        |

| LinevID, ANLS: 2-2/6, STDLIB: 3-29<br>MaxMin1D, ANLS: 2-288, | Open Quoted Text command, File menu, GS: 2-9, USER: 4-8 |
|--------------------------------------------------------------|---------------------------------------------------------|
| STDLIB: 3-33                                                 | Open User Interface command, File menu,                 |
| Mul1D, ANLS: 2-296, STDLIB: 3-37                             | GS: 5-4                                                 |
| Neg1D, ANLS: 2-299, STDLIB: 3-39                             | OpenCom function, STDLIB:                               |
| PolyEv1D, ANLS: 2-318 to 2-319                               | 5-4, 5-37 to 5-38                                       |
| Prod1D, ANLS: 2-329                                          | OpenComConfig function, STDLIB:                         |
| QScale1D, ANLS: 2-339                                        | 5-4, 5-39 to 5-41                                       |
| Scale1D, ANLS: 2-353 to 2-354                                | OpenDev function, STDLIB: 4-6, 4-23                     |
| Sub1D, ANLS: 2-383, STDLIB: 3-43                             | OpenFile function, STDLIB: 2-30 to 2-31                 |
| Subset1D, ANLS: 2-385, STDLIB: 3-45                          | Operate Function Panel command,                         |
| Sum1D, ANLS: 2-386                                           | Options menu, INST: 6-24                                |
| Sum2D, ANLS: 2-387                                           | Operate Visible Panels command,                         |
| one-dimensional complex operation functions                  | Options menu, USRINT: 2-32                              |
| CxAdd1D, ANLS: 2-103, STDLIB: 3-11                           | Operating tool, USRINT: 2-2                             |
| CxDiv1D, ANLS: 2-112, STDLIB: 3-13                           | operation complete callback, INST: 2-26                 |
| CxLinEv1D, ANLS: 2-121 to 2-122,                             | optimizing graph controls, USRINT:                      |
| STDLIB: 3-14 to 3-15                                         | 3-90 to 3-93                                            |
| CxMul1D, ANLS: 2-134, STDLIB: 3-17                           | controlling refresh, USRINT:                            |
| CxSub1D, ANLS: 2-150, STDLIB: 3-20                           | 3-91 to 3-92                                            |
| definition, ANLS: 1-9                                        | example canvas benchmark program,                       |
| function tree, ANLS: 1-4                                     | USRINT: 5-6                                             |
| ToPolar1D, ANLS: 2-395, STDLIB: 3-47                         | memory usage, USRINT: 3-92 to 3-93                      |
| ToRect1D, ANLS: 2-397, STDLIB: 3-49                          | speed, USRINT: 3-90 to 3-92                             |
| online help. See help information.                           | Options menu                                            |
| Open command, File menu                                      | Array and String Display windows                        |
| Array and String Display windows,                            | Display Entire Buffer command,<br>USER: 7-10            |
| USER: 7-5                                                    | illustration, USER: 7-9                                 |
| Function Panel windows, USER: 5-8                            | Reset Indices command, USER:                            |
| Function Tree option, INST: 5-1                              | 7-2, 7-3, 7-4, 7-9                                      |
| loading projects, GS: 2-3                                    | Function Panel Editor, INST: 6-23 to 6-24               |
| Project window, USER: 3-4 to 3-5                             | Data Types command, INST:                               |
| Source, Interactive Execution, and                           | 6-23 to 6-24                                            |
| Standard Input/Output windows,                               | Default Panel Size command,                             |
| USER: 4-8                                                    | INST: 6-24                                              |
| User Interface Editor, USRINT: 2-4                           | Edit Data Type List dialog box,                         |
| Variables and Watch windows, USER: 6-6                       | INST: 6-23 to 6-24                                      |
| open functions                                               | Edit Function Tree command,                             |
| GPIB Library, STDLIB: 4-2                                    | INST: 6-24                                              |
| RS-232 Library, STDLIB: 5-1                                  | Operate Function Panel command, INST: 6-24              |
|                                                              |                                                         |

Options menu Options menu

Panels Movable command. Compiler Defines command, INST: 6-24 PRGREF: 1-2, 3-27 Toggle Scroll Bars command, Compiler Options command, INST: 6-24 PRGREF: 1-2, USER: Toolbar command, INST: 6-24 3-57 to 3-59 Environment command, USER: Function Panel windows 3-40, 3-63 Change Format command, USER: 5-23 Font command, USER: 3-69 illustration, USER: 3-56 Default All command, USER: 5-22 Include Paths command, PRGREF: Default Control command. 1-17, 3-28, USER: 3-61 USER: 5-22 Instrument Directories command. **Edit Function Panel Window** PRGREF: 8-2, USER: command, USER: 5-23 3-61 to 3-62 Exclude Function command, Keyboard Options command, USER: 5-22 USER: 3-64 illustration, USER: 5-22 Library Options command, GS: Toggle Control Style command, 10-3, 10-6, 11-3, USER: USER: 5-22 3-45, 3-65 to 3-66 Toolbar command, USER: 5-22 overview, GS: 2-5 Function Tree Editor, INST: 5-12 to 5-14 Project Move Options command, Create DLL Project command, USER: 3-68 to 3-69 INST: 5-13 Run Options command, PRGREF: Generate DLL Make File command, 1-8, 1-12, 1-16, INST: 5-12 USER: 3-62 to 3-63 Generate Documentation command. Toolbar command, GS: 2-9 INST: 5-12 Track Include File Dependencies Generate Function Prototypes command, USRINT: 3-1 command, INST: 5-12 Translate LW DOS Program Generate ODL File command, command, GS: 12-5 INST: 5-13 Source, Interactive Execution, and Generate Windows Help command, Standard Input/Output windows INST: 5-12, PRGREF: 3-25 Bracket Styles command, Help Style command, INST: 5-12 USER: 4-38 Transfer Window Help to Function Colors command, USER: 4-38 Help command, INST: 5-12 Create Object File command, VXIplug&playStyle command, PRGREF: 3-26, USER: INST: 5-13 to 5-14 4-41 to 4-42 Project window Editor Preferences command, USER: Colors command, USER: 3-69 4-10, 4-37 to 4-38 Command Line command. Font command, USER: 4-38 USER: 3-63

Options menu Panel Callback command

| Generate DLL Glue Code command, PRGREF: 4-8, 4-9 Generate DLL Glue Object command, PRGREF: 7-17, USER: 4-41 Generate DLL Glue Source command, USER: 4-40 to 4-41 Generate DLL Import Library command, PRGREF: 3-4, 3-5, USER: 4-40 Generate DLL Import Source command, PRGREF: 3-21, USER: 4-39 to 4-40 Generate Visual Basic Include command, USER: 4-41 illustration, USER: 4-36 Keyboard Help command, USER: 4-42 Syntax Coloring option, USER: 4-39 Toolbar command, USER: 4-38 Translate DOS LW program command, USER: 4-39 User Defined Tokens for Coloring command, USER: 4-39 User Interface Editor Assign Missing Constants command, USRINT: 2-35 illustration, USRINT: 2-32 Load From Text Format command, USRINT: 2-36 | illustration, USER: 6-14 Interpret As command, USER: 6-15 Variable Size command, USER: 6-15 ordinal value for exporting functions, PRGREF: 4-20 Oscilloscope, sample. See instrument driver programming example. OuterProduct function, ANLS: 2-314 outp function, STDLIB: 8-95 Output command Create menu, INST: 6-19 File menu Array and String Display windows, USER: 7-5 Variables and Watch windows, USER: 6-6 output control parameters, specifying, USER: 5-6 output controls, INST: 6-19 adding to function panel, GS: 3-10 to 3-11 control label, INST: 6-19 control width, INST: 6-19 Create Output Control dialog box, INST: 6-19 data type, INST: 6-19 definition, INST: 6-19 display format, INST: 6-19 parameter position, INST: 6-19 |
|----------------------------------------------------------------------------------------------------|----------------------------------------------------------------------------------------------------|
| Next Tool command, USRINT: 2-32 Operate Visible Panels command, USRINT: 2-32                                                                                                    | outpw function, STDLIB: 8-96<br>Overwrite command, Edit menu, USER: 7-7                                                                                                    |
| Preferences command, USRINT: 2-32 to 2-35 Save in Text Format command, USRINT: 2-36 Variables and Watch windows Add Watch Expression command, USER: 6-4, 6-15 Estimate Number of Elements command, USER: 6-15                                                                                                    | P pack pragma (Windows), PRGREF: 1-4 to 1-5, 3-6 Panel Attributes section, Edit Panel dialog box, USRINT: 2-10 Panel Callback command, Generate menu, USRINT: 2-28                                                                                                    |

| Panel command                                                | programming considerations,                                 |
|--------------------------------------------------------------|-------------------------------------------------------------|
| Create menu, USRINT: 2-16                                    | USRINT: 3-21 to 3-34                                        |
| Edit menu, USRINT: 2-10 to 2-11                              | values and cursor styles for                                |
| panel functions. <i>See also</i> pop-up panel functions.     | ATTR_MOUSE-CURSOR (table) USRINT: 3-23 to 3-24              |
| DefaultPanel, USRINT: 4-68                                   | child panels, USRINT: 1-6                                   |
| DiscardPanel, USRINT: 4-83                                   | copying or cutting, USRINT: 2-6                             |
| DisplayPanel, USRINT: 4-89                                   | definition, USRINT: 1-5                                     |
| DuplicatePanel, USRINT: 4-95 to 4-96                         | Edit Panel dialog box, USRINT:                              |
| function tree, USRINT: 4-3                                   | 2-10 to 2-11                                                |
| GetActivePanel, USRINT: 4-111                                | example program for scaling contents,                       |
| •                                                            | USRINT: 5-6                                                 |
| GetPanelAttribute, USRINT: 4-161<br>HidePanel, USRINT: 4-191 | handles, USRINT: 3-2                                        |
| LoadPanel, USRINT: 4-191                                     | illustration, USRINT: 1-6                                   |
| LoadPanelEx, USRINT: 4-217 to 4-219                          | operating, USRINT: 1-6                                      |
| NewPanel, USRINT: 4-239 to 4-240                             | parent panels, USRINT: 1-6                                  |
| programming graphical user interface                         | preferences for new panels, USRINT:                         |
| (GUI), USRINT: 3-11 to 3-13                                  | 2-33 to 2-34                                                |
| RecallPanelState, USRINT: 4-298                              | background color, frame color, and                          |
| SavePanelState, USRINT: 4-333                                | titlebar color, USRINT: 2-34                                |
| SetActivePanel, USRINT: 4-336                                | conform to system colors,                                   |
| SetPanelAttribute, USRINT: 4-364                             | USRINT: 2-33                                                |
| SetPanelPos, USRINT: 4-366                                   | resolution adjustment,                                      |
| SetPanelSize, USRINT: 4-367                                  | USRINT: 2-33                                                |
| ValidatePanel, USRINT: 4-377                                 | use system colors as defaults,                              |
| panel state files                                            | USRINT: 2-34                                                |
| accessing from standalone executables,                       | processing panel events, USRINT: 3-14                       |
| PRGREF: 7-12                                                 | resolution adjustment, USRINT:                              |
| required for standalone executables,                         | 3-96 to 3-97                                                |
| PRGREF: 7-9                                                  | showing/hiding, USRINT: 2-19                                |
| panels                                                       | Windows 95/NT standalone executables USRINT: 3-110 to 3-111 |
| assigning constant prefix, USRINT: 3-3                       | Panels Movable command, Options menu,                       |
| attributes, USRINT: 3-14 to 3-25                             | INST: 6-24                                                  |
| color values (table), USRINT:                                | panning on graphs, USRINT: 1-20                             |
| 3-21 to 3-22                                                 | parallel poll functions, GPIB-488.2 Library,                |
| fonts, USRINT: 3-24 to 3-25                                  | STDLIB: 4-3                                                 |
| frame style values, USRINT: 3-22                             | parameters for instrument drivers. See also                 |
| geometric attributes description,                            | data types.                                                 |
| USRINT: 3-23                                                 | defining, INST: 3-11                                        |
| list of attributes (table), USRINT:                          | input and output parameters, INST: 3-17                     |
| 3-15 to 3-20                                                 | 1 1 F                                                       |

parent panel pixel values

| parent panel, USRINT: 1-6                                  | persistent variable functions                       |
|------------------------------------------------------------|-----------------------------------------------------|
| parent structure, USER: 6-3                                | GetPersistentVariable, STDLIB: 8-59                 |
| parent structure pointer in chain (figure),                | SetPersistentVariable, STDLIB: 8-120                |
| USER: 6-11                                                 | physical memory access functions                    |
| parentheses, finding pairs of, USER: 4-12                  | MapPhysicalMemory, STDLIB:                          |
| pascal, Pascal, and _pascal keywords,                      | 8-92 to 8-94                                        |
| PRGREF: 1-2                                                | ReadFromPhysicalMemory, STDLIB:                     |
| Pascal DLL functions, PRGREF: 4-8, 4-9                     | 8-97 to 8-98                                        |
| Paste Above command, Edit menu, INST: 5-5                  | ReadFromPhysicalMemoryEx, STDLIB:                   |
| Paste Below command, Edit menu, INST: 5-5                  | 8-99 to 8-100                                       |
| Paste command, Edit menu, INST: 6-4, USER:                 | UnMapPhysicalMemory, STDLIB: 8-142                  |
| 4-11, USRINT: 2-6                                          | WriteToPhysicalMemory, STDLIB:                      |
| Paste option, Editor Preferences command,                  | 8-143 to 8-144                                      |
| USER: 4-37                                                 | WriteToPhysicalMemoryEx, STDLIB:                    |
| pasting                                                    | 8-145 to 8-146                                      |
| controls (example), INST: 6-32 to 6-33                     | picture control functions                           |
| functions and panels (example), INST:                      | AllocImageBits, USRINT: 4-13 to 4-14                |
| 5-16 to 5-17                                               | DeleteImage, USRINT: 4-73                           |
| help text, INST: 7-9 to 7-11                               | DisplayImageFile, USRINT: 4-85 to 4-86              |
| path files. See .pth files.                                | DisplayPCXFile, USRINT: 4-87 to 4-88                |
| path options                                               | function tree, USRINT: 4-6                          |
| Fixup pathnames when project is moved,<br>USER: 3-68       | GetImageBits, USRINT: 4-145 to 4-147                |
|                                                            | GetImageInfo, USRINT: 4-148 to 4-149                |
| Prompt for include file paths, USER: 3-59 pathnames        | SetImageBits, USRINT: 4-356 to 4-358                |
| 1                                                          | picture controls, USRINT: 3-59 to 3-61              |
| displaying project files by full pathname,<br>USER: 3-9    | attributes, USRINT: 3-60                            |
| sorting project files by pathname,                         | appearance, USRINT: 3-61                            |
| USER: 3-9                                                  | giving picture controls visual impact, USRINT: 3-61 |
| paths for compiler, listing, USER: 3-61                    | changing contents programmatically,                 |
| PCX files, multiplatform application                       | USRINT: 3-60                                        |
| considerations, PRGREF: 6-3                                | definition, USRINT: 1-21                            |
| PeakDetector function, ANLS: 2-315 to 2-317                | example program, USRINT: 5-4                        |
| pen functions                                              | image formats, USRINT: 1-21, 3-60                   |
| CanvasDefaultPen, USRINT:                                  | simple picture control, USRINT: 3-60                |
| 4-16 to 4-17                                               | pixel functions                                     |
| CanvasGetPenPosition, USRINT: 4-42                         | CanvasGetPixel, USRINT: 4-43 to 4-44                |
| CanvasSetPenPosition, USRINT: 4-51                         | CanvasGetPixels, USRINT: 4-45 to 4-46               |
| pens for canvas controls, USRINT: 3-63                     | pixel values, canvas controls, USRINT:              |
| performance considerations, analysis functions, ANLS: 1-10 | 3-63 to 3-64                                        |

| platform-independent applications, building.                 | pointer casting, PRGREF: 1-14                              |
|--------------------------------------------------------------|------------------------------------------------------------|
| See multiplatform applications, building.                    | pointer mismatch warning, enabling,                        |
| plock function, UNIX, PRGREF: 5-7                            | USER: 3-58                                                 |
| plot control functions. See graph control                    | pointer protection errors, PRGREF:                         |
| functions.                                                   | 1-8 to 1-10                                                |
| plot origin, graph and strip chart controls,<br>USRINT: 3-89 | disabling for individual pointers, PRGREF: 1-12 to 1-13    |
| plot styles for ATTR_PLOT_STYLE (table), USRINT: 3-88        | dynamic memory protection errors, PRGREF: 1-11             |
| PlotArc function, USRINT: 4-242 to 4-243                     | pointer arithmetic (non-fatal), PRGREF:                    |
| PlotBitMap function, USRINT:                                 | 1-8 to 1-9                                                 |
| 4-244 to 4-245 PlotIntensity function, USRINT:               | pointer assignment (non-fatal),<br>PRGREF: 1-9             |
| 4-246 to 4-249                                               | pointer casting (non-fatal),                               |
| PlotLastAIWaveformsPopup function,                           | PRGREF: 1-10                                               |
| STDLIB: 10-63                                                | pointer comparison (non-fatal), PRGREF: 1-10               |
| PlotLine function, USRINT: 4-250 to 4-251                    |                                                            |
| PlotOval function, USRINT: 4-252 to 4-253                    | pointer dereference errors (fatal),<br>PRGREF: 1-9 to 1-10 |
| PlotPoint function, USRINT: 4-254 to 4-255                   | pointer subtraction (non-fatal),                           |
| PlotPolygon function, USRINT:<br>4-256 to 4-257              | PRGREF: 1-10                                               |
| PlotRectangle function, USRINT:                              | pointers                                                   |
| 4-258 to 4-259                                               | DLLs passing pointers that point to other                  |
| PlotScaledIntensity function, USRINT:                        | pointers, PRGREF: 4-18 to 4-20                             |
| 4-260 to 4-263                                               | returned by DLLs, PRGREF: 4-15 to 4-17                     |
| PlotStripChart function, USRINT:                             | PointPinnedToRect function, USRINT: 4-280                  |
| 4-264 to 4-266                                               | PointSet function, USRINT: 4-281                           |
| PlotStripChartPoint function, USRINT: 4-267                  | PolyEv1D function, ANLS: 2-318 to 2-319                    |
| PlotText function, USRINT: 4-268 to 4-269                    | PolyEv2D function, ANLS: 2-320 to 2-321                    |
| PlotWaveform function, USRINT:                               | PolyFit function, ANLS: 2-322 to 2-323                     |
| 4-270 to 4-272                                               | PolyInterp function, ANLS: 2-324 to 2-325                  |
| PlotX function, USRINT: 4-273 to 4-274                       | pop-up menus, User Interface Editor window,                |
| PlotXY function, USRINT: 4-275 to 4-276                      | USRINT: 2-2                                                |
| PlotY function, USRINT: 4-277 to 4-278                       | pop-up panel functions                                     |
| building call syntax, GS: 6-8 to 6-10                        | ConfirmPopup, USRINT: 4-64                                 |
| finding in User Interface Library, GS:                       | DirSelectPopup, USRINT: 4-76 to 4-77                       |
| 6-5 to 6-7                                                   | FileSelectPopup function, USRINT:                          |
| function panel (illustration), GS: 6-9                       | 4-100 to 4-101                                             |
| point functions. See rect and point functions.               | FontSelectPopup, USRINT:                                   |
| point structures. See rect and point structures.             | 4-102 to 4-104                                             |
| PointEqual function, USRINT: 4-279                           | function tree, USRINT: 4-7                                 |
|                                                              |                                                            |

pop-up panels Preferences command

| MessagePopup, USRINT: 4-225 MultiFileSelectPopup, USRINT: 4-227 to 4-228 PromptPopup, USRINT: 4-295 RemovePopup, USRINT: 4-321 SetFontPopupDefaults, USRINT: 4-351 to 4-352 SetSystemPopupsAttribute, USRINT: 4-372 WaveformGraphPopup, USRINT: 4-378 to 4-379 XGraphPopup, USRINT: 4-380 XYGraphPopup, USRINT: 4-381 YGraphPopup, USRINT: 4-382 pop-up panels, GS: 9-6 to 9-7, USRINT: 1-22 to 1-27 adding to Command buttons, GS: 9-7 adding YGraphPopup to sample program, GS: 3-7 to 3-8 confirm pop-up panels, USRINT: 1-24 definition, USRINT: 1-22 example program, USRINT: 5-3 File Select Popup, GS: 9-6 file select pop-up panel, USRINT: 1-25 to 1-26 functions for accessing predefined pop-up panels, USRINT: 3-13 to 3-14 generic message pop-up panel, USRINT: 1-23 graph pop-up panel, USRINT: 1-27 message pop-up panel, USRINT: 1-23 programming overview, USRINT: 3-13 to 3-14 prompt pop-up panel, USRINT: 1-24 purpose and use, GS: 9-6  PostDeferredCs purpose an Windows 9 USRINT: 4-321 PostDeferredCs USRINT: 4-321 PostDeferredCs USRINT: 4-321 PostDeferredCs USRINT: 4-321 PostDeferredCs USRINT: 4-321 PostDeferredCs USRINT: 4-321 PromerFrequenc 2-326 to 2-32 PowerFrequenc 2-326 to 2-32 PowerFrequenc 2-326 to 2-32 PoperocessID op ProcessID op ProcessID op | IB: 8-72 DLIB: 8-73 LIB: 8-95 DLIB: 8-96 all function and use, USRINT: 4-282 95/NT standalone executables, T: 3-111 allToThread function, 283 cyEstimate function, ANLS: 28 ption (table), USER: 1-2 or enabling library protection PRGREF: 1-13 to 1-14 packing (Windows), PRGREF: -5, 3-6 callback functions, 106 patting point numbers, INST: To comparison precision  eros atform-dependent code, USER: 3-61 atform-independent code, F: 6-1 |
|----------------------------------------------------------------------------------------------------|----------------------------------------------------------------------------------------------------|
|----------------------------------------------------------------------------------------------------|----------------------------------------------------------------------------------------------------|

| prefix for instrument driver names, INST: 3-3  Prefix_CheckAttribute functions, INST: 2-7  Prefix_close function, INST: 9-10 to 9-11  Prefix_error_message function, INST: | Print command, File menu, USRINT: 2-5 Project window, USER: 3-6 Source, Interactive Execution, and Standard Input/Output windows, |
|----------------------------------------------------------------------------------------------------|----------------------------------------------------------------------------------------------------|
| 9-20 to 9-21                                                                                                    | USER: 4-9                                                                                                    |
| <i>Prefix</i> _error_query function, INST: 9-17 to 9-19                                                                                                    | PrintCtrl function, USRINT: 4-284 to 4-285 printf function                                                                        |
| Prefix_GetAttribute functions, INST: 2-7                                                                                                    | LabWindows/CVI implementation,                                                                                                    |
| <i>Prefix</i> _init function                                                                                                    | PRGREF: 5-4                                                                                                    |
| programming considerations, INST: 2-5 purpose and use, INST: 9-3 to 9-5                                                                                                    | using with external compiler, PRGREF: 3-10                                                                                        |
| Prefix_initWithOptions function                                                                                                    | printing functions                                                                                                    |
| programming considerations, INST: 2-5                                                                                                    | function tree, USRINT: 4-8                                                                                                    |
| purpose and use, INST: 9-6 to 9-7                                                                                                    | GetPrintAttribute, USRINT: 4-166                                                                                                  |
| Prefix_IviClose function, INST: 9-12                                                                                                    | PrintCtrl, USRINT: 4-284 to 4-285                                                                                                 |
| Prefix_IviInit function, INST: 9-8 to 9-9                                                                                                    | PrintPanel, USRINT: 4-286 to 4-288                                                                                                |
| Prefix_LockSession function, INST: 2-5                                                                                                    | PrintTextBuffer, USRINT: 4-289 to 4-290                                                                                           |
| <i>Prefix</i> _reset function, INST: 9-13 to 9-14                                                                                                    | PrintTextFile, USRINT: 4-291 to 4-292                                                                                             |
| <i>Prefix_</i> revision_query function, INST:                                                                                                    | SetPrintAttribute, USRINT: 4-369                                                                                                  |
| 9-22 to 9-23                                                                                                    | Windows 95/NT standalone executables,                                                                                             |
| Prefix_self_test function, INST: 9-15 to 9-16                                                                                                    | USRINT: 3-113                                                                                                    |
| Prefix_SetAttribute functions, INST: 2-7                                                                                                    | printing hardcopy. See hard copy.                                                                                                 |
| Prefix_UnLockSession function, INST: 2-5                                                                                                    | PrintPanel function, USRINT: 4-286 to 4-288                                                                                       |
| Preview User Interface Header File command,<br>View menu, GS: 5-10, USRINT: 2-19                                                                                           | PrintTextBuffer function, USRINT: 4-289 to 4-290                                                                                  |
| Previous Build Error command, View menu, USER: 4-25                                                                                                    | PrintTextFile function, USRINT: 4-291 to 4-292                                                                                    |
| Previous Function Panel command,<br>View menu, USER: 5-20                                                                                                    | probability distribution functions definition, ANLS: 1-9                                                                          |
| Previous Function Panel Window command,<br>View menu, USER: 5-21                                                                                                    | F_Dist, ANLS: 2-192 function tree, ANLS: 1-6                                                                                      |
| Previous Panel command, View menu, USER:                                                                                                    | InvF_Dist, ANLS: 2-255 to 2-256                                                                                                   |
| 5-2, USRINT: 2-19                                                                                                    | InvN_Dist, ANLS: 2-253 to 2-250                                                                                                   |
| Previous Scope command, Edit menu,                                                                                                    | InvT_Dist, ANLS: 2-263                                                                                                    |
| USER: 6-8                                                                                                    | InvXX_Dist, ANLS: 2-264                                                                                                    |
| Previous Tag command, View menu,                                                                                                    | N-Dist, ANLS: 2-298                                                                                                    |
| USER: 4-20                                                                                                    | T_Dist, ANLS: 2-298 T_Dist, ANLS: 2-393                                                                                           |
|                                                                                                    | XX_Dist, ANLS: 2-393                                                                                                    |
|                                                                                                    | 77_Dist, ANLS. 2-410                                                                                                    |

process segments programming tutorial

| process segments, locking into memory using plock(), PRGREF: 5-7 | programming tutorial. See also                  |
|------------------------------------------------------------------|-------------------------------------------------|
| _                                                                | Project window; source files;<br>Source window. |
| ProcessDrawEvents function, USRINT: 3-107, 4-293                 |                                                 |
|                                                                  | debugging programs                              |
| ProcessSystemEvents function, USRINT: 3-108, 4-294               | breakpoints, GS: 4-4 to 4-6                     |
|                                                                  | manual breakpoints, GS: 4-6                     |
| Prod1D function, ANLS: 2-329                                     | programmatic breakpoints, GS:                   |
| program control                                                  | 4-4 to 4-6                                      |
| components (figure), GS: 1-5                                     | displaying and editing data                     |
| overview, GS: 1-6                                                | Array Display, GS: 4-11 to 4-12                 |
| program development overview, GS:                                | String Display, GS: 4-13                        |
| 1-4 to 1-7. See also source files.                               | Variables window, GS:                           |
| program structure for LabWindows/CVI,                            | 4-7 to 4-11                                     |
| GS: 1-5 to 1-7                                                   | Watch window, GS: 4-13 to 4-14                  |
| data acquisition, GS: 1-6 to 1-7                                 | step mode execution, GS: 4-3                    |
| data analysis, GS: 1-7                                           | editing tools, GS: 2-9 to 2-11                  |
| program control, GS: 1-6                                         | function panels                                 |
| program shell generation with                                    | adding YGraphPopup                              |
| CodeBuilder, GS: 1-6                                             | function to sample program, GS:                 |
| relationship between structures                                  | 3-7 to 3-8                                      |
| (figure), GS: 1-5                                                | analyzing data, GS: 3-9 to 3-10                 |
| user interface, GS: 1-6                                          | controls, GS: 3-5                               |
| using C in LabWindows/CVI, GS: 1-5                               | declaring arrays, GS: 8-9                       |
| program entry points (Windows),                                  | drawing a graph, GS: 3-6 to 3-7                 |
| PRGREF: 1-5                                                      | executing functions interactively, GS:          |
| program shell, building. See CodeBuilder.                        | 8-3 to 8-4                                      |
| programmatic breakpoints                                         | finding functions, GS: 3-9 to 3-10              |
| invoking, GS: 4-4                                                | finding PlotY function in User                  |
| performing, GS: 4-4 to 4-6                                       | Interface Library, GS: 6-5 to 6-7               |
| programmatic developer interface                                 | Generated Code box, GS: 3-7                     |
| definition, INST: 1-5                                            | help information, GS: 3-5 to 3-6                |
| purpose and use, INST: 1-7                                       | input control, GS: 3-5                          |
| programming                                                      | inserting code from function panels,            |
| graphical user interfaces. See graphical                         | GS: 3-7 to 3-8                                  |
| user interface (GUI), building.                                  | output control, GS: 3-10 to 3-11                |
| instrument drivers. See instrument driver                        | recalling, GS: 3-11 to 3-12                     |
| development.                                                     | graphical user interface (GUI)                  |
| programming examples. See example                                | accessing User Interface Library, GS:           |
| programs.                                                        | 3-3 to 3-4                                      |
|                                                                  | AcquireData function, GS: 6-2                   |
|                                                                  | ,                                               |

programming tutorial Project window

| waveform generation project (illustration), GS: 9-2 Writing callback function, GS: 7-6 to 7-8 instrument driver example, GS: 8-1 to 8-13 adding sample program to project files, GS: 8-13 closing, GS: 8-10 to 8-11 configuring, GS: 8-5 to 8-7 declaring arrays from function panels, GS: 8-9 | ct command, Window menu, EER: 3-54 ct files optional files, USER: 3-1 options for displaying, USER: 3-8 to 3-9 required files, USER: 3-1 raving automatically, USER: 3-5 to 3-6 ct Move Options command, Options onu description, USER: 3-68 to 3-69 Fixup pathnames when project is moved, USER: 3-68 ct window adding files to projects, GS: 2-6 to 2-7 Build menu, GS: 2-5, USER: 3-10 to 3-30 Edit menu, GS: 2-5, USER: 3-6 to 3-8 File menu, GS: 2-5, USER: 3-3 to 3-6 cons, USER: 3-2 to 3-3 Illustration, GS: 2-1, USER: 2-5, 3-2 Information displayed about current project (figure), GS: 2-7 instrument menu, USER: 3-37 to 3-41 Library menu, USER: 3-41 to 3-46 oading projects, GS: 2-3 to 2-5 opening |
|----------------------------------------------------------------------------------------------------|----------------------------------------------------------------------------------------------------|
| configuring, GS: 8-5 to 8-7  declaring arrays from function                                                                                                    | Library menu, USER: 3-41 to 3-46                                                                                                    |

projects push button controls

| optional files, USER: 3-1 Options menu, GS: 2-5, USER: 3-56 to 3-69 overview, USER: 3-1 to 3-3 purpose and use, USER: 2-4 required files, USER: 3-1 Run menu, GS: 2-5, 2-7, USER: 3-30 to 3-32 Run Options menu, PRGREF: 4-4 title determined by current project, GS: 2-1 Tools menu, USER: 3-46 to 3-52 Transfer Project Options dialog box (illustration), GS: 5-2 View menu, USER: 3-8 to 3-9 Window menu, GS: 2-5, USER: 3-53 to 3-56 projects. See also source files. adding files to projects, GS: 2-6 to 2-7, 6-11, 8-13 adding instruments, GS: 8-13 error messages, GS: 2-7 loadable compiled modules in project list, PRGREF: 2-3 to 2-4 loading, GS: 2-3 to 2-5 loading project files with LoadExternalModule, PRGREF: 7-15 to 7-16 running instrument driver example, GS: 8-11 to 8-13 Max & Min command button sample, GS: 7-9 sample1 project, GS: 2-7 | properties. See also X Property Library functions.  definition, STDLIB: 9-2 handles and types, STDLIB: 9-3 property events, handling GetXPropErrorString, STDLIB: 9-16 InstallXPropertyCallback, STDLIB: 9-4, 9-30 to 9-32 UninstallXPropertyCallback, STDLIB: 9-4, 9-40 property information, managing CreateXProperty, STDLIB: 9-3, 9-8 to 9-9 DestroyXProperty, STDLIB: 9-13 GetXPropertyName, STDLIB: 9-17 GetXPropertyType, STDLIB: 9-18 property types, managing CreateXPropType, STDLIB: 9-18 property types, managing CreateXPropType, STDLIB: 9-19 GetXPropTypeName, STDLIB: 9-19 GetXPropTypeName, STDLIB: 9-19 GetXPropTypeSize, STDLIB: 9-20 GetXPropTypeUnit, STDLIB: 9-20 GetXPropTypeUnit, STDLIB: 9-21 p-21 to 9-22 PseudoInverse function, ANLS: 2-330 to 2-331 .pth files loading with LoadExternalModule, PRGREF: 7-17 to 7-18 not supported for Windows 95/NT, PRGREF: 3-2 using with standalone executables, PRGREF: 7-9 pull-down menus, USRINT: 1-7 |
|----------------------------------------------------------------------------------------------------|----------------------------------------------------------------------------------------------------|
| sample1 project, GS: 2-7 sample4.prj, GS: 6-12 Prompt for include file paths option, USER: 3-59 prompt pop-up panel, USRINT: 1-24 PromptPopup function, USRINT: 4-295                                                                                                    | pull-down menus, USRINT: 1-7 Pulse function, ANLS: 2-332 to 2-333 PulseParam function, ANLS: 2-234 to 2-336 PulseWidthOrPeriodMeasConfig function, STDLIB: 10-64 to 10-66 push button controls. <i>See</i> command button                                                                                                    |

| D. MINI 1 D I. C' CEDITO                                  | I C III OCE E G. I DIGE                                           |
|-----------------------------------------------------------|-------------------------------------------------------------------|
| PutXWindowPropertyItem function, STDLIB: 9-33 to 9-34     | Ivi_GetViInt32EntryFromString, INST: 11-141 to 11-142             |
| PutXWindowPropertyValue function,<br>STDLIB: 9-35 to 9-37 | Ivi_GetViInt32EntryFromValue, INST: 11-143 to 11-144              |
|                                                           | Ivi_GetViReal64EntryFromCmdValue,<br>INST: 11-145 to 11-146       |
| Q                                                         | Ivi_GetViReal64EntryFromCoercedVal,                               |
| Q387 coprocessor emulation software                       | INST: 11-147 to 11-148                                            |
| (Quickware), PRGREF: 7-2                                  | Ivi_GetViReal64EntryFromIndex, INST:                              |
| QR function, ANLS: 2-337 to 2-338                         | 11-149 to 11-150                                                  |
| QScale1D function, ANLS: 2-339                            | Ivi_GetViReal64EntryFromString, INST:                             |
| QScale2D function, ANLS: 2-340                            | 11-151 to 11-152                                                  |
| QueueUserEvent function, USRINT: 4-296 Quick Edit Window  | Ivi_GetViReal64EntryFromValue, INST: 11-153 to 11-154             |
| Edit Control dialog box, USRINT: 2-14                     | Ivi_ValidateRangeTable, INST: 11-235                              |
| Edit Panel dialog box, USRINT: 2-11                       | purpose and use, INST: 2-25                                       |
| QuitUserInterface function                                | range table pointer functions. See also                           |
| definition, USRINT: 3-109                                 | dynamic range table functions.                                    |
| description, USRINT: 4-297                                | Ivi_GetStoredRangeTablePtr, INST: 11-127 to 11-128                |
| R                                                         | Ivi_SetStoredRangeTablePtr, INST: 11-215 to 11-216                |
| Radix-4 and Radix-8 algorithms, ANLS: 1-12                | range tables, INST: 2-13 to 2-18                                  |
| Ramp function, ANLS: 2-341 to 2-342                       | coerced range table example, INST: 2-16                           |
| random array of data, generating, GS:                     | default check and coerce callbacks, INST:                         |
| 6-3 to 6-4                                                | 2-17 to 2-18                                                      |
| range checking                                            | discrete range table example, INST: 2-15                          |
| definition, INST: 2-3                                     | IVI_VAL_COERCED, INST: 2-14                                       |
| purpose and use, INST: 2-31                               | IVI_VAL_DISCRETE, INST: 2-14                                      |
| range table functions                                     | IVI_VAL_RANGED, INST: 2-14                                        |
| function tree, INST: 11-5                                 | ranged range table example, INST: 2-16                            |
| Ivi_GetAttrRangeTable, INST:                              | static and dynamic, INST: 2-17                                    |
| 11-106 to 11-107                                          | structures, INST: 2-13 to 2-15                                    |
| Ivi_GetRangeTableNumEntries, INST: 11-124                 | Range Tables button, Edit Driver Attributes dialog box, INST: 4-5 |
| Ivi_GetViInt32EntryFromCmdValue,                          | Range Tables dialog box, Attribute Editor,                        |
| INST: 11-135 to 11-136                                    | INST: 4-10 to 4-13                                                |
| Ivi_GetViInt32EntryFromCoercedVal,                        | Edit Range Table dialog box, INST:                                |
| INST: 11-137 to 11-138                                    | 4-11 to 4-13                                                      |
| Ivi_GetViInt32EntryFromIndex, INST: 11-139 to 11-140      | illustration, INST: 4-10                                          |

ranged range tables rect and point functions

ranged range tables Recall Function Panel command. View menu. GS: 3-12 example, INST: 2-16 invoking, USER: 4-21 IVI VAL RANGED, INST: 2-14 RatInterp function, ANLS: 2-343 to 2-344 multiple functions in one function panel window, USER: 4-22 read callback functions multiple panels for one function, Ivi SetAttrReadCallbackViAddr, INST: USER: 4-22 11-200 to 11-202 purpose, USER: 4-21 Ivi SetAttrReadCallbackViBoolean. INST: 11-200 to 11-202 recalling from function name only, USER: 4-21 Ivi SetAttrReadCallbackViInt32, INST: syntax requirements, USER: 4-22 11-200 to 11-202 Ivi SetAttrReadCallbackViReal64, RecallPanelState function, USRINT: 4-298 rect and point functions INST: 11-200 to 11-202 Ivi SetAttrReadCallbackViSession. function tree, USRINT: 4-8 to 4-9 INST: 11-200 to 11-202 MakePoint, USRINT: 4-223 Ivi SetAttrReadCallbackViString, INST: MakeRect, USRINT: 4-224 11-200 to 11-202 PointEqual, USRINT: 4-279 purpose and use, INST: 2-22 to 2-23 PointPinnedToRect, USRINT: 4-280 Read Only command, File menu PointSet, USRINT: 4-281 Source, Interactive Execution, and RectBottom, USRINT: 4-299 Standard Input/Output windows, RectCenter, USRINT: 4-300 USER: 4-9 RectContainsPoint, USRINT: 4-301 User Interface Editor, USRINT: 2-5 RectContainsRect, USRINT: 4-302 read termination, GPIB, STDLIB: 4-8 to 4-9 RectEmpty, USRINT: 4-303 Read Waveform function example, GS: 8-10 RectEqual, USRINT: 4-304 ReadFile function, STDLIB: 2-32 to 2-33 RectGrow, USRINT: 4-305 ReadFromDigitalLine function, STDLIB: RectIntersection, USRINT: 4-306 10-67 to 10-68 RectMove, USRINT: 4-307 ReadFromDigitalPort function, STDLIB: RectOffset, USRINT: 4-308 10-69 to 10-70 RectRight, USRINT: 4-309 ReadFromPhysicalMemory function, RectSameSize, USRINT: 4-310 STDLIB: 8-97 to 8-98 RectSet, USRINT: 4-311 ReadFromPhysicalMemoryEx function, RectSetBottom, USRINT: 4-312 STDLIB: 8-99 to 8-100 RectSetCenter, USRINT: 4-313 reading data with instrument driver, GS: RectSetFromPoints, USRINT: 4-314 8-7 to 8-8 RectSetRight, USRINT: 4-315 ReadLine function, STDLIB: 2-34 to 2-35 RectUnion, USRINT: 4-316 real matrix functions. See vector and matrix

algebra functions.

Reattach Program command, Edit Instrument dialog box, INST: 5-10 to 5-11, USER: 3-39

| rect and point structures, USRINT: 3-67 to 3-69                                       | Reload DLLs Before Each Run option, PRGREF: 4-4                           |
|---------------------------------------------------------------------------------------|---------------------------------------------------------------------------|
| comparing or obtaining values, USRINT: 3-69                                           | Reload DLLs On Each Run option, USER: 3-63                                |
| functions and macros for creating,<br>USRINT: 3-68                                    | remote functions, GPIB-488.2 Library, STDLIB: 4-3                         |
| modifying, USRINT: 3-69                                                               | remote hosts                                                              |
| purpose and use, USRINT: 3-67<br>RectContainsPoint function, USRINT: 4-301            | ConnectToXDisplay function, STDLIB: 9-3, 9-6 to 9-7                       |
| Redo command, Edit menu, USER: 4-10, USRINT: 2-6                                      | DisConnectFromXDisplay, STDLIB: 9-15                                      |
| references, resolving. <i>See</i> callback references, resolving (Windows 95/NT).     | Remove File command, Edit menu, USER: 3-8                                 |
| ReFFT function, ANLS: 2-345                                                           | RemovePopup function, USRINT: 4-321                                       |
| refresh rate for graphs, USRINT: 3-91 to 3-92<br>RefreshGraph function, USRINT: 4-317 | RemoveXWindowProperty function,<br>STDLIB: 9-38 to 9-39                   |
| RegisterDDEServer function, STDLIB: 6-2, 6-22 to 6-24                                 | RenameFile function, STDLIB: 8-103 to 8-104                               |
| RegisterTCPServer function, STDLIB:                                                   | Replace command, Edit menu                                                |
| 7-2, 7-18                                                                             | button bar (figure), USER: 4-17                                           |
| RegisterWinMsgCallback function,                                                      | Find Next button, USER: 4-17                                              |
| PRGREF: 4-21                                                                          | Function Panel Editor, INST: 6-6                                          |
| description, USRINT: 4-318 to 4-320                                                   | Function Tree Editor, INST: 5-5                                           |
| Windows 95/NT standalone executables, USRINT: 3-113                                   | keyboard commands for bypassing dialog box (table), USER: 4-18            |
| regular expression characters (table), USER: 4-15 to 4-16                             | Replace button bar (figure), USER: 4-17<br>Replace All button, USER: 4-17 |
| Regular Expression option                                                             | Return button, USER: 4-18                                                 |
| Find command                                                                          | Stop button, USER: 4-18                                                   |
| Array and String Display windows, USER: 7-6                                           | ReplaceAxisItem function, USRINT: 4-322 to 4-323                          |
| Source, Interactive Execution, and Standard Input/Output windows,                     | ReplaceListItem function, USRINT: 4-324 to 4-325                          |
| USER: 4-14                                                                            | ReplaceTextBoxLine function,                                              |
| Find UIR Objects dialog box,                                                          | USRINT: 4-326                                                             |
| USRINT: 2-18                                                                          | reporting load failures, USRINT: 3-95 to 3-96                             |
| ReInvFFT function, ANLS: 2-346                                                        | Require function prototypes option, USER:                                 |
| ReleaseExternalModule function, STDLIB:                                               | 3-57 to 3-58, 4-4                                                         |
| 8-101 to 8-102                                                                        | Require return values for non-void functions option, USER: 3-58           |
|                                                                                       |                                                                           |

| required functions for instrument drivers.     | resource-freeing functions. See also memory     |
|------------------------------------------------|-------------------------------------------------|
| See also specific Prefix functions.            | allocation functions.                           |
| categories of functions, INST: 9-1 to 9-2      | CA_DiscardObjHandle, STDLIB: 11-25              |
| list of functions, INST: 2-6, 3-18             | CA_FreeMemory, STDLIB: 11-27                    |
| overview, INST: 9-2                            | CA_FreeUnusedServers, STDLIB: 11-28             |
| resdir configuration option, USER: 1-5         | CA_SafeArrayDestroy, STDLIB: 11-59              |
| reset function                                 | CA_VariantClear, STDLIB:                        |
| definition, INST: 1-11                         | 11-8, 11-9, 11-79                               |
| Prefix_reset, INST: 9-13 to 9-14               | ResumeTimerCallbacks function,                  |
| Reset Indices command, Options menu            | USRINT: 4-329                                   |
| description, USER: 7-9                         | RetireExecutableHandle function,                |
| displaying single-dimensional arrays,          | STDLIB: 8-105                                   |
| USER: 7-3                                      | Retrace Pointer Chain command, View menu,       |
| specifying index for string array,             | USER: 6-12                                      |
| USER: 7-4                                      | Return Value command, Create menu,              |
| specifying plane and dimensions for            | INST: 6-20                                      |
| multi-dimensional arrays, USER: 7-2            | return value controls, INST: 6-20               |
| Reset Indices dialog box, USER: 7-3            | control label, INST: 6-20                       |
| ResetDevs function no longer supported         | control width, INST: 6-20                       |
| (note), STDLIB: 4-11                           | Create Return Value Control dialog box,         |
| ResetIIRFilter function, ANLS:                 | INST: 6-20                                      |
| 2-347 to 2-348                                 | data type, INST: 6-20                           |
| ResetTextBox function, USRINT: 4-327           | definition, INST: 6-20                          |
| ResetTimer function, USRINT: 4-328             | display format, INST: 6-20                      |
| RESMAN utility, GS: 10-5                       | specifying return value control parameter,      |
| resolution adjustment for panels, USRINT:      | USER: 5-4 to 5-5                                |
| 3-96 to 3-97                                   | return values                                   |
| Resolve All Excluded Lines command,            | instrument driver functions, INST: 3-17         |
| Edit menu, USER: 4-12                          | missing return values (non-fatal) error,        |
| resolving references. See callback references, | PRGREF: 1-11                                    |
| resolving (Windows 95/NT).                     | requiring for non-void functions,               |
| resource files (Windows 95/NT), for            | USER: 3-58                                      |
| standalone executables, PRGREF: 7-11           | ReturnRS232Err function, STDLIB: 5-42           |
| resource ID                                    | Reverse function, ANLS: 2-349                   |
| controls, USRINT: 2-12                         | reviewing generated driver files. See generated |
| menu bar, USRINT: 2-9                          | driver files, reviewing.                        |
| panels, USRINT: 2-10                           | revision query function                         |
| using in graphical user interface,             | definition, INST: 1-11                          |
| USRINT: 3-2                                    | <pre>Prefix_revision_query, INST:</pre>         |
|                                                | 9-22 to 9-23                                    |
|                                                | RGB colors. See colors.                         |

Right Edges option RS-232 Library functions

| Right Edges option                             | DC 222 command Library many LICED: 2.42  |
|------------------------------------------------|------------------------------------------|
|                                                | RS-232 command, Library menu, USER: 3-43 |
| Alignment command, USRINT: 2-20                | RS232 Library                            |
| Distribution command, USRINT: 2-22             | LabWindows for DOS, GS: 12-2             |
| right-clicking on GUI control, GS: 5-11        | RS-232 Library                           |
| Ring command, Create menu, INST:               | definition, USER: 3-43                   |
| 6-14 to 6-16                                   | status reporting by, PRGREF: 9-5         |
| ring control parameters, specifying,           | RS-232 Library functions                 |
| USER: 5-6                                      | error conditions, STDLIB: 5-52 to 5-54   |
| ring controls. See also Edit Label/Value Pairs | function panels                          |
| dialog box.                                    | classes, STDLIB: 5-2                     |
| adding label and value to ring control list,   | function tree (table), STDLIB:           |
| INST: 6-15 to 6-16                             | 5-1 to 5-2                               |
| control functions, USRINT: 3-34                | function reference                       |
| control label, INST: 6-14                      | CloseCom, STDLIB: 5-10                   |
| control width, INST: 6-15                      | ComBreak, STDLIB: 5-11                   |
| Create Ring Control dialog box, INST:          | ComFromFile, STDLIB:                     |
| 6-14 to 6-15                                   | 5-3, 5-12 to 5-13                        |
| creating, INST: 6-14 to 6-16                   | ComRd, STDLIB: 5-14 to 5-15              |
| data type, INST: 6-14                          | ComRdByte, STDLIB: 5-16                  |
| default value, INST: 6-14                      | ComRdTerm, STDLIB: 5-17 to 5-18          |
| definition, INST: 6-14, USRINT: 1-14           | ComSetEscape, STDLIB:                    |
| Edit Label/Value Pairs dialog box, INST:       | 5-19 to 5-20                             |
| 6-15 to 6-16                                   | ComToFile, STDLIB:                       |
| operating, USRINT: 1-14 to 1-15                | 5-3, 5-21 to 5-22                        |
| parameter position, INST: 6-14                 | ComWrt, STDLIB: 5-2 to 35-24             |
| pop-up format (illustration),                  | ComWrtByte, STDLIB: 5-25                 |
| USRINT: 1-14                                   | FlushInQ, STDLIB: 5-26                   |
| RMS function, ANLS: 2-350                      | FlushOutQ, STDLIB: 5-27                  |
| RoundRealToNearestInteger function,            | GetComStat, STDLIB: 5-28 to 5-29         |
| STDLIB: 8-106                                  | GetInQLen, STDLIB: 5-30                  |
| RQS events, and auto serial polling            | GetOutQLen, STDLIB: 5-4, 5-31            |
| ibInstallCallback function, STDLIB: 4-16       | GetRS232ErrorString,                     |
| ibNotify function, STDLIB: 4-20                | STDLIB: 5-32                             |
| RS-232 cables, STDLIB: 5-4 to 5-6              | InstallComCallback, STDLIB:              |
| DTE to DCE cable configuration (table),        | 5-33 to 5-36                             |
| STDLIB: 5-5                                    | OpenCom, STDLIB:                         |
| gender of connectors, STDLIB: 5-6              | 5-4, 5-37 to 5-38                        |
| PC cable configuration (table), STDLIB:        | OpenComConfig, STDLIB:                   |
| 5-4 to 5-5                                     | 5-4, 5-39 to 5-41                        |
| PC to DTE cable configuration (table),         | ReturnRS232Err, STDLIB: 5-42             |
| STDLIB: 5-5 to 5-6                             | SetComTime, STDLIB: 5-43                 |
|                                                | ,                                        |

rs232err global variable Run menu

| SetCTSMode, STDLIB: 5-7, 5-44 to 5-45       | Run Project command, GS: 2-7, 3-13, 4-3, 6-12, USER: 3-31 |
|---------------------------------------------|-----------------------------------------------------------|
| SetXMode, STDLIB: 5-46                      | Select External Process command,                          |
| XModemConfig, STDLIB:                       | USER: 3-32 Terminate Execution command,                   |
| 5-4, 5-47 to 5-48<br>XModemReceive, STDLIB: | USER: 3-31                                                |
| 5-3, 5-4, 5-49 to 5-50                      | Source, Interactive Execution, and                        |
| XModemSend, STDLIB: 5-51                    | Standard Input/Output windows                             |
| handshaking, STDLIB: 5-6 to 5-8             | Activate Panels When Resuming                             |
| multithreading under Windows 95/NT,         | option, USER: 4-32 to 4-33                                |
| STDLIB: 5-8                                 | Add Watch Expression command,                             |
| reporting errors, STDLIB: 5-3               | USER: 4-33                                                |
| RS-232 cables, STDLIB: 5-4 to 5-6           | Break at First Statement command,                         |
| troubleshooting, STDLIB: 5-3 to 5-4         | USER: 4-27, 4-30                                          |
| XModem file transfer functions,             | Breakpoints command, USER:                                |
| STDLIB: 5-3                                 | 4-27, 4-31 to 4-32                                        |
| rs232err global variable, STDLIB: 5-3       | Close Libraries command,                                  |
| RS-485 AT-Serial board, STDLIB: 5-2         | USER: 4-30                                                |
| Run Function Panel command, Code menu,      | Continue command, USER: 4-29                              |
| GS: 8-5, 8-7, 8-10, USER: 5-9               | Down Call Stack command,                                  |
| Run Interactive Statements command,         | USER: 4-33                                                |
| Run menu, USER: 4-28 to 4-29                | Dynamic Memory command,<br>USER: 4-33                     |
| Run menu                                    | Finish Function command,                                  |
| Array and String Display windows,           | USER: 4-30                                                |
| USER: 7-9                                   | Go to Cursor command, USER: 4-29                          |
| Interactive Execution window                | illustration, USER: 4-26                                  |
| Continue Command, GS: 4-3                   | Run Interactive Statements                                |
| Continue Execution command,<br>GS: 4-14     | command, USER: 4-28 to 4-29                               |
| Step Into command, GS: 4-3, 4-6             | Run Project command, USER:                                |
| Step Over command, GS: 4-3,                 | 4-28 to 4-29                                              |
| Terminate Execution command,                | Stack Trace command, USER: 4-33                           |
| GS: 4-3                                     | Step Into command, USER: 4-30                             |
| Project window                              | Step Over command, USER: 4-29                             |
| Break at First Statement command,           | Terminate Execution command,                              |
| GS: 4-3, USER: 3-31                         | USER: 4-30                                                |
| Breakpoints command, USER: 3-31             | Toggle Breakpoint command, USER:                          |
| Continue command, USER: 3-31                | 4-27, 4-30                                                |
| Execute command, USER: 3-32                 | Up Call Stack command,                                    |
| illustration, USER: 3-30                    | USER: 4-33                                                |
| overview, GS: 2-5                           | View Variable Value command,                              |
|                                             | USER: 4-33, 6-1, 7-4                                      |

Run Options command Run-time Engine

| User Interface Editor, USRINT: 2-31        | requirements, PRGREF: 2-4               |
|--------------------------------------------|-----------------------------------------|
| Variables and Watch windows,               | unavailable                             |
| USER: 6-14                                 | for executables under UNIX,             |
| Run Options command, Options menu, USER:   | PRGREF: 5-5                             |
| 3-62 to 3-63                               | for external compilers under            |
| Break on library errors option, PRGREF:    | Windows 95/NT, PRGREF:                  |
| 1-12, 7-19, USER: 3-62                     | 3-13 to 3-14                            |
| Check disk dates before each run,          | RunExternalModule function, STDLIB:     |
| USER: 3-62                                 | 8-107 to 8-108                          |
| Debugging level, USER: 3-62                | running projects                        |
| Hide windows, USER: 3-62                   | instrument driver example, GS:          |
| Maximum stack size (bytes), USER: 3-62     | 8-11 to 8-13                            |
| Reload DLLs on each run, USER: 3-63        | Max & Min command button sample,        |
| Save changes before running, USER: 3-62    | GS: 7-9                                 |
| setting debugging levels, PRGREF: 1-8      | sample1 project, GS: 2-7                |
| setting maximum stack size,                | sample4.prj, GS: 6-12                   |
| PRGREF: 1-16                               | RunPopupMenu function, USRINT:          |
| Unload DLLs after each run, USER: 3-63     | 4-330 to 4-331                          |
| Run Options menu, Project window,          | -run_then_exit startup option (table),  |
| PRGREF: 4-4                                | USER: 1-1                               |
| Run Project command, Run menu              | run-time configuration functions        |
| Project window                             | function tree, INST: 11-7               |
| purpose and use, USER: 3-31                | Ivi_DefineClass, INST: 11-69 to 11-70   |
| running completed project, GS:             | Ivi_DefineDriver, INST: 11-71 to 11-73  |
| 3-13, 6-12                                 | Ivi_DefineHardware, INST:               |
| sample1 project, GS: 2-7                   | 11-74 to 11-75                          |
| step mode execution, GS: 4-3               | Ivi_DefineLogicalName, INST:            |
| Source, Interactive Execution, and         | 11-76 to 11-77                          |
| Standard Input/Output windows,             | Ivi_DefineVInstr, INST: 11-78 to 11-81  |
| USER: 4-28 to 4-29                         | Ivi_UndefClass, INST: 11-223            |
| -run startup option (table), USER: 1-1     | Ivi_UndefDriver, INST: 11-224           |
| run state change notification for compiled | Ivi_UndefHardware, INST: 11-225         |
| modules                                    | Ivi_UndefLogicalName, INST: 11-226      |
| asynchronous callbacks, PRGREF: 2-4        | Ivi_UndefVInstr, INST: 11-227           |
| examples of program state changes,         | Ivi_WriteRunTimeDefinesToFile,          |
| PRGREF: 2-5 to 2-6                         | INST: 11-240                            |
| including in DLLs, PRGREF: 3-2 to 3-3      | Run-time Engine. See also standalone    |
| prototype for callback, PRGREF: 2-4        | executables, creating and distributing. |
|                                            | configuring, PRGREF: 7-5 to 7-7         |
|                                            | cvidir option, PRGREF: 7-7              |
|                                            | cvirtx option, PRGREF: 7-6              |

run-time error reporting scanf function

| DSTRules, PRGREF: 7-7                                  | Save command, File menu                                 |
|--------------------------------------------------------|---------------------------------------------------------|
| option descriptions, PRGREF: 7-6                       | Project window, USER: 3-5                               |
| setting configuration options, PRGREF: 7-6             | Source, Interactive Execution, and                      |
|                                                        | Standard Input/Output windows,<br>USER: 4-8             |
| Solaris 1 patches required, PRGREF: 7-5 to 7-6         | User Interface Editor, USRINT: 2-4                      |
|                                                        | Save All command, File menu                             |
| UNIX options, PRGREF: 7-7 useDefaultTimer, PRGREF: 7-7 | Array and String Display windows,                       |
| files required for running executable                  | USER: 7-6                                               |
| programs, PRGREF: 7-8 to 7-9                           | Function Panel windows, USER: 5-8                       |
| location and type of files, PRGREF:                    | Project window, USER: 3-5                               |
| 7-9 to 7-11                                            | Source, Interactive Execution, and                      |
| Windows 3.1, PRGREF: 7-11 to 7-12                      | Standard Input/Output windows,                          |
| Windows 95/NT, PRGREF:                                 | USER: 4-8                                               |
| 7-10 to 7-11                                           | User Interface Editor, USRINT: 2-5                      |
| overview, PRGREF: 7-1                                  | Variables and Watch windows, USER: 6-6                  |
| shared library capability, PRGREF: 5-2                 | Save As command, File menu                              |
| system requirements                                    | Project window, USER: 3-5                               |
| Windows 3.1, PRGREF: 7-2                               | Source, Interactive Execution, and                      |
| Windows 95/NT, PRGREF:                                 | Standard Input/Output windows,                          |
| 7-1 to 7-2                                             | USER: 4-8                                               |
| translating message file, PRGREF: 7-5                  | User Interface Editor, USRINT: 2-4                      |
| run-time error reporting                               | Save changes before running option,                     |
| Project window, USER: 3-31                             | USER: 3-62                                              |
| Source, Interactive Execution, and                     | Save Copy As command, File menu, USER:                  |
| Standard Input/Output windows,                         | 4-8, USRINT: 2-4                                        |
| USER: 4-29<br>Run-Time Errors command, Window menu,    | Save in Text Format command, Options menu, USRINT: 2-36 |
| GS: 2-7, USER: 3-54                                    | SavePanelState function, USRINT: 4-333                  |
| RunUserInterface function, GS: 6-2, USRINT:            | SawtoothWave function, ANLS:                            |
| 3-105, 4-332                                           | 2-351 to 2-352                                          |
|                                                        | scale functions. See axis scale functions.              |
| 0                                                      | Scale1D function, ANLS: 2-353 to 2-354                  |
| S                                                      | Scale2D function, ANLS: 2-355 to 2-356                  |
| SAFEARRAY data type, STDLIB: 11-2                      | ScaledWindow function, ANLS:                            |
| Sample Oscilloscope program. See                       | 2-357 to 2-358                                          |
| instrument driver programming example.                 | scanf function                                          |
| sample programs. See example programs.                 | LabWindows/CVI implementation,                          |
| Save button, adding to project, GS: 9-7                | PRGREF: 5-4                                             |
|                                                        | using with external compiler,                           |
|                                                        | PRGREF: 3-10                                            |

| anning function programming examples       | string to real, STDLIB: 2-80 to 2-87        |
|--------------------------------------------|---------------------------------------------|
| ASCII file to two integers with error      | after finding semicolon in string,          |
| checking, STDLIB: 2-94                     | STDLIB: 2-90                                |
| ASCII file with comma separated            | after finding substring in string,          |
| numbers to real array, with number of      | STDLIB: 2-90 to 2-91                        |
| elements at beginning of file,             | skipping over non-numeric                   |
| STDLIB: 2-94                               | characters, STDLIB: 2-89 to 2-90            |
| binary file to integer array,              | string to short integer, STDLIB: 2-86       |
| assuming fixed number of elements,         | string to string, STDLIB: 2-88              |
| STDLIB: 2-95                               | string with comma-separated ASCII           |
| binary file to real array                  | numbers to real array, STDLIB: 2-91         |
| assuming fixed number of elements,         | scanning functions. See also Formatting and |
| STDLIB: 2-95                               | I/O Library functions; formatting functions |
| assuming variable number of                | string manipulation functions.              |
| elements, STDLIB: 2-95                     | asterisks (*) instead of constants in forma |
| integer array containing 1-byte            | specifiers, STDLIB: 2-74                    |
| integers to real array, STDLIB: 2-92       | format string, STDLIB: 2-62 to 2-66         |
| integer array to real array, STDLIB: 2-92  | introductory examples, STDLIB:              |
| with byte swapping, STDLIB: 2-92           | 2-50 to 2-51                                |
| list of examples, STDLIB: 2-75 to 2-76     | literals in format string, STDLIB: 2-75     |
| reading integer from standard input,       | purpose and use, STDLIB: 2-62               |
| STDLIB: 2-96                               | Scan, STDLIB: 2-36 to 2-37, 2-62            |
| reading line from standard input,          | ScanFile, STDLIB: 2-38 to 2-39, 2-62        |
| STDLIB: 2-97                               | ScanIn, STDLIB: 2-40 to 2-41, 2-62          |
| reading string from standard input,        | special nature of, STDLIB: 2-3 to 2-4       |
| STDLIB: 2-96                               | scanning modifiers. See also formatting     |
| scanning strings that are not              | modifiers.                                  |
| NUL-terminated, STDLIB:                    | floating-point modifiers (%f), STDLIB:      |
| 2-91 to 2-92                               | 2-69 to 2-71                                |
| string containing binary                   | integer modifiers (%i, %d, %x, %o, %c)      |
| integers to integer array, STDLIB: 2-93    | STDLIB: 2-67 to 2-69                        |
| string containing IEEE-format real         | string modifiers (%s), STDLIB:              |
| number to real variable, STDLIB: 2-93      | 2-71 to 2-74                                |
| string to integer, STDLIB: 2-85 to 2-86    | scope.fp sample file, GS: 8-1               |
| string to integer and real, STDLIB:        | sdk directory (table), USER: 1-5            |
| 2-87 to 2-88                               | SDK functions. See Windows SDK functions    |
| string to integer and string, STDLIB: 2-89 | Search for Help On command, Help menu,      |
|                                            | USER: 4-42                                  |
|                                            | search precedence of Windows DLLs,          |
|                                            | PRGREF: 4-23 to 4-24                        |
|                                            | 1 NONL1 , T-43 to T-44                      |

| Select Active Automation Server dialog box                          | Select variable of Expression Dialog Box,                                   |
|---------------------------------------------------------------------|-----------------------------------------------------------------------------|
| Automation Servers list box, USER: 3-47                             | USER: 5-16 to 5-18                                                          |
| Browse button, USER: 3-47                                           | data type compatibility, USER:                                              |
| Done button, USER: 3-47                                             | 5-17 to 5-18                                                                |
| illustration, USER: 3-47                                            | Data Type list box, USER: 5-16                                              |
| Open button, USER: 3-47                                             | Data Type of Control display, USER: 5-16                                    |
| Select All command, Edit menu, USER: 4-11                           | illustration, USER: 5-16                                                    |
| Select Attribute Constant command,                                  | items included in list box, USER: 5-17                                      |
| Code menu                                                           | Show Project Variables option,                                              |
| attribute control constants, USER:                                  | USER: 5-16                                                                  |
| 5-13 to 5-14                                                        | sorting of list box entries, USER: 5-18                                     |
| value control constants, USER:                                      | Variable or Expression list box,                                            |
| 5-14 to 5-15                                                        | USER: 5-16                                                                  |
| Select Attribute Constant dialog box, INST: 3-7, USER: 5-13 to 5-15 | Selected Text Only option, Find command, USER: 4-16                         |
| Select Attribute Values Dialog Box,<br>USER: 5-15                   | self-test function ( <i>Prefix</i> _self_test function), INST: 9-15 to 9-16 |
| Select External Process command, Run menu, USER: 3-32               | separators, adding and positioning on toolbar, USER: 4-3                    |
| Select Function Panel dialog box, USER:                             | serial communications functions. See RS-232                                 |
| 3-40 to 3-41                                                        | Library functions.                                                          |
| Alphabetize command, USER: 3-40                                     | serial poll functions, GPIB-488.2 Library,                                  |
| Flatten checkbox, USER: 3-40, 5-2                                   | STDLIB: 4-3                                                                 |
| Function Names command, USER: 3-40                                  | serial polling, automatic. <i>See</i> automatic serial polling.             |
| Help button, USER: 3-41                                             | ServerDDEWrite function, STDLIB:                                            |
| illustration, USER: 3-40                                            | 6-25 to 6-26                                                                |
| New Window command, USER: 3-40                                      | ServerTCPWrite function, STDLIB: 7-21                                       |
| Select Target File dialog box, USER: 3-51                           | session callback functions, INST: 2-26 to 2-28                              |
| Browse button, USER: 3-51                                           | buffered I/O callback, INST: 2-27 to 2-28                                   |
| Cancel button, USER: 3-51                                           | check status, INST: 2-27 to 2-28                                            |
| illustration, USER: 3-51                                            | definition, INST: 1-12                                                      |
| OK button, USER: 3-51                                               |                                                                             |
| Select Target .fp File, USER: 3-51                                  | instruments without error queues,<br>INST: 2-27                             |
| Target .c File, USER: 3-51                                          | operation complete callback, INST: 2-26                                     |
| Target .h File, USER: 3-51                                          | session info attributes, instrument drivers,                                |
| Select UIR Constant command, Code menu,                             | INST: 2-36                                                                  |
| GS: 6-8, USER: 5-11 to 5-12                                         | session I/O attributes, instrument drivers,                                 |
| Select UIR Constant Dialog Box, USER: 5-12                          | INST: 2-36                                                                  |
| Select Variable command, Code menu, USER: 5-15 to 5-18              | sessions, initializing, INST: 2-5                                           |
|                                                                     |                                                                             |

set attribute functions SetListItemImage function

SetBreakOnLibraryErrors function, STDLIB: set attribute functions 8-109 to 8-110 function tree, INST: 11-4 SetBreakOnProtectionErrors function, Ivi SetAttributeViAddr, INST: 11-194 to 11-197 STDLIB: 8-111 to 8-112 SetComTime function, STDLIB: 5-43 Ivi SetAttributeViBoolean, INST: 11-194 to 11-197 SetCtrlAttribute function, GS: 9-4. **USRINT: 4-345** Ivi SetAttributeViInt32, INST: 11-194 to 11-197 SetCtrlBitmap function, USRINT: 4-346 to 4-347 Ivi SetAttributeViReal64, INST: 11-194 to 11-197 SetCtrlIndex function, USRINT: 4-348 Ivi SetAttributeViSession, INST: SetCtrlVal function, USRINT: 4-349 11-194 to 11-197 adding to source code, GS: 7-7 to 7-8 Ivi SetAttributeViString, INST: purpose and use, GS: 9-2 11-194 to 11-197 SetCTSMode function. STDLIB: set check callback functions. See 5-7, 5-44 to 5-45 check callback functions, SetCursorAttribute function, USRINT: 4-350 instrument drivers. SetDir function, STDLIB: 8-113 set coerce callback functions. See SetDrive function, STDLIB: 8-114 coerce callback functions. SetEasyIOMultitaskingMode function, set compare callback functions. See STDLIB: 10-71 compare callback functions. SetFileAttrs function. STDLIB: Set Default Font command, Edit menu, 8-115 to 8-116 USRINT: 2-16 SetFileDate function, STDLIB: 8-117 set read callback functions. See callback SetFilePtr function, STDLIB: 2-42 to 2-43 functions. SetFileTime function, STDLIB: Set Target File command, Code menu, GS: 8-118 to 8-119 3-7, 6-9, USER: 5-18, USRINT: 2-23 SetFontPopupDefaults function Set Target File dialog box, USRINT: 2-23 description, USRINT: 4-351 to 4-352 set write callback functions. See callback Windows 95/NT standalone executables, functions. USRINT: 3-112 Set1D function, ANLS: 2-359, STDLIB: 3-40 set/get/check attribute functions, IVI, INST: SetActiveCtrl function, USRINT: 4-334 11-4 to 11-7 SetActiveGraphCursor function, SetGraphCursor function, USRINT: 4-353 **USRINT: 4-335** SetGraphCursorIndex function, SetActivePanel function, USRINT: 4-336 USRINT: 4-354 SetAxisRange function, USRINT: SetIdleEventRate function, USRINT: 4-337 to 4-339 3-107, 4-355 SetAxisScalingMode function, USRINT: SetImageBits function, USRINT: 4-340 to 4-341 4-356 to 4-358 SetBitmapData function, USRINT: SetInputMode function, USRINT: 4-359 4-342 to 4-344 SetListItemImage function, USRINT: 4-360 to 4-361

SetMenuBarAttribute function. SetXMode function, STDLIB: 5-7, 5-46 USRINT: 4-362 shared libraries, under UNIX, PRGREF: 5-2 SetMouseCursor function, USRINT: 4-363 shells, building. See CodeBuilder. SetPanelAttribute function, USRINT: 4-364 Shift function, ANLS: 2-360 to 2-361 SetPanelMenuBar function, USRINT: 4-365 Shortcut Key field, Edit Menu Bar dialog box, SetPanelPos function, USRINT: 4-366 USRINT: 2-9 SetPanelSize function, USRINT: 4-367 shortcut keys constant for masking three bit fields SetPersistentVariable function. STDLIB: 8-120 (table), USRINT: 3-32 SetPlotAttribute function, USRINT: 4-368 multiplatform application considerations, PRGREF: 6-3 SetPrintAttribute function, USRINT: 4-369 producing (example), USRINT: 4-237 SetSleepPolicy function values for modifier keys and virtual keys, description, USRINT: 4-370 USRINT: 3-31 to 3-32, 4-237 to 4-238 Windows 95/NT standalone executables, **USRINT: 3-112** Show Build Error window for warnings option, USER: 3-59 SetStdioPort function, STDLIB: Show Full Dates command, View menu, 8-121 to 8-122 USER: 3-9 SetStdioWindowOptions function, STDLIB: Show Full Path Names command, View menu, 8-123 to 8-124 USER: 3-8 SetStdioWindowPosition function, STDLIB: Show Info command, Edit Instrument dialog 8-125 to 8-126 box, INST: 5-10, USER: 3-39 SetStdioWindowSize function. Show/Hide Panels command, View menu STDLIB: 8-127 Bring Panel to Front command, SetStdioWindowVisibility function, USRINT: 2-19 STDLIB: 8-128 Hide All Panels command, USRINT: 2-19 SetSystemAttribute function, USRINT: 4-371 Next Panel command, USRINT: 2-19 SetSystemDate function, STDLIB: 8-129 Previous Panel command, USRINT: 2-19 SetSystemPopupsAttribute function, USRINT: 4-372 Show All Panels command, SetSystemTime function, STDLIB: 8-130 USRINT: 2-19 Shutdown function, GS: 6-3 SetTCPDisconnectMode function. STDLIB: 7-22 to 7-23 SIGBUS signal, PRGREF: 5-7 SetTraceAttribute function, USRINT: 4-373 SIGFPE signal, PRGREF: 5-7 SetUpDDEHotLink function, STDLIB: SIGILL signal, PRGREF: 5-7 6-4, 6-27 SIGINT signal, PRGREF: 5-7 SetUpDDEWarmLink function, STDLIB: signal generation functions 6-4, 6-28 Arbitrary Wave, ANLS: 2-42 to 2-43 SetWaitCursor function Chirp, ANLS: 2-81 description, USRINT: 4-374 definition, ANLS: 1-9 Windows 95/NT standalone executables. function tree, ANLS: 1-2 USRINT: 3-111 to 3-112 GaussNoise, ANLS: 2-205

signal processing functions source files

| Impulse, ANLS: 2-238 Pulse, ANLS: 2-332 to 2-333                        | Slide command, Create menu, INST: 6-9 to 6-11        |
|-------------------------------------------------------------------------|------------------------------------------------------|
| Ramp, ANLS: 2-332 to 2-333                                              | slide controls                                       |
| SawtoothWave, ANLS: 2-351 to 2-352                                      | adding labels and values to slide control            |
| Sinc, ANLS: 2-362                                                       | list, INST: 6-11                                     |
| SinePattern, ANLS: 2-363 to 2-364                                       | control label, INST: 6-10                            |
| SineWave, ANLS: 2-365 to 2-366                                          | Create Slide Control dialog box, INST:               |
| SquareWave, ANLS: 2-380 to 2-381                                        | 6-9 to 6-10, 6-28                                    |
| Triangle, ANLS: 2-402                                                   | creating, INST: 6-9 to 6-11, 6-28                    |
| TriangleWave, ANLS: 2-403 to 2-404                                      | data type, INST: 6-10                                |
| Uniform, ANLS: 2-406                                                    | default value, INST: 6-10                            |
| WhiteNoise, ANLS: 2-409                                                 | definition, INST: 6-9, USER: 5-5                     |
| signal processing functions. See FIR digital                            | Edit Label/Value Pairs dialog box, INST:             |
| filter functions; frequency domain                                      | 6-10 to 6-11, 6-28, 6-31                             |
| functions; IIR digital filter functions;                                | parameter position, INST: 6-10                       |
| time domain functions; window functions.                                | specifying parameters, USER: 5-5                     |
| signed/unsigned pointer mismatch warning,                               | smoothing graph updating, USRINT: 3-90               |
| enabling, USER: 3-58                                                    | software handshaking, STDLIB: 5-7                    |
| SIGPIPE signal, PRGREF: 5-7                                             | Solaris. See Sun Solaris.                            |
| SIGPOLL (SIGIO) signal, PRGREF: 5-7                                     | SOLUTIONS subdirectory of TUTORIAL                   |
| SIGQUIT signal, PRGREF: 5-7                                             | directory, GS: 9-1                                   |
| SIGSEGV signal, PRGREF: 5-7                                             | Sort By Date command, View menu,                     |
| SIGTERM signal, PRGREF: 5-7                                             | USER: 3-9                                            |
| simulation of instruments                                               | Sort By File Extension command, View menu, USER: 3-9 |
| definition, INST: 2-3                                                   |                                                      |
| overview, INST: 1-2                                                     | Sort By Name command, View menu, USER: 3-9           |
| preventing instrument I/O during (note),                                | Sort By Pathname command, View menu,                 |
| INST: 2-33                                                              | USER: 3-9                                            |
| purpose and use, INST: 2-32 to 2-33                                     | Sort function, ANLS: 2-367, STDLIB: 3-41             |
| Sinc function, ANLS: 2-362                                              | Source Code Connection                               |
| SinePattern function, ANLS: 2-363 to 2-364                              | Edit Control dialog box, USRINT: 2-11                |
| SineWave function, ANLS: 2-365 to 2-366                                 | Edit Panel dialog box, USRINT: 2-10                  |
| single-dimensional array, displaying in Array                           | source files. <i>See also</i> programming tutorial.  |
| Display window (figure), USER: 7-2                                      | analyzing code, GS: 6-1 to 6-3                       |
| skeleton code                                                           | connecting code with graphical user                  |
| creating with CodeBuilder, USRINT: 1-5                                  | interface, USRINT: 1-3 to 1-4                        |
| definition, USER: 2-6, USRINT: 2-3                                      | assigning function to Command                        |
| function skeletons, USRINT: 2-26 placement in target file, USRINT: 2-26 | button, GS: 5-6 to 5-7                               |
| Sleep policy when not running program                                   | requirements, GS: 5-3                                |
| option, USER: 3-63                                                      | •                                                    |

source files Source window

| converting 16-bit source code to 32-bit source code, PRGREF: 1-6 to 1-7 converting from LabWindows for DOS, GS: 12-5 to 12-7 instrument drivers, GS: 12-8 creating with CodeBuilder, USRINT: 1-5, 2-3 debugging, USER: 2-6 displaying in Source window, GS: 2-8 to 2-9 displaying referenced files, GS: 2-9 error messages, GS: 2-7 generated by Instrument Driver | marking imported symbols in include file distributed with DLL, PRGREF: 3-23 to 3-24 recommendations, PRGREF: 3-24 recalling function panel for editing, GS: 3-11 to 3-12 required in project file list, USER: 3-1 Source option, Add Files to Project command, USER: 3-7 Source window available menus, GS: 2-9 Build menu, USER: 4-23 to 4-25 compatibility with ANSIC specifications, |
|----------------------------------------------------------------------------------------------------|----------------------------------------------------------------------------------------------------|
| Development Wizard                                                                                                    | GS: 2-9                                                                                                    |
| categories of functions in, INST: 3-8                                                                                                    | context menus, USER: 4-3                                                                                                    |
| reviewing, INST: 3-8 generated code stored in Interactive                                                                                                    | displaying generated code, GS: 5-13 displaying source code, GS: 2-8 to 2-9                                                                                                    |
| window, ANLS: 1-10                                                                                                    | Edit menu, USER: 4-9 to 4-18                                                                                                    |
| generating DLL glue source, USER:                                                                                                    | editing tools, GS: 2-9 to 2-11                                                                                                    |
| 4-40 to 4-41                                                                                                    | File menu, USER: 4-7 to 4-9                                                                                                    |
| information displayed in Project window (figure), GS: 2-7                                                                                                    | illustration, GS: 2-2, 2-8<br>Instrument menu, USER: 4-34                                                                                                    |
| inserting code from function panels, GS: 3-7 to 3-8                                                                                                    | keyboard commands (figure), USER: A-1 to A-2                                                                                                    |
| listed in Window menu, USER: 3-56                                                                                                    | Library menu, USER: 4-34                                                                                                    |
| loading, GS: 2-3 to 2-5                                                                                                    | notification of external modification,                                                                                                    |
| loading with LoadExternalModule,                                                                                                    | USER: 4-3                                                                                                    |
| PRGREF: 7-18                                                                                                    | opening                                                                                                    |
| moving to specific lines of code, GS: 2-11                                                                                                    | with New command, USER: 3-4                                                                                                    |
| opening subwindows for one source file,                                                                                                    | with Open command, USER: 3-5                                                                                                    |
| GS: 2-10<br>preparing for use in Windows 32-bit DLL,<br>PRGREF: 3-21 to 3-24                                                                                                    | opening subwindows, GS: 2-10<br>Options menu, USER: 4-36 to 4-42<br>purpose and use, USER: 2-4, 4-1                                                                                                    |
| calling conventions for exported                                                                                                    | Run menu, USER: 4-26 to 4-33                                                                                                    |
| functions, PRGREF: 3-21 to 3-22                                                                                                    | sample3.c program (illustration), GS: 4-2                                                                                                    |
| exporting DLL functions and variables, PRGREF: 3-22                                                                                                    | selecting text, USER: 4-5 to 4-7                                                                                                    |
| export qualifier method,                                                                                                    | subwindows, USER: 4-5                                                                                                    |
| PRGREF: 3-22 to 3-23                                                                                                    | title determined by current source file,                                                                                                    |
| include file method,<br>PRGREF: 3-22                                                                                                    | GS: 2-1<br>Tools menu, USER: 4-34 to 4-36                                                                                                    |
|                                                                                                    |                                                                                                    |

space character standalone executables

| View menu, USER: 4-19 to 4-23                                    | standalone executables, creating and                      |
|------------------------------------------------------------------|-----------------------------------------------------------|
| Window menu, USER: 4-36                                          | distributing                                              |
| space character, difference from NUL byte (note), USER: 6-1, 7-1 | accessing UIR, image, and panel state files, PRGREF: 7-12 |
| SpecialMatrix function, ANLS: 2-368 to 2-370                     | configuring Run-time Engine, PRGREF: 7-5 to 7-7           |
| Spectrum function, ANLS: 2-371                                   | Create Distribution Kit command,                          |
| SpectrumUnitConversion function, ANLS:                           | PRGREF: 7-1, 7-9, USER:                                   |
| 2-372 to 2-375                                                   | 3-24 to 3-30                                              |
| speed, optimizing                                                | Create Standalone Executable dialog box,                  |
| ATTR_SMOOTH_UPDATE,                                              | USER: 3-14 to 3-15                                        |
| USRINT: 3-90                                                     | distributing                                              |
| example canvas benchmark program,                                | Solaris 1, PRGREF: 7-4 to 7-5                             |
| USRINT: 5-6                                                      | Solaris 2, PRGREF: 7-3 to 7-4                             |
| VAL_AUTO_SCALE, USRINT: 3-91                                     | UNIX, PRGREF: 7-2 to 7-5                                  |
| SpInterp function, ANLS: 2-376 to 2-377                          | Windows 3.1, PRGREF: 7-2                                  |
| Spline function, ANLS: 2-378 to 2-379                            | Windows 95/NT, PRGREF:                                    |
| SplitPath function, STDLIB: 8-131 to 8-132                       | 7-1 to 7-2                                                |
| Split-Radix algorithm, ANLS: 1-12                                | error checking, PRGREF: 7-19                              |
| SquareWave function, ANLS: 2-380 to 2-381                        | loading files using LoadExternalModule,                   |
| SRQ functions, GPIB-488.2 Library                                | PRGREF: 7-14 to 7-18                                      |
| function tree, STDLIB: 4-3                                       | DLL files and DLL path files                              |
| Windows 95/NT                                                    | (Windows 3.1), PRGREF:                                    |
| asynchronous callbacks,                                          | 7-17 to 7-18                                              |
| STDLIB: 4-10                                                     | DLL files for Windows 95/NT,                              |
| device version requirements,                                     | PRGREF: 7-17                                              |
| STDLIB: 4-10                                                     | library files, PRGREF: 7-16                               |
| synchronous callbacks,                                           | object modules, PRGREF: 7-16                              |
| STDLIB: 4-10                                                     | source files, PRGREF: 7-18                                |
| SRQI event, and auto serial polling                              | location of files on target machine,                      |
| ibInstallCallback function, STDLIB: 4-16                         | PRGREF: 7-9 to 7-19                                       |
| ibNotify function, STDLIB: 4-20                                  | DLL files                                                 |
| stack overflow error (fatal), PRGREF: 1-11                       | Windows 3.1, PRGREF:                                      |
| stack size, PRGREF: 1-16 to 1-17                                 | 7-10 to 7-11                                              |
| setting, USER: 3-62                                              | Windows 95/NT, PRGREF: 7-10                               |
| Stack Trace command, Run menu,                                   | loading files using                                       |
| USER: 4-33                                                       | LoadExternalModule, PRGREF:                               |
| Down Call Stack, USER: 4-33                                      | 7-14 to 7-18                                              |
| Up Call Stack, USER: 4-33                                        | Run-time Engine under Windows 95/NT, PRGREF: 7-10 to 7-11 |
|                                                                  | UIR, image, and panel state files,<br>PRGREF: 7-12        |

| math coprocessor software emulation for Windows 3.1, PRGREF: 7-2 | current working directory,<br>USRINT: 3-112  |
|------------------------------------------------------------------|----------------------------------------------|
| relative pathnames for accessing files,                          | deferred calls, USRINT: 3-111                |
| PRGREF: 7-19                                                     | event processing, USRINT: 3-111              |
| translating message file, PRGREF: 7-5                            | fake keystroke, USRINT: 3-111                |
| UNIX compiler/linker issues, PRGREF:                             | file dialog boxes, USRINT: 3-112             |
| 5-3 to 5-5                                                       | font pop-up defaults, USRINT: 3-112          |
| compatible compilers, PRGREF: 5-3                                | panels, USRINT: 3-110 to 3-111               |
| InitCVIRTE called by main function,                              | printing, USRINT: 3-113                      |
| PRGREF: 5-4 to 5-5                                               | sleep policy, USRINT: 3-112                  |
| non-ANSI behavior of Sun Solaris 1                               | Standard I/O window,                         |
| ANSI C library, PRGREF: 5-4                                      | USRINT: 3-111                                |
| printf and scanf under                                           | system attributes (table),                   |
| LabWindows/CVI, PRGREF: 5-4                                      | USRINT: 3-113                                |
| run state change callbacks not                                   | timer controls and events,                   |
| available, PRGREF: 5-5<br>static and shared versions of ANSI C   | USRINT: 3-114                                |
| and other Sun libraries, PRGREF:                                 | wait cursor and mouse cursor,                |
| 5-3 to 5-4                                                       | USRINT: 3-111 to 3-112                       |
| Windows 3.1 system requirements,                                 | Windows messages, USRINT: 3-113              |
| PRGREF: 7-1 to 7-2                                               | taskbar buttons for, USRINT:<br>3-97 to 3-99 |
| Windows 95/NT, PRGREF: 3-20                                      | Standard Input/Output command,               |
| necessary files, PRGREF: 7-9                                     | Window menu, USER: 3-56                      |
| system requirements, PRGREF:                                     | Standard Input/Output window                 |
| 7-1 to 7-2                                                       | bringing to front whenever modified,         |
| standalone executables, launching                                | USER: 3-64                                   |
| ExecutableHasTerminated function,                                | Build menu, USER: 4-23 to 4-25               |
| STDLIB: 8-30                                                     | clearing, USER: 4-5                          |
| LaunchExecutableEx function, STDLIB:                             | Edit menu, USER: 4-9 to 4-18                 |
| 8-80 to 8-82                                                     | example program, USRINT: 5-3                 |
| RetireExecutableHandle function,                                 | external compiler considerations,            |
| STDLIB: 8-105                                                    | PRGREF: 3-10                                 |
| TerminateExecutable function,<br>STDLIB: 8-137                   | File menu, USER: 4-7 to 4-9                  |
| standalone executables, Windows 95/NT                            | Instrument menu, USER: 4-34                  |
| multithreading, USRINT: 3-109 to 3-114                           | Library menu, USER: 4-34                     |
| approaches to, USRINT: 3-109                                     | Options menu, USER: 4-36 to 4-42             |
| behaviors, rules, and restrictions,                              | overview, GS: 2-8                            |
| USRINT: 3-110 to 3-114                                           | purpose and use, USER: 2-5, 4-5              |
| blocking, USRINT: 3-112                                          | Run menu, USER: 4-26 to 4-33                 |
| child thread termination,                                        | selecting text, USER: 4-5 to 4-7             |

USRINT: 3-110

specifying maximum number of lines for, state-caching, IVI, INST: 2-19 to 2-22. USER: 3-64, 4-5 See also caching/status-checking control functions. subwindows, USER: 4-5 Tools menu, USER: 4-34 to 4-36 definition, INST: 2-3 enabling and disabling, INST: View menu, USER: 4-19 to 4-23 2-21 to 2-22 Window menu, USER: 4-36 initial instrument state, INST: 2-19 Windows 95/NT standalone executables, instrument coerce values, INST: 2-21 USRINT: 3-111 invalidation of attributes Standard Input/Output window functions GetStdioPort, STDLIB: 8-62 by changing one attribute, INST: 2-20 GetStdioWindowOptions, STDLIB: 8-63 by changing two attributes, GetStdioWindowPosition, STDLIB: 8-64 INST: 2-20 GetStdioWindowSize, STDLIB: 8-65 overview, INST: 1-2, 2-19 GetStdioWindowVisibility, setting/getting values of two attributes STDLIB: 8-66 with one command, INST: 2-20 to 2-21 SetStdioPort, STDLIB: 8-121 to 8-122 special cases, INST: 2-19 SetStdioWindowOptions, STDLIB: static libraries, creating, PRGREF: 3-25, 8-123 to 8-124 USER: 3-18 to 3-19 SetStdioWindowPosition, STDLIB: static range tables, INST: 2-17 8-125 to 8-126 statistics functions SetStdioWindowSize, STDLIB: 8-127 ANOVA1Way, ANLS: 2-10 to 2-15 SetStdioWindowVisibility, ANOVA2Way, ANLS: 2-16 to 2-26 STDLIB: 8-128 standard language additions, ANSI C, ANOVA3Way, ANLS: 2-27 to 2-41 STDLIB: 1-3 to 1-6 Contingency\_Table, ANLS: 2-88 to 2-91 standard libraries. See also definition, ANLS: 1-9 specific library name. F Dist, ANLS: 2-192 libraries available in LabWindows/CVI, function tree, ANLS: 1-6 GS: 1-4 GenLSFit, ANLS: 2-215 to 2-223 list of libraries, USER: 2-2 Histogram, ANLS: 2-232 to 2-233, specifying optional libraries to be loaded, STDLIB: 3-26 to 3-27 USER: 3-66 InvF Dist, ANLS: 2-255 to 2-256 starting LabWindows/CVI, GS: 2-2 InvN Dist, ANLS: 2-262 startup options for LabWindows/CVI (table), InvT Dist, ANLS: 2-263 USER: 1-1 to 1-2 InvXX\_Dist, ANLS: 2-264 state change notification for compiled Mean, ANLS: 2-291, STDLIB: 3-36 modules. See run state change notification Median, ANLS: 2-292 for compiled modules. Mode, ANLS: 2-293 state files. See panel state files. Moment, ANLS: 2-294 to 2-295 N-Dist, ANLS: 2-298 RMS, ANLS: 2-350

Sort, ANLS: 2-367, STDLIB: 3-41 GetRS232ErrorString, STDLIB: 5-32 StdDev, ANLS: 2-382, STDLIB: 3-42 ReturnRS232Err, STDLIB: 5-42 T Dist, ANLS: 2-393 thread-specific, GPIB Library Variance, ANLS: 2-408 ThreadIbcnt, STDLIB: 4-24 XX Dist, ANLS: 2-418 ThreadIbentl function. status checking, instrument drivers STDLIB: 4-25 check status callback, INST: 2-26 to 2-27 ThreadIberr, STDLIB: 4-26 to 4-28 functions for, INST: 1-11. See also ThreadIbsta, STDLIB: 4-29 to 4-30 caching/status-checking control functions. status query, definition, INST: 2-3 purpose and use, INST: 2-31 to 2-32 status reporting by libraries and instrument drivers, PRGREF: 9-3 to 9-7 status codes ActiveX Automation Library, checking function call status codes, PRGREF: 9-1 PRGREF: 9-6 definition (note), PRGREF: 9-2 Advanced Analysis Library, PRGREF: 9-3 IVI Library, INST: 11-240 to 11-246 Analysis Library, PRGREF: 9-3 common errors and warnings (table), ANSI C Library, PRGREF: 9-7 INST: 11-245 to 11-246 default values of defined constants Data Acquisition Library, PRGREF: 9-4 DDE Library, PRGREF: 9-6 (table), INST: 11-242 IVI errors and warnings (table), Easy I/O for DAQ Library, PRGREF: 9-4 INST: 11-242 to 11-245 Formatting and I/O Library, PRGREF: ranges (table), INST: 11-241 9-6 to 9-7 VISA errors and warnings (table), GPIB/GPIB 488.2 Library, PRGREF: INST: 11-246 9-4 to 9-5 returned by LabWindows/CVI functions, IVI Library, PRGREF: 9-5 PRGREF: 9-2 to 9-3 LabWindows/CVI instrument drivers, Status control, GPIB, STDLIB: 4-6 PRGREF: 9-7 status dialog, displaying, USER: 3-59 RS-232 Library, PRGREF: 9-5 status functions. See also error-related TCP Library, PRGREF: 9-6 functions. User Interface Library, PRGREF: 9-3 Formatting and I/O Library functions Utility Library, PRGREF: 9-7 GetFmtErrNdx, STDLIB: 2-26 VISA Library, PRGREF: 9-5 GetFmtIOError, STDLIB: 2-27 VXI Library, PRGREF: 9-4 GetFmtIOErrorString, X Property Library, PRGREF: 9-6 **STDLIB: 2-28** NumFmtdBytes, STDLIB: 2-29 RS-232 library

GetComStat, STDLIB: 5-28 to 5-29

GetInQLen, STDLIB: 5-30 GetOutQLen, STDLIB: 5-4, 5-31

| Status Word (ibsta) global variable, STDLIB:                          | Run menu, USER: 7-9                                   |
|-----------------------------------------------------------------------|-------------------------------------------------------|
| 4-6, 4-9                                                              | Window menu, USER: 7-9                                |
| _stdcall calling convention qualifier,                                | string manipulation functions                         |
| PRGREF: 1-2                                                           | CompareBytes, STDLIB: 2-9 to 2-10                     |
| stdcall calling convention qualifier                                  | CompareStrings, STDLIB: 2-11 to 2-12                  |
| creating static libraries (note),                                     | CopyBytes, STDLIB: 2-13                               |
| PRGREF: 3-25                                                          | CopyString, STDLIB: 2-14                              |
| creating static objects (note),                                       | definition, STDLIB: 2-3                               |
| PRGREF: 3-26                                                          | FillBytes, STDLIB: 2-18                               |
| declaring functions for export, PRGREF:                               | FindPattern, STDLIB: 2-19 to 2-20                     |
| 3-21 to 3-22                                                          | ReadLine, STDLIB: 2-34 to 2-35                        |
| purpose and use, PRGREF: 1-3                                          | StringLength, STDLIB: 2-44                            |
| StdDev function, ANLS: 2-382,                                         | StringLowerCase, STDLIB: 2-45                         |
| STDLIB: 3-42                                                          | StringUpperCase, STDLIB: 2-46                         |
| Step Into command, Run menu, GS: 4-3, 4-6,                            | WriteLine, STDLIB: 2-49                               |
| USER: 4-30                                                            | string modifiers (%s)                                 |
| step mode execution, GS: 4-3<br>Step Over command, Run menu, GS: 4-3, | formatting functions, STDLIB:                         |
| USER: 4-29                                                            | 2-59 to 2-60                                          |
| Stop on first file with errors option,                                | scanning functions, STDLIB:                           |
| USER: 3-59                                                            | 2-71 to 2-74                                          |
| string callback function                                              | string processing, ANSI C, STDLIB: 1-6                |
| (Ivi_SetValInStringCallback),                                         | string/value table functions                          |
| INST: 11-217                                                          | function tree, INST: 11-6                             |
| string controls                                                       | Ivi_GetStringFromTable, INST:                         |
| definition, USRINT: 1-10                                              | 11-129 to 11-130                                      |
| illustration, USRINT: 1-10                                            | Ivi_GetValueFromTable, INST:                          |
| operating, USRINT: 1-10                                               | 11-133 to 11-134                                      |
| String Display command, View menu, USER:                              | strip chart controls                                  |
| 6-13, 7-4                                                             | attributes                                            |
| String Display window                                                 | cursor styles for                                     |
| displayed in View menu, USER: 3-54                                    | ATTR_CROSSHAIR_STYLE                                  |
| displaying and editing string variables,                              | (table), USRINT: 3-85                                 |
| GS: 4-13                                                              | discussion of specific attributes,                    |
| Edit menu, USER: 7-7 to 7-8                                           | USRINT: 3-84 to 3-85                                  |
| File menu, USER: 7-5 to 7-6                                           | line styles for ATTR_LINE_STYLE (table), USRINT: 3-87 |
| Format menu, USER: 7-8                                                | list of attributes (table), USRINT:                   |
| illustration, GS: 4-13, USER: 7-4                                     | 3-75 to 3-84                                          |
| multi-dimensional strings, USER: 7-4                                  | 3 13 to 3-0 <del>1</del>                              |
| Options menu, USER: 7-9 to 7-10                                       |                                                       |
| purpose and use, USER: 2-4, 7-4                                       |                                                       |

strip chart trace functions Sun C library

| 1                                                                      |                                                            |
|------------------------------------------------------------------------|------------------------------------------------------------|
| plot styles for ATTR_PLOT_STYLE                                        | Sub1D function, ANLS: 2-383, STDLIB: 3-43                  |
| (table), USRINT: 3-88                                                  | Sub2D function, ANLS: 2-384, STDLIB: 3-44                  |
| styles for ATTR_CURSOR_                                                | subroutine interface                                       |
| POINT_STYLE and<br>ATTR_TRACE_POINT_STYLE                              | definition, INST: 1-5                                      |
| (table), USRINT: 3-86 to 3-87                                          | purpose and use, INST: 1-6 to 1-7                          |
| values for ATTR_PLOT_STYLE                                             | Subset1D function, ANLS: 2-385,                            |
| (table), USRINT: 3-88                                                  | STDLIB: 3-45                                               |
| definition, USRINT: 1-21                                               | subwindows                                                 |
| example program, USRINT: 5-3, 5-5                                      | illustration, GS: 2-10                                     |
| illustration, USRINT: 1-21                                             | opening subwindows for one source file,                    |
| processing events, USRINT: 3-75                                        | GS: 2-10                                                   |
| strip chart trace functions                                            | Source, Interactive Execution, and                         |
| ClearStripChart, USRINT: 4-58                                          | Standard Input/Output windows,<br>USER: 4-5                |
| function tree, USRINT: 4-6                                             |                                                            |
| GetTraceAttribute, USRINT: 4-184                                       | Sum1D function, ANLS: 2-386<br>Sum2D function, ANLS: 2-387 |
| list of functions, USRINT: 3-75                                        |                                                            |
| PlotStripChart, USRINT: 4-264 to 4-266                                 | Sun C Compiler, PRGREF: 5-3                                |
| •                                                                      | Sun C library. See also UNIX compiler/linker               |
| PlotStripChartPoint, USRINT: 4-267<br>SetTraceAttribute, USRINT: 4-373 | issues.                                                    |
| •                                                                      | ANSI C implementation, PRGREF: 5-8 to 5-9                  |
| structure packing pragmas (Windows),<br>PRGREF: 1-4 to 1-5, 3-6        | functions not available,                                   |
| structures                                                             | PRGREF: 5-9                                                |
| child structure, USER: 6-3                                             | incompatibilities with                                     |
| child structure pointer in chain (figure),                             | LabWindows/CVI, PRGREF:                                    |
| USER: 6-12                                                             | 5-10 to 5-11                                               |
| Follow Pointer Chain command, USER:                                    | replacement functions (table),                             |
| 6-11 to 6-12                                                           | PRGREF: 5-9                                                |
| parent pointer to structure, USER: 6-3                                 | calling Sun C library from source code,                    |
| parent structure pointer in chain (figure),                            | PRGREF: 5-1                                                |
| USER: 6-11                                                             | restrictions, PRGREF: 5-1                                  |
| pointer-linked structures, USER: 6-11                                  | LabWindows/CVI implementation of                           |
| range tables, INST: 2-13 to 2-15                                       | printf and scanf, PRGREF: 5-4                              |
| replacing, USER: 6-11 to 6-12                                          | non-ANSI behavior, PRGREF: 5-4                             |
| Retrace Pointer Chain command,                                         | static and shared versions, PRGREF: 5-3                    |
| USER: 6-12                                                             | using low-level I/O functions,                             |
| .sub file                                                              | PRGREF: 1-5                                                |
| definition, INST: 1-3                                                  |                                                            |
| generated by Instrument Driver                                         |                                                            |
| Development Wizard, reviewing, INST:                                   |                                                            |
| 274.29                                                                 |                                                            |

3-7 to 3-8

Sun Solaris TCP command

| Sun Solaris                                         | unsafe timer events, USRINT:                                     |
|-----------------------------------------------------|------------------------------------------------------------------|
| differences in LabWindows/CVI                       | 3-94 to 3-95                                                     |
| documentation, GS: 1-2                              | Windows 95/NT standalone executables,                            |
| distribution of standalone executables              | USRINT: 3-113                                                    |
| LabWindows/CVI Run-Time Engine files, PRGREF: 7-12  | system control functions, GPIB-488.2 Library, STDLIB: 4-3        |
| Solaris 1, PRGREF: 7-4 to 7-5                       | system libraries, installing                                     |
| Solaris 1 patches required, PRGREF:                 | Microsoft Windows, USER: 3-46                                    |
| 7-5 to 7-6                                          | UNIX, USER: 3-46                                                 |
| Solaris 2, PRGREF: 7-3 to 7-4                       | SystemHelp function, STDLIB:                                     |
| incompatibilities with LabWindows/CVI, PRGREF: 5-11 | 8-134 to 8-136                                                   |
| support modules for glue code, PRGREF: 4-9          | т                                                                |
| suppressing event processing, USRINT: 3-97          | T                                                                |
| SuspendTimerCallbacks function,<br>USRINT: 4-375    | Tab Order command, Edit menu, USRINT: 2-15 to 2-16               |
| SVD function, ANLS: 2-388 to 2-389                  | Tabs option, Editor Preferences command,                         |
| SVDS function, ANLS: 2-390                          | USER: 4-38                                                       |
| swallowing events, USRINT: 3-106                    | Tag Scope command, View menu, USER: 4-20                         |
| Symantec C/C++                                      | tagged lines                                                     |
| creating object and library files,                  | Clear Tags command, USER: 4-20                                   |
| PRGREF: 3-19                                        | moving to tagged lines of code, GS: 2-11                         |
| default directives, PRGREF: 3-16                    | Next Tag command, USER: 4-20                                     |
| Symantec or Borland 32-bit compiled                 | Previous Tag command, USER: 4-20                                 |
| modules under Windows, PRGREF:                      | Tag Scope command, USER: 4-20                                    |
| 4-2 to 4-3                                          | Toggle Tag command, USER: 4-20                                   |
| SymEigenValueVector function, ANLS: 2-391 to 2-392  | Target command, Build menu, PRGREF: 3-20, 3-21, 3-25, USER: 3-11 |
| synchronous callbacks, STDLIB: 4-10                 | task switching functions                                         |
| SyncWait function, STDLIB: 8-133                    | DisableTaskSwitching, STDLIB:                                    |
| Syntax Coloring option, Options menu,               | 8-24 to 8-26                                                     |
| USER: 4-39                                          | EnableTaskSwitching, STDLIB: 8-29                                |
| system attributes, USRINT: 3-93 to 3-99             | taskbar buttons                                                  |
| list of attributes (table), USRINT:                 | attributes for modifying (table),                                |
| 3-93 to 3-94                                        | USRINT: 3-98                                                     |
| reporting load failures, USRINT: 3-95 to 3-96       | for standalone executables,<br>USRINT: 3-97                      |
| resolution adjustment, USRINT: 3-96 to 3-97         | TCP command, Library menu, USER: 3-44                            |
| suppressing event processing, USRINT: 3-97          |                                                                  |
| taskbar buttons, USRINT: 3-97 to 3-99               |                                                                  |

TCP Library text message controls

| TCP Library                                | Terminate Execution command, Run menu,  |
|--------------------------------------------|-----------------------------------------|
| definition, USER: 3-44                     | GS: 4-3                                 |
| status reporting by, PRGREF: 9-6           | Project window, USER: 3-31              |
| TCP Library functions                      | Source, Interactive Execution, and      |
| callback function, STDLIB: 7-3             | Standard Input/Output windows,          |
| clients and servers, STDLIB: 7-1           | USER: 4-30                              |
| error conditions, STDLIB: 7-25             | TerminateDDELink function, STDLIB: 6-29 |
| function reference                         | TerminateExecutable function,           |
| ClientTCPRead, STDLIB: 7-5                 | STDLIB: 8-137                           |
| ClientTCPWrite, STDLIB: 7-6                | testing board configuration, GS: 11-4   |
| ConnectToTCPServer, STDLIB:                | using function panels, GS: 11-4         |
| 7-7 to 7-8                                 | testing instrument drivers              |
| DisconnectFromTCPServer,                   | procedure, INST: 3-20                   |
| STDLIB: 7-9                                | running preliminary I/O tests from      |
| DisconnectTCPClient,                       | Wizard, INST: 3-6                       |
| STDLIB: 7-10                               | text, selecting                         |
| GetHostTCPSocketHandle,                    | Character Select mode, USER: 4-6        |
| STDLIB: 7-11                               | Column Select mode, USER: 4-7           |
| GetTCPErrorString, STDLIB: 7-12            | Line Select mode, USER: 4-6             |
| GetTCPHostAddr, STDLIB: 7-13               | text box control functions              |
| GetTCPHostName, STDLIB: 7-14               | DeleteTextBoxLine, USRINT: 4-75         |
| GetTCPPeerAddr, STDLIB: 7-15               | function tree, USRINT: 4-5              |
| GetTCPPeerName, STDLIB: 7-16               | GetNumTextBoxLines, USRINT: 4-160       |
| GetTCPSystemErrorString,                   | GetTextBoxLine, USRINT: 4-178           |
| STDLIB: 7-17                               | GetTextBoxLineIndexFromOffset,          |
| RegisterTCPServer, STDLIB:                 | USRINT: 4-179 to 4-180                  |
| 7-2, 7-18                                  | GetTextBoxLineLength, USRINT: 4-181     |
| ServerTCPWrite, STDLIB: 7-21               | GetTextBoxLineOffset, USRINT: 4-182     |
| SetTCPDisconnectMode, STDLIB:              | InsertTextBoxLine, USRINT: 4-198        |
| 7-22 to 7-23                               | list of functions, USRINT: 3-35         |
| UnregisterTCPServer, STDLIB: 7-24          | ReplaceTextBoxLine, USRINT: 4-326       |
| function tree (table), STDLIB: 7-1 to 7-2  | ResetTextBox, USRINT: 4-327             |
| multithreading under Windows 95/NT,        | text box controls                       |
| STDLIB: 7-4                                | definition, USRINT: 1-11                |
| T_Dist function, ANLS: 2-393               | entering text, USRINT: 1-11             |
| template for instrument driver, selecting, | example program, USRINT: 5-4            |
| INST: 3-5 to 3-6                           | illustration, USRINT: 1-11              |
|                                            | text format. See ASCII text format.     |
|                                            | text message controls                   |
|                                            | illustration, USRINT: 1-11              |
|                                            | purpose and use, USRINT: 1-11           |
|                                            | A A .                                   |

| thread-specific status functions, GPIB        | timed event exercise, GS: 9-9              |
|-----------------------------------------------|--------------------------------------------|
| function tree, STDLIB: 4-3                    | timer callbacks, USRINT: 3-72              |
| ThreadIbcnt, STDLIB: 4-24                     | timer events, unsafe, USRINT: 3-94 to 3-95 |
| ThreadIbcntl function, STDLIB: 4-25           | timer option, useDefaultTimer, USER: 1-6   |
| ThreadIberr, STDLIB: 4-26 to 4-28             | timer/wait utility functions               |
| ThreadIbsta, STDLIB: 4-29 to 4-30             | Delay, STDLIB: 8-19                        |
| Tile Windows command, Window menu,            | SyncWait, STDLIB: 8-133                    |
| USER: 3-53                                    | Timer, STDLIB: 8-138                       |
| time domain functions                         | TimeStr function, STDLIB: 8-139            |
| Clip, ANLS: 2-85                              | T&M Explorer utility, GS: 10-5             |
| Convolve, ANLS: 2-92 to 2-93                  | tmpdir configuration option, USER: 1-5     |
| Correlate, ANLS: 2-95 to 2-96                 | To Definition command, Tools menu          |
| Decimate, ANLS: 2-156                         | Function Panel Editor, INST: 6-22          |
| Deconvolve, ANLS: 2-157                       | Function Tree Editor, INST: 5-11           |
| definition, ANLS: 1-9                         | Toggle Breakpoint command, Run menu,       |
| Difference, ANLS: 2-159 to 2-160              | USER: 4-27, 4-30                           |
| function tree, ANLS: 1-4                      | toggle button controls                     |
| Integrate, ANLS: 2-241 to 2-242               | definition, USRINT: 1-12                   |
| PulseParam, ANLS: 2-234 to 2-336              | illustration, USRINT: 1-12                 |
| Reverse, ANLS: 2-349                          | operating, USRINT: 1-12 to 1-13            |
| Shift, ANLS: 2-360 to 2-361                   | Toggle Control Style command, Options      |
| time option, DSTRules, USER: 1-6              | menu, USER: 5-22                           |
| timed events, GS: 9-9                         | Toggle Exclusion command, Edit menu,       |
| time/date functions. See date/time functions. | USER: 4-4, 4-12                            |
| timeouts, GPIB, STDLIB: 4-9                   | Toggle Scroll Bars command, Options menu,  |
| timer control functions                       | INST: 6-24                                 |
| function tree, USRINT: 4-7                    | Toggle Tag command, View menu, GS: 2-11,   |
| programming with timer controls,              | USER: 4-20                                 |
| USRINT: 3-71 to 3-73                          | tokens                                     |
| ResetTimer, USRINT: 4-328                     | Syntax Coloring option, Options menu,      |
| ResumeTimerCallbacks, USRINT: 4-329           | USER: 4-39                                 |
| SuspendTimerCallbacks, USRINT: 4-375          | User Defined Tokens for Coloring           |
| Windows 95/NT standalone executables,         | command, Options menu, USER: 4-39          |
| USRINT: 3-114                                 | Toolbar command                            |
| timer controls                                | Options menu                               |
| attributes, USRINT: 3-72                      | customizing toolbar icons, GS: 2-9         |
| definition, USRINT: 1-22                      | Function Panel Editor, INST: 6-24          |
| example program, USRINT: 5-4                  |                                            |
| illustration, USRINT: 1-22                    |                                            |

operations, USRINT: 3-73

toolbars ToPolar1D function

| Function Panel windows,<br>USER: 5-22                             | Enable Auto Replace command, INST: 5-11                               |
|-------------------------------------------------------------------|-----------------------------------------------------------------------|
| Source, Interactive Execution, and Standard Input/Output windows, | Generate IVI C++ Wrapper command, INST: 5-11                          |
| USER: 4-38<br>View menu                                           | Generate Source for Function Tree command, INST: 5-11                 |
| Function Panel windows,                                           | Go to Declaration command,                                            |
| USER: 5-19                                                        | INST: 5-11                                                            |
| Source, Interactive Execution, and Standard Input/Output windows, | Go to Definition command, INST: 5-11                                  |
| USER: 4-20                                                        | Help Editor dialog box, INST: 7-4                                     |
| toolbars, USER: 4-1 to 4-3                                        | Project window, USER: 3-46 to 3-52                                    |
| Customize Toolbar Dialog Box (illustration), USER: 4-2            | Create ActiveX Automation                                             |
| customizing, GS: 2-9                                              | Controller command, USER: 3-46 to 3-52                                |
| displaying names of button or icons, GS:                          | Create IVI Instrument Driver                                          |
| 2-9, USER: 4-1                                                    | command, USER: 3-52                                                   |
| function panels, USER: 5-3                                        | installing user-defined entries,                                      |
| modifying, USER: 4-2 to 4-3                                       | USER: 3-52                                                            |
| positioning buttons and separators,                               | Source, Interactive Execution, and                                    |
| USER: 4-2 to 4-3                                                  | Standard Input/Output windows,                                        |
| removing items, USER: 4-3                                         | USER: 4-34 to 4-36                                                    |
| Tools menu                                                        | Create ActiveX Automation                                             |
| Function Panel Editor                                             | Controller command, USER: 4-34 Create IVI Instrument Driver           |
| Create IVI Instrument Driver command, INST: 3-4, 6-22             | command, USER: 4-35                                                   |
| Edit Instrument Attributes command,                               | Edit Function Panel command,                                          |
| INST: 6-22                                                        | USER: 4-36                                                            |
| Enable Auto Replace command,                                      | Edit Function Tree command,                                           |
| INST: 6-22                                                        | USER: 4-35                                                            |
| Generate Source for Function Tree command, INST: 6-22             | Edit Instrument Attributes command, USER: 4-35                        |
| Go to Declaration command,                                        | Update ActiveX Automation                                             |
| INST: 6-22                                                        | Controller command, USER:                                             |
| Go to Definition command,                                         | 4-34 to 4-35                                                          |
| INST: 6-22                                                        | Top Edges option                                                      |
| Function Tree Editor                                              | Alignment command, USRINT: 2-20<br>Distribution command, USRINT: 2-21 |
| Create IVI Instrument Driver                                      | ToPolar function, ANLS: 2-394,                                        |
| command, INST: 5-11                                               | STDLIB: 3-46                                                          |
| Edit Instrument Attributes command, INST: 5-11                    | ToPolar1D function, ANLS: 2-395,                                      |
| 11101. 5-11                                                       | STDLIB: 3-47                                                          |
|                                                                   |                                                                       |

ToRect function UNIX compiler/linker issues

Scale2D, ANLS: 2-355 to 2-356 ToRect function, ANLS: 2-396, **STDLIB: 3-48** Sub2D, ANLS: 2-384, STDLIB: 3-44 ToRect1D function, ANLS: 2-397 Type Library resource for Visual Basic, Trace function, ANLS: 2-398 PRGREF: 3-24 to 3-25 trace functions, strip chart. See strip chart trace Type option, Find command, USER: 6-8 functions. typedefs Track include file dependencies option, duplicate, PRGREF: 1-4 USER: 3-59, USRINT: 3-1 for event function parameter data types, Transfer Project Options dialog box GS: 11-6 to 11-7 (illustration), GS: 5-2 typesafe functions, instrument drivers, Transfer Window Help to Function Help INST: 2-7 command, Options menu, INST: 5-12 TransferFunction function, ANLS: 2-399 u Translate LW DOS Program command, Options menu, GS: 12-5, USER: 4-39 .uir files. See user interface resource (.uir) Translate LW DOS Program dialog box, GS: 12-5 Undo command, Edit menu, GS: 2-10, USER: Transmission Control Protocol Library 4-10, USRINT: 2-6 functions. See TCP Library functions. Undo option, Editor Preferences command, Transpose function, ANLS: 2-401, USER: 4-10, 4-37 STDLIB: 3-50 Undo Preferences section. User Interface Triangle function, ANLS: 2-402 Editor Preferences dialog box, USRINT: 2-35 TriangleWave function, ANLS: 2-403 to 2-404 Uniform function, ANLS: 2-406 trigger functions, GPIB-488.2 Library, UninstallXPropertyCallback function, STDLIB: 4-3 STDLIB: 9-4, 9-40 TriWin function, ANLS: 2-405 unions, PRGREF: 1-16 troubleshooting RS-232 Library functions, UNIX C library. See Sun C library. STDLIB: 5-3 to 5-4 UNIX compiler/linker issues, PRGREF: TruncateRealNumber function, 5-1 to 5-11 STDLIB: 8-140 asynchronous signal handling, PRGREF: two-dimensional array operation functions 5-7 to 5-8 Add2D, ANLS: 2-5, STDLIB: 3-7 calling Sun C library functions, definition, ANLS: 1-8 PRGREF: 5-1 restrictions, PRGREF: 5-1 Div2D. ANLS: 2-162, STDLIB: 3-23 creating executables, PRGREF: function tree, ANLS: 1-3 5-3 to 5-5 LinEv2D, ANLS: 2-277, STDLIB: 3-30 compatible external compilers, MaxMin2D, ANLS: 2-289 to 2-290. PRGREF: 5-3 STDLIB: 3-34 to 3-35 InitCVIRTE called by main function, Mul2D, ANLS: 2-297, STDLIB: 3-38 PRGREF: 5-4 to 5-5 PolyEv2D, ANLS: 2-320 to 2-321 QScale2D, ANLS: 2-340

UNIX operating system UnWrap1D function

| non-ANSI behavior of Sun Solaris 1 ANSI C library, PRGREF: 5-4 printf and scanf functions under LabWindows/CVI, PRGREF: 5-4 run state change callbacks not available, PRGREF: 5-5 static and shared versions of ANSI C and Sun libraries, PRGREF: 5-3 to 5-4 externally compiled modules, PRGREF: 5-6 to 5-7 compiling, PRGREF: 5-6 to 5-7 restrictions, PRGREF: 5-6 incompatibilities, PRGREF: 5-10 to 5-11 between LabWindows/CVI and ANSI C, PRGREF: 5-10 to 5-11 between LabWindows/CVI and Sun Solaris, PRGREF: 5-11 locking process segments in memory using plock(), PRGREF: 5-7 shared libraries, PRGREF: 5-2 LabWindows/CVI Run-time Engine as shared library, PRGREF: 5-2 solaris 1 ANSI C Library implementation, PRGREF: 5-8 to 5-9 functions not found in Sun Solaris 1 libc, PRGREF: 5-9 replacement functions (table), PRGREF: 5-9 UNIX operating system configuration options, USER: 1-3 cfgdir, USER: 1-4 cvidir, USER: 1-4 cvidir, USER: 1-5 configuration options for Run-time Engine, PRGREF: 7-7 date and time option: DSTRules, USER: 1-6 | display, mouse, and keyboard options,     USER: 1-8 to 1-9     activate, USER: 1-8     useDefaultColors, USER: 1-9     useMetaKey, USER: 1-9     warpMouseOverDialogBoxes,         USER: 1-9     distribution of standalone executables,     PRGREF: 7-2 to 7-5     minimum system requirements,     PRGREF: 7-5     Solaris 1, PRGREF: 7-4 to 7-5     Solaris 2, PRGREF: 7-3 to 7-4     font options     appFont, USER: 1-8     dialogFont, USER: 1-8     editorFont, USER: 1-8     menuFont, USER: 1-8     installing system libraries, USER: 3-46     Unload command, Instrument menu, INST:     5-9 to 5-10, PRGREF: 2-3, USER:     3-38, 3-45     Unload DLLs after each run, USER: 3-63     UnloadExternalModule function,     STDLIB: 8-141     unloading instrument drivers, USER:     3-34 to 3-36     unlock session functions. See lock/unlock     session functions.     UnMapPhysicalMemory function,     STDLIB: 8-142     unreachable code warning, enabling,     USER: 3-59     UnregisterDDEServer function,     STDLIB: 6-30     UnregisterTCPServer function,     STDLIB: 7-24     UnRegisterWinMsgCallback function,     PRGREF: 4-21, USRINT: 4-376     unsafe timer events, USRINT: 3-94 to 3-95     UnWrap1D function, ANLS: 2-407 |
|----------------------------------------------------------------------------------------------------|----------------------------------------------------------------------------------------------------|
|----------------------------------------------------------------------------------------------------|----------------------------------------------------------------------------------------------------|

Up Call Stack command User Interface Library

| T. C. 11.C. 1                                                       | O d LIGHT A CO. C.C.                                         |
|---------------------------------------------------------------------|--------------------------------------------------------------|
| Up Call Stack command, Run menu,<br>USER: 4-33                      | Options menu, USRINT: 2-32 to 2-36<br>Run menu, USRINT: 2-31 |
| Update ActiveX Automation Controller                                | View menu, USRINT: 2-17 to 2-19                              |
| command, Tools menu, USER: 4-34 to 4-35                             | Window menu, USRINT: 2-17 to 2-19                            |
| Update Program Files from Disk command,                             | •                                                            |
| Build menu, USER: 3-11                                              | User Interface Editor Preferences dialog box                 |
| updates, deferred                                                   | Constant Name Assignment section,<br>USRINT: 2-35            |
| buffered I/O callbacks, INST:                                       |                                                              |
| 2-27 to 2-28                                                        | Editor Color Preferences section,<br>USRINT: 2-33            |
| Ivi_Update function, INST:                                          | illustration, USRINT: 2-33                                   |
| 11-229 to 11-231                                                    | More command button, USRINT: 2-34                            |
| purpose and use, INST: 2-34 to 2-35                                 | Other UI Editor Preferences dialog box,                      |
| Use host's system standard I/O option,                              | USRINT: 2-34                                                 |
| Environment command, USER: 3-64                                     | Preferences for New Controls section,                        |
| Use only one Function Panel option,                                 | USRINT: 2-34                                                 |
| Environment command, USER: 3-64                                     | Preferences for New Panels section,                          |
| Use only one Function Panel Window option,                          | USRINT: 2-33 to 2-34                                         |
| Environment command, USER: 3-40                                     | Undo Preferences section, USRINT: 2-35                       |
| useDefaultColors option, UNIX, USER: 1-9                            | User Interface Editor window, USRINT:                        |
| useDefaultTimer option, PRGREF: 7-7,                                | 2-1 to 2-3                                                   |
| USER: 1-6                                                           | Coloring tool, USRINT: 2-2                                   |
| useMetaKey option, UNIX, USER: 1-9                                  | Editing tool, USRINT: 2-2                                    |
| User Defined Tokens for Coloring command,                           | illustration, GS: 2-2, USRINT: 2-1                           |
| Options menu, USER: 4-39                                            | Labeling tool, USRINT: 2-2                                   |
| user interface. See                                                 | moving to with Find UI Object command,                       |
| graphical user interface (GUI).                                     | USER: 4-23                                                   |
| user interface, creating. See graphical user                        | opening                                                      |
| interface (GUI), building.                                          | with New command, USER: 3-4                                  |
| User Interface command, Library menu, GS:                           | with Open command, USER: 3-5                                 |
| 6-5, USER: 3-42                                                     | Operating tool, USRINT: 2-2                                  |
| user interface constants, selecting, USER: 5-11 to 5-12             | popup menus, USRINT: 2-2                                     |
| attribute constants, USER: 5-13 to 5-15                             | purpose and use, GS: 5-2, USER: 2-5                          |
| from .uir files, USER: 5-12                                         | title determined by current .uir file,                       |
| value constants, USER: 5-14 to 5-15                                 | GS: 2-1                                                      |
| User Interface Editor                                               | tool bar, USRINT: 2-1 to 2-2                                 |
| Arrange menu, USRINT: 2-20 to 2-22                                  | user interface events. See events.                           |
| Code menu, USRINT: 2-20 to 2-22                                     | User Interface Library. See also                             |
| Create menu, USRINT: 2-23 to 2-30 Create menu, USRINT: 2-16 to 2-17 | User Interface Library functions.                            |
|                                                                     | accessing, GS: 3-3 to 3-4                                    |
| Edit menu, USRINT: 2-5 to 2-16                                      | contents, GS: 1-4                                            |
| File menu, USRINT: 2-4 to 2-5                                       | definition, USER: 3-42                                       |
| Library menu, USRINT: 2-31                                          |                                                              |

| error conditions, USRINT: A-1 to A-6   | function reference                      |
|----------------------------------------|-----------------------------------------|
| finding PlotY function, GS: 6-5 to 6-7 | AllocBitmapData, USRINT:                |
| functions with new behavior, GS: 12-3  | 4-11 to 4-12                            |
| illustration, GS: 3-4                  | AllocImageBits, USRINT:                 |
| Pop-up Panels, GS: 3-4, 9-6 to 9-7     | 4-13 to 4-14                            |
| purpose and use, USER: 2-3             | CanvasClear, USRINT: 4-15               |
| reporting errors, USRINT: 4-10         | CanvasDefaultPen, USRINT:               |
| status reporting by, PRGREF: 9-3       | 4-16 to 4-17                            |
| support for LabWindows for DOS         | CanvasDimRect, USRINT: 4-18             |
| features, GS: 12-2                     | CanvasDrawArc, USRINT:                  |
| User Interface Library functions       | 4-19 to 4-20                            |
| function panels                        | CanvasDrawBitmap, USRINT:               |
| bitmap functions, USRINT: 4-9          | 4-21 to 4-22                            |
| callback functions, USRINT:            | CanvasDrawLine, USRINT: 4-23            |
| 4-7 to 4-8                             | CanvasDrawLineTo, USRINT: 4-24          |
| canvas functions, USRINT:              | CanvasDrawOval, USRINT:                 |
| 4-6 to 4-7                             | 4-25 to 4-26                            |
| clipboard functions, USRINT: 4-9       | CanvasDrawPoint, USRINT: 4-27           |
| controls, graphs, and stripcharts,     | CanvasDrawPoly, USRINT:                 |
| USRINT: 4-4 to 4-7                     | 4-28 to 4-29                            |
| function classes, USRINT: 4-1 to 4-2   | CanvasDrawRect, USRINT:                 |
| function tree, USRINT: 4-2 to 4-3      | 4-30 to 4-31                            |
| get error string, USRINT: 4-10         | CanvasDrawRoundedRect, USRINT:          |
| LW DOS compatibility,                  | 4-32 to 4-33                            |
| USRINT: 4-10                           | CanvasDrawText, USRINT:<br>4-34 to 4-36 |
| menu structures, USRINT: 4-3 to 4-4    | CanvasDrawTextAtPoint, USRINT:          |
| miscellaneous, USRINT: 4-9 to 4-10     | 4-37 to 4-39                            |
| mouse and cusor functions,             | CanvasEndBatchDraw,                     |
| USRINT: 4-8                            | USRINT: 4-40                            |
| panel functions, USRINT: 4-3           | CanvasGetClipRect, USRINT: 4-41         |
| picture functions, USRINT: 4-6         | CanvasGetPenPosition,                   |
| pop-up panels, USRINT: 4-7             | USRINT: 4-42                            |
| printing, USRINT: 4-8                  | CanvasGetPixel, USRINT:                 |
| rectangle and point functions,         | 4-43 to 4-44                            |
| USRINT: 4-8 to 4-9                     | CanvasGetPixels, USRINT:                |
| user interface management, USRINT: 4-8 | 4-45 to 4-46                            |
|                                        | CanvasInvertRect, USRINT: 4-47          |
|                                        | CanvasScroll, USRINT: 4-48 to 4-49      |
|                                        | CanvasSetClipRect, USRINT: 4-50         |
|                                        | CanvasStartBatchDraw, USRINT:           |
|                                        | 4-52 to 4-53                            |

CanvasUpdate, USRINT: 4-54 DuplicateCtrl, USRINT: 4-93 to 4-94 CheckListItem, USRINT: 4-55 DuplicatePanel, USRINT: 4-95 to 4-96 ClearAxisItems, USRINT: 4-56 EmptyMenu, USRINT: 4-97 ClearListCtrl, USRINT: 4-57 EmptyMenuBar, USRINT: 4-98 ClearStripChart, USRINT: 4-58 ClipboardGetBitmap, USRINT: 4-59 FakeKeystroke, USRINT: 3-108, 3-111, 4-99 ClipboardGetText, USRINT: 4-60 FileSelectPopup, USRINT: ClipboardPutBitap, USRINT: 4-61 4-100 to 4-101 ClipboardPutText, USRINT: 4-62 FontSelectPopup, USRINT: ConfigurePrinter, USRINT: 4-63 4-102 to 4-104 ConfirmPopup, USRINT: 4-64 GenericMessagePopup, USRINT: CreateMetaFont, USRINT: 4-105 to 4-107 4-65 to 4-66 Get3dBorderColors, USRINT: 4-108 DefaultCtrl, USRINT: 4-67 GetActiveCtrl, USRINT: 4-109 DefaultPanel, USRINT: 4-68 GetActiveGraphCursor, DeleteAxisItem, USRINT: USRINT: 4-110 4-69 to 4-70 GetActivePanel, USRINT: 4-111 DeleteGraphPlot, USRINT: GetAxisItem, USRINT: 4-71 to 4-72 4-112 to 4-113 DeleteImage, USRINT: 4-73 GetAxisItemLabelLength, USRINT: DeleteListItem, USRINT: 4-74 4-114 to 4-115 DeleteTextBoxLine, USRINT: 4-75 GetAxisRange, USRINT: DirSelectPopup, USRINT: 4-116 to 4-117 4-76 to 4-77 GetAxisScalingMode, USRINT: DiscardBitmap, USRINT: 4-78 4-118 to 4-119 DiscardCtrl, USRINT: 4-79 GetBitMapData, USRINT: DiscardMenu, USRINT: 4-80 4-120 to 4-122 DiscardMenuBar, USRINT: 4-81 GetBitMapFromFile, DiscardMenuItem, USRINT: 4-82 USRINT: 4-123 DiscardPanel, USRINT: 4-83 GetBitmapInfo, USRINT: DiscardSubMenu, USRINT: 4-84 4-124 to 4-125 DisplayImageFile, USRINT: GetCtrlAttribute, USRINT: 4-85 to 4-86 4-126 to 4-127 DisplayPanel, USRINT: 4-89 GetCtrlBitmap, USRINT: DisplayPCXFile, USRINT: 4-128 to 4-129 4-87 to 4-88 GetCtrlBoundingRect, USRINT: DOSColorToRGB, USRINT: 4-130 to 4-131 4-90 to 4-91 GetCtrlDisplayBitmap, USRINT: DOSCompatWindow, USRINT: 4-92 4-132 to 4-133 GetCtrlIndex, USRINT: 4-134

GetCtrlVal, USRINT: 4-135

GetCursorAttribute, USRINT: GetScaledPanelDisplayBitmap, 4-136 to 4-137 USRINT: 4-171 to 4-172 GetCVITaskHandle, USRINT: 4-138 GetScreenSize, USRINT: 4-119 GetCVIWindowHandle. GetSharedMenuBarEventPanel, USRINT: 4-139 USRINT: 4-174 GetGlobalMouseState, USRINT: GetSleepPolicy, USRINT: 4-175 4-140 to 4-141 GetSystemAttribute, USRINT: 4-176 GetGraphCursor, USRINT: 4-142 GetSystemPopupsAttribute, GetGraphCursorIndex, USRINT: USRINT: 4-177 4-143 to 4-144 GetTextBoxLine, USRINT: 4-178 GetImageBits, USRINT: GetTextBoxLineIndexFromOffset, 4-145 to 4-147 USRINT: 4-179 to 4-180 GetImageInfo, USRINT: GetTextBoxLineLength, 4-148 to 4-149 USRINT: 4-181 GetIndexFromValue, GetTextBoxLineOffset. USRINT: 4-150 USRINT: 4-182 GetLabelFromIndex. GetTextDisplaySize, USRINT: 4-183 USRINT: 4-151 GetTraceAttribute, USRINT: 4-184 GetLabelLengthFromIndex, GetUILErrorString, USRINT: 4-185 USRINT: 4-152 GetUserEvent, USRINT: GetListItemImage, USRINT: 3-10 to 3-11, 3-106, 4-153 to 4-154 4-186 to 4-187 GetMenuBarAttribute. GetValueFromIndex, **USRINT: 4-155** USRINT: 4-188 GetMouseCursor, USRINT: 4-156 GetValueLengthFromIndex, GetNumAxisItems, USRINT: 4-157 USRINT: 4-189 GetNumCheckedItems. GetWaitCursorState, USRINT: 4-190 USRINT: 4-158 HidePanel, USRINT: 4-191 GetNumListItems, USRINT: 4-159 InsertAxisItem, USRINT: GetNumTextBoxLines, 4-192 to 4-193 USRINT: 4-160 InsertListItem, USRINT: GetPanelAttribute, USRINT: 4-161 4-194 to 4-196 GetPanelDisplayBitmap, USRINT: InsertSeparator, USRINT: 4-197 4-162 to 4-163 InsertTextBoxLine, USRINT: 4-198 GetPanelMenuBar, USRINT: 4-164 InstallCtrlCallback, USRINT: GetPlotAttribute, USRINT: 4-165 4-199 to 4-200 GetPrintAttribute, USRINT: 4-166 InstallMainCallback, USRINT: GetRelativeMouseState, USRINT: 3-107, 4-201 to 4-202 4-167 to 4-168 InstallMenuCallback, USRINT: GetScaledCtrlDisplayBitmap, 4-203 to 4-204 USRINT: 4-169 to 4-170 InstallMenuDimmerCallback, USRINT: 4-205

PlotRectangle, USRINT:

InstallPanelCallback, USRINT:

4-206 to 4-207 4-258 to 4-259 InstallPopup, USRINT: 4-208 PlotScaledIntensity, USRINT: IsListItemChecked, USRINT: 4-209 4-260 to 4-263 PlotStripChart, USRINT: LoadMenuBar. USRINT: 4-264 to 4-266 4-210 to 4-211 PlotStripChartPoint, USRINT: 4-267 LoadMenuBarEx, USRINT: 4-212 to 4-214 PlotText, USRINT: 4-268 to 4-269 PlotWaveform, USRINT: LoadPanel, USRINT: 4-215 to 4-216 LoadPanelEx. USRINT: 4-270 to 4-272 4-217 to 4-219 PlotX, USRINT: 4-273 to 4-274 MakeApplicationActive, PlotXY, USRINT: 4-275 to 4-276 USRINT: 4-220 PlotY, USRINT: 4-277 to 4-278 MakeColor, USRINT: PointEqual, USRINT: 4-279 4-221 to 4-222 PointPinnedToRect, USRINT: 4-280 MakePoint, USRINT: 4-223 PointSet, USRINT: 4-281 MakeRect, USRINT: 4-224 PostDeferredCall. USRINT: MessagePopup, USRINT: 4-225 3-108, 3-111, 4-282 MinimizeAllWindows, PostDeferredCallToThread, USRINT: 4-226 USRINT: 4-283 MultiFileSelectPopup, USRINT: PrintCtrl, USRINT: 4-284 to 4-285 4-227 to 4-228 PrintPanel, USRINT: 4-286 to 4-288 NewBitmap, USRINT: PrintTextBuffer, USRINT: 4-229 to 4-231 4-289 to 4-290 NewCtrl. USRINT: 4-232 to 4-233 PrintTextFile, USRINT: NewMenu, USRINT: 4-234 4-291 to 4-292 NewMenuBar, USRINT: 4-235 ProcessDrawEvents, USRINT: NewMenuItem, USRINT: 3-107, 4-293 4-236 to 4-238 ProcessSystemEvents, USRINT: NewPanel, USRINT: 4-239 to 4-240 3-108, 4-294 NewSubMenu, USRINT: 4-241 PromptPopup, USRINT: 4-295 PlotArc, USRINT: 4-242 to 4-243 QueueUserEvent, USRINT: PlotBitMap, USRINT: 3-108, 4-296 4-244 to 4-245 OuitUserInterface, USRINT: 3-109, 4-297 PlotIntensity, USRINT: 4-246 to 4-249 RecallPanelState, USRINT: 4-298 PlotLine, USRINT: 4-250 to 4-251 RectBottom, USRINT: 4-299 PlotOval, USRINT: 4-252 to 4-253 RectCenter, USRINT: 4-300 RectContainsPoint, USRINT: 4-301 PlotPoint, USRINT: 4-254 to 4-255 PlotPolygon, USRINT: RectContainsRect, USRINT: 4-302 4-256 to 4-257 RectEmpty, USRINT: 4-303

RectEqual, USRINT: 4-304 SetBitmapData, USRINT: 4-342 to 4-344 RectGrow, USRINT: 4-305 SetCtrlAttribute, USRINT: 4-345 RectIntersection, USRINT: 4-306 SetCtrlBitmap, USRINT: RectMove, USRINT: 4-307 4-346 to 4-347 RectOffset, USRINT: 4-308 SetCtrlIndex, USRINT: 4-348 RectRight, USRINT: 4-309 SetCtrlVal, USRINT: 4-349 RectSameSize, USRINT: 4-310 SetCursorAttribute, USRINT: 4-350 RectSet, USRINT: 4-311 SetFontPopupDefaults, USRINT: RectSetBottom, USRINT: 4-312 3-112, 4-351 to 4-352 RectSetCenter, USRINT: 4-313 SetGraphCursor, USRINT: 4-353 RectSetFromPoints, USRINT: 4-314 SetGraphCursorIndex, RectSetRight, USRINT: 4-315 USRINT: 4-354 RectUnion, USRINT: 4-316 SetIdleEventRate, USRINT: RefreshGraph, USRINT: 4-317 3-107, 4-355 RegisterWinMsgCallback, USRINT: SetImageBits, USRINT: 3-113, 4-318 to 4-320 4-356 to 4-358 RemovePopup, USRINT: 4-321 SetInputMode, USRINT: 4-359 ReplaceAxisItem, USRINT: SetListItemImage, USRINT: 4-322 to 4-323 4-360 to 4-361 ReplaceListItem, USRINT: SetMenuBarAttribute, 4-324 to 4-325 USRINT: 4-362 ReplaceTextBoxLine, SetMouseCursor, USRINT: 4-363 USRINT: 4-326 SetPanelAttribute, USRINT: 4-364 ResetTextBox, USRINT: 4-327 SetPanelMenuBar, USRINT: 4-365 ResetTimer, USRINT: 4-328 SetPanelPos, USRINT: 4-366 ResumeTimerCallbacks. SetPanelSize, USRINT: 4-367 USRINT: 4-329 SetPlotAttribute, USRINT: 4-368 RunPopupMenu, USRINT: SetPrintAttribute, USRINT: 4-369 4-330 to 4-331 SetSleepPolicy, USRINT: RunUserInterface, USRINT: 3-112, 4-370 3-105, 4-332 SetSystemAttribute, USRINT: 4-371 SavePanelState, USRINT: 4-333 SetSystemPopupsAttribute, SetActiveCtrl, USRINT: 4-334 **USRINT: 4-372** SetActiveGraphCursor, SetTraceAttribute, USRINT: 4-373 USRINT: 4-335 SetWaitCursor, USRINT: SetActivePanel, USRINT: 4-336 3-111 to 3-112, 4-374 SetAxisRange, USRINT: SuspendTimerCallbacks, 4-337 to 4-339 USRINT: 4-375 SetAxisScalingMode, USRINT: UnRegisterWinMsgCallback, 4-340 to 4-341 USRINT: 4-376

| ValidatePanel, USRINT: 4-377                 | multiplatform application considerations,                       |
|----------------------------------------------|-----------------------------------------------------------------|
| WaveformGraphPopup, USRINT:                  | PRGREF: 6-3                                                     |
| 4-378 to 4-379                               | optional for project file list, USER: 3-1                       |
| XGraphPopup, USRINT: 4-380                   | recompiling after saving, USRINT:                               |
| XYGraphPopup, USRINT: 4-381                  | 3-1 to 3-2                                                      |
| YGraphPopup, USRINT: 4-382                   | required for running standalone                                 |
| user interface management functions          | executables, PRGREF: 7-9                                        |
| FakeKeystroke, USRINT:                       | resolving callback references from,                             |
| 3-108, 3-111, 4-99                           | PRGREF: 3-10 to 3-12                                            |
| function tree, USRINT: 4-8                   | linking to callback functions not                               |
| GetSleepPolicy, USRINT: 4-175                | exported from DLL, PRGREF: 3-11 to 3-12                         |
| GetUserEvent, USRINT:                        |                                                                 |
| 3-106, 4-186 to 4-187                        | saving, GS: 5-9 to 5-10                                         |
| ProcessDrawEvents, USRINT:                   | user libraries. See also libraries.                             |
| 3-107, 4-293                                 | dummy .fp files for support libraries,                          |
| ProcessSystemEvents, USRINT:                 | USER: 3-45 to 3-46, 3-66                                        |
| 3-108, 4-294                                 | installing, PRGREF: 2-3                                         |
| QueueUserEvent, USRINT: 3-108, 4-296         | installing into Library menu, USER:                             |
| QuitUserInterface, USRINT:                   | 3-45 to 3-46                                                    |
| 3-109, 4-297                                 | instrument drivers vs., USER: 3-65                              |
| RunUserInterface, USRINT:                    | similarity with instrument driver,<br>PRGREF: 2-3               |
| 3-105, 4-332                                 |                                                                 |
| SetIdleEventRate, USRINT: 3-107, 4-355       | specifying in Library Options dialog box,<br>USER: 3-65 to 3-66 |
| SetInputMode, USRINT: 4-359                  |                                                                 |
| SetSleepPolicy, USRINT: 3-112, 4-370         | using loadable compiled modules,<br>PRGREF: 2-3                 |
| user interface objects, finding, USER: 4-23, |                                                                 |
| USRINT: 2-17 to 2-19                         | user options attributes, instrument drivers, INST: 2-36         |
| User Interface option, Add Files to Project  | user protection                                                 |
| command, USER: 3-7                           | dynamic memory, PRGREF: 1-15                                    |
| user interface resource (.uir) files         | library functions, PRGREF: 1-16                                 |
| accessing from running standalone            | •                                                               |
| executables, PRGREF: 7-12                    | pointer casting, PRGREF: 1-14 stack size, PRGREF: 1-16 to 1-17  |
| building, GS: 5-3 to 5-14                    | •                                                               |
| adding Command Button, GS:                   | unions, PRGREF: 1-16                                            |
| 5-5 to 5-7                                   |                                                                 |
| adding graph control, GS: 5-7 to 5-9         |                                                                 |
| opening .uir file, GS: 5-4 to 5-5            |                                                                 |
| converting from LabWindows for DOS,          |                                                                 |
| 11.3 17.5 110 17.54                          |                                                                 |

displayed in Window menu, USER: 3-55

user protection errors Utility Library functions

| user protection errors                                     | <pre>Prefix_revision_query, INST:</pre>      |
|------------------------------------------------------------|----------------------------------------------|
| disabling, PRGREF: 1-12 to 1-14                            | 9-22 to 9-23                                 |
| for individual pointer, PRGREF:                            | <i>Prefix</i> _self_test, INST: 9-15 to 9-16 |
| 1-12 to 1-13                                               | types of, INST: 1-11 to 1-12                 |
| library errors                                             | Utility Library                              |
| for functions, PRGREF:                                     | definition, USER: 3-45                       |
| 1-13 to 1-14                                               | functions in instrsup.dll, USER: 3-13        |
| at run-time, PRGREF: 1-12                                  | functions with new behavior, GS: 12-3        |
| at run-time, PRGREF: 1-12                                  | status reporting by, PRGREF: 9-7             |
| error category, PRGREF: 1-8                                | support for LabWindows for                   |
| general protection errors, PRGREF: 1-11                    | DOS features, GS: 12-2                       |
| library protection errors, PRGREF:                         | Utility Library functions                    |
| 1-11 to 1-12                                               | function panels                              |
| memory corruption (fatal),                                 | classes and subclasses, STDLIB: 8-5          |
| PRGREF: 1-11                                               | function tree (table), STDLIB:               |
| memory deallocation (non-fatal),                           | 8-1 to 8-4                                   |
| PRGREF: 1-11                                               | function reference                           |
| pointer arithmetic (non-fatal), PRGREF:                    | Beep, STDLIB: 8-6                            |
| 1-8 to 1-9                                                 | Breakpoint, STDLIB: 8-7                      |
| pointer assignment (non-fatal),                            | CheckForDuplicateAppInstance,                |
| PRGREF: 1-9                                                | STDLIB: 8-8 to 8-9                           |
| pointer casting (non-fatal),                               | CloseCVIRTE, STDLIB: 8-10                    |
| PRGREF: 1-10                                               | Cls, STDLIB: 8-11                            |
| pointer comparison (non-fatal), PRGREF: 1-10               | CopyFile, STDLIB: 8-12 to 8-13               |
|                                                            | CVILowLevelSupportDriverLoaded,              |
| pointer dereference errors (fatal),<br>PRGREF: 1-9 to 1-10 | STDLIB: 8-14 to 8-15                         |
| pointer subtraction (non-fatal),                           | CVIRTEHasBeenDetached,                       |
| PRGREF: 1-10                                               | STDLIB: 8-16 to 8-17                         |
| severity level, PRGREF: 1-8                                | DateStr, STDLIB: 8-18                        |
| user-defined data types, INST: 3-14 to 3-15                | Delay, STDLIB: 8-19                          |
| array data types, INST: 3-14 to 3-13                       | DeleteDir, STDLIB: 8-20                      |
| creating, INST: 3-14 to 3-15                               | DeleteFile, STDLIB: 8-21                     |
| VISA data types, INST: 3-16 to 3-17                        | DisableBreakOnLibraryErrors,                 |
| Utility command, Library menu, USER: 3-45                  | STDLIB: 8-22                                 |
| utility functions, instrument drivers                      | DisableInterrupts, STDLIB: 8-23              |
| Prefix_error_message, INST:                                | DisableTaskSwitching, STDLIB:                |
| 9-20 to 9-21                                               | 8-24 to 8-26                                 |
| Prefix_error_query, INST: 9-17 to 9-19                     | EnableBreakOnLibraryErrors,                  |
| <i>Prefix</i> _reset, INST: 9-13 to 9-14                   | STDLIB: 8-27                                 |
| 1 16/14_16566, 11451. 7-13 to 7-14                         | EnableInterrupts, STDLIB: 8-28               |

Utility Library functions Utility Library functions

GetWindowDisplaySetting,

EnableTaskSwitching,

STDLIB: 8-29 STDLIB: 8-69 InitCVIRTE, STDLIB: 8-70 to 8-71 ExecutableHasTerminated, **STDLIB: 8-30** inp, STDLIB: 8-72 GetBreakOnLibraryErrors, inpw, STDLIB: 8-73 **STDLIB: 8-31** InStandaloneExecutable, GetBreakOnProtectionErrors. STDLIB: 8-74 STDLIB: 8-32 KeyHit, STDLIB: 8-75 to 8-76 GetCurrentPlatform, STDLIB: 8-33 LaunchExecutable, STDLIB: GetCVIVersion, STDLIB: 8-34 8-77 to 8-79 GetDir, STDLIB: 8-35 LaunchExecutableEx, STDLIB: GetDrive, STDLIB: 8-36 8-80 to 8-82 GetExternalModuleAddr, STDLIB: LoadExternalModule, STDLIB: 8-37 to 8-39 8-83 to 8-87 GetFileAttrs, STDLIB: 8-40 to 8-41 LoadExternalModuleEx, STDLIB: 8-88 to 8-89 GetFileDate, STDLIB: 8-42 to 8-43 MakeDir, STDLIB: 8-90 GetFileSize, STDLIB: 8-44 to 8-45 MakePathname, STDLIB: 8-91 GetFileTime, STDLIB: 8-46 to 8-47 GetFirstFile, STDLIB: 8-48 to 8-50 MapPhysicalMemory, STDLIB: 8-92 to 8-94 GetFullPathFromProject, STDLIB: outp, STDLIB: 8-95 8-51 to 8-52 GetInterruptState, STDLIB: 8-53 outpw, STDLIB: 8-96 ReadFromPhysicalMemory function, GetKey, STDLIB: 8-54 to 8-55 STDLIB: 8-97 to 8-98 GetModuleDir, STDLIB: ReadFromPhysicalMemoryEx, 8-56 to 8-57 STDLIB: 8-99 to 8-100 GetNextFile, STDLIB: 8-58 ReleaseExternalModule, STDLIB: GetPersistentVariable, 8-101 to 8-102 STDLIB: 8-59 RenameFile, STDLIB: GetProjectDir, STDLIB: 8-103 to 8-104 8-60 to 8-61 RetireExecutableHandle, GetStdioPort, STDLIB: 8-62 STDLIB: 8-105 GetStdioWindowOptions, RoundRealToNearestInteger, **STDLIB: 8-63** STDLIB: 8-106 GetStdioWindowPosition, RunExternalModule, STDLIB: **STDLIB: 8-64** 8-107 to 8-108 GetStdioWindowSize, SetBreakOnLibraryErrors, STDLIB: **STDLIB: 8-65** 8-109 to 8-110 GetStdioWindowVisibility, SetBreakOnProtectionErrors, **STDLIB: 8-66** STDLIB: 8-111 to 8-112 GetSystemDate, STDLIB: 8-67 SetDir, STDLIB: 8-113 GetSystemTime, STDLIB: 8-68 SetDrive, STDLIB: 8-114

Utility Library functions Variables window

| SetFileAttrs, STDLIB:             | V                                                    |
|-----------------------------------|------------------------------------------------------|
| 8-115 to 8-116                    | va_arg (ap, type), PRGREF: 1-2                       |
| SetFileDate, STDLIB: 8-117        | va_arg() macro, STDLIB: 1-3                          |
| SetFileTime, STDLIB:              | VAL_AUTO_SCALE, USRINT: 3-91                         |
| 8-118 to 8-119                    | validate control mode for commit events              |
| SetPersistentVariable,            | definition, USRINT: 1-5                              |
| STDLIB: 8-120                     | requirements, USRINT: 1-5                            |
| SetStdioPort, STDLIB:             | ValidatePanel function, USRINT: 4-377                |
| 8-121 to 8-122                    | value constants, selecting, USER: 5-14 to 5-15       |
| SetStdioWindowOptions, STDLIB:    | value manipulation functions                         |
| 8-123 to 8-124                    | function tree, INST: 11-6                            |
| SetStdioWindowPosition, STDLIB:   |                                                      |
| 8-125 to 8-126                    | Ivi_CheckBooleanRange, INST: 11-44                   |
| SetStdioWindowSize,               | Ivi_CheckNumericRange, INST:<br>11-45 to 11-46       |
| STDLIB: 8-127                     |                                                      |
| SetStdioWindowVisibility,         | Ivi_CoerceBoolean, INST: 11-50                       |
| STDLIB: 8-128                     | Ivi_CompareWithPrecision, INST: 11-53 to 11-54       |
| SetSystemDate, STDLIB: 8-129      |                                                      |
| SetSystemTime, STDLIB: 8-130      | Value option, Find command, USER: 6-8                |
| SplitPath, STDLIB: 8-131 to 8-132 | value table functions. <i>See</i> string/value table |
| SyncWait, STDLIB: 8-133           | functions.                                           |
| SystemHelp, STDLIB:               | Var Args data type, INST: 3-14                       |
| 8-134 to 8-136                    | variable argument functions,                         |
| TerminateExecutable,              | LabWindows/CVI support of, STDLIB: 1-3               |
| STDLIB: 8-137                     | Variable Size command, Options menu,<br>USER: 6-15   |
| Timer, STDLIB: 8-138              |                                                      |
| TimeStr, STDLIB: 8-139            | variables                                            |
| TruncateRealNumber,               | displaying, GS: 4-7 to 4-9                           |
| STDLIB: 8-140                     | editing, GS: 4-9 to 4-11                             |
| UnloadExternalModule,             | selecting. See Select Variable or                    |
| STDLIB: 8-141                     | Expression Dialog Box.                               |
| UnMapPhysicalMemory,              | Variables command, Window menu                       |
| STDLIB: 8-142                     | Project window, USER: 3-54                           |
| WriteToPhysicalMemory, STDLIB:    | Variables window, USER: 6-1                          |
| 8-143 to 8-144                    | Variables window, USER: 6-1 to 6-3                   |
| WriteToPhysicalMemoryEx,          | Edit menu, USER: 6-6 to 6-8                          |
| STDLIB: 8-145 to 8-146            | File menu, USER: 6-5 to 6-6                          |
|                                   | Format menu, USER: 6-13                              |
|                                   | Function subwindow, USER: 6-2                        |
|                                   | Global subwindow, USER: 6-2                          |
|                                   | icons associated with variables, USER: 6-2           |

Variance function variant-related functions

illustration, GS: 4-7, USER: 6-2 CA VariantSetDatePtr, STDLIB: 11-176 opening, GS: 4-7 CA\_VariantSetDispatch, Options menu, USER: 6-14 to 6-15 STDLIB: 11-177 purpose and use, USER: 2-4 CA VariantSetDispatchPtr, Run menu, USER: 6-14 STDLIB: 11-178 stepping through programs, GS: CA VariantSetDouble, 4-7 to 4-9 STDLIB: 11-179 View menu, USER: 6-10 to 6-13 CA VariantSetDoublePtr, viewing, USER: 6-1 STDLIB: 11-180 Window menu, USER: 6-14 CA\_VariantSetEmpty, Variance function, ANLS: 2-408 STDLIB: 11-181 VARIANT data type, ActiveX Automation CA VariantSetError. Library, STDLIB: 11-2 STDLIB: 11-182 variant parameters. See also ActiveX CA VariantSetErrorPtr, Automation Library. STDLIB: 11-183 input parameters, STDLIB: 11-8 CA VariantSetFloat, output parameters, STDLIB: 11-8 to 11-9 STDLIB: 11-184 variants marked as empty by retrieval CA VariantSetFloatPtr. functions, STDLIB: 11-9 STDLIB: 11-185 variant-related functions CA VariantSetInt, STDLIB: 11-186 assigning values to variants CA VariantSetIntPtr, CA VariantSet1DArray, STDLIB: STDLIB: 11-187 11-164 to 11-165 CA VariantSetIUnknown, CA VariantSet2DArray, STDLIB: STDLIB: 11-188 11-166 to 11-167 CA VariantSetIUnknownPtr, CA VariantSetBool, STDLIB: 11-189 STDLIB: 11-168 CA\_VariantSetLong, CA VariantSetBoolPtr, STDLIB: 11-190 STDLIB: 11-169 CA VariantSetLongPtr, CA VariantSetBSTR, STDLIB: 11-191 STDLIB: 11-170 CA VariantSetNULL, CA VariantSetBSTRPtr, STDLIB: 11-192 STDLIB: 11-171 CA\_VariantSetSafeArray, CA\_VariantSetCString, STDLIB: 11-193 STDLIB: 11-172 CA VariantSetSafeArrayPtr, CA VariantSetCurrency, STDLIB: 11-194 STDLIB: 11-173 CA VariantSetShort, CA VariantSetCurrencyPtr, STDLIB: 11-195 STDLIB: 11-174 CA VariantSetShortPtr, CA VariantSetDate, STDLIB: 11-196 STDLIB: 11-175

variant-related functions variant-related functions

CA VariantSetUChar, CA VariantHasDispatch, STDLIB: 11-197 STDLIB: 11-147 CA VariantSetUCharPtr, CA VariantHasDouble, STDLIB: 11-198 STDLIB: 11-148 CA VariantSetVariantPtr, CA VariantHasError, STDLIB: 11-199 STDLIB: 11-149 passing values as variants CA VariantHasFloat, STDLIB: 11-150 CA DefaultValueVariant, STDLIB: CA VariantHasInt, STDLIB: 11-151 11-8, 11-24 CA VariantBool, STDLIB: 11-77 CA VariantHasIUnknown, STDLIB: 11-152 CA VariantBSTR, STDLIB: 11-78 CA VariantHasLong, STDLIB: CA\_VariantCurrency, 11-9, 11-153 STDLIB: 11-83 CA VariantHasNull, CA VariantDate, STDLIB: 11-84 STDLIB: 11-154 CA VariantDispatch, CA VariantHasObjectHandle, STDLIB: 11-85 STDLIB: 11-155 CA VariantDouble, STDLIB: 11-86 CA VariantHasPtr, STDLIB: 11-156 CA VariantEmpty, STDLIB: 11-87 CA VariantHasShort, STDLIB: CA VariantError, STDLIB: 11-88 11-9, 11-157 CA VariantFloat, STDLIB: 11-89 CA\_VariantHasUChar, CA VariantInt, STDLIB: 11-159 STDLIB: 11-158 CA VariantIUnknown. CA VariantIsEmpty, STDLIB: 11-161 STDLIB: 11-160 CA VariantLong, STDLIB: 11-162 retrieving values from variants CA\_VariantNULL, STDLIB: 11-163 CA\_VariantConvertToType, CA VariantShort, STDLIB: 11-200 STDLIB: 11-9, 11-80 to 11-81 CA VariantUChar, STDLIB: 11-201 CA VariantCopy, STDLIB: 11-82 querying type of variant CA\_VariantGet1DArray, STDLIB: CA VariantGetType, STDLIB: 11-90 to 11-92 11-8, 11-137 CA VariantGet1DArrayBuf, CA\_VariantHasArray, STDLIB: 11-93 to 11-95 STDLIB: 11-141 CA VariantGet1DArraySize, CA VariantHasBool, STDLIB: 11-96 STDLIB: 11-142 CA VariantGet2DArray, STDLIB: CA VariantHasBSTR. 11-97 to 11-99 STDLIB: 11-143 CA VariantGet2DArrayBuf, CA VariantHasCString, STDLIB: 11-100 to 11-102 STDLIB: 11-144 CA VariantGet2DArraySize, CA\_VariantHasCurrency, STDLIB: 11-103 STDLIB: 11-145 CA\_VariantGetArrayNumDims, CA VariantHasDate. STDLIB: 11-104 STDLIB: 11-146

CA\_VariantGetBool, STDLIB: 11-105

CA\_VariantGetBoolPtr, STDLIB: 11-106

CA\_VariantGetBSTR, STDLIB: 11-107

CA\_VariantGetBSTRPtr,

STDLIB: 11-108

CA\_VariantGetCString, STDLIB: 11-109

 $CA\_VariantGetCStringBuf,\\$ 

STDLIB: 11-110

 $CA\_VariantGetCStringLen,\\$ 

STDLIB: 11-111

CA\_VariantGetCurrency, STDLIB: 11-112

CA VariantGetCurrencyPtr,

STDLIB: 11-113

CA\_VariantGetDate,

STDLIB: 11-114

CA\_VariantGetDatePtr, STDLIB: 11-115

CA\_VariantGetDispatch, STDLIB: 11-116

CA\_VariantGetDispatchPtr, STDLIB: 11-117

CA\_VariantGetDouble,

STDLIB: 11-118

CA\_VariantGetDoublePtr,

STDLIB: 11-119

CA\_VariantGetError, STDLIB: 11-120

 $CA\_VariantGetErrorPtr,$ 

STDLIB: 11-121 CA\_VariantGetFloat,

STDLIB: 11-122

CA\_VariantGetFloatPtr, STDLIB: 11-123

CA VariantGetInt, STDLIB: 11-124

CA\_VariantGetIntPtr, STDLIB: 11-125 CA\_VariantGetIUnknown,

STDLIB: 11-126

CA\_VariantGetIUnknownPtr,

STDLIB: 11-127

CA\_VariantGetLong, STDLIB:

11-9, 11-128

CA\_VariantGetLongPtr,

STDLIB: 11-129

CA\_VariantGetObjHandle,

STDLIB: 11-130

CA\_VariantGetSafeArray, STDLIB:

11-131 to 11-132

 $CA\_VariantGetSafeArrayPtr,$ 

STDLIB: 11-133 to 11-134

CA\_VariantGetShort,

STDLIB: 11-135

CA\_VariantGetShortPtr,

STDLIB: 11-136

CA\_VariantGetUChar,

STDLIB: 11-138

 $CA\_VariantGetUChartPtr,$ 

STDLIB: 11-139

CA\_VariantGetVariantPtr,

STDLIB: 11-140

vector and matrix algebra functions

BackSub, ANLS: 2-46 to 2-47

CheckPosDef, ANLS: 2-80

Cholesky, ANLS: 2-82 to 2-83

ConditionNumber, ANLS: 2-86 to 2-87

CxCheckPosDef, ANLS: 2-104

CxCholesky, ANLS: 2-105 to 2-106

CxConditionNumber, ANLS:

2-107 to 2-108

CxDeterminant, ANLS: 2-109 to 2-110

CxDotProduct, ANLS: 2-113

CxEigenValueVector, ANLS:

2-114 to 2-115

CxGenInvMatrix, ANLS: 2-117 to 2-118

CxGenLinEqs, ANLS: 2-119 to 2-120

CxLU, ANLS: 2-125 to 2-126

CxMatrixMul. ANLS: 2-127 to 2-128 SVD. ANLS: 2-388 to 2-389 CxMatrixNorm, ANLS: 2-129 to 2-130 SVDS, ANLS: 2-390 CxMatrixRank, ANLS: 2-131 to 2-132 SymEigenValueVector, ANLS: 2-391 to 2-392 CxOuterProduct, ANLS: 2-135 to 2-136 Trace, ANLS: 2-398 CxPolyRoots, ANLS: 2-137 to 2-138 Transpose, ANLS: 2-401, STDLIB: 3-50 CxPseudoInverse, ANLS: 2-140 to 2-141 version info attributes, instrument drivers, CxQR, ANLS: 2-142 to 2-143 INST: 2-37 CxSpecialMatrix, ANLS: 2-145 to 2-147 Vertical Centers option CxSVD, ANLS: 2-151 to 2-152 Alignment command, USRINT: 2-21 CxSVDS, ANLS: 2-153 Distribution command, USRINT: 2-21 CxTrace, ANLS: 2-154 Vertical Compress option, Distribution CxTranspose, ANLS: 2-155 command, USRINT: 2-21 definition, ANLS: 1-10 Vertical Gap option, Distribution command, Determinant, ANLS: 2-158, USRINT: 2-21 **STDLIB: 3-21** VIBoolean[] data type (table), INST: 3-16 DotProduct, ANLS: 2-163, VIBoolean data type (table), INST: 3-16 STDLIB: 3-24 VIC utility, GS: 10-5 ForwSub, ANLS: 2-201 to 2-202 VIChar[] data type (table), INST: 3-16 function tree, ANLS: 1-7 to 1-8 viCheckAlloc macro, INST: 11-10 GenDeterminant, ANLS: 2-207 to 2-208 viCheckErr macro, INST: 11-10 GenEigenValueVector, ANLS: 2-209 to 2-210 viCheckErrElab macro, INST: 11-10 GenInvMatrix, ANLS: 2-211 to 2-212 viCheckParm macro, INST: 11-11 View button, Edit Menu Bar dialog box, GenLinEqs, ANLS: 2-213 to 2-214 USRINT: 2-9 InvMatrix, ANLS: 2-261, STDLIB: 3-28 View command, Code menu, USRINT: LinEqs, ANLS: 2-275 2-29 to 2-30 LU, ANLS: 2-280 to 2-281 View Control Callback command, GS: 7-6 MatrixMul. ANLS: 2-282 to 2-283. View menu STDLIB: 3-31 to 3-32 Find Function Panel command, GS: 3-9 MatrixNorm, ANLS: 2-284 to 2-285 Function Panel Editor, INST: 6-21 MatrixRank, ANLS: 2-286 to 2-287 Function Panel windows NonLinearFitWith MaxIters. Current Tree command, USER: 5-20 ANLS: 2-305 Error command, USER: 5-19 Normal1D, ANLS: 2-307 to 2-308 Normal2D, ANLS: 2-309 to 2-310 Find Function Panel command, USER: 5-20 OuterProduct, ANLS: 2-314 First Function Panel Window PseudoInverse, ANLS: 2-330 to 2-331 command, USER: 5-21 purpose and use, ANLS: 1-21 First Panel command, USER: 5-2 QR, ANLS: 2-337 to 2-338 Function Panel History command, SpecialMatrix, ANLS: 2-368 to 2-370 USER: 5-20

View menu View menu

illustration, USER: 5-19 Find UI Object command, USER: 4-23 Include File command, USER: 5-20 Function Panel History command, Last Function Panel Window command, USER: 5-21 USER: 4-21 Function Panel Tree command, Last Panel command, USER: 5-2 USER: 4-21 Next Function Panel command, illustration, USER: 4-19 USER: 5-20 Line command, GS: 2-11, Next Function Panel Window USER: 4-20 command, USER: 5-21 Line Icons command, USER: Next Panel command, USER: 5-2 4-19, 4-27 Previous Function Panel command. Line Numbers command. USER: 5-20 USER: 4-19 Previous Function Panel Window Next Tag command, GS: 2-11, command, USER: 5-21 USER: 4-20 Previous Panel command, USER: 5-2 Previous Tag command, USER: 4-20 Toolbar command, USER: 5-19 Recall Function Panel command. Preview User Interface Header File. USER: 4-21 to 4-22 GS: 5-10 Tag Scope command, USER: 4-20 Project window, USER: 3-8 to 3-9 Toggle Tag command, GS: 2-11, illustration, USER: 3-8 USER: 4-20 No Sorting command, USER: 3-9 Toolbar command, USER: 4-20 Show Full Dates command. User Interface Editor USER: 3-9 Find UIR Objects command, Show Full Path Names command, USRINT: 2-17 to 2-19 USER: 3-8 illustration, USRINT: 2-17 Sort By Date command, USER: 3-9 Preview User Interface Header File Sort By File Extension command, command, USRINT: 2-19 USER: 3-9 Show/Hide Panels command, Sort By Name command, USER: 3-9 USRINT: 2-19 Sort By Pathname command, Variables and Watch windows USER: 3-9 Array Display command, USER: Recall Function Panel command. 6-13, 7-1 GS: 3-12 Close Variable command, USER: Source, Interactive Execution, and 6-3, 6-11 Standard Input/Output windows Expand Variable command, USER: Beginning/End of Selection 6-3, 6-10 to 6-11 command, USER: 4-20 Follow Pointer Chain command. Build Errors in Next File command. USER: 6-3, 6-11 to 6-12 USER: 4-25 Clear Tags command, USER: 4-20 Find Function Panel command, USER: 4-22

| Go to Definition command,                     | VISession data type (table), INST: 3-16     |
|-----------------------------------------------|---------------------------------------------|
| USER: 6-12                                    | Visit LabWindows/CVI Web Page command,      |
| Go to Execution Position command,             | Help menu, USER: 4-42                       |
| USER: 6-12                                    | VIStatus data type (table), INST: 3-16      |
| illustration, USER: 6-10                      | Visual Basic. See Microsoft Visual Basic.   |
| Retrace Pointer Chain command,                | Visual C/C++. See Microsoft Visual C/C++.   |
| USER: 6-12                                    | VME eXtensions for Instrumentation (VXI).   |
| String Display command, USER:                 | See VXI controllers.                        |
| 6-13, 7-4                                     | void HandlePropertyNotifyEvent function,    |
| View Variable Value command                   | STDLIB: 9-5                                 |
| Code menu, USER: 5-7, 5-19, 6-1, 7-4          | void_InitXPropertyLib function, STDLIB: 9-5 |
| Run menu, USER: 4-33, 6-1, 7-4                | VXI command, Library menu, USER: 3-43       |
| VIInt16[] data type (table), INST: 3-16       | VXI controllers                             |
| VIInt16 data type (table), INST: 3-16         | compatible controllers, GS: 10-5            |
| VIInt32[] data type (table), INST: 3-16       | configuration                               |
| VIInt32 data type (table), INST: 3-16         | configuring LabWindows/CVI for              |
| VIReal64[] data type (table), INST: 3-16      | VXI, GS: 10-6                               |
| VIReal64 data type (table), INST: 3-16        | VXI driver software, GS: 10-5               |
| VIRsrc data type (table), INST: 3-16          | VXI hardware, GS: 10-5                      |
| virtual channel names, INST: 2-29             | developing applications, GS: 10-6           |
| Virtual Instrument Software Architecture. See | documentation for VXI controller boards,    |
| VISA I/O interface; VISA Library.             | GS: 10-5                                    |
| virtual keys                                  | installation, GS: 10-5                      |
| representation in source code,                | LabWindows/CVI VXI development              |
| USRINT: 3-30                                  | system (VXS), GS: 10-4                      |
| values for shortcut keys, USRINT:             | overview, GS: 10-4                          |
| 4-237 to 4-238                                | VXI Library, status reporting by,           |
| values for shortcut keys (table), USRINT:     | PRGREF: 9-4                                 |
| 3-31 to 3-32                                  | VXI <i>plug&amp;play</i> instrument driver  |
| VISA command, USER: 3-44                      | files, USER: 3-33 to 3-34                   |
| VISA data types                               | high-level functions, INST: 2-6             |
| how to use, INST: 3-16                        | historical evolution of instrument drivers, |
| list of types (table), INST: 3-16             | INST: 1-1 to 1-2                            |
| purpose and use, INST: 3-16 to 3-17           | VXIplug&play Style command,                 |
| VISA I/O interface                            | Options menu, INST: 5-13 to 5-14            |
| definition, INST: 1-5                         | default settings                            |
| errors and warnings (table), INST: 11-246     | Advanced dialog box, INST: 5-14             |
| purpose and use, INST: 1-6                    | Create Distribution Kit dialog box,         |
| VISA Library                                  | INST: 5-14                                  |
| nurnose and use USER: 2-3                     |                                             |

status reporting by, PRGREF: 9-5

wait utility functions Wind\_LPF function

| Create Dynamic Link Library dialog box, INST: 5-13              | Watcom C/C++ 32-bit compiled modules under                                                                                |
|-----------------------------------------------------------------|----------------------------------------------------------------------------------------------------|
| Instrument Driver Support Only command, INST: 5-13              | Windows 3.1, PRGREF: 4-1 to 4-2 creating object and library files,                                                        |
| effects on DLL project, INST: 5-13                              | PRGREF: 3-19                                                                                                    |
|                                                                 | default directives, PRGREF: 3-16                                                                                          |
| <b>W</b> wait utility functions. <i>See</i> timer/wait utility  | pull-in references, PRGREF: 3-17 stack based calling convention, PRGREF: 3-15                                             |
| functions.                                                      | Watcom WEMU387.386 coprocessor                                                                                            |
| Warp mouse over dialog boxes environment option, USER: 3-64     | emulation software, PRGREF: 7-2                                                                                           |
| warpMouseOverDialogBoxes option, UNIX,<br>USER: 1-9             | waveform generation project. <i>See also</i> instrument driver programming example. adding channel selection control, GS: |
| Watch command, Window menu                                      | 9-2 to 9-3                                                                                                    |
| Project window, USER: 3-54<br>Watch window, USER: 6-4           | Read Waveform sample function, GS: 8-10                                                                                   |
| watch variables/expressions                                     | storing waveform to disk, GS: 9-5                                                                                         |
| Add/Edit Watch Expression dialog box,                           | user interface (illustration), GS: 9-2                                                                                    |
| USER: 6-4 to 6-5 applicable only in source code modules         | WaveformGraphPopup function, USRINT: 4-378 to 4-379                                                                       |
| (note), USER: 4-27                                              | WhiteNoise function, ANLS: 2-409                                                                                          |
| purpose and use, USER: 4-26 to 4-27                             | Whole Word option                                                                                                    |
| selecting, USER: 6-4 to 6-5                                     | Find command                                                                                                    |
| suspending program execution conditionally, USER: 4-28          | Array and String Display windows, USER: 7-6                                                                               |
| Watch window, USER: 6-3 to 6-5 activating, USER: 6-3            | Source, Interactive Execution, and Standard Input/Output windows,                                                         |
| Add/Edit Watch Expression dialog box,                           | USER: 4-14                                                                                                    |
| USER: 6-4 to 6-5                                                | Variables window, USER: 6-7                                                                                               |
| displaying variables during program execution, GS: 4-13 to 4-14 | Find UIR Objects dialog box, USRINT: 2-18                                                                                 |
| Edit menu, USER: 6-9                                            | WIN32 macro, USER: 3-60                                                                                                   |
| File menu, USER: 6-5 to 6-6                                     | _WIN32 macro, USER: 3-60                                                                                                  |
| Format menu, USER: 6-13                                         | WIN32 macro, USER: 3-60                                                                                                   |
| illustration, USER: 6-4                                         | Wind_BPF function, ANLS: 2-410 to 2-411                                                                                   |
| purpose and use, GS: 4-13, USER:                                | Wind_BSF function, ANLS: 2-412 to 2-413                                                                                   |
| 2-4, 6-3                                                        | Wind_HPF function, ANLS: 2-414 to 2-415                                                                                   |
| selecting variables and expressions, USER: 6-4 to 6-5           | Wind_LPF function, ANLS: 2-416 to 2-417                                                                                   |

View menu, USER: 6-10 to 6-13 Window menu, USER: 6-14

| window functions                             | overview, GS: 2-5                            |
|----------------------------------------------|----------------------------------------------|
| BkmanWin, ANLS: 2-52                         | Project command, USER: 3-54                  |
| BlkHarrisWin, ANLS: 2-53                     | Run-Time Errors command, GS: 2-7,            |
| CosTaperedWin, ANLS: 2-97                    | USER: 3-54                                   |
| definition, ANLS: 1-9                        | Standard Input/Output command,               |
| ExBkmanWin, ANLS: 2-188                      | USER: 3-56                                   |
| ExpWin, ANLS: 2-191                          | Tile Windows command,                        |
| FlatTopWin, ANLS: 2-199                      | USER: 3-53                                   |
| ForceWin, ANLS: 2-200                        | User Interface Resource files,               |
| function tree, ANLS: 1-5 to 1-6              | USER: 3-55                                   |
| GenCosWin, ANLS: 2-206                       | Variables command, USER: 3-54                |
| HamWin, ANLS: 2-228                          | Watch command, USER: 3-54                    |
| HanWin, ANLS: 2-229                          | Source, Interactive Execution, and           |
| KsrWin, ANLS: 2-273 to 2-274                 | Standard Input/Output windows,               |
| standard input/output. See Standard          | USER: 4-36                                   |
| Input/Output window functions.               | User Interface Editor, USRINT: 2-31          |
| TriWin, ANLS: 2-405                          | Variables window, USER: 6-1, 6-14            |
| Window Help command, Edit menu,              | Watch window, USER: 6-3, 6-14                |
| INST: 6-7                                    | window properties, accessing                 |
| Window Help dialog box, USER: 3-41           | GetXWindowPropertyItem, STDLIB: 9-23 to 9-25 |
| Window menu                                  | GetXWindowPropertyValue, STDLIB:             |
| Array/String Display windows, USER:          | 9-26 to 9-29                                 |
| 3-54, 7-9                                    | PutXWindowPropertyItem, STDLIB:              |
| Function Panel Editor, INST: 6-22            | 9-33 to 9-34                                 |
| Function Panel windows, USER:                | PutXWindowPropertyValue, STDLIB:             |
| 3-55, 5-21                                   | 9-35 to 9-37                                 |
| Function Tree Editor, INST: 5-12             | RemoveXWindowProperty, STDLIB:               |
| Help Editor dialog box, INST: 7-4            | 9-38 to 9-39                                 |
| Help Editor windows, USER: 3-55              | windowing, ANLS: 1-13 to 1-15                |
| Project window                               | windows                                      |
| Build Errors command, GS: 2-7,<br>USER: 3-54 | hiding, USER: 3-62                           |
| Cascade Windows command,                     | managing windows (note), GS: 2-2             |
| USER: 3-53                                   | program development windows, GS:             |
| Close All command, USER: 3-53                | 2-1 to 2-2                                   |
| Function Tree files, USER: 3-55              | Windows (operating system). See also         |
| illustration, USER: 3-53                     | Windows 3.1; Windows 95/NT.                  |
| Interactive Execution command,               | configuration options                        |
| USER: 3-55                                   | cfgdir (Windows 3.1), USER: 1-4              |
| Minimize All command, USER: 3-53             | cvidir, USER: 1-4 to 1-5                     |
| open source files USER: 3 56                 |                                              |

Windows 3.1 Windows 95/NT

| setting Win95/NT environment settings stored in registry, USER: 1-4 Windows 3.1, USER: 1-3 Windows 95/NT, USER: 1-2 tmpdir, USER: 1-5 date and time option: DSTRules, USER: 1-6                                                                                                    | 32-bit Watcom compiled modules, PRGREF: 4-1 to 4-2 modules compiled by LabWindows/CVI, PRGREF: 4-1 cvirtx option for configuring Run-time Engine, PRGREF: 7-6 distributing standalone executables math coprocessor software                                                                                                    |
|----------------------------------------------------------------------------------------------------|----------------------------------------------------------------------------------------------------|
| debug options (Windows 3.1) CatchProtectionFaults option, USER: 1-7 DisplayCVIDebugVxDMissingMess age, USER: 1-7 LoadCVIDebugVxD, USER: 1-7 DLLs. See Windows DLLs. font options DialogFontBold, USER: 1-7 DialogFontName, USER: 1-6 DialogFontSize, USER: 1-7 installing system libraries, USER: 3-46 interrupt support functions function tree, USRINT: 4-8 GetCVITaskHandle, USRINT: 4-138 GetCVIWindowHandle, USRINT: 4-139 RegisterWinMsgCallback, USRINT: 3-113, 4-318 to 4-320 UnRegisterWinMsgCallback, USRINT: 4-376 metafiles, USRINT: 3-70 timer option: useDefaultTimer, USER: 1-6 Windows 3.1 compiler/linker issues 16-bit Windows DLLs. See Windows DLLs, 16-bit. 32-bit Borland or Symantec compiled modules, PRGREF: 4-2 to 4-3 | emulation, PRGREF: 7-2 minimum system requirements, PRGREF: 7-2 structure packing pragmas, PRGREF: 1-4 to 1-5 Windows 95/NT 32-bit DLLS. See Windows DLLs, 32-bit calling convention qualifiers in function declarations, PRGREF: 1-2 to 1-3 calling SDK functions in LabWindows/CVI, PRGREF: 3-26 to 3-28 automatic loading of SDK import libraries, PRGREF: 3-27 to 3-28 creating multiple threads using Windows SDK functions, PRGREF: 3-27 SDK include files, PRGREF: 3-26 to 3-27 user interface capabilities, PRGREF: 3-27 compatibility with external compilers, PRGREF: 3-4 to 3-8 choosing a compiler, PRGREF: 3-5 DLLs, PRGREF: 3-5 external compiler versions supported PRGREF: 3-8 LabWindows/CVI differences, PRGREF: 3-7 to 3-8 object files, library files, and DLL import libraries, PRGREF: 3-5 required preprocessor definitions, PRGREF: 3-8 |

Windows 95/NT Windows 95/NT

| compiler/linker issues                                                       | distributing standalone executables                                       |
|------------------------------------------------------------------------------|---------------------------------------------------------------------------|
| calling SDK functions, PRGREF: 3-26 to 3-28                                  | coprocessor not required, PRGREF: 7-2                                     |
| compatibility with external compilers, PRGREF: 3-4 to 3-8                    | creating in LabWindows/CVI, PRGREF: 3-20                                  |
| creating DLLs, PRGREF: 3-20 to 3-25                                          | location of files, PRGREF: 7-10 to 7-11                                   |
| creating executables, PRGREF: 3-20 creating object and library files in      | low-level support driver, PRGREF: 7-10 to 7-11                            |
| external compilers, PRGREF:<br>3-18 to 3-19                                  | message, resource, and font files, PRGREF: 7-11                           |
| creating object files, PRGREF: 3-26 creating static libraries,               | minimum system requirements, PRGREF: 7-1                                  |
| PRGREF: 3-25 hardware interrupts, PRGREF: 3-29                               | National Instruments hardware I/O libraries, PRGREF: 7-11                 |
| LabWindows/CVI libraries in external compilers, PRGREF:                      | Run-time Library DLLs,<br>PRGREF: 7-10                                    |
| 3-9 to 3-15 loading 32-bit DLLs, PRGREF:                                     | system requirements, PRGREF: 7-1 to 7-2                                   |
| 3-1 to 3-4<br>multithreading, PRGREF: 3-8                                    | event function parameter data type changes, GS: 11-6 to 11-7              |
| object and library files in external compilers, PRGREF: 3-15 to 3-17         | source code changes required,<br>GS: 11-7                                 |
| setting up include paths, PRGREF: 3-28 to 3-29                               | hardware interrupts, PRGREF: 3-29<br>LabWindows/CVI libraries in external |
| creating object and library files in external compiler, PRGREF: 3-18 to 3-19 | compilers, PRGREF: 3-9 to 3-15                                            |
| Borland C/C++, PRGREF: 3-18                                                  | calling InitCVIRTE and<br>CloseCVIRTE, PRGREF:<br>3-14 to 3-15            |
| Microsoft Visual C/C++,<br>PRGREF: 3-18                                      | include files, PRGREF: 3-10                                               |
| Symantec C/C++, PRGREF: 3-19<br>Watcom C/C++, PRGREF: 3-19                   | resolving callback references from .uir files, PRGREF: 3-10 to 3-12       |
| creating object files in LabWindows/CVI, PRGREF: 3-26                        | resolving references from modules loaded at run-time, PRGREF:             |
| creating static libraries in                                                 | 3-12 to 3-13                                                              |
| LabWindows/CVI, PRGREF: 3-25 cvidir option for configuring Run-time          | run state change callbacks<br>unavailable, PRGREF:<br>3-13 to 3-14        |
| Engine, PRGREF: 7-7                                                          | standard input/output window, PRGREF: 3-10                                |
|                                                                              | Watcom stack based calling convention, PRGREF: 3-15                       |

Windows 95/NT Windows DLLs, 16-bit

| Watcom C/C++, PRGREF: 3-16 Watcom pull-in references, PRGREF: 4-11 to 4-12 direct callbacks into 32-bit code, PRGREF: 4-12 to 4-15 functions exported by ordinal value only, PRGREF: 4-20 loading, PRGREF: 4-8 to 4-9                                                                                                    | PRGREF: 3-16 buffer retained after function returns Symantec C/C++, (asynchronous function),                                                                                                    | Borland C/C++, PRGREF: 3-16 arrays bigger than 64 K, PRGREF: Microsoft Visual C/C++, 4-9 to 4-11                                                                                                    | 3-15 to 3-16 at load time, PRGREF: 4-8 to 4-20                                                                                                    | Borland static <i>versus</i> dynamic C with Microsoft Visual C++ 1.5, libraries, PRGREF: 3-17 PRGREF: 4-21 to 4-22                                                                                                    | Borland incremental linker, creating                                                                                                    | Borland C++ Builder, menu, INST: 5-13 to 5-14                                                                                                    | using object and library files in external USER: 3-63                                                                                                    | libraries, PRGREF: 3-28 to 3-29 source code for creating DLL import structure packing pragmas, PRGREF: library, generating, USER: 4-39 to 4-40                                                                                                    | setting up include paths for Reload DLLs On Each Run option,                                                                                                    | STDLIB: 4-10 4-40 to 4-41                                                                                                    | driver version requirements, Generate DLL Make Files command, STDLIB: 4-10 Options menu, INST: 5-12                                                                                                    | synchronous callbacks, sTDLIB: 4-10 program entry points, PRGREF: 1-5 setting up include paths for LabWindows/CVI, ANSI C, and SDK libraries, PRGREF: 3-28 to 3-29 structure packing pragmas, PRGREF: 1-4 to 1-5 using object and library files in external compiler, PRGREF: 3-15 to 3-17 Borland C++ Builder, PRGREF: 3-17 Borland incremental linker, PRGREF: 3-17 Borland static versus dynamic C libraries, PRGREF: 3-17 default library directives, PRGREF: 3-15 to 3-16 Borland C/C++, PRGREF: 3-16 Microsoft Visual C/C++, PRGREF: 3-16 Symantec C/C++, PRGREF: 3-16 Watcom C/C++, PRGREF: 3-16 Watcom pull-in references, | Options menu, INST: 5-12 glue code, generating, USER: 4-40 to 4-41 instrusup.dll, USER: 3-12 to 3-13 Reload DLLs On Each Run option, USER: 3-63 source code for creating DLL import library, generating, USER: 4-39 to 4-40 Unload DLLs After Each Run option, USER: 3-63 VXIplug&playStyle command, Options menu, INST: 5-13 to 5-14 Windows DLLs, 16-bit creating with Borland C++, PRGREF: 4-22 with Microsoft Visual C++ 1.5, PRGREF: 4-21 to 4-22 DLLs unable to use glue code generated at load time, PRGREF: 4-8 to 4-20 arrays bigger than 64 K, PRGREF: 4-9 to 4-11 buffer retained after function returns (asynchronous function), PRGREF: 4-11 to 4-12 direct callbacks into 32-bit code, PRGREF: 4-12 to 4-15 functions exported by ordinal value only, PRGREF: 4-20 |
|----------------------------------------------------------------------------------------------------|----------------------------------------------------------------------------------------------------|----------------------------------------------------------------------------------------------------|----------------------------------------------------------------------------------------------------|----------------------------------------------------------------------------------------------------|----------------------------------------------------------------------------------------------------|----------------------------------------------------------------------------------------------------|----------------------------------------------------------------------------------------------------|----------------------------------------------------------------------------------------------------|----------------------------------------------------------------------------------------------------|----------------------------------------------------------------------------------------------------|----------------------------------------------------------------------------------------------------|----------------------------------------------------------------------------------------------------|----------------------------------------------------------------------------------------------------|
| driver version requirements, STDLIB: 4-10  synchronous callbacks, STDLIB: 4-10  program entry points, PRGREF: 1-5 setting up include paths for LabWindows/CVI, ANSI C, and SDK libraries, PRGREF: 3-28 to 3-29 structure packing pragmas, PRGREF: 1-4 to 1-5 using object and library files in external compiler, PRGREF: 3-15 to 3-17 Borland C++ Builder, PRGREF: 3-17 Borland incremental linker, PRGREF: 3-17 Borland static versus dynamic C libraries, PRGREF: 3-17 default library directives, PRGREF: 3-15 to 3-16 Borland C/C++, PRGREF: 3-16 Microsoft Visual C/C++, PRGREF: 3-16 Microsoft Visual C/C++, PRGREF: 3-16 Microsoft Visual C/C++, PRGREF: 3-16 Symantec C/C++, (asynchronous function),                                                                                                    | driver version requirements,     STDLIB: 4-10     synchronous callbacks,     STDLIB: 4-10  program entry points, PRGREF: 1-5 setting up include paths for     LabWindows/CVI, ANSI C, and SDK libraries, PRGREF: 3-28 to 3-29 structure packing pragmas, PRGREF: 1-4 to 1-5     using object and library files in external compiler, PRGREF: 3-15     Borland C++ Builder,     PRGREF: 3-17     Borland static versus dynamic C libraries, PRGREF: 3-17     default library directives, PRGREF:     3-15 to 3-16     Borland C/C++, PRGREF: 3-16      driver version requirements, Options menu, INST: 5-12     glue code, generating, USER:     4-40 to 4-41     instrusup.dll, USER: 3-12 to 3-13     Reload DLLs On Each Run option,     USER: 3-63     source code for creating DLL import     library, generating, USER: 4-39 to 4-40     Unload DLLs After Each Run option,     USER: 3-63     VXIplug&playStyle command, Options     menu, INST: 5-13 to 5-14     Windows DLLs, 16-bit     creating     with Borland C++, PRGREF: 4-22     with Microsoft Visual C++ 1.5,         PRGREF: 4-21 to 4-22  DLLs unable to use glue code generated     at load time, PRGREF: 4-8 to 4-20     arrays bigger than 64 K, PRGREF:                                                                                                    | driver version requirements,    STDLIB: 4-10    synchronous callbacks,    STDLIB: 4-10    program entry points, PRGREF: 1-5    setting up include paths for    LabWindows/CVI, ANSI C, and SDK    libraries, PRGREF: 3-28 to 3-29    structure packing pragmas, PRGREF:    1-4 to 1-5    using object and library files in external    compiler, PRGREF: 3-15 to 3-17    Borland C++ Builder,    PRGREF: 3-17    Borland static versus dynamic C    libraries, PRGREF: 3-17    Borland static versus dynamic C    libraries, PRGREF: 3-17    default library directives, PRGREF:    DLLs unable to use glue code generating, USER: 5-12    options menu, INST: 5-12    ach to 4-41    instrusup.dll, USER: 3-12 to 3-13    Reload DLLs On Each Run option,    USER: 3-63    source code for creating DLL import    library, generating, USER: 4-39 to 4-40    Unload DLLs After Each Run option,    USER: 3-63    VXIplug&playStyle command, Options    menu, INST: 5-13 to 5-14    Windows DLLs, 16-bit    creating    with Borland C++, PRGREF: 4-22    with Microsoft Visual C++ 1.5,    PRGREF: 4-21 to 4-22    DLLs unable to use glue code generated                                                                                                    | driver version requirements,    STDLIB: 4-10    synchronous callbacks,    STDLIB: 4-10  program entry points, PRGREF: 1-5 setting up include paths for    LabWindows/CVI, ANSI C, and SDK libraries, PRGREF: 3-28 to 3-29 structure packing pragmas, PRGREF: 1-4 to 1-5    using object and library files in external compiler, PRGREF: 3-15 to 3-17    Borland C++ Builder,    PRGREF: 3-17    Borland static versus dynamic C    libraries, PRGREF: 3-17  Borland static versus dynamic C    libraries, PRGREF: 3-17  Generate DLL Make Files command, Options menu, INST: 5-12  glue code, generating, USER: 4-40 to 4-41  instrusup.dll, USER: 3-12 to 3-13  Reload DLLs On Each Run option, USER: 3-63 source code for creating DLL import library, generating, USER: 4-39 to 4-40  UNSER: 3-63 VXIplug&playStyle command, Options menu, INST: 5-13 to 5-14 Windows DLLs, 16-bit creating with Borland C++, PRGREF: 4-22 with Microsoft Visual C++ 1.5, PRGREF: 4-21 to 4-22                                                                                                    | driver version requirements,    STDLIB: 4-10    synchronous callbacks,    STDLIB: 4-10  program entry points, PRGREF: 1-5 setting up include paths for LabWindows/CVI, ANSI C, and SDK libraries, PRGREF: 3-28 to 3-29 structure packing pragmas, PRGREF: 1-4 to 1-5 using object and library files in external compiler, PRGREF: 3-15 to 3-17 Borland C++ Builder, PRGREF: 3-17 Borland incremental linker,  Generate DLL Make Files command, Options menu, INST: 5-12 glue code, generating, USER: 4-40 to 4-41 instrusup.dll, USER: 3-12 to 3-13 Reload DLLs On Each Run option, USER: 3-63 source code for creating DLL import library, generating, USER: 4-39 to 4-40 UNIONAL DLLs After Each Run option, USER: 3-63 VXIplug&playStyle command, Options menu, INST: 5-13 to 5-14 Windows DLLs, 16-bit creating                                                                                                    | driver version requirements, STDLIB: 4-10 Synchronous callbacks, STDLIB: 4-10  program entry points, PRGREF: 1-5 setting up include paths for LabWindows/CVI, ANSI C, and SDK libraries, PRGREF: 3-28 to 3-29 structure packing pragmas, PRGREF: 1-4 to 1-5 using object and library files in external compiler, PRGREF: 3-15 to 3-17 Borland C++ Builder,  Generate DLL Make Files command, Options menu, INST: 5-12 glue code, generating, USER: 4-40 to 4-41 instrusup.dll, USER: 3-12 to 3-13 Reload DLLs On Each Run option, USER: 3-63 source code for creating DLL import library, generating, USER: 4-39 to 4-40 UNIONAL DLLs After Each Run option, USER: 3-63 VXIplug&playStyle command, Options menu, INST: 5-13 to 5-14                                                                                                    | driver version requirements, STDLIB: 4-10 Synchronous callbacks, STDLIB: 4-10  program entry points, PRGREF: 1-5 setting up include paths for LabWindows/CVI, ANSI C, and SDK libraries, PRGREF: 3-28 to 3-29 structure packing pragmas, PRGREF: 1-4 to 1-5 using object and library files in external  Generate DLL Make Files command, Options menu, INST: 5-12 glue code, generating, USER: 4-40 to 4-41 instrusup.dll, USER: 3-12 to 3-13 Reload DLLs On Each Run option, USER: 3-63 source code for creating DLL import library, generating, USER: 4-39 to 4-40 UNIONAL USER: 3-63                                                                                                    | driver version requirements, STDLIB: 4-10 Synchronous callbacks, STDLIB: 4-10  program entry points, PRGREF: 1-5 setting up include paths for LabWindows/CVI, ANSI C, and SDK libraries, PRGREF: 3-28 to 3-29 structure packing pragmas, PRGREF:  Generate DLL Make Files command, Options menu, INST: 5-12 glue code, generating, USER: 4-40 to 4-41 instrusup.dll, USER: 3-12 to 3-13 Reload DLLs On Each Run option, USER: 3-63 source code for creating DLL import library, generating, USER: 4-39 to 4-40                                                                                                    | driver version requirements, STDLIB: 4-10 Synchronous callbacks, STDLIB: 4-10  program entry points, PRGREF: 1-5 Setting up include paths for  Generate DLL Make Files command, Options menu, INST: 5-12 glue code, generating, USER: 4-40 to 4-41 instrusup.dll, USER: 3-12 to 3-13 Reload DLLs On Each Run option,                                                                                                    | driver version requirements, STDLIB: 4-10 Synchronous callbacks, STDLIB: 4-10  STDLIB: 4-10  Generate DLL Make Files command, Options menu, INST: 5-12 glue code, generating, USER: 4-40 to 4-41                                                                                                    | driver version requirements, Generate DLL Make Files command, STDLIB: 4-10 Options menu, INST: 5-12                                                                                                    |                                                                                                    | events, STDLIB: 4-10 asynchronous callbacks,                                                                                                    | command, USER: 3-7 DLL path option, Add Files to Project                                                                                                    |
| events, STDLIB: 4-10 asynchronous callbacks, STDLIB: 4-10 driver version requirements, STDLIB: 4-10 synchronous callbacks, STDLIB: 4-10 synchronous callbacks, STDLIB: 4-10 synchronous callbacks, STDLIB: 4-10 synchronous callbacks, STDLIB: 4-10 program entry points, PRGREF: 1-5 setting up include paths for LabWindows/CVI, ANSI C, and SDK libraries, PRGREF: 3-28 to 3-29 structure packing pragmas, PRGREF: 1-4 to 1-5 using object and library files in external compiler, PRGREF: 3-15 to 3-17 Borland C++ Builder, PRGREF: 3-17 Borland static versus dynamic C libraries, PRGREF: 3-17 default library directives, PRGREF: 3-15 to 3-16 Borland C/C++, PRGREF: 3-16 Microsoft Visual C/C++, PRGREF: 3-16 Symantec C/C++,  STDLIB: 4-10 command, USER: 3-7 DLL path option, Add Files to Project command, USER: 3-7 Generate DLL Make Files command, Options menu, INST: 5-12 glue code, generating, USER: 4-40 to 4-41 instrusup.dll, USER: 3-12 to 3-13 Reload DLLs On Each Run option, USER: 3-63 VXIplug&playStyle command, Options menu, INST: 5-13 to 5-14 Windows DLLs, 16-bit creating with Borland C++, PRGREF: 4-22 with Microsoft Visual C++, 1.5, PRGREF: 4-21 to 4-22 arrays bigger than 64 K, PRGREF: 4-9 to 4-11 buffer retained after function returns (asynchronous function),                                                                                                    | events, STDLIB: 4-10 asynchronous callbacks, STDLIB: 4-10 driver version requirements, STDLIB: 4-10 synchronous callbacks, STDLIB: 4-10  synchronous callbacks, STDLIB: 4-10 program entry points, PRGREF: 1-5 setting up include paths for LabWindows/CVI, ANSI C, and SDK libraries, PRGREF: 3-28 to 3-29 structure packing pragmas, PRGREF: 1-4 to 1-5 using object and library files in external compiler, PRGREF: 3-15 Borland C++ Builder, PRGREF: 3-17 Borland incremental linker, PRGREF: 3-17 Borland static versus dynamic C libraries, PRGREF: 3-17 default library directives, PRGREF: 3-15 to 3-16 Borland C/C++, PRGREF: 3-16  command, USER: 3-7 DLL path option, Add Files to Project command, USER: 3-7 DLL path option, Add Files to Project command, USER: 3-7 DLL path option, Add Files to Project command, USER: 3-7 DLL path option, Add Files to Project command, USER: 3-7 DLL path option, Add Files to Project command, USER: 3-7 DLL path option, Add Files to Project command, USER: 3-7 DLL path option, Add Files to Project command, USER: 3-7 Generate DLL Make Files command, Options menu, INST: 5-12 glue code, generating, USER: 4-40 to 4-41 instrusup.dll, USER: 3-12 to 3-13 Reload DLLs On Each Run option, USER: 3-63 VXIplug AplayStyle command, Options menu, INST: 5-13 to 5-14 Windows DLLs, 16-bit creating with Borland C++, PRGREF: 4-22 with Microsoft Visual C++ 1.5, PRGREF: 4-21 to 4-22 DLLs unable to use glue code generated at load time, PRGREF: 4-8 to 4-20 arrays bigger than 64 K, PRGREF:                                                                                                    | events, STDLIB: 4-10 asynchronous callbacks, STDLIB: 4-10 driver version requirements, STDLIB: 4-10 synchronous callbacks, STDLIB: 4-10 synchronous callbacks, STDLIB: 4-10 program entry points, PRGREF: 1-5 setting up include paths for LabWindows/CVI, ANSI C, and SDK libraries, PRGREF: 3-28 to 3-29 structure packing pragmas, PRGREF: 1-4 to 1-5 using object and library files in external compiler, PRGREF: 3-15 Borland C++ Builder, PRGREF: 3-17 Borland static versus dynamic C libraries, PRGREF: 3-17 Borland static versus dynamic C libraries, PRGREF: 3-17 default library directives, PRGREF: DLL path option, Add Files to Project command, USER: 3-7  Generate DLL Make Files command, Options menu, INST: 5-12 glue code, generating, USER: 4-40 to 4-41 instrusup.dll, USER: 3-12 to 3-13 Reload DLLs On Each Run option, USER: 3-63 source code for creating DLL import library, generating, USER: 4-39 to 4-40 UNIOad DLLs After Each Run option, USER: 3-63 VXIplug&playStyle command, Options menu, INST: 5-13 to 5-14 Windows DLLs, 16-bit creating with Borland C++, PRGREF: 4-22 with Microsoft Visual C++ 1.5, PRGREF: 4-21 to 4-22 DLLs unable to use glue code generated                                                                                                    | events, STDLIB: 4-10 asynchronous callbacks, STDLIB: 4-10 driver version requirements, STDLIB: 4-10  synchronous callbacks, STDLIB: 4-10  options menu, INST: 5-12 glue code, generating, USER: 4-40 to 4-41  program entry points, PRGREF: 1-5 setting up include paths for LabWindows/CVI, ANSI C, and SDK libraries, PRGREF: 3-28 to 3-29 structure packing pragmas, PRGREF: 1-4 to 1-5 using object and library files in external compiler, PRGREF: 3-17 Borland C++ Builder, PRGREF: 3-17 Borland static versus dynamic C libraries, PRGREF: 3-17 Borland static versus dynamic C libraries, PRGREF: 3-17 Borland static versus dynamic C libraries, PRGREF: 3-17 PRGREF: 3-17 Borland static versus dynamic C libraries, PRGREF: 3-17  PRGREF: 3-17  Borland static versus dynamic C libraries, PRGREF: 3-17  PRGREF: 3-17  PRGREF: 4-21 to 4-22                                                                                                    | events, STDLIB: 4-10 asynchronous callbacks, STDLIB: 4-10 driver version requirements, STDLIB: 4-10 synchronous callbacks, STDLIB: 4-10 program entry points, PRGREF: 1-5 setting up include paths for LabWindows/CVI, ANSI C, and SDK libraries, PRGREF: 3-28 to 3-29 structure packing pragmas, PRGREF: 1-4 to 1-5 using object and library files in external compiler, PRGREF: 3-15 to 3-17 Borland C++ Builder, PRGREF: 3-17 Borland incremental linker,  command, USER: 3-7 DLL path option, Add Files to Project command, USER: 3-7 Generate DLL Make Files command, USER: 3-7 Generate DLL Make Files command, USER: 3-12 to 3-12 spling project code, generating, USER: 3-12 to 3-13 Reload DLLs On Each Run option, USER: 3-63 source code for creating DLL import library, generating, USER: 4-39 to 4-40 UNSER: 3-63 VXIplug&playStyle command, Options menu, INST: 5-13 to 5-14 Windows DLLs, 16-bit creating                                                                                                    | events, STDLIB: 4-10 asynchronous callbacks, STDLIB: 4-10 driver version requirements, STDLIB: 4-10 synchronous callbacks, STDLIB: 4-10  frogram entry points, PRGREF: 1-5 setting up include paths for LabWindows/CVI, ANSI C, and SDK libraries, PRGREF: 3-28 to 3-29 structure packing pragmas, PRGREF: 1-4 to 1-5 using object and library files in external compiler, PRGREF: 3-15 to 3-17 Borland C++ Builder,  command, USER: 3-7  DLL path option, Add Files to Project command, USER: 3-7  Generate DLL Make Files command, Options menu, INST: 5-12 glue code, generating, USER: 4-40 to 4-41 instrusup.dll, USER: 3-12 to 3-13 Reload DLLs On Each Run option, USER: 3-63 source code for creating DLL import library, generating, USER: 4-39 to 4-40 UNIOad DLLs After Each Run option, USER: 3-63 VXIplug&playStyle command, Options menu, INST: 5-13 to 5-14                                                                                                    | events, STDLIB: 4-10  asynchronous callbacks, STDLIB: 4-10  driver version requirements, STDLIB: 4-10  synchronous callbacks, STDLIB: 4-10  synchronous callbacks, STDLIB: 4-10  program entry points, PRGREF: 1-5 setting up include paths for LabWindows/CVI, ANSI C, and SDK libraries, PRGREF: 3-28 to 3-29 structure packing pragmas, PRGREF: 1-4 to 1-5 using object and library files in external  command, USER: 3-7  DLL path option, Add Files to Project command, USER: 3-7  Generate DLL Make Files command, Options menu, INST: 5-12 glue code, generating, USER: 4-40 to 4-41 instrusup.dll, USER: 3-12 to 3-13 Reload DLLs On Each Run option, USER: 3-63  source code for creating DLL import library, generating, USER: 4-39 to 4-40 UNIONAL USER: 3-63                                                                                                    | events, STDLIB: 4-10  asynchronous callbacks, STDLIB: 4-10  driver version requirements, STDLIB: 4-10  synchronous callbacks, STDLIB: 4-10  synchronous callbacks, STDLIB: 4-10  program entry points, PRGREF: 1-5  setting up include paths for LabWindows/CVI, ANSI C, and SDK libraries, PRGREF: 3-28 to 3-29  structure packing pragmas, PRGREF:  asynchronous callbacks, STDLIB: 4-10  program entry points, PRGREF: 1-5  setting up include paths for LabWindows/CVI, ANSI C, and SDK libraries, PRGREF: 3-28 to 3-29  source code for creating DLL import library, generating, USER: 4-39 to 4-40                                                                                                    | events, STDLIB: 4-10  asynchronous callbacks, STDLIB: 4-10  driver version requirements, STDLIB: 4-10  synchronous callbacks, STDLIB: 4-10  command, USER: 3-7  Generate DLL Make Files command, Options menu, INST: 5-12  synchronous callbacks, STDLIB: 4-10  program entry points, PRGREF: 1-5  setting up include paths for  command, USER: 3-7  Generate DLL Make Files command, Options menu, INST: 5-12  splue code, generating, USER: 4-40 to 4-41  instrusup.dll, USER: 3-12 to 3-13  Reload DLLs On Each Run option,                                                                                                    | events, STDLIB: 4-10  asynchronous callbacks, STDLIB: 4-10  driver version requirements, STDLIB: 4-10  synchronous callbacks, STDLIB: 4-10  synchronous callbacks, STDLIB: 4-10  synchronous callbacks, STDLIB: 4-10  command, USER: 3-7  DLL path option, Add Files to Project command, USER: 3-7  Generate DLL Make Files command, Options menu, INST: 5-12  glue code, generating, USER: 4-40 to 4-41                                                                                                    | events, STDLIB: 4-10 command, USER: 3-7 asynchronous callbacks, DLL path option, Add Files to Project command, USER: 3-7 driver version requirements, Generate DLL Make Files command, STDLIB: 4-10 Options menu, INST: 5-12                                                                                                    | events, STDLIB: 4-10 command, USER: 3-7 asynchronous callbacks, DLL path option, Add Files to Project                                                                                                    | STDLIB: 6-6 GPIB and GPIB-488.2 Libraries, STDLIB: 4-9 LabWindows/CVI libraries and, PRGREF: 3-8                                                                                                    | Create DLL Project command, Options menu, INST: 5-13  DLL Debugging control, Build menu, USER: 3-19 to 3-21  DLL import library, generating,                                                                                                    |
| STDLIB: 6-6 GPIB and GPIB-488.2 Libraries, STDLIB: 4-9 LabWindows/CVI libraries and, PRGREF: 3-8 TCP Library functions, STDLIB: 7-4 notification of SRQ and other GPIB events, STDLIB: 4-10 asynchronous callbacks, STDLIB: 4-10 driver version requirements, STDLIB: 4-10 synchronous callbacks, STDLIB: 4-10 program entry points, PRGREF: 1-5 setting up include paths for LabWindows/CVI, ANSI C, and SDK libraries, PRGREF: 3-28 to 3-29 structure packing pragmas, PRGREF: 1-4 to 1-5 Borland C++ Builder, PRGREF: 3-17 Borland incremental linker, PRGREF: 3-17 Borland incremental linker, PRGREF: 3-10  Borland C/C++, PRGREF: 3-16 Microsoft Visual C/C++, PRGREF: 4-20 arrays bigger than 64 K, PRGREF: 4-9 to 4-11 buffer retained after function returns (asynchronous function), | STDLIB: 6-6 GPIB and GPIB-488.2 Libraries, STDLIB: 4-9 LabWindows/CVI libraries and, PRGREF: 3-8 TCP Library functions, STDLIB: 7-4 notification of SRQ and other GPIB events, STDLIB: 4-10 asynchronous callbacks, STDLIB: 4-10 driver version requirements, STDLIB: 4-10 synchronous callbacks, STDLIB: 4-10 program entry points, PRGREF: 1-5 setting up include paths for LabWindows/CVI, ANSI C, and SDK libraries, PRGREF: 3-28 to 3-29 structure packing pragmas, PRGREF: 1-4 to 1-5 using object and library files in external compiler, PRGREF: 3-17 Borland C++ Builder, PRGREF: 3-17 Borland static versus dynamic C libraries, PRGREF: 3-17 default library directives, PRGREF: 3-15 to 3-16 Borland C/C++, PRGREF: 3-16  Create DLL Project command, Options menu, INST: 5-13 DLL bebugging control, Build menu, USER: 3-92 to 3-21 DLL import library, generating, USER: 3-40  DLL option, Add Files to Project command, USER: 3-7 DLL path option, Add Files to Project command, USER: 3-7 DLL path option, Add Files to Project command, USER: 3-7 Benerate DLL Make Files command, Options menu, INST: 5-12 glue code, generating, USER: 4-40 to 4-41 instrusup.dll, USER: 3-12 to 3-13 Reload DLLs On Each Run option, USER: 3-63 VXIplug&playStyle command, Options menu, INST: 5-12 vinde Files to Project command, USER: 3-7 UL path option, Add Files to Project command, USER: 3-7 Benerate DLL Make Files to Project command, USER: 3-7 UL path option, Add Files to Project command, USER: 3-7 Benerate DLL Make Files to Project command, USER: 3-7 UL path option, Add Files to Project command, USER: 3-7 Benerate DLL Make Files ommand, Options menu, INST: 5-12 glue code, generating, USER: 4-40 to 4-41 instrusup.dll, USER: 3-12 to 3-13 Reload DLLs After Each Run option, USER: 3-63 VXIplug&playStyle command, Options menu, INST: 5-12 Unload DLLs After Each Run option, USER: 3-63 VXIplug&playStyle command, Options menu, INST: 5-12 Unload DLLs After Each Run option, USER: 3-63 VXIplug&playStyle command, Options menu, INST: 5-13 to 5-14 VIndoad DLLs After Each Run option, U | STDLIB: 6-6 GPIB and GPIB-488.2 Libraries, STDLIB: 4-9 LabWindows/CVI libraries and, PRGREF: 3-8 TCP Library functions, STDLIB: 7-4 notification of SRQ and other GPIB events, STDLIB: 4-10 asynchronous callbacks, STDLIB: 4-10 driver version requirements, STDLIB: 4-10 synchronous callbacks, STDLIB: 4-10 program entry points, PRGREF: 1-5 setting up include paths for LabWindows/CVI, ANSI C, and SDK libraries, PRGREF: 3-15 tusing object and library files in external compiler, PRGREF: 3-17 Borland incremental linker, PRGREF: 3-17 Borland static versus dynamic C libraries, PRGREF: 3-17 default library directives, PRGREF:  Greate DLL Project command, Options menu, INST: 5-13 DLL path option, Add Files to Project command, USER: 3-7 DLL path option, Add Files to Project command, USER: 3-7 DLL path option, Add Files to Project command, USER: 3-63 Surce code generating, USER: 4-40 to 4-41 USER: 3-63 VXIpugugugugugugugugugugugugugugugugugugug | STDLIB: 6-6 GPIB and GPIB-488.2 Libraries, STDLIB: 4-9 LabWindows/CVI libraries and, PRGREF: 3-8 TCP Library functions, STDLIB: 7-4 notification of SRQ and other GPIB events, STDLIB: 4-10 asynchronous callbacks, STDLIB: 4-10 driver version requirements, STDLIB: 4-10 synchronous callbacks, STDLIB: 4-10 program entry points, PRGREF: 1-5 setting up include paths for LabWindows/CVI, ANSI C, and SDK libraries, PRGREF: 3-28 to 3-29 structure packing pragmas, PRGREF: 1-4 to 1-5 using object and library files in external compiler, PRGREF: 3-17 Borland incremental linker, PRGREF: 3-17 Borland static versus dynamic C libraries, PRGREF: 3-17 Borland static versus dynamic C libraries, PRGREF: 3-17  Reference DLL Project command, Options menu, INST: 5-13 DLL pebugging control, Build menu, USER: 3-19 to 3-21 DLL import library, generating, USER: 3-7 DLL path option, Add Files to Project command, USER: 3-7 Generate DLL Make Files command, Options menu, INST: 5-12 glue code, generating, USER: 4-40 to 4-41 instrusup.dll, USER: 3-12 to 3-13 Reload DLLs On Each Run option, USER: 3-63 VXIplug&playStyle command, Options menu, INST: 5-13 to 5-14 Windows DLLs, 16-bit creating with Borland C++, PRGREF: 4-22 with Microsoft Visual C++ 1.5, PRGREF: 4-21 to 4-22 | STDLIB: 6-6 GPIB and GPIB-488.2 Libraries, STDLIB: 4-9 LabWindows/CVI libraries and, PRGREF: 3-8 TCP Library functions, STDLIB: 7-4 notification of SRQ and other GPIB events, STDLIB: 4-10 asynchronous callbacks, STDLIB: 4-10 driver version requirements, STDLIB: 4-10 synchronous callbacks, STDLIB: 4-10 program entry points, PRGREF: 1-5 setting up include paths for LabWindows/CVI, ANSI C, and SDK libraries, PRGREF: 3-28 to 3-29 structure packing pragmas, PRGREF: 1-4 to 1-5 using object and library files in external compiler, PRGREF: 3-15 to 3-17 Borland C++ Builder, PRGREF: 3-17 Borland incremental linker,  Create DLL Project command, Options menu, INST: 5-13 DLL Debugging control, Build menu, USER: 3-19 to 3-21 DLL import library, generating, USER: 4-40 DLL option, Add Files to Project command, USER: 3-7 DLL path option, Add Files to Project command, USER: 3-7 DLL path option, Add Files to Proj | STDLIB: 6-6 GPIB and GPIB-488.2 Libraries, STDLIB: 4-9 LabWindows/CVI libraries and, PRGREF: 3-8 TCP Library functions, STDLIB: 7-4 notification of SRQ and other GPIB events, STDLIB: 4-10 asynchronous callbacks, STDLIB: 4-10 driver version requirements, STDLIB: 4-10 synchronous callbacks, STDLIB: 4-10 synchronous callbacks, STDLIB: 4-10 program entry points, PRGREF: 1-5 setting up include paths for LabWindows/CVI, ANSI C, and SDK libraries, PRGREF: 3-28 to 3-29 structure packing pragmas, PRGREF: 1-4 to 1-5 using object and library files in external compiler, PRGREF: 3-15 to 3-17 Borland C++ Builder,  Create DLL Project command, Options menu, INST: 5-13 menu, INST: 5-13 DLL pebugging control, Build menu, USER: 3-19 to 3-21  DLL import library, generating, USER: 4-40  DLL option, Add Files to Project command, USER: 3-7  DLL path option, Add Files to Project command, USER: 3-7  Generate DLL Make Files command, Options menu, INST: 5-12  glue code, generating, USER: 4-40 to 4-41 instrusup.dll, USER: 3-12 to 3-13  Reload DLLs On Each Run option, USER: 3-63 source code for creating DLL import library, generating, USER: 4-39 to 4-40  USER: 3-63 VXIplug&playStyle command, Options menu, INST: 5-13 to 5-14 | STDLIB: 6-6 GPIB and GPIB-488.2 Libraries, STDLIB: 4-9 LabWindows/CVI libraries and, PRGREF: 3-8 TCP Library functions, STDLIB: 7-4 notification of SRQ and other GPIB events, STDLIB: 4-10 asynchronous callbacks, STDLIB: 4-10 driver version requirements, STDLIB: 4-10 synchronous callbacks, STDLIB: 4-10  TOPLIB: 4-10 SYDCHIB: 4-10 SYDCHIB | STDLIB: 6-6 GPIB and GPIB-488.2 Libraries, STDLIB: 4-9 LabWindows/CVI libraries and, PRGREF: 3-8 TCP Library functions, STDLIB: 7-4 notification of SRQ and other GPIB events, STDLIB: 4-10 asynchronous callbacks, STDLIB: 4-10 driver version requirements, STDLIB: 4-10 synchronous callbacks, STDLIB: 4-10 program entry points, PRGREF: 1-5 setting up include paths for LabWindows/CVI, ANSI C, and SDK libraries, PRGREF: 3-28 to 3-29 structure packing pragmas, PRGREF:  Create DLL Project command, Options menu, INST: 5-13 DLL pebugging control, Build menu, USER: 3-19 to 3-21 DLL import library, generating, USER: 3-19 to 3-21 DLL potion, Add Files to Project command, USER: 3-7 DLL path option, Add Files to Project command, USER: 3-7 Generate DLL Make Files command, Options menu, INST: 5-12 glue code, generating, USER: 4-40 to 4-41 instrusup.dll, USER: 3-12 to 3-13 Reload DLLs On Each Run option, USER: 3-63 source code for creating DLL import library, generating, USER: 4-39 to 4-40 | STDLIB: 6-6 GPIB and GPIB-488.2 Libraries, STDLIB: 4-9 LabWindows/CVI libraries and, PRGREF: 3-8 TCP Library functions, STDLIB: 7-4 notification of SRQ and other GPIB events, STDLIB: 4-10 asynchronous callbacks, STDLIB: 4-10 driver version requirements, STDLIB: 4-10 synchronous callbacks, STDLIB: 4-10  Topion, Add Files to Project command, USER: 3-7  Generate DLL Make Files command, Options menu, INST: 5-12 glue code, generating, USER: 4-40 to 4-41 program entry points, PRGREF: 1-5 setting up include paths for  Create DLL Project command, Options menu, INST: 5-13  DLL import library, generating, USER: 3-19 to 3-21  DLL import library, generating, USER: 3-7  USER: 4-40  DLL option, Add Files to Project command, USER: 3-7  Generate DLL Make Files command, Options menu, INST: 5-12 glue code, generating, USER: 4-40 to 4-41 instrusup.dll, USER: 3-12 to 3-13 Reload DLLs On Each Run option, | STDLIB: 6-6 GPIB and GPIB-488.2 Libraries, STDLIB: 4-9 LabWindows/CVI libraries and, PRGREF: 3-8 TCP Library functions, STDLIB: 7-4 notification of SRQ and other GPIB events, STDLIB: 4-10 asynchronous callbacks, STDLIB: 4-10 driver version requirements, STDLIB: 4-10 synchronous callbacks, STDLIB: 4-10 synchronous callbacks, STDLIB: 4-10  synchronous callbacks, STDLIB: 4-10  synchronous callbacks, STDLIB: 4-10  synchronous callbacks, STDLIB: 4-10  synchronous callbacks, STDLIB: 4-10  synchronous callbacks, STDLIB: 4-10  synchronous callbacks, STDLIB: 4-10  create DLL Project command, Options menu, INST: 5-13  DLL import library, generating, USER: 4-40  DLL option, Add Files to Project command, USER: 3-7  DLL path option, Add Files to Project command, USER: 3-7  Generate DLL Make Files command, Options menu, INST: 5-12 glue code, generating, USER: 4-40 to 4-41 | STDLIB: 6-6 GPIB and GPIB-488.2 Libraries, STDLIB: 4-9 LabWindows/CVI libraries and, PRGREF: 3-8 TCP Library functions, STDLIB: 7-4 notification of SRQ and other GPIB events, STDLIB: 4-10 asynchronous callbacks, STDLIB: 4-10 driver version requirements, STDLIB: 4-10  Create DLL Project command, Options menu, INST: 5-13  DLL Debugging control, Build menu, USER: 3-19 to 3-21  DLL import library, generating, USER: 4-40  DLL option, Add Files to Project command, USER: 3-7  DLL path option, Add Files to Project command, USER: 3-7  Generate DLL Make Files command, Options menu, INST: 5-12 | STDLIB: 6-6  GPIB and GPIB-488.2 Libraries, STDLIB: 4-9  LabWindows/CVI libraries and, PRGREF: 3-8 TCP Library functions, STDLIB: 7-4 notification of SRQ and other GPIB events, STDLIB: 4-10 asynchronous callbacks,  Create DLL Project command, Options menu, INST: 5-13 DLL Debugging control, Build menu, USER: 3-19 to 3-21 DLL import library, generating, USER: 4-40 DLL option, Add Files to Project command, USER: 3-7 DLL path option, Add Files to Project | <u> </u>                                                                                                    |                                                                                                    |

Windows DLLs, 32-bit Windows DLLs, 32-bit

| pointer that points to other pointers,<br>PRGREF: 4-18 to 4-20<br>returning pointers, PRGREF: | creating in LabWindows/CVI, PRGREF:<br>3-20 to 3-25<br>automatic inclusion of Type Library                                               |
|-----------------------------------------------------------------------------------------------|----------------------------------------------------------------------------------------------------|
| 4-15 to 4-17 rules for include file, PRGREF: 4-9                                              | resource for Visual Basic, PRGREF: 3-24 to 3-25                                                                                          |
| support module required outside of DLL, PRGREF: 4-9                                           | calling conventions for exported functions, PRGREF: 3-21 to 3-22                                                                         |
| DLLs using glue code generated at load time, PRGREF: 4-8                                      | customizing import library, PRGREF: 3-20 to 3-21                                                                                         |
| fixing linker error (note), PRGREF: 4-7 helpful LabWindows/CVI options,                       | exporting DLL functions and variables, PRGREF: 3-22                                                                                      |
| PRGREF: 4-4 not supported in Windows 95/NT,                                                   | export qualifier method,<br>PRGREF: 3-22 to 3-23                                                                                         |
| PRGREF: 3-2 overview, PRGREF: 4-3 to 4-4                                                      | include file method,<br>PRGREF: 3-22                                                                                                    |
| requirements, PRGREF: 4-7 rules and restrictions, PRGREF: 4-5 to 4-7                          | marking imported symbols in include<br>file distributed with DLL,<br>PRGREF: 3-23 to 3-24                                                |
| search precedence, PRGREF: 4-23 to 4-24                                                       | preparing source code, PRGREF: 3-21 to 3-24                                                                                              |
| for standalone executables<br>definition, PRGREF: 7-9<br>loading with LoadExternalModule,     | recommendations, PRGREF: 3-24<br>DLL import library compatibility with<br>external compilers, PRGREF: 3-5<br>loading, PRGREF: 3-1 to 3-4 |
| PRGREF: 7-17 to 7-18 rules for using, PRGREF: 7-13 to 7-14                                    | 16-bit DLLs not supported, PRGREF: 3-2                                                                                                   |
| unusable in specific situations, PRGREF: 4-8                                                  | default unloading/reloading policy,<br>PRGREF: 3-4                                                                                       |
| Windows DLLs, 32-bit compatibility with external compilers                                    | DLL path (.pth) files not supported, PRGREF: 3-2                                                                                         |
| bit fields, PRGREF: 3-6                                                                       | DllMain function, PRGREF: 3-3 DLLs for instrument drivers and user                                                                       |
| choosing compatible compiler, PRGREF: 3-5                                                     | libraries, PRGREF: 3-2                                                                                                    |
| enum sizes, PRGREF: 3-7 long doubles, PRGREF: 3-7                                             | generating import library, PRGREF: 3-4                                                                                                   |
| returning floats and doubles, PRGREF: 3-7                                                     | link errors when using DLL import<br>libraries, PRGREF: 3-2<br>releasing resources when DLL                                              |
| returning structures, PRGREF: 3-7 structure packing, PRGREF: 3-6                              | unloads, PRGREF: 3-3 to 3-4                                                                                                    |

WINDOWS macro writing instrument drivers

run state change callbacks in DLLs, Wrap option PRGREF: 3-2 to 3-3 Find command using LoadExternalModule function, Array and String Display windows, PRGREF: 3-2 USER: 7-6 for standalone executables Source, Interactive Execution, and distributing, PRGREF: 7-9 Standard Input/Output windows, USER: 4-16 loading with LoadExternalModule, PRGREF: 7-17 Variables window, USER: 6-7 location, PRGREF: 7-10 Find UIR Objects dialog box, USRINT: 2-18 rules for using, PRGREF: 7-13 wrappers for IVI Library functions, INST: 9-2 using run state change callbacks, PRGREF: 2-6 to 2-7 write callback functions WINDOWS macro, USER: 3-60 Ivi SetAttrWriteCallbackViAddr, INST: 11-203 to 11-205 Windows messages passed from DLLs, PRGREF: 4-21 Ivi SetAttrWriteCallbackViBoolean, INST: 11-203 to 11-205 GetCVIWindowHandle function, PRGREF: 4-21 Ivi SetAttrWriteCallbackViInt32, INST: 11-203 to 11-205 RegisterWinMsgCallback function, Ivi SetAttrWriteCallbackViReal64, PRGREF: 4-21 INST: 11-203 to 11-205 UnRegisterWinMsgCallback function, PRGREF: 4-21 Ivi SetAttrWriteCallbackViSession. INST: 11-203 to 11-205 Windows SDK command, Help menu, Ivi SetAttrWriteCallbackViString, INST: USER: 4-42 11-203 to 11-205 Windows SDK functions, PRGREF: 3-26 to 3-28 purpose and use, INST: 2-23 automatic loading of SDK import write termination, GPIB, STDLIB: 4-8 to 4-9 libraries, PRGREF: 3-27 to 3-28 WriteFile function, STDLIB: 2-47 to 2-48 calling in LabWindows/CVI, PRGREF: WriteLine function, STDLIB: 2-49 3-26 to 3-28 write/read instrument data functions. creating multiple threads, PRGREF: 3-27 INST: 1-12 include files, PRGREF: 3-26 to 3-27 WriteToDigitalLine function, STDLIB: 10-72 to 10-73 setting up include paths for SDK libraries, PRGREF: 3-28 to 3-29 WriteToDigitalPort function, STDLIB: user interface capabilities, PRGREF: 3-27 10-74 to 10-75 windType parameter, ANLS: 1-16 WriteToPhysicalMemory function, STDLIB: 8-143 to 8-144 WriteToPhysicalMemoryEx function, STDLIB: 8-145 to 8-146 writing instrument drivers. See instrument driver development.

X Client Property Library XYGraphPopup function

| X                                                     | GetXWindowPropertyItem,                         |
|-------------------------------------------------------|-------------------------------------------------|
| X Client Property Library, USER: 3-44                 | STDLIB: 9-23 to 9-25                            |
| X Property command, USER: 3-44                        | GetXWindowPropertyValue,                        |
| X Property Library                                    | STDLIB: 9-26 to 9-29                            |
| hidden window, STDLIB: 9-3 to 9-4                     | InstallXPropertyCallback, STDLIB:               |
| overview, STDLIB: 9-1                                 | 9-4, 9-30 to 9-32                               |
| property handles and types, STDLIB: 9-3               | PutXWindowPropertyItem,                         |
| predefined property types (table),                    | STDLIB: 9-33 to 9-34                            |
| STDLIB: 9-3                                           | PutXWindowPropertyValue,                        |
| status reporting by, PRGREF: 9-6                      | STDLIB: 9-35 to 9-37                            |
| X interclient communication, STDLIB:                  | RemoveXWindowProperty,                          |
| 9-2 to 9-3                                            | STDLIB: 9-38 to 9-39                            |
| X Property Library functions                          | UninstallXPropertyCallback,                     |
| callback functions, STDLIB: 9-4                       | STDLIB: 9-4, 9-40                               |
| · · · · · · · · · · · · · · · · · · ·                 | void HandlePropertyNotifyEvent,                 |
| communicating with local applications,<br>STDLIB: 9-3 | STDLIB: 9-5                                     |
| ~                                                     | void_InitXPropertyLib,                          |
| error codes, STDLIB: 9-4                              | STDLIB: 9-5                                     |
| function panels, STDLIB: 9-1 to 9-2                   | function tree (table), STDLIB: 9-1 to 9-2       |
| function reference                                    | using outside of LabWindows/CVI,                |
| ConnectToXDisplay, STDLIB:                            | STDLIB: 9-5                                     |
| 9-3, 9-6 to 9-7                                       | .Xdefaults file, setting configuration options, |
| CreateXProperty, STDLIB:                              | USER: 1-3                                       |
| 9-3, 9-8 to 9-9                                       | XGraphPopup function, USRINT: 4-380             |
| CreateXPropType, STDLIB:                              | XModem file transfer functions                  |
| 9-3, 9-10 to 9-12                                     | purpose and use, STDLIB: 5-3                    |
| DestroyXProperty, STDLIB: 9-13                        | XModemConfig, STDLIB:                           |
| DestroyXPropType, STDLIB: 9-14                        | 5-4, 5-47 to 5-48                               |
| DisConnectFromXDisplay,                               | XModemReceive, STDLIB:                          |
| STDLIB: 9-15                                          | 5-3, 5-4, 5-49 to 5-50                          |
| GetXPropErrorString, STDLIB: 9-16                     | XModemSend, STDLIB: 5-3, 5-51                   |
| GetXPropertyName, STDLIB: 9-17                        | XX_Dist function, ANLS: 2-418                   |
| GetXPropertyType, STDLIB: 9-18                        | XYGraphPopup function, USRINT: 4-381            |
| GetXPropTypeName, STDLIB: 9-19                        |                                                 |
| GetXPropTypeSize, STDLIB: 9-20                        |                                                 |

GetXPropTypeUnit, STDLIB:

9-21 to 9-22

Y Array control zooming on graphs

#### Υ

Y Array control, GS: 3-6
Y axes
autoscaling Y-axis on strip chart,
example, USRINT: 5-5
example programs for left and right Y
axes, USRINT: 5-5
working with two Y axes, USRINT: 3-89
YGraphPopup function, GS: 3-7 to 3-8,
USRINT: 4-382

#### Z

zooming on graphs definition, USRINT: 1-20 enabling zooming, USRINT: 1-20

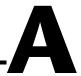

# **Customer Communication**

For your convenience, this appendix contains forms to help you gather the information necessary to help us solve your technical problems and a form you can use to comment on the product documentation. When you contact us, we need the information on the Technical Support Form and the configuration form, if your manual contains one, about your system configuration to answer your questions as quickly as possible.

National Instruments has technical assistance through electronic, fax, and telephone systems to quickly provide the information you need. Our electronic services include a bulletin board service, an FTP site, a fax-on-demand system, and e-mail support. If you have a hardware or software problem, first try the electronic support systems. If the information available on these systems does not answer your questions, we offer fax and telephone support through our technical support centers, which are staffed by applications engineers.

#### **Electronic Services**

#### **Bulletin Board Support**

National Instruments has BBS and FTP sites dedicated for 24-hour support with a collection of files and documents to answer most common customer questions. From these sites, you can also download the latest instrument drivers, updates, and example programs. For recorded instructions on how to use the bulletin board and FTP services and for BBS automated information, call 512 795 6990. You can access these services at:

United States: 512 794 5422

Up to 14,400 baud, 8 data bits, 1 stop bit, no parity

United Kingdom: 01635 551422

Up to 9,600 baud, 8 data bits, 1 stop bit, no parity

France: 01 48 65 15 59

Up to 9,600 baud, 8 data bits, 1 stop bit, no parity

#### **FTP Support**

To access our FTP site, log on to our Internet host, ftp.natinst.com, as anonymous and use your Internet address, such as joesmith@anywhere.com, as your password. The support files and documents are located in the /support directories.

#### **Fax-on-Demand Support**

Fax-on-Demand is a 24-hour information retrieval system containing a library of documents on a wide range of technical information. You can access Fax-on-Demand from a touch-tone telephone at 512 418 1111.

#### E-Mail Support (Currently USA Only)

You can submit technical support questions to the applications engineering team through e-mail at the Internet address listed below. Remember to include your name, address, and phone number so we can contact you with solutions and suggestions.

support@natinst.com

#### **Telephone and Fax Support**

National Instruments has branch offices all over the world. Use the list below to find the technical support number for your country. If there is no National Instruments office in your country, contact the source from which you purchased your software to obtain support.

| Country          | Telephone       | Fax              |
|------------------|-----------------|------------------|
| Australia        | 03 9879 5166    | 03 9879 6277     |
| Austria          | 0662 45 79 90 0 | 0662 45 79 90 19 |
| Belgium          | 02 757 00 20    | 02 757 03 11     |
| Brazil           | 011 288 3336    | 011 288 8528     |
| Canada (Ontario) | 905 785 0085    | 905 785 0086     |
| Canada (Quebec)  | 514 694 8521    | 514 694 4399     |
| Denmark          | 45 76 26 00     | 45 76 26 02      |
| Finland          | 09 725 725 11   | 09 725 725 55    |
| France           | 01 48 14 24 24  | 01 48 14 24 14   |
| Germany          | 089 741 31 30   | 089 714 60 35    |
| Hong Kong        | 2645 3186       | 2686 8505        |
| Israel           | 03 6120092      | 03 6120095       |
| Italy            | 02 413091       | 02 41309215      |
| Japan            | 03 5472 2970    | 03 5472 2977     |
| Korea            | 02 596 7456     | 02 596 7455      |
| Mexico           | 5 520 2635      | 5 520 3282       |
| Netherlands      | 0348 433466     | 0348 430673      |
| Norway           | 32 84 84 00     | 32 84 86 00      |
| Singapore        | 2265886         | 2265887          |
| Spain            | 91 640 0085     | 91 640 0533      |
| Sweden           | 08 730 49 70    | 08 730 43 70     |
| Switzerland      | 056 200 51 51   | 056 200 51 55    |
| Taiwan           | 02 377 1200     | 02 737 4644      |
| United Kingdom   | 01635 523545    | 01635 523154     |
| United States    | 512 795 8248    | 512 794 5678     |

## **Technical Support Form**

Photocopy this form and update it each time you make changes to your software or hardware, and use the completed copy of this form as a reference for your current configuration. Completing this form accurately before contacting National Instruments for technical support helps our applications engineers answer your questions more efficiently.

If you are using any National Instruments hardware or software products related to this problem, include the configuration forms from their user manuals. Include additional pages if necessary. Company Fax ( \_\_\_ ) \_\_\_\_\_Phone ( \_\_\_ ) \_\_\_\_\_ Computer brand \_\_\_\_\_ Model \_\_\_\_\_ Processor\_\_\_\_ Operating system (include version number) Clock speed \_\_\_\_\_MHz RAM \_\_\_\_MB Display adapter \_\_\_\_\_ Mouse \_\_\_yes \_\_\_no Other adapters installed \_\_\_\_\_ Hard disk capacity \_\_\_\_\_MB Brand\_\_\_\_\_ Instruments used National Instruments hardware product model Revision Configuration \_\_\_\_\_ National Instruments software product \_\_\_\_\_\_ Version \_\_\_\_\_ Configuration \_\_\_\_\_ The problem is: List any error messages: The following steps reproduce the problem:

# LabWindows/CVI Hardware and Software Configuration Form

Record the settings and revisions of your hardware and software on the line to the right of each item. Complete a new copy of this form each time you revise your software or hardware configuration, and use this form as a reference for your current configuration. Completing this form accurately before contacting National Instruments for technical support helps our applications engineers answer your questions more efficiently.

#### **National Instruments Products**

| Hardware revision                |
|----------------------------------|
| Interrupt level of hardware      |
| DMA channels of hardware         |
| Base I/O address of hardware     |
| Programming choice               |
| National Instruments software    |
| Other boards in system           |
| Base I/O address of other boards |
| DMA channels of other boards     |
| Interrupt level of other boards  |
| Other Products                   |
| Computer make and model          |
| Microprocessor                   |
| Clock frequency or speed         |
| Type of video board installed    |
| Operating system version         |
| Operating system mode            |
| Programming language             |
| Programming language version     |
| Other boards in system           |
| Base I/O address of other boards |
| DMA channels of other boards     |
| Interrupt level of other boards  |
|                                  |

### **Documentation Comment Form**

Austin, Texas 78730-5039

LabWindows/CVI Master Index

Title:

National Instruments encourages you to comment on the documentation supplied with our products. This information helps us provide quality products to meet your needs.

**Edition Date:** February 1998 Part Number: 320687D-01 Please comment on the completeness, clarity, and organization of the manual. If you find errors in the manual, please record the page numbers and describe the errors. Thank you for your help. Name Title \_\_\_\_\_ Company \_\_\_\_\_ Address E-Mail Address Phone ( \_\_\_ ) \_\_\_\_\_ Fax ( \_\_\_ ) \_\_\_\_ **Mail to:** Technical Publications Fax to: **Technical Publications** National Instruments Corporation National Instruments Corporation 512 794 5678 6504 Bridge Point Parkway